# $\frac{d\ln\ln}{d}$

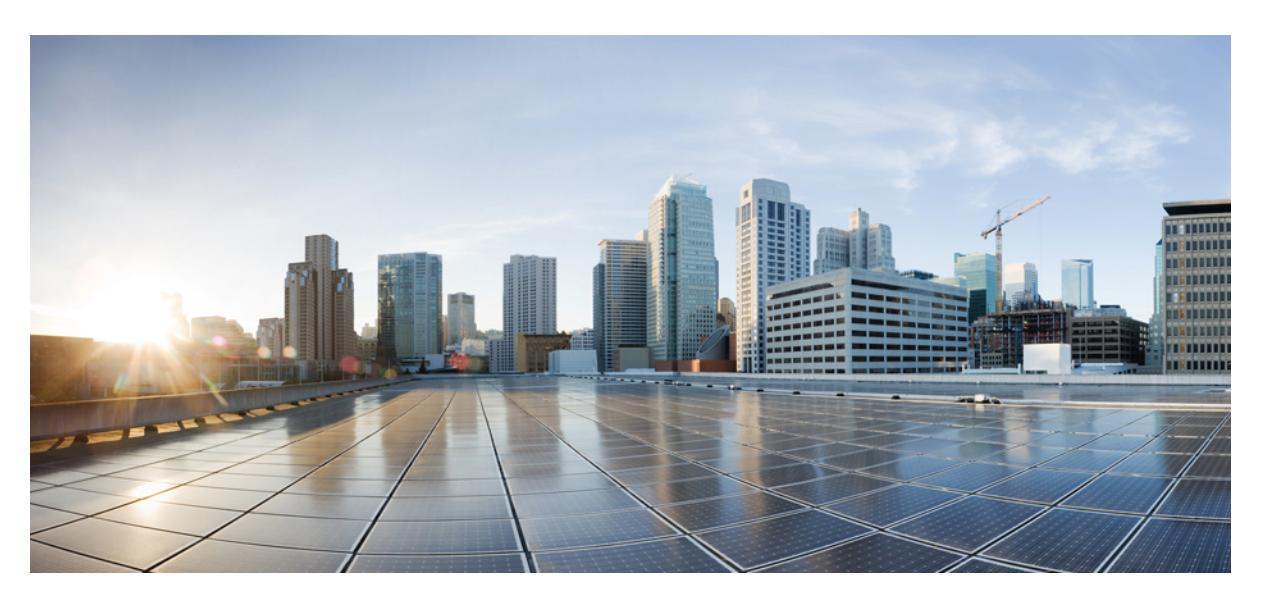

# **CPS Operations Guide, Release 23.10**

**First Published:** 2023-01-24 **Last Modified:** 2023-02-24

### **Americas Headquarters**

Cisco Systems, Inc. 170 West Tasman Drive San Jose, CA 95134-1706 USA http://www.cisco.com Tel: 408 526-4000 800 553-NETS (6387) Fax: 408 527-0883

THE SPECIFICATIONS AND INFORMATION REGARDING THE PRODUCTS IN THIS MANUAL ARE SUBJECT TO CHANGE WITHOUT NOTICE. ALL STATEMENTS, INFORMATION, AND RECOMMENDATIONS IN THIS MANUAL ARE BELIEVED TO BE ACCURATE BUT ARE PRESENTED WITHOUT WARRANTY OF ANY KIND, EXPRESS OR IMPLIED. USERS MUST TAKE FULL RESPONSIBILITY FOR THEIR APPLICATION OF ANY PRODUCTS.

THE SOFTWARE LICENSE AND LIMITED WARRANTY FOR THE ACCOMPANYING PRODUCT ARE SET FORTH IN THE INFORMATION PACKET THAT SHIPPED WITH THE PRODUCT AND ARE INCORPORATED HEREIN BY THIS REFERENCE. IF YOU ARE UNABLE TO LOCATE THE SOFTWARE LICENSE OR LIMITED WARRANTY, CONTACT YOUR CISCO REPRESENTATIVE FOR A COPY.

The Cisco implementation of TCP header compression is an adaptation of a program developed by the University of California, Berkeley (UCB) as part of UCB's public domain version of the UNIX operating system. All rights reserved. Copyright © 1981, Regents of the University of California.

NOTWITHSTANDING ANY OTHER WARRANTY HEREIN, ALL DOCUMENT FILES AND SOFTWARE OF THESE SUPPLIERS ARE PROVIDED "AS IS" WITH ALL FAULTS. CISCO AND THE ABOVE-NAMED SUPPLIERS DISCLAIM ALL WARRANTIES, EXPRESSED OR IMPLIED, INCLUDING, WITHOUT LIMITATION, THOSE OF MERCHANTABILITY, FITNESS FOR A PARTICULAR PURPOSE AND NONINFRINGEMENT OR ARISING FROM A COURSE OF DEALING, USAGE, OR TRADE PRACTICE.

IN NO EVENT SHALL CISCO OR ITS SUPPLIERS BE LIABLE FOR ANY INDIRECT, SPECIAL, CONSEQUENTIAL, OR INCIDENTAL DAMAGES, INCLUDING, WITHOUT LIMITATION, LOST PROFITS OR LOSS OR DAMAGE TO DATA ARISING OUT OF THE USE OR INABILITY TO USE THIS MANUAL, EVEN IF CISCO OR ITS SUPPLIERS HAVE BEEN ADVISED OF THE POSSIBILITY OF SUCH DAMAGES.

Any Internet Protocol (IP) addresses and phone numbers used in this document are not intended to be actual addresses and phone numbers. Any examples, command display output, network topology diagrams, and other figures included in the document are shown for illustrative purposes only. Any use of actual IP addresses or phone numbers in illustrative content is unintentional and coincidental.

All printed copies and duplicate soft copies of this document are considered uncontrolled. See the current online version for the latest version.

Cisco has more than 200 offices worldwide. Addresses and phone numbers are listed on the Cisco website at www.cisco.com/go/offices.

The documentation set for this product strives to use bias-free language. For purposes of this documentation set, bias-free is defined as language that does not imply discrimination based on age, disability, gender, racial identity, ethnic identity, sexual orientation, socioeconomic status, and intersectionality. Exceptions may be present in the documentation due to language that is hardcoded in the user interfaces of the product software, language used based on standards documentation, or language that is used by a referenced third-party product.

Cisco and the Cisco logo are trademarks or registered trademarks of Cisco and/or its affiliates in the U.S. and other countries. To view a list of Cisco trademarks, go to this URL: <https://www.cisco.com/c/en/us/about/legal/trademarks.html>. Third-party trademarks mentioned are the property of their respective owners. The use of the word partner does not imply a partnership relationship between Cisco and any other company. (1721R)

© 2023 Cisco Systems, Inc. All rights reserved.

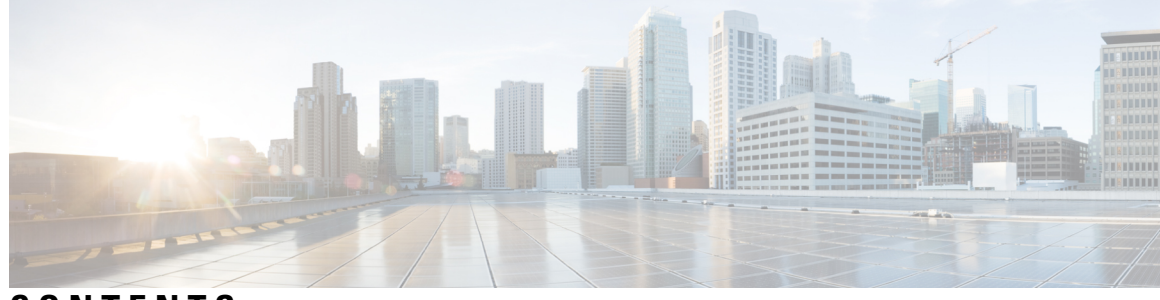

# **CONTENTS**

ı

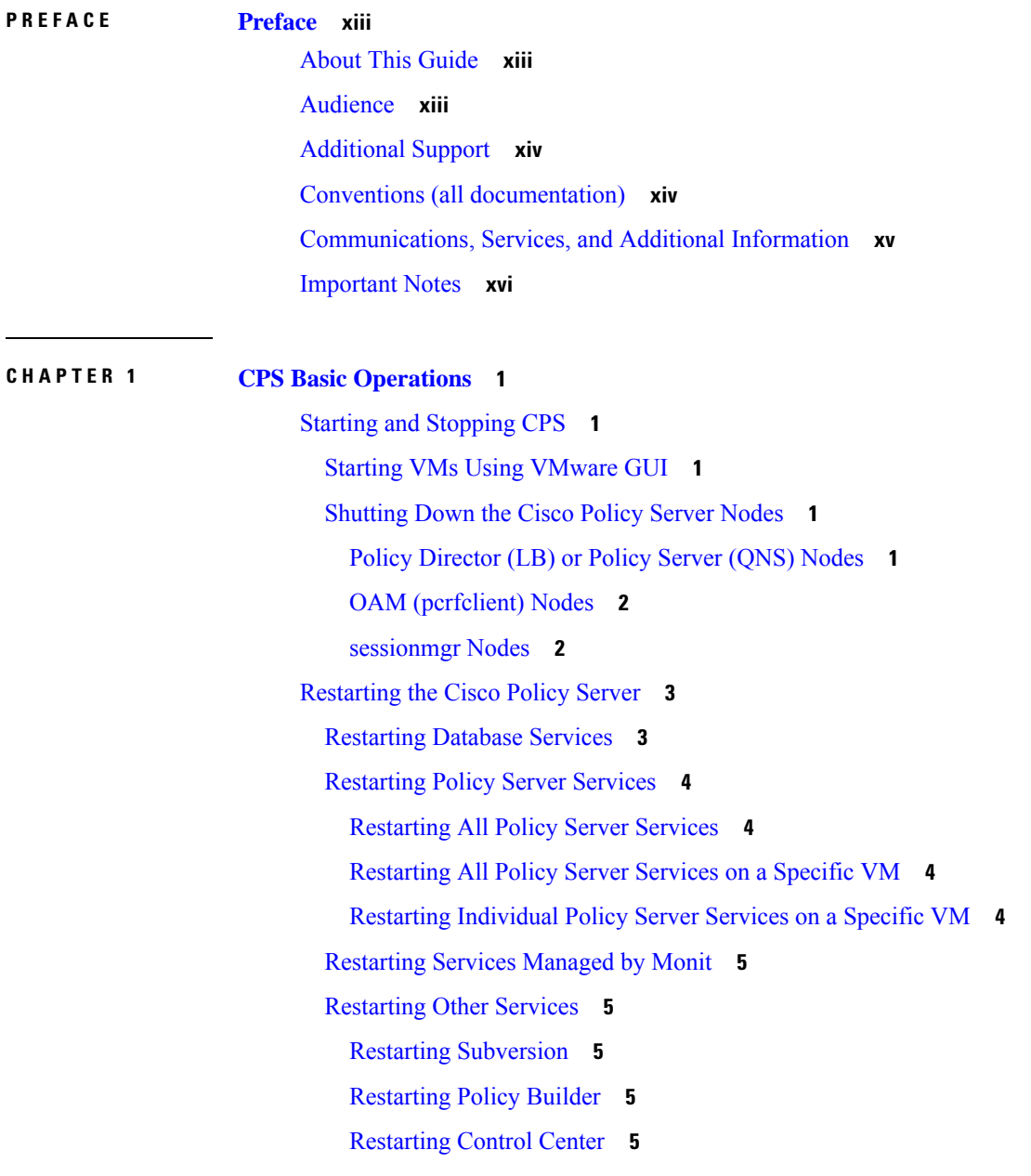

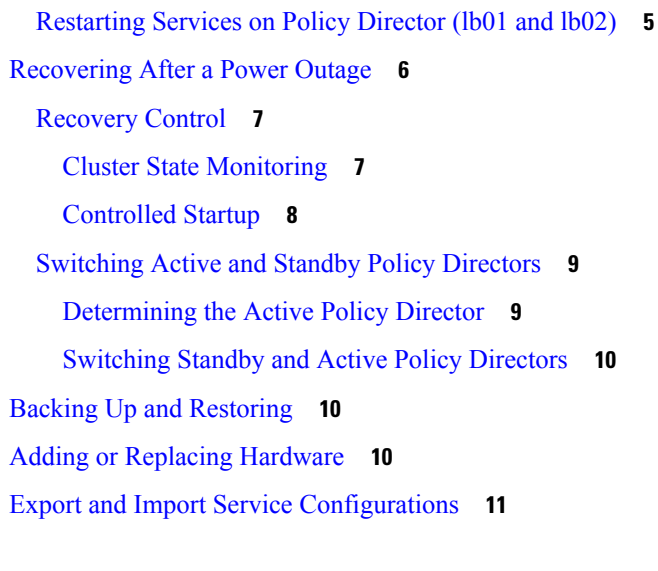

### **CHAPTER 2 [Managing](#page-28-0) CPS Disks 13**

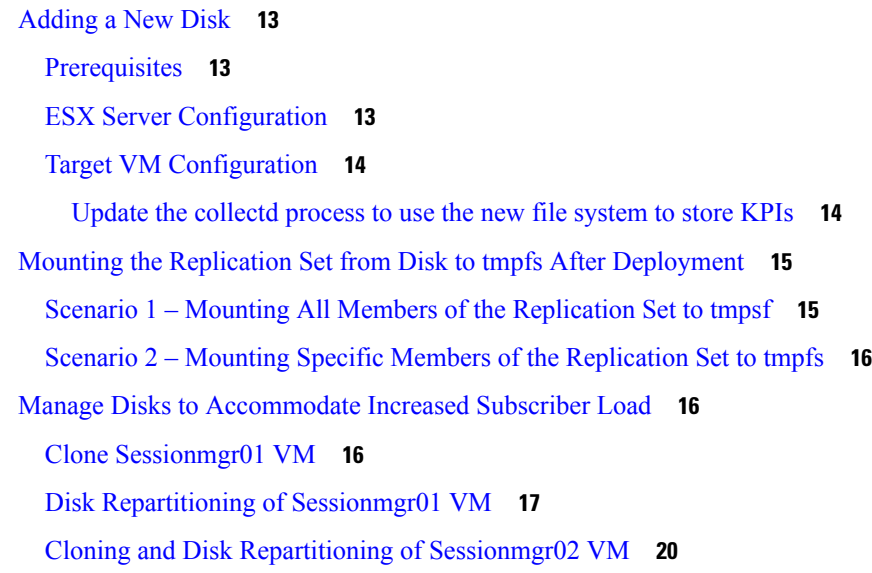

**CHAPTER 3 [Managing](#page-36-0) CPS Licenses 21**

Smart Software [Licensing](#page-36-1) **21**

Classic [Licensing](#page-36-2) **21**

[Comparison](#page-37-0) between Licensing Models **22**

Smart [Accounts/Virtual](#page-38-0) Accounts **23**

Request a Cisco Smart [Account](#page-39-0) **24**

Cisco Smart [Software](#page-39-1) Manager **24**

License [Conversion](#page-39-2) **24**

Enable Smart [Licensing](#page-40-0) for CPS **25** [Product](#page-42-0) ID Tags **27** Smart Licensing CLI [Commands](#page-42-1) **27** License Usage [Threshold](#page-44-0) **29** [Configuration](#page-44-1) **29** [Validation](#page-45-0) Steps **30**

### **CHAPTER 4 [Managing](#page-46-0) CPS Interfaces and APIs 31** CPS [Interfaces](#page-46-1) and APIs **31**

Control Center GUI [Interface](#page-46-2) **31**

CRD [REST](#page-47-0) API **32**

[Grafana](#page-50-0) **35**

[HAProxy](#page-50-1) **35**

JMX [Interface](#page-51-0) **36**

[Logstash](#page-51-1) **36**

[LDAP](#page-53-0) SSSD **38**

[Configure](#page-55-0) Policy Builder **40**

[Configure](#page-55-1) Grafana **40**

Mongo [Database](#page-58-0) **43**

Adding New [Replica-set](#page-59-0) Members **44**

Replica Set Arbiter: [Security](#page-63-0) **48**

Admin [Database](#page-63-1) **48**

OSGi [Console](#page-65-0) **50**

Policy [Builder](#page-70-0) GUI **55**

[REST](#page-70-1) API **55**

[Rsyslog](#page-71-0) **56**

Rsyslog [Customization](#page-71-1) **56**

SVN [Interface](#page-71-2) **56**

CPS 7.0 and Higher [Releases](#page-73-0) **58**

CPS [Versions](#page-73-1) Earlier than 7.0 **58**

[TACACS+](#page-74-0) Interface **59**

[Unified](#page-75-0) API **60**

[Accessing](#page-75-1) the CPS CLI **60**

Support for Multiple User Login [Credentials](#page-76-0) **61**

[Multi-user](#page-77-0) Policy Builder **62** [Create](#page-77-1) Users **62** Revert [Configuration](#page-78-0) **63** [Publishing](#page-79-0) Data **64** [Control](#page-79-1) Center Access **64** Add a [Control](#page-79-2) Center User **64** Update Control Center [Mapping](#page-80-0) **65** Multiple [Concurrent](#page-81-0) User Sessions **66** [Configure](#page-83-0) Session Limit **68** [Configure](#page-83-1) Session Timeout **68** [Important](#page-83-2) Notes **68** Enable [Authentication](#page-84-0) for Unified API **69** Unified API Security: Access [Privileges](#page-85-0) **70** Enable [Authentication](#page-85-1) for Unified API **70** WSDL and Schema [Documentation](#page-87-0) **72** [Enabling](#page-87-1) Unified API Access on HTTP Port 8080 **72** [TACACS+](#page-90-0) **75** [Overview](#page-90-1) **75** TACACS+ Service [Requirements](#page-90-2) **75** Caching of [TACACS+](#page-91-0) Users **76** [Reading](#page-92-0) Log Files **77** [CRD](#page-93-0) APIs **78** [Limitations](#page-93-1) **78** Setup [Requirements](#page-93-2) **78** Policy [Server](#page-93-3) **78** Policy [Builder](#page-93-4) **78** [Architecture](#page-98-0) **83** [MongoDB](#page-98-1) **83** [Caching](#page-98-2) **83** API [Endpoints](#page-99-0) and Examples **84** [Query](#page-99-1) API **84** [Create](#page-100-0) API **85** [Update](#page-101-0) API **86** [Delete](#page-101-1) API **86**

Data [Comparison](#page-102-0) API **87** [Table](#page-103-0) Drop API **88** [Export](#page-104-0) API **89** Export [Golden](#page-105-0) CRD API **90** [Import](#page-106-0) API **91** [Import](#page-107-0) Single File API **92** [Snapshot](#page-108-0) POST API **93** [Snapshot](#page-109-0) GET API **94** [Revert](#page-110-0) API **95** Tips for [Usage](#page-110-1) **95** [View](#page-110-2) Logs **95** Policy Builder Publish and CRD [Import/Export](#page-111-0) Automation **96** [Remove](#page-113-0) Traces of Old Policy Director (LB) VIPs **98**

### **CHAPTER 5 [Tracking](#page-114-0) CPS GUI and API Usage 99**

Track [Usage](#page-114-1) **99** Capped [Collection](#page-114-2) **99** [PurgeAuditHistoryRequests](#page-114-3) **99** [AuditRequests](#page-114-4) **99** [Operation](#page-115-0) **100** [Initial](#page-115-1) Setup **100** Read [Requests](#page-115-2) **100** [APIs](#page-116-0) **101** [Querying](#page-116-1) **101** [Purging](#page-116-2) **101** Purge [History](#page-117-0) **102** [Control](#page-117-1) Center **102** [PurgeAuditHistoryRequest](#page-117-2) **102** [QueryAuditHistoryRequest](#page-118-0) **103** Policy [Builder](#page-120-0) **105** [Reporting](#page-120-1) **105** Audit [Configuration](#page-121-0) **106** [Pre-configured](#page-125-0) auditd **110**

### **CHAPTER 6 [Graphite/Prometheus](#page-128-0) and Grafana 113**

[Overview](#page-128-1) **113** [Prometheus](#page-128-2) **113** Enable [Prometheus](#page-129-0) **114** Add Datasource in Grafana for [Prometheus](#page-130-0) **115** [Graphite](#page-133-0) **118** Additional Graphite [Documentation](#page-134-0) **119** [Grafana](#page-134-1) **119** Additional Grafana [Documentation](#page-135-0) **120** [Configure](#page-135-1) Grafana Users using CLI **120** Add [User](#page-135-2) **120** [Delete](#page-136-0) User **121** [Connect](#page-136-1) to Grafana **121** Grafana [Administrative](#page-137-0) User **122** Log in as [Grafana](#page-137-1) Admin User **122** Change Grafana Admin User [Credentials](#page-138-0) **123** Add a [Grafana](#page-138-1) User **123** Change the Role of [Grafana](#page-140-0) User **125** Add an [Organization](#page-141-0) **126** Move Grafana User to another [Organization](#page-142-0) **127** [Configure](#page-143-0) Grafana for First Use **128** Migrate Existing Grafana [Dashboards](#page-143-1) **128** [Configuring](#page-145-0) Graphite User Credentials in Grafana **130** [Accessing](#page-146-0) Graphite Database Using CLI **131** Changing Default [graphite\\_default](#page-146-1) User Password **131** Manual Dashboard [Configuration](#page-147-0) using Grafana **132** Create a New [Dashboard](#page-147-1) Manually **132** [Configure](#page-149-0) Data Points for the Panel **134** Configure Useful [Dashboard](#page-152-0) Panels **137** Updating Imported [Templates](#page-154-0) **139** Copy Dashboards and Users to [pcrfclient02](#page-154-1) **139** [Configure](#page-155-0) Garbage Collector KPIs **140** [Backend](#page-155-1) Changes **140**

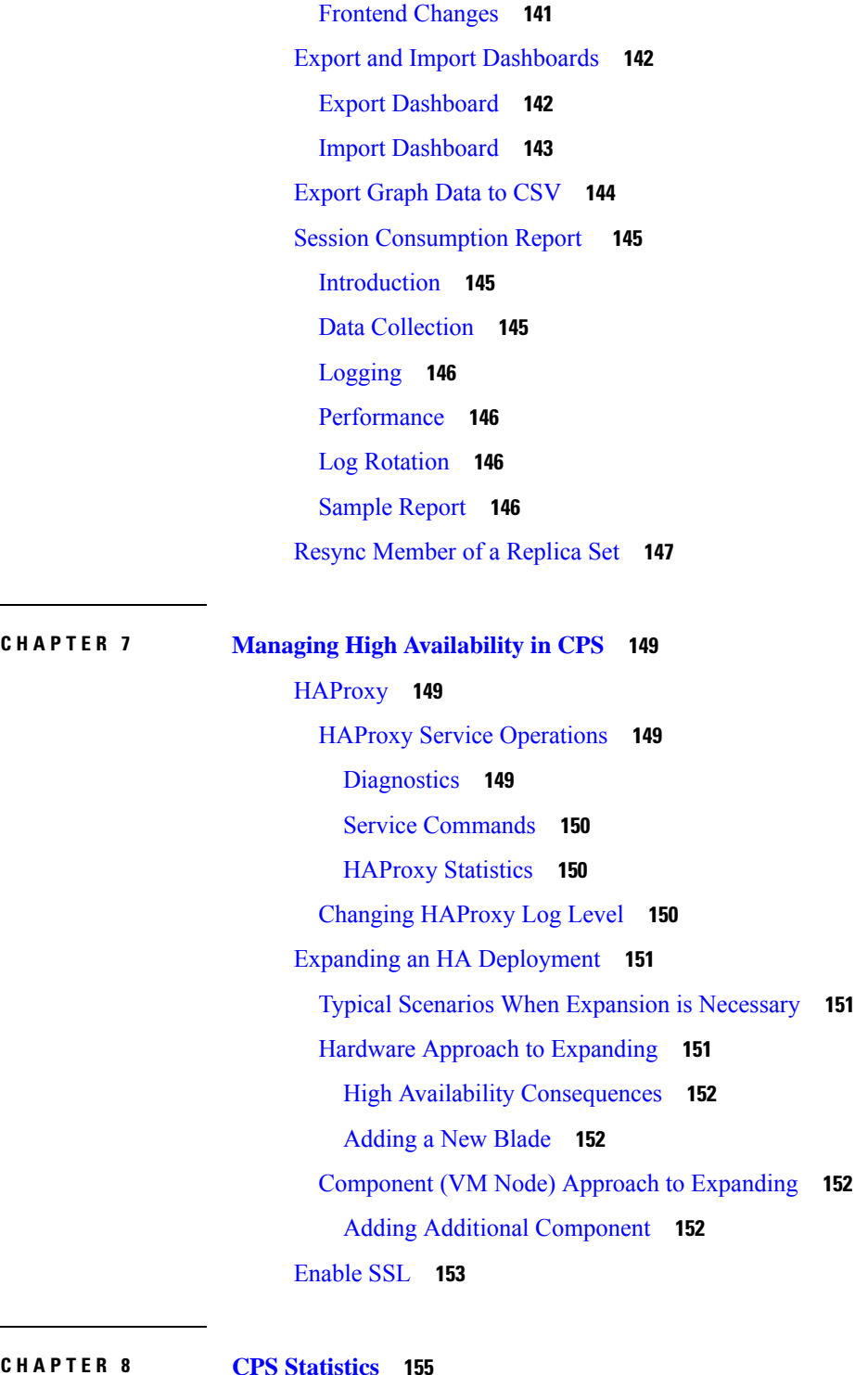

### **CHAPTER 8 CPS [Statistics](#page-170-0) 155**

I

 $\blacksquare$ 

Bulk Statistics [Overview](#page-170-1) **155** [Grafana](#page-171-0) **156** CPS [Statistics](#page-171-1) **156**

[Overview](#page-171-2) **156** CPS [Statistic](#page-173-0) Types **158** [Diameter](#page-173-1) Statistics **158** LDAP [Statistics](#page-173-2) **158** System [Statistics](#page-173-3) **158** Engine [Statistics](#page-174-0) **159** Error Statistics [Definitions](#page-174-1) **159** Bulk Statistics [Collection](#page-174-2) **159** [Retention](#page-175-0) of CSV Files **160** Configuring [Logback.xml](#page-175-1) **160** [Restarting](#page-176-0) the Collectd Service **161** Adding Realm Names to [Diameter](#page-176-1) Statistics **161** CPS KPI [Monitoring](#page-177-0) **162** System Health [Monitoring](#page-177-1) KPIs **162** Session [Monitoring](#page-180-0) KPIs **165** Diameter [Monitoring](#page-182-0) KPIs **167** Database [Fragmentation](#page-199-0) Monitoring KPIs **184** Configure Custom Database [Fragmentation](#page-201-0) Threshold Percentage **186** Example CPS [Statistics](#page-201-1) **186** [Sample](#page-201-2) CSV Files **186** [Sample](#page-202-0) Output **187**

### **CHAPTER 9 [Working](#page-204-0) with CPS Utilities 189**

Policy Tracing and [Execution](#page-204-1) Analyzer **189** [Architecture](#page-204-2) **189** [Administering](#page-204-3) Policy Traces **189** Managing Trace Rules using [trace\\_ids.sh](#page-205-0) **190** [Managing](#page-206-0) Trace Results using trace.sh **191** Policy Trace [Database](#page-208-0) **193** [Configure](#page-208-1) Traces Database in Policy Builder **193** [Network](#page-208-2) Cutter Utility **193** Policy Builder [Configuration](#page-209-0) Reporter **194** CRD Generator [Conversion](#page-210-0) Tool **195** Policy Builder [Configuration](#page-212-0) Converter Conversion Tool **197** [Modifying](#page-214-0) Audit Rule File **199** Support for CPS Auto Healing in Case of [Endpoint](#page-215-0) Heart Beat Failures **200** Log [Collector](#page-217-0) **202**

**CHAPTER 1 0 CPS [Commands](#page-218-0) 203**

[about.sh](#page-219-0) **204**

[adduser.sh](#page-219-1) **204** [auditrpms.sh](#page-220-0) **205**

[build\\_all.sh](#page-220-1) **205**

[build\\_etc.sh](#page-222-0) **207**

[build\\_set.sh](#page-223-0) **208**

[capture\\_env.sh](#page-223-1) **208**

[change\\_passwd.sh](#page-224-0) **209**

[cleanup\\_license.sh](#page-225-0) **210**

[component\\_alarm\\_reports.py](#page-225-1) **210**

[copytoall.sh](#page-226-0) **211**

[diagnostics.sh](#page-227-0) **212**

[deploy\\_all.py](#page-235-0) **220**

[dump\\_utility.py](#page-236-0) **221**

[generate\\_encrypted\\_password.sh](#page-240-0) **225**

[grafana\\_update\\_query.sh](#page-240-1) **225**

[list\\_installed\\_features.sh](#page-241-0) **226**

[logcollector.sh](#page-243-0) **228**

[reinit.sh](#page-245-0) **230**

[restartall.sh](#page-245-1) **230**

[restartqns.sh](#page-246-0) **231**

[runonall.sh](#page-246-1) **231**

[service](#page-247-0) **232**

[session\\_cache\\_ops.sh](#page-247-1) **232**

[Syntax](#page-247-2) **232**

[Options](#page-248-0) **233**

[Executable](#page-251-0) on VMs **236**

[set\\_priority.sh](#page-251-1) **236**

[startall.sh](#page-252-0) **237**

[startqns.sh](#page-253-0) **238** [statusall.sh](#page-254-0) **239** [stopall.sh](#page-255-0) **240** [stopqns.sh](#page-256-0) **241** [summaryall.sh](#page-257-0) **242** [sync\\_times.sh](#page-270-0) **255** [syncconfig.sh](#page-270-1) **255** [terminatesessions](#page-271-0) **256** [show](#page-272-0) **257** [cancel](#page-273-0) **258** [top\\_qps.sh](#page-274-0) **259** Diameter [Synchronization](#page-275-0) Message Behavior **260** [vmutilities.py](#page-275-1) **260** [vm-init.sh](#page-277-0) **262**

 $\overline{\phantom{a}}$ 

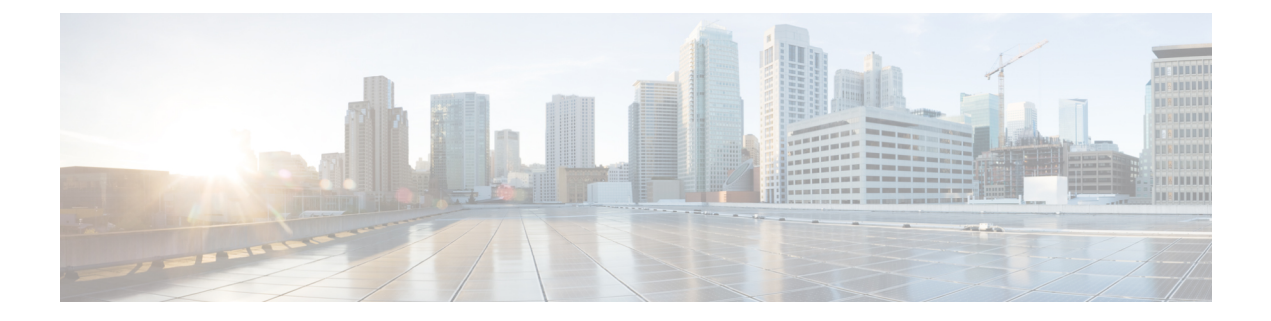

# <span id="page-12-0"></span>**Preface**

- About This [Guide,](#page-12-1) on page xiii
- [Audience,](#page-12-2) on page xiii
- [Additional](#page-13-0) Support, on page xiv
- Conventions (all [documentation\),](#page-13-1) on page xiv
- [Communications,](#page-14-0) Services, and Additional Information, on page xv
- [Important](#page-15-0) Notes, on page xvi

# <span id="page-12-1"></span>**About This Guide**

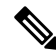

The documentation set for this product strives to use bias-free language. For purposes of this documentation set, bias-free is defined as language that does not imply discrimination based on age, disability, gender, racial identity, ethnic identity, sexual orientation, socioeconomic status, and intersectionality. While any existing biased terms are being substituted, exceptions may be present in the documentation due to language that is hardcoded in the user interfaces of the product software, language used based on RFP documentation, or language that is used by a referenced third-party product. **Note**

This document is a part of the Cisco Policy Suite documentation set.

For information about available documentation, see the *CPS Documentation Map* for this release at [Cisco.com.](http://www.cisco.com/c/en/us/support/wireless/quantum-policy-suite-mobile/products-installation-and-configuration-guides-list.html)

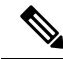

The PATS/ATS, ANDSF, and MOG products have reached end of life and are not supported in this release. Any references to these products (specific or implied), their components or functions in this document are coincidental and are not supported. Full details on the end of life for these products are available at: [https://www.cisco.com/c/en/us/products/wireless/policy-suite-mobile/eos-eol-notice-listing.html.](https://www.cisco.com/c/en/us/products/wireless/policy-suite-mobile/eos-eol-notice-listing.html) **Note**

# <span id="page-12-2"></span>**Audience**

This guide is best used by these readers:

• Network administrators

- Network engineers
- Network operators
- System administrators

This document assumes a general understanding of network architecture, configuration, and operations.

# <span id="page-13-0"></span>**Additional Support**

For further documentation and support:

- Contact your Cisco Systems, Inc. technical representative.
- Call the Cisco Systems, Inc. technical support number.
- Write to Cisco Systems, Inc. at support@cisco.com.
- Refer to support matrix at <https://www.cisco.com/c/en/us/support/index.html> and to other documents related to Cisco Policy Suite.

# <span id="page-13-1"></span>**Conventions (all documentation)**

This document uses the following conventions.

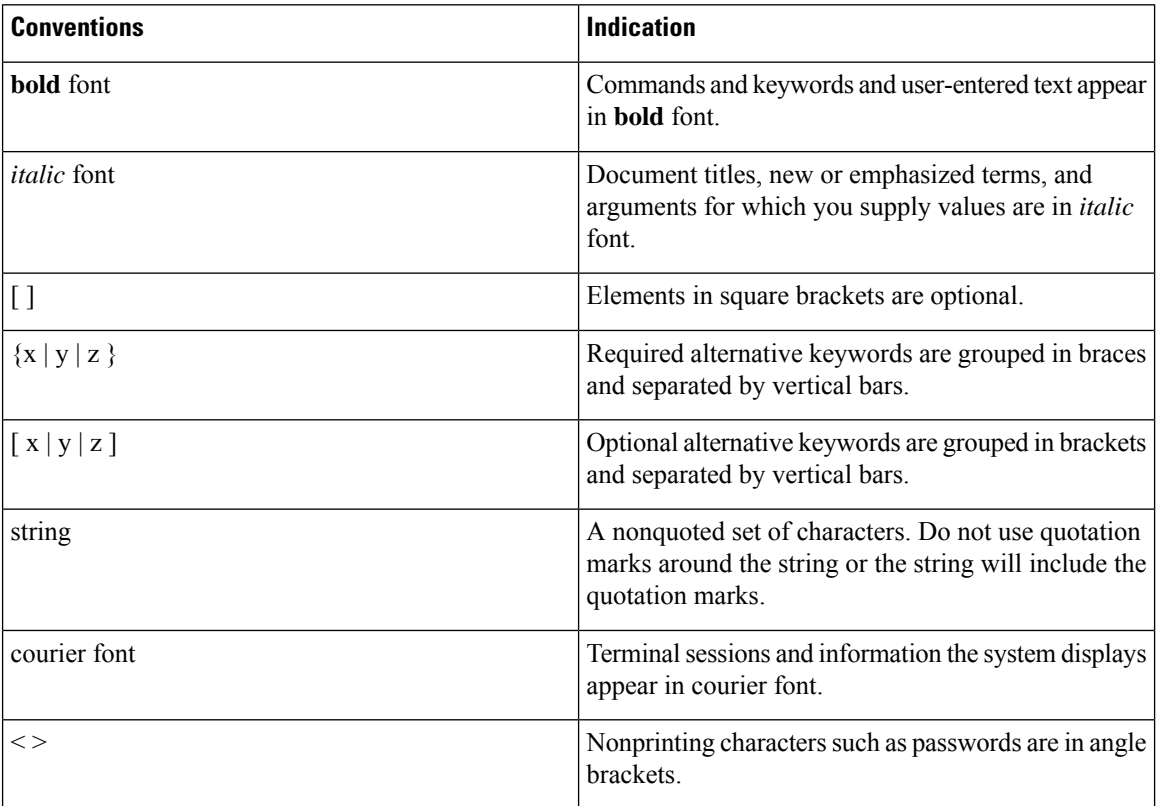

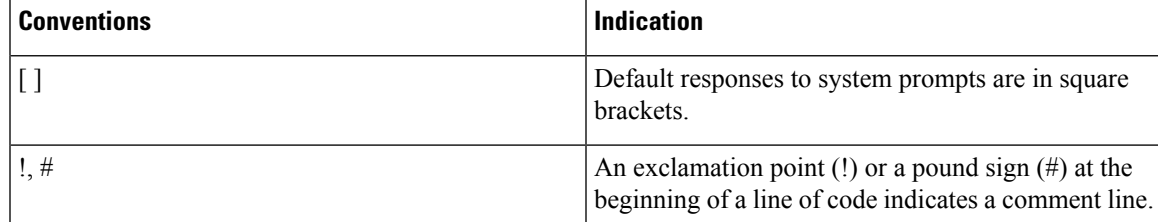

**Note** Means reader take note. Notes contain helpful suggestions or references to material not covered in the manual.

### $\sqrt{N}$

**Caution**

or loss of data.

**Warning**

#### IMPORTANT SAFETY INSTRUCTIONS.

Means danger. You are in a situation that could cause bodily injury. Before you work on any equipment, be aware of the hazards involved with electrical circuitry and be familiar with standard practices for preventing accidents. Use the statement number provided at the end of each warning to locate its translation in the translated safety warnings that accompanied this device.

Means reader be careful. In this situation, you might perform an action that could result in equipment damage

### SAVE THESE INSTRUCTIONS

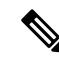

**Note** Regulatory: Provided for additional information and to comply with regulatory and customer requirements.

# <span id="page-14-0"></span>**Communications, Services, and Additional Information**

- To receive timely, relevant information from Cisco, sign up at Cisco Profile [Manager.](https://www.cisco.com/offer/subscribe)
- To get the business impact you're looking for with the technologies that matter, visit Cisco [Services](https://www.cisco.com/go/services).
- To submit a service request, visit Cisco [Support.](https://www.cisco.com/c/en/us/support/index.html)
- To discover and browse secure, validated enterprise-class apps, products, solutions and services, visit Cisco [Marketplace](https://www.cisco.com/go/marketplace/).
- To obtain general networking, training, and certification titles, visit [Cisco](http://www.ciscopress.com) Press.
- To find warranty information for a specific product or product family, access Cisco [Warranty](http://www.cisco-warrantyfinder.com) Finder.

### **Cisco Bug Search Tool**

Cisco Bug [Search](https://www.cisco.com/c/en/us/support/web/tools/bst/bsthelp/index.html) Tool (BST) is a web-based tool that acts as a gateway to the Cisco bug tracking system that maintains a comprehensive list of defects and vulnerabilitiesin Cisco products and software. BST provides you with detailed defect information about your products and software.

# <span id="page-15-0"></span>**Important Notes**

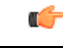

**Important**

Any feature or GUI functionality that is not documented may not be supported in this release or may be customer specific, and must not be used without consulting your Cisco Account representative.

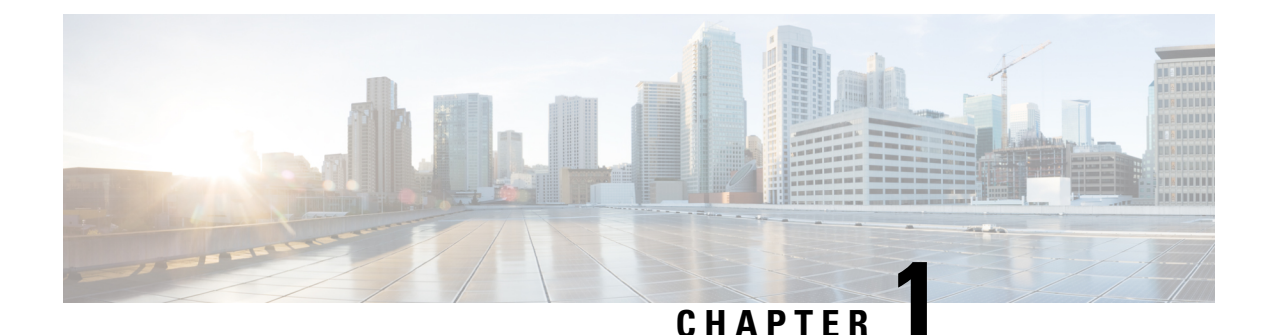

# <span id="page-16-0"></span>**CPS Basic Operations**

- Starting and [Stopping](#page-16-1) CPS, on page 1
- [Restarting](#page-18-0) the Cisco Policy Server, on page 3
- [Recovering](#page-21-0) After a Power Outage, on page 6
- Backing Up and [Restoring,](#page-25-1) on page 10
- Adding or Replacing [Hardware,](#page-25-2) on page 10
- Export and Import Service [Configurations,](#page-26-0) on page 11

# <span id="page-16-2"></span><span id="page-16-1"></span>**Starting and Stopping CPS**

This section describes how to start and stop Cisco Policy Server nodes, VMs, and services.

## **Starting VMs Using VMware GUI**

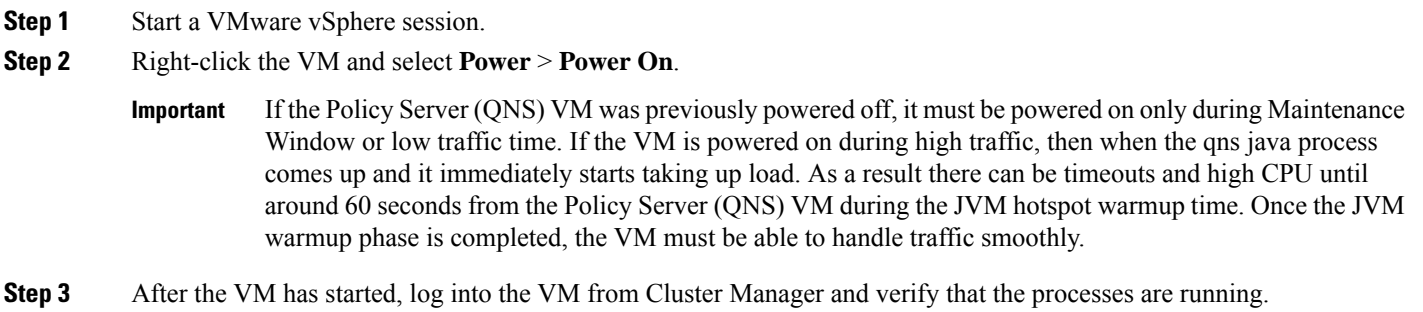

# <span id="page-16-4"></span><span id="page-16-3"></span>**Shutting Down the Cisco Policy Server Nodes**

The following sections describe the commands to shut down the Cisco Policy Server nodes:

### **Policy Director (LB) or Policy Server (QNS) Nodes**

**Step 1** SSH to the lbxx or qnsxx node from Cluster Manager:

ssh lbxx or ssh qnsxx

**Step 2** Stop all CPS processes on the node:

/usr/bin/monit stop all

**Step 3** Check the status of all the processes. Verify that all processes are stopped before proceeding.

/usr/bin/monit summary

**Step 4** Stop the monit process:

service monit stop

**Step 5** Shut down lbxx/qnsxx:

shutdown -h now

### <span id="page-17-0"></span>**OAM (pcrfclient) Nodes**

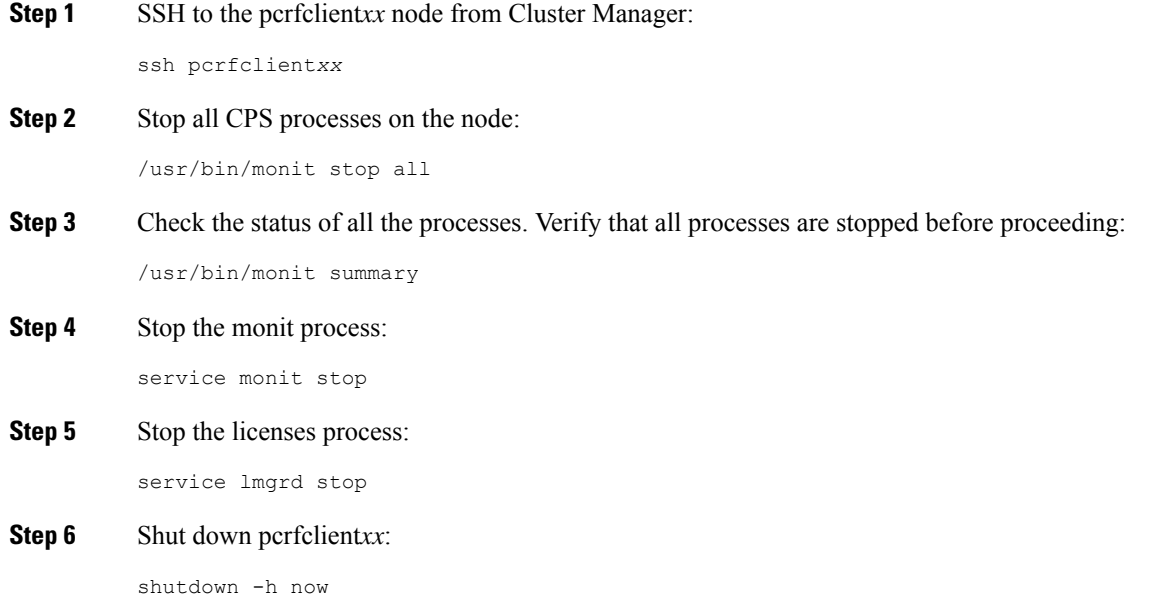

### <span id="page-17-1"></span>**sessionmgr Nodes**

**Step 1** SSH to the sessionmgrxx node from Cluster Manager: ssh sessionmgr*xx*

### **Step 2** Stop all CPS processes on the node:

/usr/bin/monit stop all

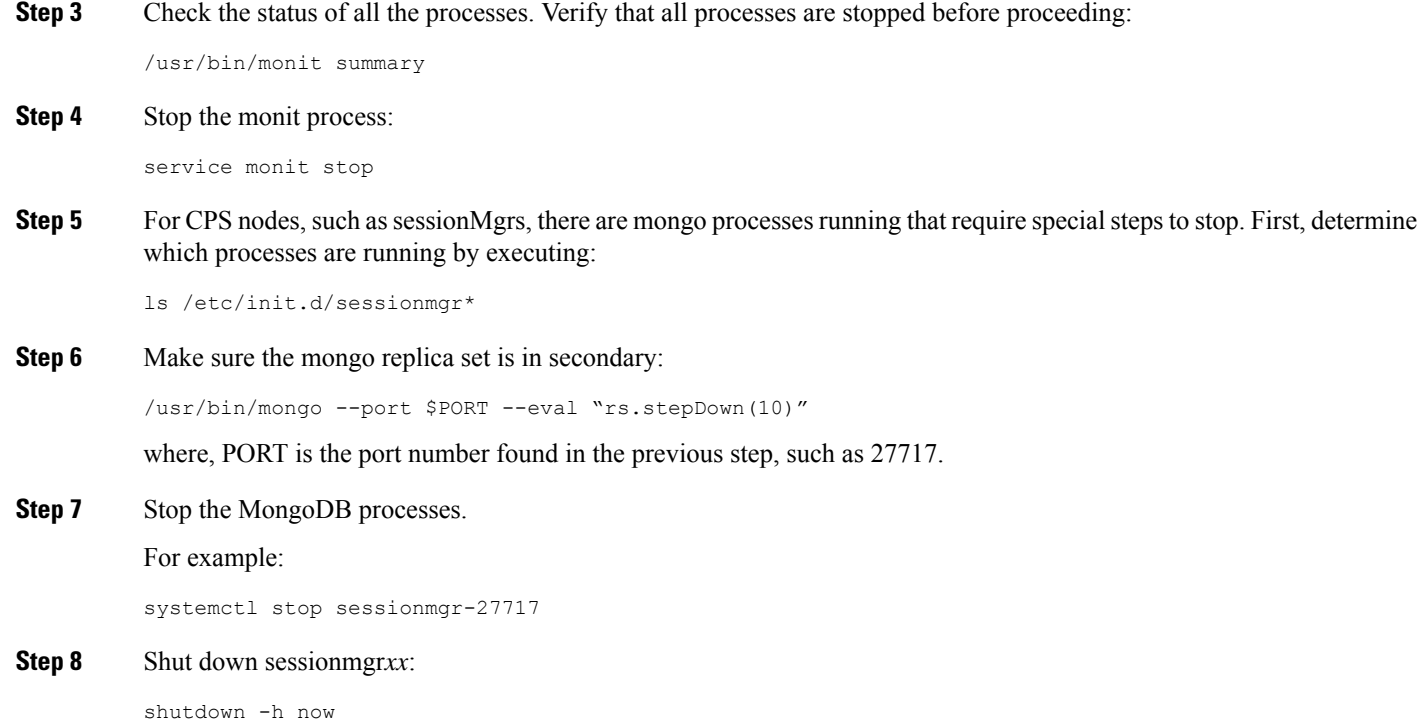

# <span id="page-18-1"></span><span id="page-18-0"></span>**Restarting the Cisco Policy Server**

CPSis composed of a cluster of nodes and services. This section describes how to restart the different services running on various CPS nodes.

### **Restarting Database Services**

Each database port and configuration is defined in the /etc/broadhop/mongoConfig.cfg file.

The scripts that start/stop the database services can be found in the /usr/bin directory on the CPS nodes.

To stop and start a database, log into each Session Manager VM and execute the commands as shown below. For example, to restart the sessionmgr 27717 database, execute:

```
systemctl stop sessionmgr-27717
systemctl start sessionmgr-27717
or:
systemctl restart sessionmgr-27717
```
#### **Note**

It is important not to stop and start all of the databases in the same replica-set at the same time. As a best practice, stop and start databases one at a time to avoid service interruption.

### <span id="page-19-0"></span>**Restarting Policy Server Services**

If the Policy Server (QNS) VM was previously powered off, it must be powered on only during Maintenance Window or low traffic time. If the VM is powered on during high traffic, then when the qns java process comes up and it immediately starts taking up load. As a result there can be timeouts and high CPU until around 60 seconds from the Policy Server (QNS) VM during the JVM hotspot warmup time. Once the JVM warmup phase is completed, the VM must be able to handle traffic smoothly.

### <span id="page-19-1"></span>**Restarting All Policy Server Services**

To restart all Policy Server (QNS) services on all VMs, execute the following from the Cluster Manager:

**/var/qps/bin/control/restartall.sh**

 $\mathscr{D}$ 

**Note** This script only restarts the Policy Server (QNS) services. It does not restart any other services.

**Caution** Executing restartall.sh will cause messages to be dropped.

Use summaryall.sh or statusall.sh to see details about these services.

### <span id="page-19-3"></span><span id="page-19-2"></span>**Restarting All Policy Server Services on a Specific VM**

To restart all Policy Server (QNS) services on a single CPS VM, execute the following from the Cluster Manager:

/var/qps/bin/control/restartqns.sh <*hostname*>

where <*hostname*> is the CPS node name of the VM (qns01, qns02, lb01, pcrfclient01, and so on).

### **Restarting Individual Policy Server Services on a Specific VM**

- **Step 1** Log into the specific VM.
- **Step 2** To determine what Policy Server (QNS) services are currently running on the VM, execute:

monit summary

Output similar to the following appears:

The Monit daemon 5.5 uptime: 1d 17h 18m

Process 'qns-4' Running Process 'qns-3' Running Process 'qns-2' Running Process 'qns-1' Running

**Step 3** Execute the following commands to stop and start the individual Policy Server (QNS) process:

monit stop qns-<instance id>

monit start qns-<instance id>

## <span id="page-20-0"></span>**Restarting Services Managed by Monit**

The Monit service manages many of the services on each CPS VM.

To see a list of services managed by monit on a VM, log in to the specific VM and execute:

monit summary

To stop and start all services managed by monit, log in to the specific VM and execute the following commands:

monit stop all

monit start all

To stop and start a specific service managed by Monit, log in to the specific VM and execute the following commands:

monit stop <*service\_name*> monit start <*service\_name*>

where *<service\_name* > is the name as shown in the output of the monit summary command.

## <span id="page-20-2"></span><span id="page-20-1"></span>**Restarting Other Services**

### <span id="page-20-3"></span>**Restarting Subversion**

To restart Subversion (SVN) on OAM (pcrfclient) nodes, execute:

service httpd restart

### <span id="page-20-4"></span>**Restarting Policy Builder**

To restart Policy Builder on OAM (pcrfclient) nodes (pcrfclient01/pcrfclient02), execute:

monit stop qns-2 monit start qns-2

### <span id="page-20-5"></span>**Restarting Control Center**

To restart Control Center on OAM (pcrfclient) nodes (pcrfclient01/pcrfclient02), execute:

```
monit stop qns-1
```

```
monit start qns-1
```
### **Restarting Services on Policy Director (lb01 and lb02)**

The following commands are used to restart the services on the Policy Director (lb) nodes only (lb01 and lb02).

**Step 1** Login to  $lb01/lb02$ .

**Step 2** To restart the service that controls the virtual IPs (lbvip01 and lbvip02 are virtual IP addresses shared between lb01 and lb02 for High Availability), execute the following command:

monit restart corosync

**Step 3** To restart the service that balances and forwards IP traffic (port forwarding service) from lb01/lb02 to other CPS nodes, execute:

monit restart haproxy

# <span id="page-21-0"></span>**Recovering After a Power Outage**

If there is a controlled or uncontrolled power outage, the following power ON procedures should be followed to bring the system up properly.

- **Step 1** Power ON the Cluster Manager.
- **Step 2** Power ON Policy Director (lb) VMs.
- **Step 3** Stop qns processes on the Policy Director (lb) VMs by running the following command:

for i in {1..4}; do monit stop qns-\$i; done

If there are more than 4 qns processes on Policy Director (lb) VMs, change the number in the loop accordingly.

For example, for 7 qns processes, the command will be:

for i in {1..7}; do monit stop qns-\$i; done

- <span id="page-21-1"></span>**Step 4** Power ON pcrfclient01 VM.
- **Step 5** Stop mon db script on pcrfclient01 VM by running the following commands:

```
monit stop mon_db_for_call_model
monit stop mon_db_for_lb_failover
```
- **Step 6** Power ON sessionmgr VMs.
	- **Note** Make sure all the replica-sets are UP with primary member available on each replica-set.
	- If a member is shown in an unknown state, it is likely that the member is not accessible from one of other members, mostly an arbiter. In that case, you must go to that member and check its connectivity with other members. **Note**

Also, you can login to mongo on that member and check its actual status.

- **Step 7** Power ON Policy Server (QNS) VMs.
	- **Note** Make sure qns processes on Policy Server (QNS) VMs are UP in monit summary output.
- **Step 8** Start qns process on all Policy Director (lb) VMs by running the following command:

for i in {1..4}; do monit start qns-\$i; done

If there are more than 4 qns processes on Policy Director (lb) VMs, change the number in the loop accordingly.

For example, for 7 qns processes, the command will be:

for i in {1..7}; do monit start qns-\$i; done

<span id="page-22-2"></span>**Step 9** Start mon\_db script pn pcrfclient01 VM by running the following commands:

monit start mon\_db\_for\_call\_model monit start mon\_db\_for\_lb\_failover

<span id="page-22-0"></span>**Step 10** Power ON pcrfclient02 VM and repeat Step 5, on [page](#page-22-2) 6 to Step 9, on page 7.

### **Recovery Control**

Due to the operational inter-dependencies within the CPS, it is necessary for some CPS services and components to become active before others.

CPS can monitor the state of the cluster through the various stages of startup. It also includes functionality to allow the system to gracefully recover from unexpected outages.

### <span id="page-22-1"></span>**Cluster State Monitoring**

CPS can monitor the state of the services and components of the cluster from the OAM (pcrfclient) VMs. By default, this functionality is disabled.

This functionality can be enabled by setting the cluster state monitor option to true in the CPS Deployment Template (Excel spreadsheet).

To update an existing deployment to support this functionality, modify this setting in your CPS Deployment Template and redeploy the csv files as described in the *CPS Installation Guide for VMware*.

This monitoring system reports the state of the system as an integer value as described in the following table:

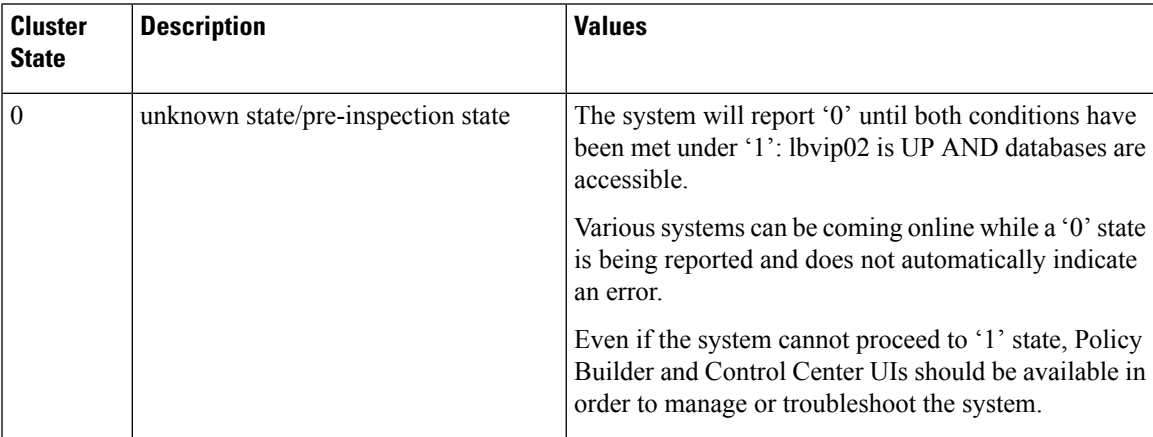

#### **Table 1: Cluster State Monitoring**

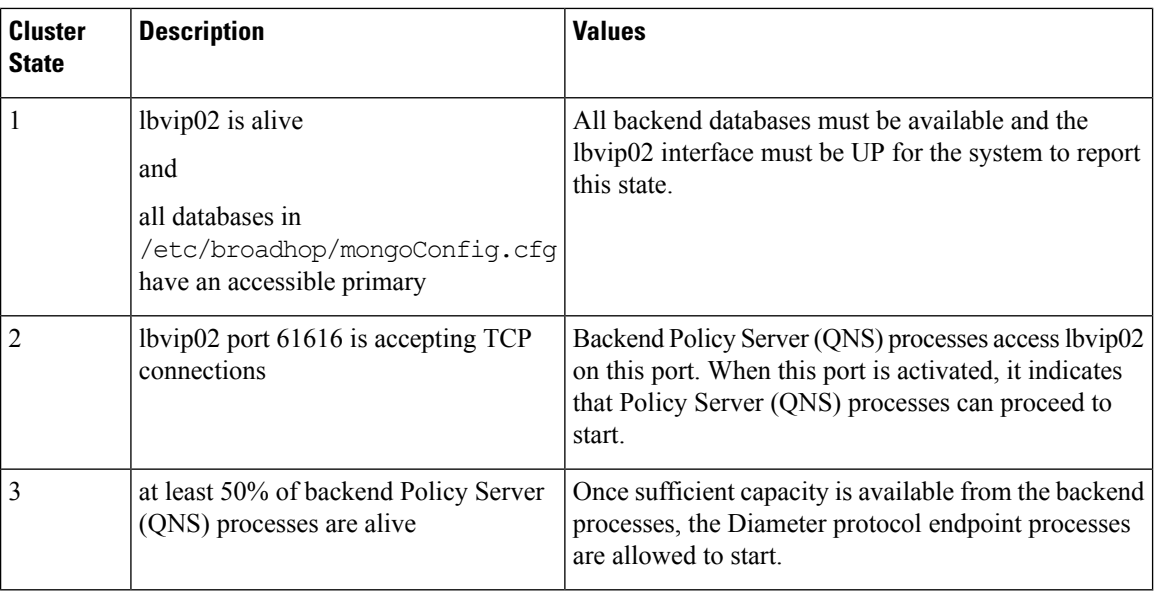

The current cluster state is reported in the following file on the OAM (pcrfclient): /var/run/broadhop.cluster\_state

The determine cluster state command logs output of the cluster state monitoring process into /var/log/broadhop/determine\_cluster\_state.log.

### <span id="page-23-0"></span>**Controlled Startup**

In addition to the monitoring functionality, CPS can also use the cluster state to regulate the startup of some of the CPS services pending the appropriate state of the cluster.

By default this functionality is disabled. It can be enabled for the entire CPS cluster, or for troubleshooting purposes can be enabled or disabled on a per-VM basis.

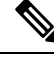

**Note** Cluster State Monitoring must be enabled for Controlled Startup to function.

### **Enable/Disable For All VMs in Cluster**

The Controlled Startup functionality is enabled by the presence of the /etc/broadhop/cluster\_state file.

To enable this feature on all CPS VMs in the cluster, execute the following commands on the Cluster Manager VM to create this file and to use the syncconfig.sh script to push those changes out to the other VMs.

```
touch /etc/broadhop/cluster_state
```
syncconfig.sh

To disable this feature on all VMs in the cluster, remove the cluster\_state file on the Cluster Manager VM and sync the configuration:

```
rm /etc/broadhop/cluster_state
```
syncconfig.sh

#### **Enable/Disable For Specific VM**

To enable this feature on a specific VM, create a /etc/broadhop/cluster\_state file on the VM:

**touch /etc/broadhop/cluster\_state**

To disable this feature again on a specific VM, delete the /etc/broadhop/cluster state file on the VM:

**rm /etc/broadhop/cluster\_state**

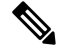

**Note**

This is temporary measure and should only be used for diagnostic purposes. Local modifications to a VM can be overwritten under various circumstances, such as running **syncconfig.sh**.

### <span id="page-24-0"></span>**Switching Active and Standby Policy Directors**

In CPS, the active and standby strategy applies only to the Policy Directors (lb). The following are the two Policy Directors in the system:

- lb01
- lb02

### <span id="page-24-1"></span>**Determining the Active Policy Director**

```
Step 1 Log in to the pcrfclient01 VM.
Step 2 Run the following command to SSH to the active Policy Director (typically lb01):
          ssh lbvip01
Step 3 You can also confirm an active Policy Director by ensuring it has the virtual IP (VIP) associated with it by running the
          following command:
          ifconfig -a
          If you see the eth0:0 or eth1:0 interfaces present in the list and marked as "UP" then that is the active Policy Director.
          For example:
          eth0:0 Link encap:Ethernet HWaddr 00:0C:29:CD:7E:4C
                    inet addr:172.26.241.240 Bcast:172.26.241.255 Mask:255.255.254.0
                --> UP BROADCAST RUNNING MULTICAST MTU:1500 Metric:1 The passive or standby load balancer will
           not have active VIPs
               shown in the
               ifconfig -a output (no eth0:0 and eth1:0).
```
### <span id="page-25-0"></span>**Switching Standby and Active Policy Directors**

- **Step 1** Log in to the active Policy Director (lb) VM. See [Determining](#page-24-1) the Active Policy Director, on page 9 for details to determine which Policy Director is active.
- **Step 2** Restart the Heartbeat service using the following command:

```
monit restart corosync
```
This command will force the failover of the VIP from the active Policy Director to the standby Policy Director.

**Step 3** To confirm the switchover, SSH to the other Policy Director VM and run the following command to determine if the VIP is now associated with this VM:

ifconfig -a

If you see the eth0:0 or eth1:0 interfaces in the list and marked as "UP" then that is the active Policy Director.

# <span id="page-25-1"></span>**Backing Up and Restoring**

As a part of routine operations, it is important to make backups so that if there are any failures, the system can be restored. Do not store backups on system nodes.

For detailed information about backup and restore procedures, see the *CPS Backup and Restore Guide*.

# <span id="page-25-2"></span>**Adding or Replacing Hardware**

Hardware replacement is usually performed by the hardware vendor with whom your company holds a support contract.

Hardware support is not provided by Cisco. The contact persons and scheduling for replacing hardware is made by your company.

Before replacing hardware, always make a backup. See the *CPS Backup and Restore Guide*.

Unless you have a readily available backup solution, use VMware Data Recovery. This solution, provided by VMware under a separate license, is easily integrated into your CPS environment.

The templates you download from the Cisco repository are partially pre-configured but require further configuration. Your Cisco technical representative can provide you with detailed instructions.

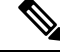

**Note**

You can download the VMware software and documentation from the following location:

<http://www.vmware.com/>

Ш

# <span id="page-26-0"></span>**Export and Import Service Configurations**

You can export and import service configurations for the migration and replication of data. You can use the export/import functions to back up both configuration and environmental data or system-specific information from the configuration for lab-to-production migration.

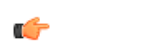

**Important** While exporting the Policy Builder configurations, CPS excludes stale/unreferenced objects.

You can import the binary in the following two ways:

- Import the binary produced by export All configuration exported will be removed (If environment is included, only environment will be removed. If environment is excluded, environment will not be removed). The file passed is created from the export API.
- Additive Import Import the package created manually by adding configuration. The new configurations get added into the server without impacting the existing configurations. The import is allowed only if the CPS running version is greater than or equal to the imported package version specified in the configuration.

**Step 1** In a browser, navigate to the export/import page, available at the following URLs:

**HA/GR:** https://<*<lbvip01>*:7443/doc/import.html

- **Step 2** Enter the API credentials.
- **Step 3** Select the file to be imported/exported.

The following table describes the export/import options:

#### **Table 2: Export and Import Options**

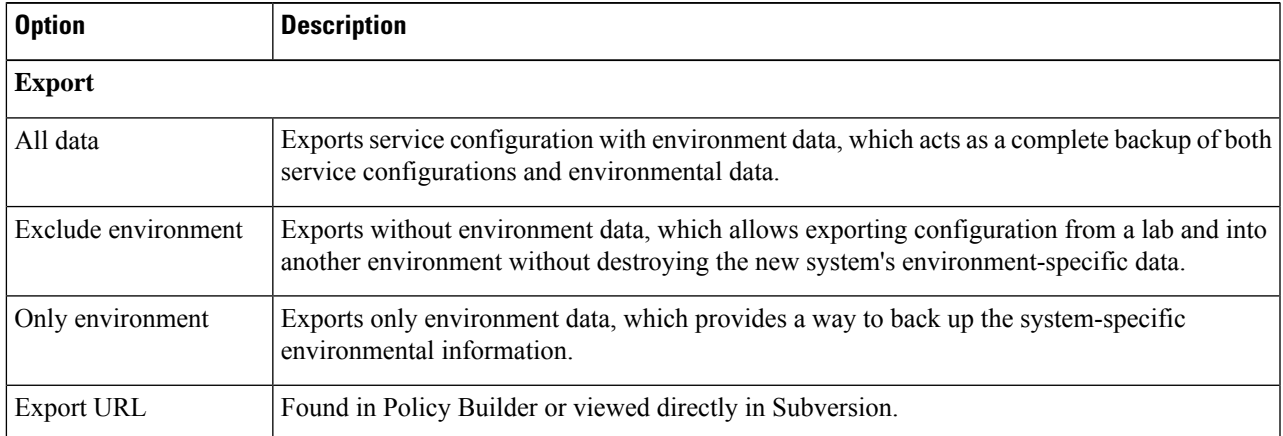

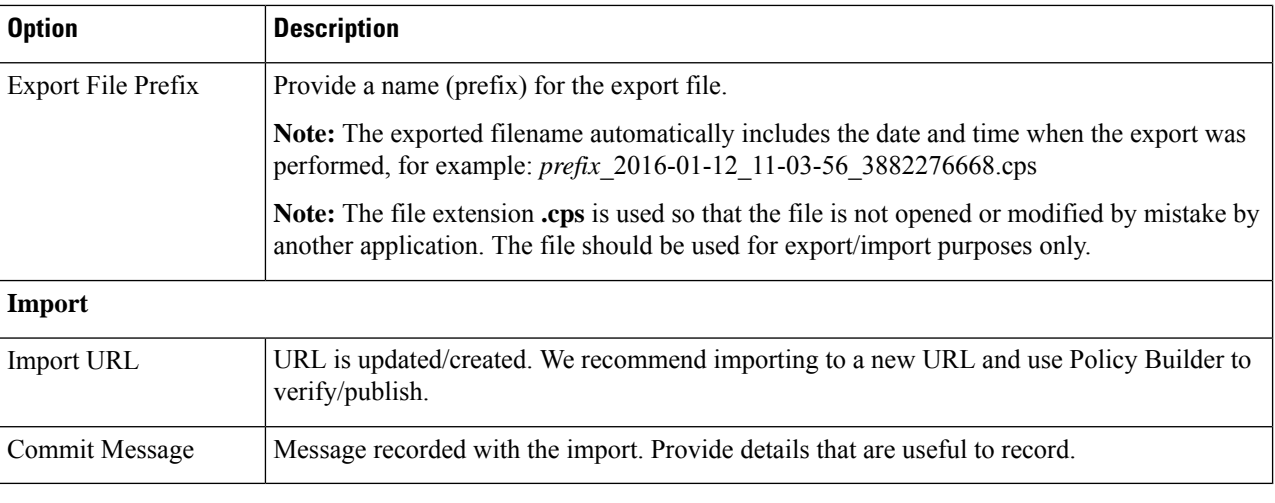

After you select the file, the file's information is displayed.

### **Step 4** Select **Import** or **Export**.

CPS displays response messages that indicate the status of the export/import.

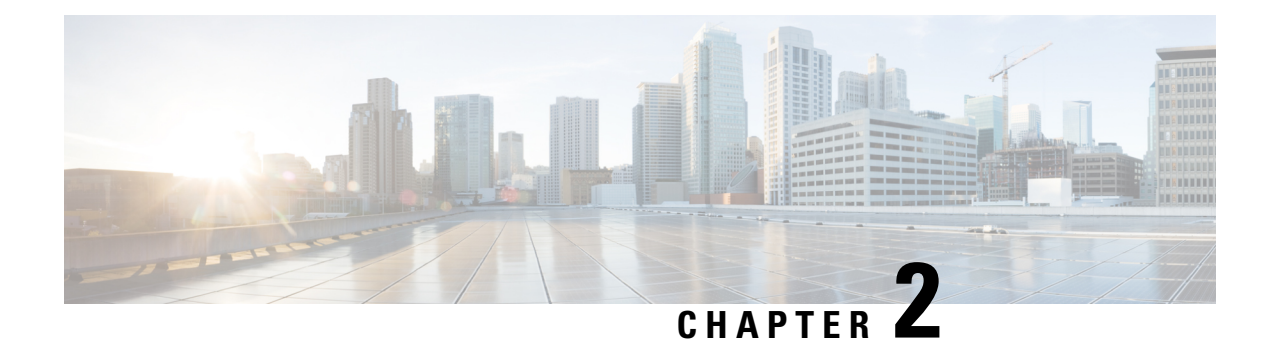

# <span id="page-28-0"></span>**Managing CPS Disks**

- [Adding](#page-28-1) a New Disk, on page 13
- Mounting the Replication Set from Disk to tmpfs After [Deployment,](#page-30-0) on page 15
- Manage Disks to [Accommodate](#page-31-1) Increased Subscriber Load, on page 16

# <span id="page-28-2"></span><span id="page-28-1"></span>**Adding a New Disk**

This section describes the procedures needed to add a new disk to a VM.

## **Prerequisites**

- All the VMs were created using the deployment process.
- This procedure assumes the datastore that will be used to have the virtual disk has sufficient space to add the virtual disk.
- This procedure assumes the datastore has been mounted to the VMware ESX server, regardless of the backend NAS device (SAN or iSCSI, etc).

## <span id="page-28-3"></span>**ESX Server Configuration**

**Step 1** Login to the ESX server shell, and make sure the datastore has enough space:

vmkfstools -c 4g /vmfs/volumes/datastore\_name/VMNAME/xxxx.vmdk -d thin

**Step 2** Execute vim-cmd vmsvc/getallvms to get the vmid of the VM where the disk needs to be added.

```
Vmid Name File Guest OS Version Annotation
173 vminstaller [datastore5] vminstaller/vminstaller.vmx centos64Guest vmx-08
```
**Step 3** Assign the disk to the VM.

The *xxxx* is the disk name, and 0 and 1 indicate the SCSI device number.

In this example, this is the second disk:

vim-cmd vmsvc/device.diskaddexisting vmid /vmfs/volumes/path to *xxxx*.vmdk 0 1

# <span id="page-29-0"></span>**Target VM Configuration**

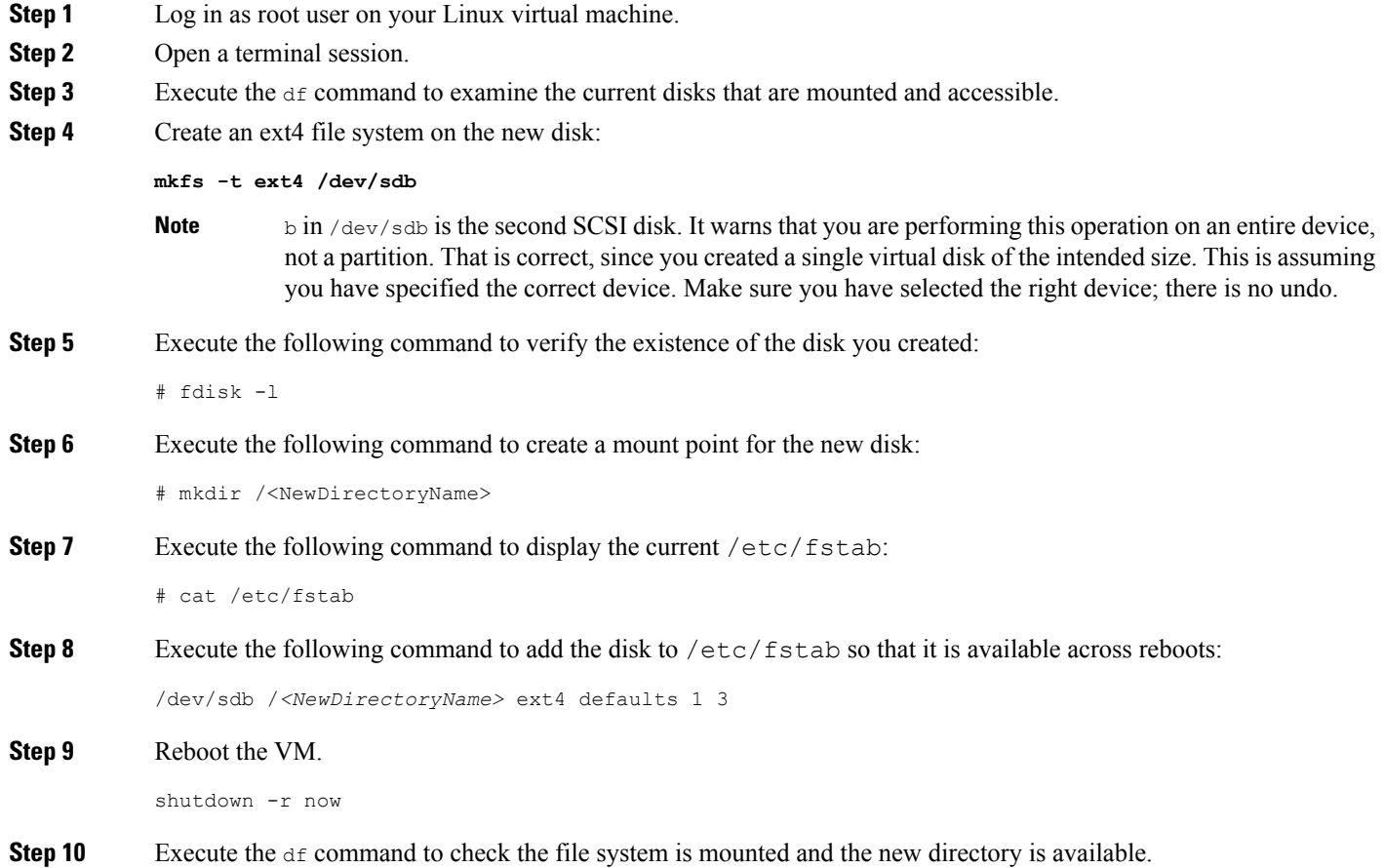

### <span id="page-29-1"></span>**Update the collectd process to use the new file system to store KPIs**

After the disk is added successfully, **collectd** can use the new disk to store the KPIs.

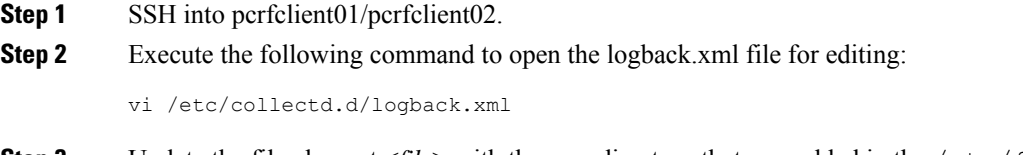

- **Step 3** Update the file element  $\leq$ *file*> with the new directory that was added in the /etc/fstab.
- **Step 4** Execute the following command to restart collectd:

monit restart collectd

The content of logback.xml will be overwritten to the default path after a new upgrade. Make sure to update it after an upgrade. **Note**

# <span id="page-30-0"></span>**Mounting the Replication Set from Disk to tmpfs After Deployment**

You can mount all of the members of the Replication set to tmpfs, or you can mount specific members to tmpfs. These scenarios are described in the following sections.

### <span id="page-30-1"></span>**Scenario 1 – Mounting All Members of the Replication Set to tmpsf**

**Step 1** Modify mongoConfig.cfg file using the vi editor on cluster manager. Change the DBPATH directory for the SPR Replication set that needs to be put on tmpfs.

Make sure you change the path to /var/data/sessions.1, which is the tmpfs filesystem. Also, make sure to run diagnostics.sh before and after the activity. **Note**

The following example shows the contents of mongoConfig.cfg file before modification:

```
[SPR-SET1]
SETNAME=set06
OPLOG_SIZE=5120
ARBITER1=pcrfclient01a:27720
ARBITER_DATA_PATH=/var/data/sessions.6
MEMBER1=sessionmgr04a:27720
MEMBER2=sessionmgr03a:27720
MEMBER3=sessionmgr04b:27720
MEMBER4=sessionmgr03b:27720
DATA_PATH=/var/data/sessions.4
[SPR-SET1-END]
```
The following example shows the contents of mongoConfig.cfg file after modification:

```
[SPR-SET1]
SETNAME=set06
OPLOG_SIZE=5120
ARBITER1=pcrfclient01a:27720
ARBITER_DATA_PATH=/var/data/sessions.6
MEMBER1=sessionmgr04a:27720
MEMBER2=sessionmgr03a:27720
MEMBER3=sessionmgr04b:27720
MEMBER4=sessionmgr03b:27720
DATA_PATH=/var/data/sessions.1/set06
[SPR-SET1-END]
```
- **Step 2** Run build etc.sh to update the modified files.
- **Step 3** Verify that the sessionmgr-27720 files on sessionmgr VMs are updated with new DB\_PATH by using vi or cat command.
- **Step 4** Stop and start the mongo databases one by one using the following commands:

systemctl stop sessionmgr-*<port>*

```
systemctl start sessionmgr-<port>
```
**Step 5** Run diagnostics.sh.

**Step 6** If this is an Active/Active GEOHA setup, scp the mongoConfig.cfg file to Site-B Cluster Manager, and run build etc.sh to update puppet files.

### <span id="page-31-0"></span>**Scenario 2 – Mounting Specific Members of the Replication Set to tmpfs**

- **Step 1** Ssh to the respective session manager.
- **Step 2** Edit the mongoDB startup file using the vi editor. In this example we are modifying the SPR member.

[root@sessionmgr01 init.d]# **vi /etc/init.d/sessionmgr-27720**

- **Step 3** Change the DBPATH directory from DBPATH=/var/data/sessions.4 to DBPATH=/var/data/sessions.1/set06.
- **Step 4** Save and exit the file (using !wq).
- **Step 5** Enter the following commands to stop and start the SPR DB member:

**/usr/bin/systemctl stop sessionmgr-27720 /usr/bin/systemctl start sessionmgr-27720**

<span id="page-31-1"></span>**Step 6** Wait for the recovery to finish.

# <span id="page-31-2"></span>**Manage Disks to Accommodate Increased Subscriber Load**

If you need to prepare CPS for an increased number of subscribers  $(> 10$  million), you can clone and repartition the sessionmgr disks as per your requirement.

### **Clone Sessionmgr01 VM**

Downtime: No downtime

#### **Before you begin**

- Before disk repartition, clone sessionmgr01. This step is optional but to reduce the risk of losing the data during disk repartitioning, the customer can take the backup of sessionmgr01 VM. If the customer does not have enough space to take the backup this step can be ignored.
- Blade with enough space to hold cloned image of sessionmgr01.
- **Step 1** Login to vSphere Client on sessionmgr01 blade with administrator credentials.
- **Step 2** Right-click sessionmgr01 and select **Clone** > Choose appropriate inventory in which blade resides > Choose the blade with enough space to hold sessionmgr01 image > **Next** > **Next** > **Finish**.

**Step 3** Cloning starts. Wait for it to finish the process.

## <span id="page-32-0"></span>**Disk Repartitioning of Sessionmgr01 VM**

Downtime: During this procedure Sessionmgr01 is shut down 2 times. Estimate approximately 30 minutes of downtime for sessionmgr01.

CPS continues to operate using the other sessionmgr02 while sessionmgr01 is stopped as part of procedure.

#### **Before you begin**

None

### **Step 1** Login to sessionmgr01 as a root user.

### **Step 2** The following commands may be executed to help identify which partition requires additional space.

```
synph# df -h/synph
synphFilesystem Size Used Avail Use% Mounted on/synph
synph/dev/mapper/vg_shiprock-lv_root 7.9G 1.5G 6.0G 20% //synph
synphtmpfs 1.9G 0 1.9G 0% /dev/shm/synph
synph/dev/sda1 485M 32M 428M 7% /boot/synph
synph/dev/mapper/vg_shiprock-lv_home 2.0G 68M 1.9G 4% /home/synph
synph/dev/mapper/vg_shiprock-lv_var 85G 16G 65G 20% /var/synph
synphtmpfs 2.3G 2.1G 172M 93% /var/data/sessions.1/synph
synph/synph
synph# pvdisplay/synph
synph --- Physical volume ---/synph<br>synph PV Name /dev/sda
             /dev/sda2/synph
synph VG Name vg_shiprock/synph<br>synph PV Size 99.51 GiB / not u
                      99.51 GiB / not usable 3.00 MiB/synph
synph Allocatable yes (but full)/synph
synph PE Size 4.00 MiB/synph
synph Total PE 25474/synph
synph Free PE 0/synph
synph Allocated PE<br>synph PV UUID
                      synph PV UUID l3Mjox-tLfK-jj4X-98dJ-K3c1-EOel-SlOBq1/synph
synph/synph
synph# vgdisplay/synph
synph--- Volume group ---/synph
synph VG Name vg_shiprock/synph
synph System ID /synph
synph Format 1vm2/synph
synph Metadata Areas 1/synph
synph Metadata Sequence No 5/synph
synph VG Access read/write/synph
synph VG Status resizable/synph<br>synph MAX LV 0/synph
synph MAX LV
synph Cur LV 4/synph
synph Open LV 4/synph
\texttt{synph} Max PV 0/synph
synph Cur PV 1/synph
synph Act PV 1/synph
synph VG Size 99.51 GiB/synph
synph PE Size 4.00 MiB/synph
synph Total PE 25474/synph
synph Alloc PE / Size 25474 / 99.51 GiB/synph
synph Free PE / Size 0 / 0 / synph
synph VG UUID P1ET44-jiEI-DIbd-baYt-fVom-bhUn-zgs5Fz/synph
```
- (df -h): /var is /dev/mapper/vg\_shiprock-lv\_var. This is equivalent to device /dev/vg\_shiprock/lv\_var.
- (pvdisplay): vg\_shiprock (used by lv\_var which is /var) is on /dev/sda2.

#### **Step 3** Execute the fdisk command to check the disk size.

```
# fdisk -l /dev/sda
```
Disk /dev/sda: 107.4 GB, 107374182400 bytes 255 heads, 63 sectors/track, 13054 cylinders Units = cylinders of  $16065 * 512 = 8225280$  bytes Sector size (logical/physical): 512 bytes / 512 bytes I/O size (minimum/optimal): 512 bytes / 512 bytes Disk identifier: 0x0008dcae

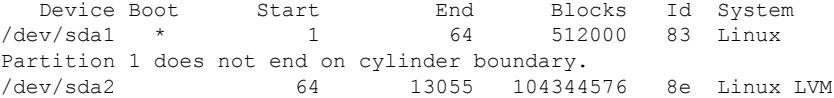

#### **Step 4** Power down the Virtual Machine.

# shutdown -h now

- If cloning is not possible because of space limitation on Blade, backup of sessionmgr01 VM can be taken by saving OVF of sessionmgr01 VM to local storage like Laptop, Desktop. (Both cloning and OVF backup are optional steps, but either one of them is highly recommended.) **Note**
- **Step 5** Log in using the VMware vSphere Client as an administrator (e.g. root) to the ESXi host which has your Linux Virtual Machine on it.
- **Step 6** Right-click on the Virtual Machine and select Edit Settings > Click Hard Disk 1 > Increase the Provisioned Size of the Hard Disk.
- **Step 7** Power ON the Virtual Machine.
- **Step 8** Login (ssh) to the Virtual Machine as root user.
- **Step 9** Confirm that disk space has been added to the /dev/sda partition.

# fdisk -l /dev/sda

Disk /dev/sda: 70.5 GB, 79529246720 bytes 255 heads, 63 sectors/track, 9668 cylinders Units = cylinders of  $16065 * 512 = 8225280$  bytes

**Step 10** Execute the following commands (Bold Characters indicates actual inputs from user (all of them are in lower case).

```
# fdisk /dev/sda
The number of cylinders for this disk is set to 7832.
There is nothing wrong with that, but this is larger than 1024,
and could in certain setups cause problems with:
1) software that runs at boot time (e.g., old versions of LILO)
2) booting and partitioning software from other OSs
  (e.g., DOS FDISK, OS/2 FDISK)
Command (m for help): p
Disk /dev/sda: 64.4 GB, 64424509440 bytes
255 heads, 63 sectors/track, 7832 cylinders
Units = cylinders of 16065 * 512 = 8225280 bytes
  Device Boot Start End Blocks Id System
/dev/sda1 * 1 13 104391 83 Linux
/dev/sda2 14 7179 57560895 8e Linux LVM
Command (m for help): d
Partition number (1-4): 2
```
Ш

```
Command (m for help): n
Command action
  e extended
  p primary partition (1-4)
p
Partition number (1-4): 2
First cylinder (14-7832, default 14): [press enter]
Using default value 14
Last cylinder +sizeM/+sizeK (14-7832,default 7832): [press enter]
Using default value 7832
Command (m for help): t
Partition number (1-4): 2
Hex code (type L to list codes): 8e
Changed system type of partition 2 to 8e (Linux LVM)
Command (m for help): w
The partition table has been altered!
Calling ioctl() to re-read partition table.
WARNING: Re-reading the partition table failed with error 16: Device or resource busy.
The kernel still uses the old table.
The new table will be used at the next reboot.
Syncing disks.
```
**Step 11** Reboot the sessionmgr01 VM by executing the following command:

# reboot

This ensures that the new setting match up with the kernel.

#### **Step 12** After reboot, execute following command:

```
# pvresize /dev/sda2
Physical volume "/dev/sda2" changed
1 physical volume(s) resized / 0 physical volume(s) not resized
```
#### **Step 13** Confirm that the additional free space is added in sessionmar VM.

```
# vgdisplay
 --- Volume group ---<br>VG Name
                 vg shiprock
 System ID
 Format lvm2
 Metadata Areas 1
 Metadata Sequence No 5
 VG Access read/write
 VG Status resizable
 MAX LV 0
 Cur LV 4
 Open LV 4
 Max PV 0
 Cur PV 1
 Act PV 1
VG Size 129.51 GiB
PE Size 4.00 MiB<br>Total PE 32974
Total PE 32974
Alloc PE / Size 25474 / 99.51 GiB
Free PE / Size 7500 / 30.00 GB
VG UUID pPSNBU-FRWO-z3aC-iAxS-ewaw-jOFT-dTcBKd
```
### **Step 14** Verify that the /var partition is mounted on /dev/mapper/vg\_shiprock-lv\_var.

```
#df -h
Filesystem Size Used Avail Use% Mounted on
/dev/mapper/vg_shiprock-lv_root
     18G 2.5G 15G 15% /
/dev/mapper/vg_shiprock-lv_home
```

```
5.7G 140M 5.3G 3% /home
/dev/mapper/vg_shiprock-lv_var
   85G 16G 65G 20% /var
/dev/sda1 99M 40M 55M 43% /boot
tmpfs 16G 0 16G 0% /dev/shm
tmpfs 8.0G 1.1G 7.0G 14% /data/sessions.1
```
#### **Step 15** Extend /var partition to take up additional free space.

```
#lvextend -l +100%FREE /dev/mapper/vg_shiprock-lv_var
Extending logical volume lv var to 120.00 GB
Logical volume lv_var successfully resized
```
**Step 16** Check the newly added space in /dev/mapper/vg\_shiprock-lv\_var.

# lvdisplay

#### **Step 17** Add space to VM file system.

```
# resize2fs /dev/mapper/vg_shiprock-lv_var
resize2fs 1.39 (29-May-2006)
Filesystem at /dev/mapper/vg_shiprock-lv_var is mounted on /var; on-line resizing required
Performing an on-line resize of /dev/mapper/vg_shiprock-lv_var to 6553600 (4k) blocks.
The filesystem on /dev/mapper/vg_shiprock-lv_var is now 6553600 blocks long.
```
#### **Step 18** Check the increased size of /var partition.

```
# df -h
Filesystem Size Used Avail Use% Mounted on
/dev/mapper/vg_shiprock-lv_root
                 23G 2.1G 20G 10% /
/dev/mapper/vg_shiprock-lv_home
                 5.7G 140M 5.3G 3% /home
/dev/mapper/vg_shiprock-lv_var
                 130G 16G 95G 12% /var
/dev/sda1 99M 40M 55M 43% /boot
tmpfs 2.0G 0 2.0G 0% /dev/shm
```
# <span id="page-35-0"></span>**Cloning and Disk Repartitioning of Sessionmgr02 VM**

Repeat Clone [Sessionmgr01](#page-31-2) VM, on page 16 and Disk [Repartitioning](#page-32-0) of Sessionmgr01 VM, on page 17 on sessionmgr02 for cloning and disk repartitioning of sessionmgr02 VM.
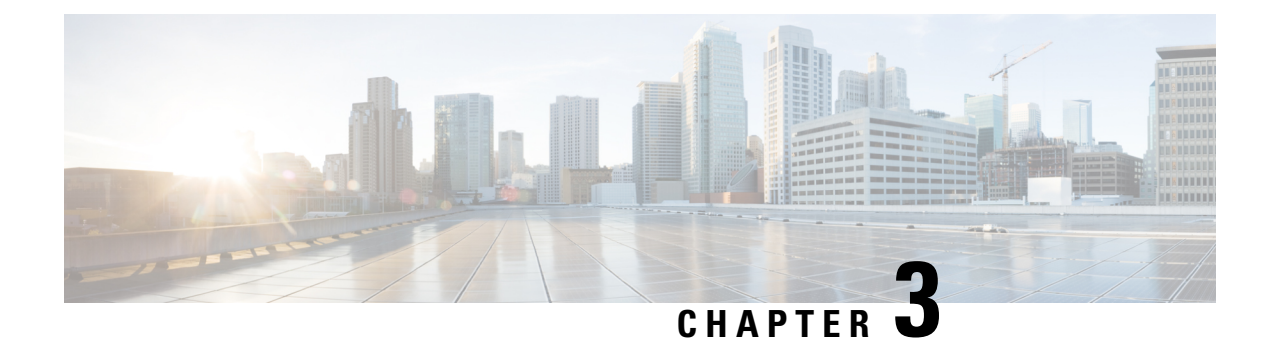

# **Managing CPS Licenses**

- Smart Software [Licensing,](#page-36-0) on page 21
- Classic [Licensing,](#page-36-1) on page 21
- [Comparison](#page-37-0) between Licensing Models, on page 22
- Smart [Accounts/Virtual](#page-38-0) Accounts, on page 23
- License [Conversion,](#page-39-0) on page 24
- Enable Smart [Licensing](#page-40-0) for CPS, on page 25
- [Product](#page-42-0) ID Tags, on page 27
- Smart Licensing CLI [Commands,](#page-42-1) on page 27
- License Usage [Threshold,](#page-44-0) on page 29

# <span id="page-36-0"></span>**Smart Software Licensing**

CPS 10.0.0 and its later releases support Smart Licensing. It is a cloud-based approach to licensing that simplifies the purchase, deployment, and management of Cisco software assets. Entitlements are purchased through your Cisco account via Cisco Commerce Workspace (CCW) and immediately deposited into your Virtual Account for usage. This eliminates the need to install license files on every device. Products that are smart enabled communicate directly to Cisco to report consumption. A single location is available to customers to manage Cisco software licenses—the Cisco Smart Software Manager (CSSM). License ownership and consumption are readily available to help make better purchase decision based on consumption or business need.

# <span id="page-36-1"></span>**Classic Licensing**

Classic Licensing is Cisco's legacy licensing model based on Product Activation Keys (PAK) and Unique Device Identifiers (UDI). On most IOS devices, a determination of bandwidth needs is assessed prior to obtaining and installing a tar file on the platform to retrieve the UDI. A PAK is ordered and typically emailed to the customer. The combination of a UDI and PAK are used to receive a license file, which is installed in the boot directory to complete the installation of IOS on the platform. The License Registration Portal (LRP) is available to help migrate Classic Licenses to Smart Licenses. To access the LRP, and to obtain training and manage licenses, visit [http://tools.cisco.com/SWIFT/LicensingUI/Home.](http://tools.cisco.com/SWIFT/LicensingUI/Home)

# <span id="page-37-0"></span>**Comparison between Licensing Models**

The following sections provide a comparison of the existing CPS SWIFT-based licensing model, the Cisco Smart Software Licensing model, and Cisco Smart Software Licensing as it is implemented in CPS 10.0.0 and later releases.

#### **CPS SWIFT-Based Licensing**

For CPS versions prior to 10.0.0, CPS licensing is SWIFT "lmgrd" based, and the license is tied to the MAC address of the device on which CPS is installed. The following list summarizes the CPS SWIFT-based licensing model:

- The License count that is purchased by the customer is defined in the license.lic file and is read into the CPS application using the lmgrd/cisco processes.
- License compliance is determined and tracked by CPS. CPS periodically compares the current session count with the licensed count at a predefined interval.
- CPS creates and logs license statuses: adhere, "RATE\_LIMITED" and "VALID" statuses are logged with proper messages, and traps are generated accordingly.

#### **Cisco Smart Software Licensing**

The following list summarizes the Cisco Smart Software License model:

- Smart Licensing maintains and tracks license information including license quantity, license surplus, and shortage usages.
- There is no API for returning the number of licenses (entitlements) purchased by the customer.
- License compliance is determined and tracked by Cisco Smart Software License. Entitlement enforcement mode notifications will send out when it is changed upon the request.
- License (entitlement) expiration is tracked by Cisco Smart Software License. There is no API for returning the license expiration date.
- Smart Licensing does not support license version.
- Utility/Metering is not supported.
- An entitlement consumption request is allowed once every 24 hours maximum.
- Smart Licensing supports high availability. For Smart Agent clusters, one Smart Agent is active and the rest are standbys. This means that for a given cluster, only one Smart Agent is active, and it will register to the Smart Licensing portal at any time. (Smart License is a combination of Smart Agent and Smart Call Home, which is responsible for communicating to Cisco Smart Software Licensing.)

#### **CPS Cisco Smart Software License Based Model**

The following list summarizes the Cisco Smart Software License model for CPS 10.0.0 and greater:

• For a CPS high availability installation, only the active client (either pcrfclient01 or pcrfclient02) is registered to the Smart Licensing Portal at any given time, and it uses the same identify for the registration.

- CPS uses the Smart Licensing API to request the entitlement (license) consumption amount based on the pre-defined maximum licensed concurrent session amount.
- The predefined maximum licensed concurrent session amount is defined in the features. properties file for each CPS feature.
- One licensed entitlement count is equivalent to one CPS Policy concurrent session count.
- Smart Licensing Entitlement notifies CPS about the requested entitlement conformance (enforce mode) if the requested entitlement consumption is InCompliance or OutCompliance or Eval, meaning that the product instance is not registered to the Smart Licensing Portal and is running in evaluation mode. CPS populates license data into mongoDB: shardding/licensedfeats <*SITEID*> collection based on the received entitlement compliance status.
- The Smart Agent (SA) is embedded in CPS+SL (SA+SCH) integration. A CLI is supported.
- CPS Orchestration API-based installation is not supported.
- Dynamically switching the license manager from lmgrd to Smart Licensing or vise versa is supported. Switching the licensing manager requires a restart of CPS OAM (pcrfclient).
- CPS Smart Licensing integration follows the CPS In-Service Software Upgrade process.

In summary, CPS 10.0.0 and later releases support the same functionality as CPS SWIFT imgrd-based licensing with the following exceptions:

- There is no API to return the license amount available for the virtual account. A new "complianceMode" attribute has been added to indicate the requested feature entitlement compliance status with the following value options:
	- InCompliance The requested feature entitlement maximum licensed amount is in surplus status.
	- OutOfCompliance The requested feature entitlement maximum licensed amount is in shortage status.
	- Eval The product is not yet registered to Cisco Smart License Cloud.
- There is no API to return the license expiration date. The license expiration date value will set to "current date + 10 years future date" in CPS 10.0.0 and later releases.
- Smart Licensing does not support license version. Currently, the license version is set to "V1.0" in CPS.

# <span id="page-38-0"></span>**Smart Accounts/Virtual Accounts**

A Smart Account provides a single location for all Smart-enabled products and entitlements. It helps speed procurement, deployment, and maintenance of Cisco Software. When creating a Smart Account, you must have the authority to represent the requesting organization. After submitting, the request goes through a brief approval process.

A Virtual Account exists as a sub-account within theSmart Account. Virtual Accounts are a customer-defined structure based on organizational layout, business function, geography or any defined hierarchy. They are created and maintained by the Smart Account administrator.

See <http://software.cisco.com> to learn about, set up, or manage Smart Accounts.

## **Request a Cisco Smart Account**

A Cisco Smart Account is an account where all products enabled for Smart Licensing are deposited. A Cisco Smart Account allows you to manage and activate your licenses to devices, monitor license use, and track Cisco license purchases. Through transparent access, you have a real-time view into your Smart Licensing products. IT administrators can manage licenses and account users within your organization's Smart Account through the Smart Software Manager.

**Step 1** In a browser window, enter the following URL:

http://software.cisco.com

**Step 2** Log in using your credentials, and then click **RequestSmart Account** in the **Administration**area under**Smart Account Management**.

The **Smart Account Request** window is displayed.

- **Step 3** Under **Create Account**, select one of the following options:
	- **Yes, I have authority to represent my company and want to create the Smart Account** If you select this option, you agree to authorization to create and manage product and service entitlements, users, and roles on behalf of your organization.
	- No, the person specified below will create the account If you select this option, you must enter the email address of the person who will create the Smart Account.

#### **Step 4** Under **Account Information**:

- a) Click **Edit** beside **Account Domain Identifier**.
- b) In the **Edit Account Identifier** dialog box, enter the domain, and click **OK**. By default, the domain is based on the email address of the person creating the account and must belong to the company that will own this account.
- c) Enter the **Account Name** (typically, the company name).

#### **Step 5** Click **Continue**.

The Smart Account request will be in pending status until it has been approved by the Account Domain Identifier. After approval, you will receive an email confirmation with instructions for completing the setup process.

# <span id="page-39-0"></span>**Cisco Smart Software Manager**

Cisco Smart Software Manager (CSSM) enables the management of software licenses and Smart Account from a single portal. The interface allows you to activate your product, manage entitlements, and renew and upgrade software. A functioning Smart Account is required to complete the registration process. To access the Cisco Smart Software Manager, see <https://software.cisco.com/>.

# **License Conversion**

Using the License Registration Portal, you can convert classic licenses that are associated with Product Activation Keys (PAKs) to smart entitlements.

Ш

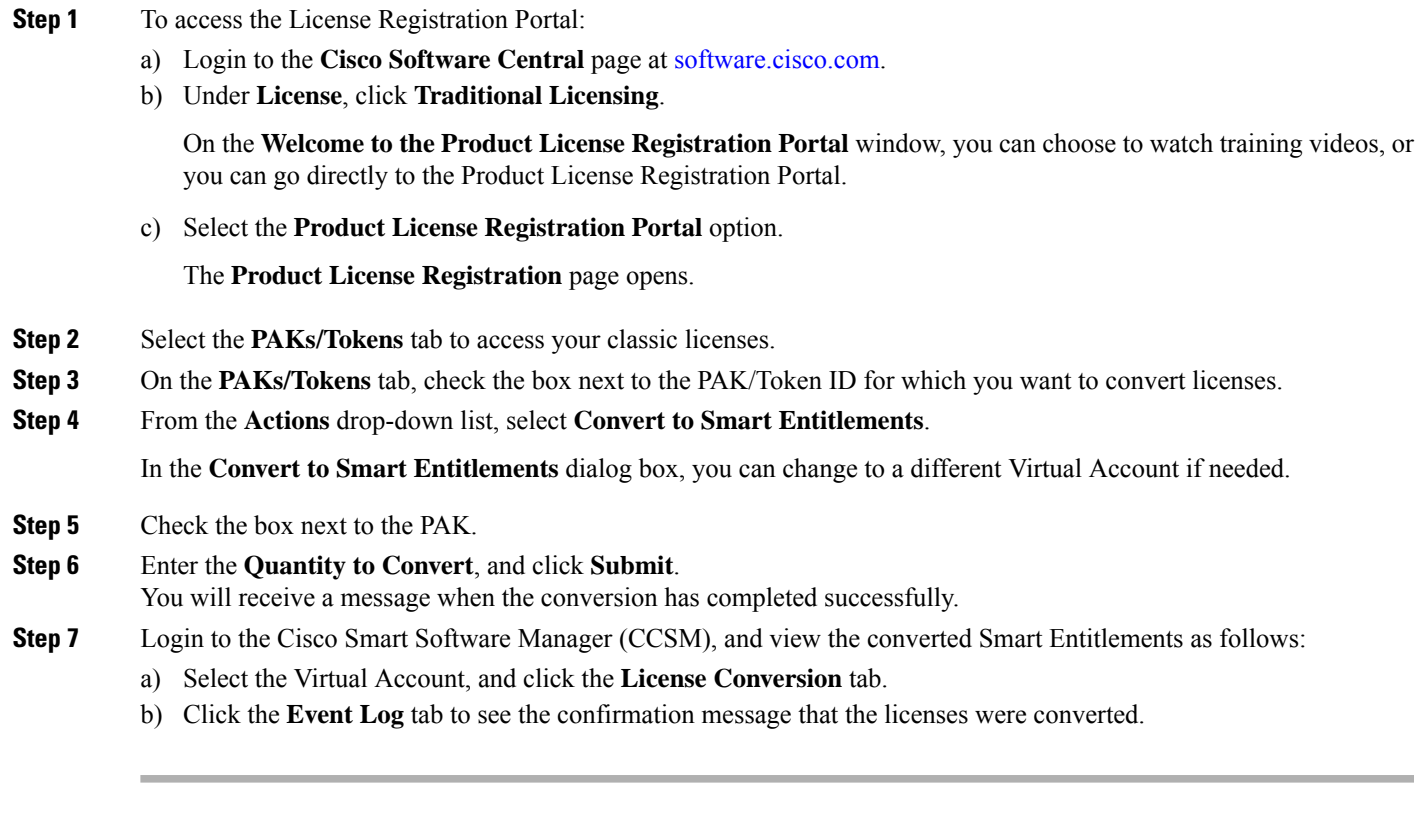

# <span id="page-40-0"></span>**Enable Smart Licensing for CPS**

You can enable smart licensing after upgrading CPS, or after a new CPS deployment.

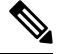

**Note** These steps must be performed on the Cluster Manager VM.

**Step 1** Log in to the Cluster Manager VM.

**Step 2** Enter the following commands to create license sl\_data and license sl\_conf directories:

```
mkdir -p /etc/broadhop/license_sl_data
mkdir -p /etc/broadhop/license_sl_conf
```
- **Step 3** Create the following license configuration files in the /etc/broadhop/license\_sl\_conf directory on the Cluster Manager:
	- a) Create a file named features.properties, and add the required PID and count. For example:

LicenseFeature=<PID>:<COUNT>

b) Create a file named  $s1$ .properties with the following content from the CSSM account: TRANSPORT\_URL=https://smartreceiver.cisco.com/licservice/license

c) Create a file named conf.properties with the following content from the CSSM account. For example:

```
PRODUCT_SN=10999
PRODUCT ID TAG=CPS
SOFTWARE_ID_TAG=regid.2016-06.com.cisco.CPS10,1.0_e454cefa-5e10-4af4-81d8-3f76260485fb
USE_PROD_ROOT_CERT=true
RENEW_AUTH=false
TAC PROFILE NAME=CiscoTAC-1
HTTP_TRANSPORT_FLAG=true
HTTP_URL=https://smartreceiver.cisco.com/licservice/license
PRODUCT NAME=Cisco Policy Suite
SOFTWARE_VERSION=10.0
SYSTEM DESCRIPTION=Cisco Policy Suite for Mobile is a carrier-grade policy, charging, and
subscriber data management solution.
PRODUCT_SERIES=Cisco Policy Suite Series
```
**Step 4** Enter the following command to rebuild the /etc/broadhop/license\_sl\_data and license\_sl\_conf directory in the Cluster Manager VM:

#### **/var/qps/install/current/scripts/build/build\_etc.sh**

- **Step 5** Enter the following commands to push the license to pcrfclient01 and pcrfclient02:
	- **ssh pcrfclient01 /etc/init.d/vm-init**

**ssh pcrfclient02 /etc/init.d/vm-init**

**Step 6** Enter the following commands to map the Smart License server hostname to the IP address and to synchronize the /etc/hosts files across the VMs:

```
echo "64.101.38.11 smartreceiver.cisco.com" >> /etc/hosts
/var/qps/bin/update/synchosts.sh
```
- **Step 7** Configure CPS to use Smart Licensing as follows:
	- a) Open the qns.conf file by entering the following command:

**vi /etc/broadhop/qns.conf**

b) Edit the qns.conf file, and add the following argument:

-Dcom.broadhop.license.approach=sl

- c) Save and close the qns.conf file.
- d) Enter the following commands to copy the modified qns.conf file from Cluster Manager to all of the VMs:

**copytoall.sh /etc/broadhop/qns.conf /etc/broadhop/qns.conf restartall.sh**

**Caution** Executing restartall.sh causes messages to be dropped.

**Step 8** To view license related logs, see the following log file:

/var/log/broadhop/license.log

- **Step 9** Access the Cisco Smart Software Manager (CSSM) at the following location: <https://software.cisco.com/>
- **Step 10** Select the appropriate virtual account, and then click **New Token** in the **General** tab.

П

**Step 11** In the **Create Token** dialog box, enter the required information, accept the terms and responsibilities, and then click **Create Token**. **Step 12** Select the token text, and copy it to your clipboard. **Step 13** Enter the following command, pasting the token that you copied in place of  $\leq$ *token*>:

```
license smart register idtoken <token> [force]
```
# <span id="page-42-0"></span>**Product ID Tags**

Tags for the following PIDs have been created to enable the proper product IDs to be identified, reported, and enforced.

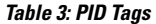

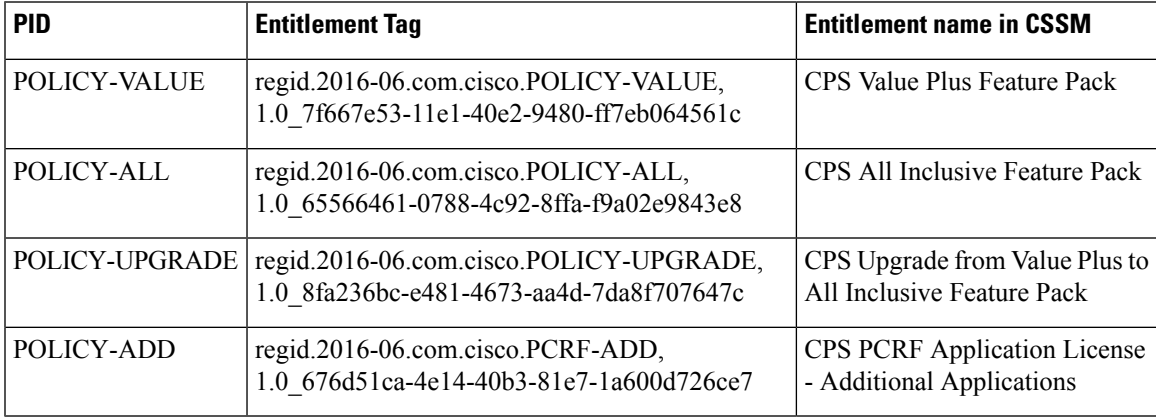

# <span id="page-42-1"></span>**Smart Licensing CLI Commands**

The following sections describe the commands that you can use to register, view information for, and manage Smart Licenses on your CPS systems.

⇘

**Note** These commands must be run on the active pcrfclient.

#### **Register your Smart License**

You must issue the following command to register your Smart License:

license smart register idtoken <*token*> [force]

This command registers the device with Cisco using an ID token that you obtain from the CSSM. The agent will register this product with Cisco and receive back an identity certificate. This certificate is saved and automatically used for all future communications with Cisco. After registration it will send the current license usage information to Cisco. Every 180 days the agent will automatically renew the registration information with Cisco. The ID token is not saved on the device.

This only needs to be done once per device.

The force option will cause the device to attempt registration even if it thinks it is already registered.

#### **Show Smart License Information**

You can use the following commands to view information related to your Smart License:

- show license status
- show license summary
- show license UDI
- show license usage
- show license all
- show license tech support

#### **Manage your Smart License**

You can use the following commands to manage your Smart License:

• license smart renew ID

Dependency – Before using this command, Smart Licensing must be registered using the **license smart register idtoken** command.

This command initiates a manual update of the license registration information with Cisco. Since the registration renewal is automatically done by the agent every 6 months, the customer will probably never need to use this command. It is available if for some reason the user needs to renew the registration information manually.

• license smart renew auth

Dependency – Before using this command, Smart Licensing must have been registered using the **license smart register idtoken** command.

This command manually refreshes license authorization information with Cisco. Since the license authorization is renewed automatically by the agent every 30 days, the customer will probably never need to use this command. It is available if for some reason the user needs to renew the license authorization information manually.

• license smart deregister

Dependency – Before using this command, Smart Licensing must have been registered using the **license smart register idtoken** command.

This command unregisters the device. The agent will try to contact the Cisco licensing cloud and unregister itself. All Smart Licensing entitlements and certificates on the platform will be removed. All certificates and registration information will be removed from the trusted store. This is true even if the agent is unable to communicate with Cisco to unregister. If the customer wants to use Smart Licensing again, they must run the **license smart register idtoken** command again.

Ш

# <span id="page-44-0"></span>**License Usage Threshold**

The Fault list configuration in Policy Builder allows configuring the thresholds at which License Usage Threshold Exceeded traps are sent out. The default recommended values are: Critical 95, Major 90, Minor 85 and Warning 80 which would result in traps being sent at 80, 85, 90 and 95 percent for License Usage Threshold Limits.

For example, if the license limit is 10000 sessions and there are 9600 active sessions, configuring the threshold at 95 and type as Critical would generate a Critical trap whose message is Session Count License Usage at 96%, exceeding threshold: 95%.

# **Configuration**

- **Step 1** Open the Policy Builder GUI.
- **Step 2** Go to **Reference Data** tab and select **Fault List** from the left pane.
- **Step 3** Under **Create Child**, click **Fault List** to create a **License Usage Threshold Fault** as below.

**Figure 1: License Usage Threshold Fault**

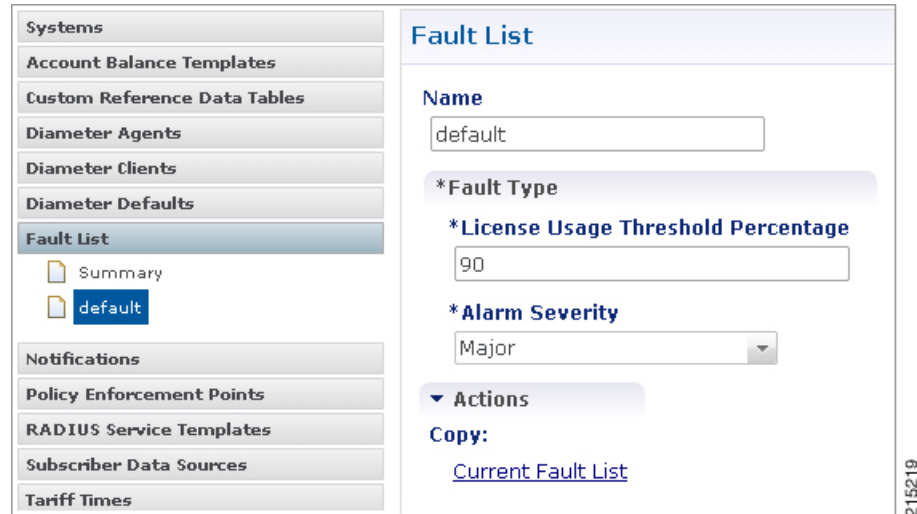

**Step 4** Choose a **Name** for the Fault List. Currently, only License Usage Threshold Percentage fault type is supported. The **Alarm Severity** can be configured to be one of **Critical**, **Major**, **Minor** or **Warning**.

The recommended values for License Usage Threshold Percentage are:

- Critical 95
- Major 90
- Minor 85
- Warning 80

The above PB configuration when saved and published would trigger an application trap of type MAJOR when the 90% threshold configuration is crossed. One example of a trap sent would be number of licenses exceeded.

## **Validation Steps**

- **Step 1** Configure a Threshold Limit as explained above in PB.
- **Step 2** Generate active sessions exceeding the configured threshold limit.
- **Step 3** Validate the Traps are received on the configured trap receiver for the defined limit and Severity.

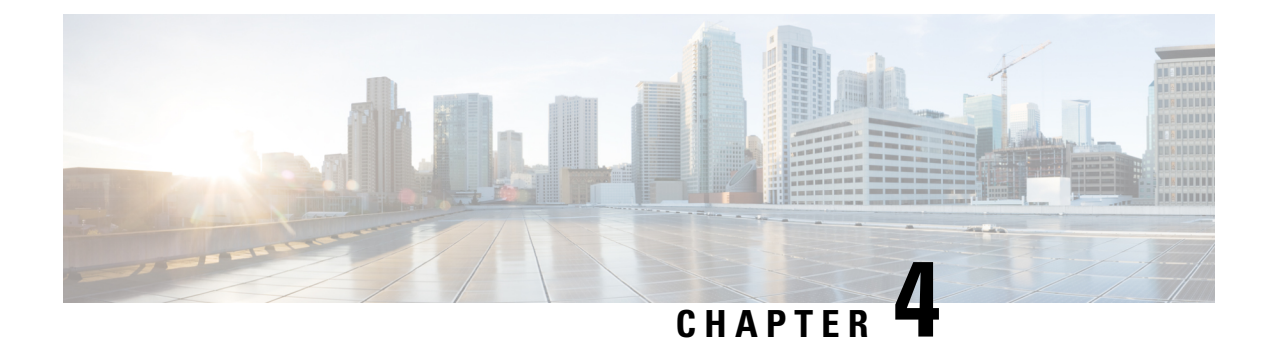

# **Managing CPS Interfaces and APIs**

- CPS [Interfaces](#page-46-0) and APIs, on page 31
- [Multi-user](#page-77-0) Policy Builder, on page 62
- Control Center [Access,](#page-79-0) on page 64
- Enable [Authentication](#page-84-0) for Unified API, on page 69
- Unified API Security: Access [Privileges,](#page-85-0) on page 70
- [Enabling](#page-87-0) Unified API Access on HTTP Port 8080, on page 72
- [TACACS+,](#page-90-0) on page 75
- CRD [APIs,](#page-93-0) on page 78
- Policy Builder Publish and CRD [Import/Export](#page-111-0) Automation, on page 96
- Remove Traces of Old Policy [Director](#page-113-0) (LB) VIPs, on page 98

# <span id="page-46-0"></span>**CPS Interfaces and APIs**

CPS includes southbound interfaces to various policy control enforcement functions (PCEFs) in the network, and northbound interfaces to OSS/BSS and subscriber applications, IMSs, and web applications.

# **Control Center GUI Interface**

#### **Purpose**

Cisco Control Center enables you to do these tasks:

- Manage subscriber data, that is, find or create and edit information about your subscribers.
- View subscriber sessions.
- View system sessions.
- Populate custom reference data (CRD) tables.

#### **URL and Port**

HA: https://*<lbvip01>*:443

#### **Protocol**

HTTPS/HTTP

#### **Accounts and Roles**

There are two levels of administrative roles supported for Control Center: Full Privilege and View Only. The logins and passwords for these two roles are configurable in LDAP or in /etc/broadhop/authentication-password.xml.

- Full Privilege Admin Users: These users can view, edit, and delete information and can perform all tasks. Admin users have access to all screens in Control Center.
- View Only Admin Users: These users can view information in Control Center, but cannot edit or change information. View only administrators have access to a subset of screens in the interface.

## **CRD REST API**

#### **Purpose**

The Custom Reference Data (CRD) REST API enables the query of, creation, deletion, and update of CRD table data without the need to access the Control Center GUI. The CRD APIs are available using an HTTP REST interface. The specific APIs are outlined in a later section in this guide.

#### **URL and Port**

HA: https:// *<lbvip01>*:443/custrefdata

A validation URL is:

HA: https:// *<lbvip01>*:8443/custrefdata

#### **Protocol**

HTTPS/HTTP

#### **Accounts and Roles**

Security and account management is accomplished by using the haproxy mechanism on the platform Policy Director (LB) by defining user lists, user groups, and specific users.

On Cluster Manager: /etc/puppet/modules/qps/templates/etc/haproxy/haproxy.cfg

#### **Configure HAProxy**

Update the HAProxy configuration to add authentication and authorization mechanism in the CRD API module.

- **1.** Back up the /etc/haproxy/haproxy.cfg file.
- **2.** Edit /etc/haproxy/haproxy.cfg on lb01/lb02 and add a userlist with at least one username and password as shown:

```
userlist <userlist name>
user <username1> password <encrypted password>
```
Use the following step to generate a encrypted password hash:

- **a.** Execute /var/qps/install/current/scripts/bin/support/generate\_encrypted\_password.sh script to get encrypted password.
- **b.** After script execution the encrypted password will be like below.

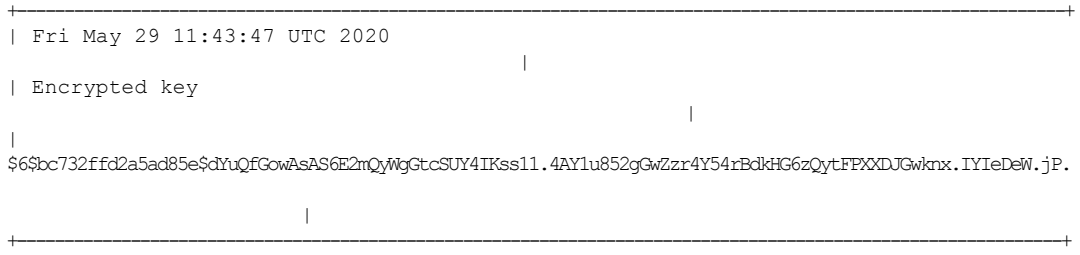

**3.** Add the following line in frontend https-api to enable Authentication and Authorization for CRD REST API and create a new backend server as extended politically servers to intercept CRD REST API requests:

```
mode http
acl crd api path beg -i /custrefdata/
use_backend crd_api_servers if crd_api
backend crd_api_servers
      mode http
      balance roundrobin
      option httpclose
      option abortonclose
      server qns01_A qns01:8080 check inter 30s
      server qns02_A qns02:8080 check inter 30s
```
**4.** Update frontend https\_all\_servers by replacing api\_servers with crd\_api\_servers for CRD API as follows:

acl crd\_api path\_beg -i /custrefdata/ use backend crd api servers if crd api

- **5.** Edit /etc/haproxy/haproxy.cfg on lb01/lb02 as follows:
	- **a.** Add at least one group with user in userlist created in *Step 2* as follows:

*group qns-ro users readonly*

*group qns users apiuser*

**b.** Add the following lines to the backend crd\_api\_servers:

*acl authoriseUsers http\_auth\_group(<cps-user-list>) <user-group>*

*http-request auth realm CiscoApiAuth if !authoriseUsers*

Map the group created in *Step 5* with the acl as follows:

*acl authoriseUsers http\_auth\_group(<cps-user-list>) <user-group>*

**6.** Add the following in the backend crd api\_servers to set read-only permission (GET HTTP operation) for group of users:

```
http-request deny if !METH_GET authoriseUsers
```
**HAProxy Configuration Example: userlist cps\_user\_list group qns-ro users readonly group qns users apiuser user readonly password \$6\$xRtThhVpS0w4lOoS\$pyEM6VYpVaUAxO0Pjb61Z5eZrmeAUUdCMF7D75B XKbs4dhNCbXjgChVE0ckfLDp4T2CsUzzNkoqLRdn7RbAAU1 user apiuser password \$6\$xRtThhVpS0w4lOoS\$pyEM6VYpVaUAxO0Pjb61Z5eZrmeAUUdCMF7D75B XKbs4dhNCbXjgChVE0ckfLDp4T2CsUzzNkoqLRdn7RbAAU1** frontend https-api description API bind lbvip01:8443 ssl crt /etc/ssl/certs/quantum.pem **mode http acl crd\_api path\_beg -i /custrefdata/ use\_backend crd\_api\_servers if crd\_api** default backend api servers reqadd X-Forwarded-Proto:\ https if { ssl\_fc } frontend https\_all\_servers description Unified API,CC,PB,Grafana,CRD-API,PB-AP bind lbvip01:443 ssl crt /etc/ssl/certs/quantum.pem no-sslv3 no-tlsv10 ciphers ECDH+AESGCM:DH+AESGCM:ECDH+AES256:DH+AES256:ECDH+AES128:DH+AES:RSA+AESGCM:RSA+AES:! aNULL:!eNULL:!LOW:! 3DES:!MD5:!EXP:!PSK:!SRP:!DSS mode http acl crd api path beg -i /custrefdata/ use backend **crd** api servers if crd api **backend crd\_api\_servers mode http balance roundrobin option httpclose option abortonclose server qns01\_A qns01:8080 check inter 30s server qns02\_A qns02:8080 check inter 30s acl authoriseReadonlyUsers http\_auth\_group(cps\_user\_list) qns-ro acl authoriseAdminUsers http\_auth\_group(cps\_user\_list) qns http-request auth realm CiscoApiAuth if !authoriseReadonlyUsers !authoriseAdminUsers http-request deny if !METH\_GET authoriseReadonlyUsers**

The haproxy.cfg file is generated by the Puppet tool. Any manual changes to the file in lb01/lb02 would be reverted if the pupdate or vm-init scripts are run. **Note**

## **Grafana**

#### **Purpose**

Grafana is a metrics dashboard and graph editor used to display graphical representations of system, application KPIs, bulkstats of various CPS components.

#### **URL and Port**

HA: https://*<lbvip01>*:9443/grafana

#### **Protocol**

HTTPS/HTTP

#### **Accounts and Roles**

An administrative user account must be used to add, modify, or delete Grafana dashboards or perform other administrative actions.

Refer to the *Graphite and Grafana* and *Prometheus and Grafana* chapters in this guide for details on adding or deleting these user accounts.

# **HAProxy**

#### **Purpose**

Haproxy is a frontend IP traffic proxy process in lb01/lb02 that routes the IP traffic for other applications in CPS. The details of individual port that haproxy forwards is already described in other individual sections.

As per the Diameter configuration done, haproxy-diameter statistics will bind to one of the configurations and that URL will be displayed in about. sh output. For various options for Diameter configuration, refer to *Diameter Related Configuration* section in *CPS Installation Guide for VMware*.

More information about HAProxy is provided in the [HAProxy,](#page-164-0) on page 149.

Documentation for HAProxy is available at: <http://www.haproxy.org/#docs>

#### **URL and Port**

To view statistics, open a browser and navigate to the following URL:

- **For HAProxy Statistics**: http://<diameterconfig>:5540/haproxy?stats
- **For HAProxy Diameter Statistics**: http://<diameterconfig>:5540/haproxy-diam?stats

#### **Accounts and Roles**

Not applicable.

## **JMX Interface**

#### **Purpose**

Java Management Extension (JMX) interface can be used for managing and monitoring applications and system objects.

Resources to be managed / monitored are represented by objects called managed beans (mbeans). MBean represents a resource running in JVM and external applications can interact with mbeans through the use of JMX connectors and protocol adapters for collecting statistics (pull); for getting/setting application configurations (push/pull); and notifying events like faults or state changes (push).

#### **CLI Access**

External applications can be configured to monitor application over JMX. In addition to this, there are scripts provided by application that connects to application over JMX and provide required statistics/information.

#### **Port**

pcrfclient01/pcrfclient02:

- Control Center: 9045
- Policy Builder: 9046

#### lb01/lb02:

- iomanager: 9045
- Diameter Endpoints: 9046, 9047, 9048...

qns01/qns02/qns... : 9045

Ports should be blocked using firewall to prevent access from outside the CPS system.

#### **Accounts and Roles**

Not applicable.

## **Logstash**

#### **Purpose**

Logstash is a process that consolidates the log events from CPS nodes into perform  $01/perf$ cerfclient $02$  for logging and alarms. The logs are forwarded to CPS application to raise necessary alarms and the logs are stored at /var/log/logstash/logstash.log.

If logstash in not monitoring, then check the Policy Server (qns) process using monit summary.

```
monit summary
Monit 5.25.1 uptime: 19h 45m
```
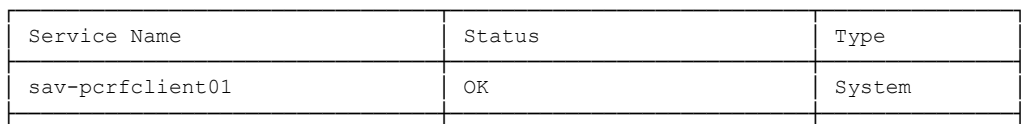

ı

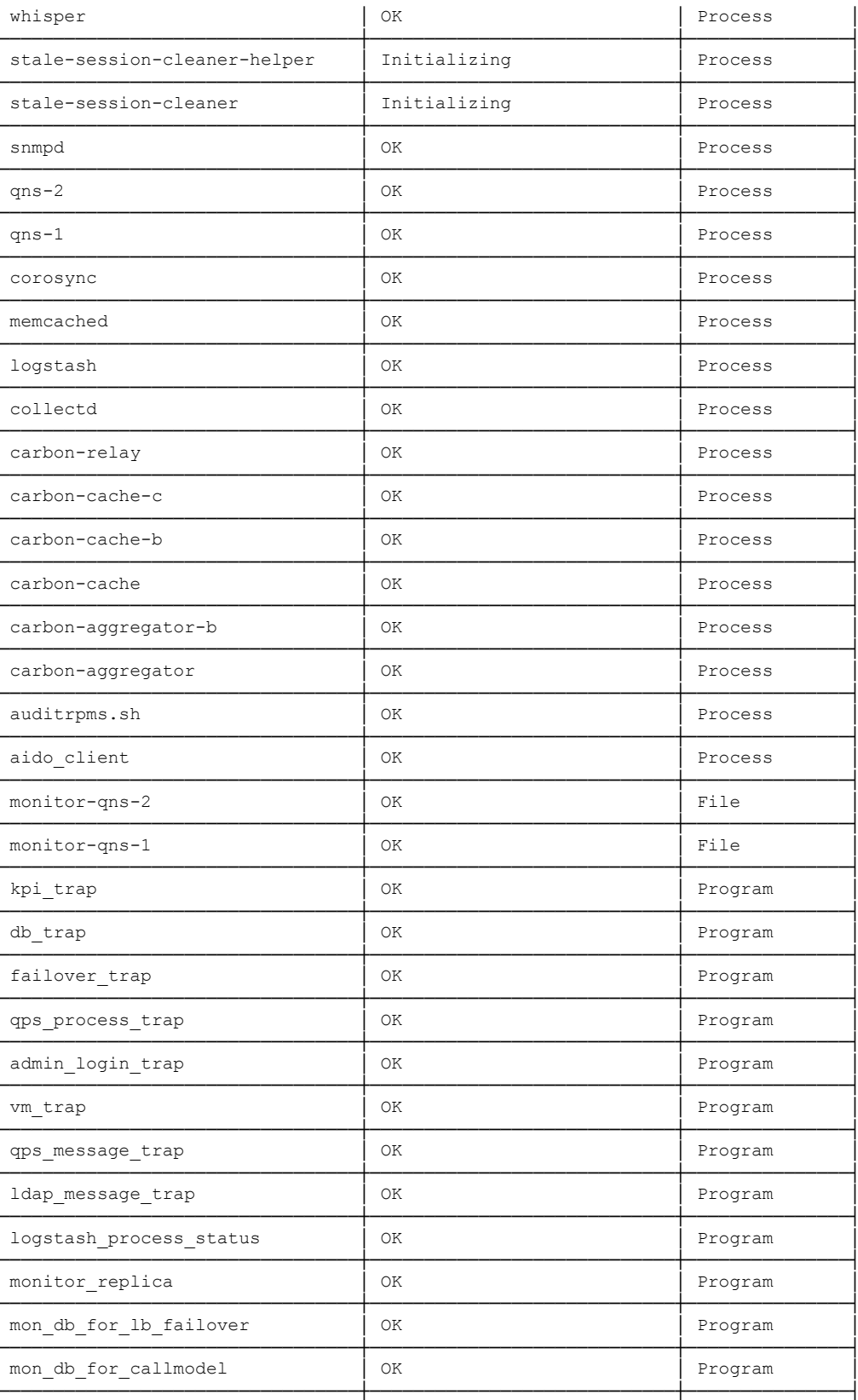

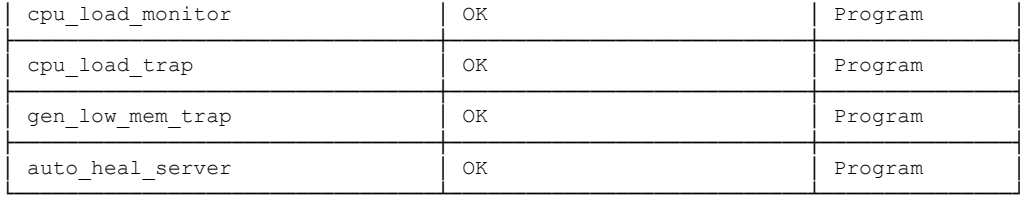

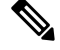

On pcrfclient node, if Policy Server (qns) process is not running, 'logstash\_process\_status' program stops the logstash process so that the alarm is raised from another pcrfclient node. **Note**

#### **CLI Access**

There is no specific CLI interface for logstash.

#### **Protocol**

TCP and UDP

#### **Ports**

TCP: 5544, 5545, 7546, 6514

UDP: 6514

#### **Accounts and Roles**

Not applicable.

# **LDAP SSSD**

#### **Purpose**

In CPS 14.0.0 and higher releases, SSSD based authentication is supported, allowing users to authenticate against an external LDAP server and gain access to the CPS CLI. SSSD RPMs and default sssd.conf file is installed on each CPS VM when you perform a new installation or upgrade CPS.

For more information, refer to the *CPS Installation Guide for VMware*.

/etc/monit.d/sssd file has been added with the following content so thatSSSD is monitored by monit:

```
check process sssd with pidfile /var/run/sssd.pid
start program = "/etc/init.d/sssd start" with timeout 30 seconds
stop program = "/etc/init.d/sssd stop" with timeout 30 seconds
```
Also /etc/logrotate.d/sssd file has been added to rotate the SSSD log files. Here is the default configuration:

```
"
/var/log/sssd/*.log {
   daily
   missingok
   notifempty
   sharedscripts
```
П

monit summary

```
nodateext
   rotate 5
   size 100M
   compress
   delaycompress
   postrotate
       /bin/kill -HUP `cat /var/run/sssd.pid 2>/dev/null` 2> /dev/null || true
   endscript
}
...
```
Use the monit summary command to view the list of services managed by monit. Here is an example:

```
The Monit daemon 5.17.1 uptime: 4d 2h 22m
Process 'whisper' Running
Process 'sssd' Running
Process 'snmptrapd' Running
Process 'snmpd' Running
Program 'vip_trap' Status ok<br>Program 'gr_site_status trap' Status ok
Program 'gr_site_status_trap'
Process 'redis' The Running
Process 'qns-4' Running
Process 'qns-3' Running
Process 'qns-2' Running
Process 'qns-1' Running<br>File 'monitor-qns-4' Accessible
File 'monitor-qns-4'
File 'monitor-qns-3' Accessible
File 'monitor-qns-2'
File 'monitor-qns-1' Accessible
Process 'memcached' Running
Process 'irqbalance' Running
Process 'haproxy-diameter' Running
Process 'haproxy' Running
Process 'cutter' Running
Process 'corosync' Running<br>Program 'cpu_load monitor' Status ok
Program 'cpu_load_monitor'
Program 'cpu_load_trap' Status ok
Program 'gen low mem trap' Status ok
Process 'collectd' The Running
Process 'auditrpms.sh' Running
System 'lb01' Running
```
### Ú

```
Important
```
Setting of other configuration files to support LDAP based authentication and the changes required in sssd.conf file as per the customer deployment is out of scope of this document. For more information, consult your Cisco Technical Representative.

Ú

**Restriction**

Grafana support LDAP authentication over httpd and does not use SSSD feature. Due to this, if LDAP server is down then grafana is not accessible for LDAP users.

#### **CLI Access**

No CLI is provided.

#### **Port**

Port number is not required.

### **Configure Policy Builder**

**Step 1** To provide admin access, enter username in the following file:

/var/www/svn/users-access-file

This action should be performed on pcrfclient and not on policy server (qns). **Note**

```
[groups]
admins = qns,qns-svn,sssdpb 2
nonadmins = qns-ro
\lceil / \rceil@admins = rw
@nonadmins = r
* = r
```
**Step 2** Verify if you can export CRD data from the following link:

https://<server\_ip>:443/central/

### **Configure Grafana**

```
Step 1 Bypass the first level authentication by updating the /etc/httpd/conf.d/grafana-proxy.conf file as follows:
          LoadModule proxy_module modules/mod_proxy.so
          LoadModule proxy_balancer_module modules/mod_proxy_balancer.so
          LoadModule proxy_ftp_module modules/mod_proxy_ftp.so
          LoadModule proxy_http_module modules/mod_proxy_http.so
          LoadModule proxy_ajp_module modules/mod_proxy_ajp.so
          LoadModule proxy_connect_module modules/mod_proxy_connect.so
          # Set root to <ip address>/grafana
          ProxyPass /grafana http://127.0.0.1:3000
          ProxyPassReverse /grafana http://127.0.0.1:3000
          # Set authentication for Grafana
          # 1) Use httpd authentication as a front-end to Grafana
          # 2) Remove header since Grafana is configured for anonymous
          # authentication and will fail with a pass-thru header
          #
          # Notice: scope of authentication and header is limited to Grafana
          # to avoid conflicts with other applications. Apache configuration
          # in this file is global unless contained in the directive below.
          <Location "/grafana">
             LoadModule headers_module modules/mod_headers.so
              Header set Access-Control-Allow-Origin "*"
             Header set Access-Control-Allow-Methods "GET, OPTIONS"
              Header set Access-Control-Allow-Headers "origin, authorization, accept"
              Header set Access-Control-Allow-Credentials true
              # Do not pass credentials to Grafana's anonymous authorization
              RequestHeader unset Authorization
              Satisfy Any
              #AuthName "Authentication Required"
              #AuthUserFile "/var/broadhop/.htpasswd"
              #Require valid-user
```

```
#Order allow,deny
    # This is used for local calls to the API during puppet bring up
   Allow from 127.0.0.1
    #Satisfy Any
</Location>
```
#### **Step 2** Restart httpd by running the following command:

/usr/bin/systemctl restart httpd

- If port already in use error is displayed, execute the following steps:
- a) Run the following command to get process ID:

ps -eaf | grep httpd

b) Run the following command to kill the pid:

kill -9 *<pid>*

**Step 3** Update /etc/grafana/grafana.ini file to point to LDAP authentication instead of Basic Auth as follows:

```
#################################### Basic Auth ##########################
[auth.basic]
# For CPS, trusted API requests come here and need local authentication
;enabled = true
#################################### Auth LDAP ##########################
[auth.ldap]
enabled = true
config file = /etc/grafana/ldap.toml
```
**Step 4** Modify /etc/grafana/ldap.toml file to provide LDAP details (for example, search base dn, bind dn, group search base dn, member\_of attribute) as follows:

```
# Set to true to log user information returned from LDAP
verbose_logging = true
[[servers]]
# Ldap server host (specify multiple hosts space separated)
host = "ldap_l.cisco.com"
# Default port is 389 or 636 if use_ssl = true
port = 10648
# Set to true if ldap server supports TLS
use ssl = true# set to true if you want to skip ssl cert validation
ssl skip verify = true
# set to the path to your root CA certificate or leave unset to use system defaults
#root ca cert = "/etc/openldap/certs/ldap local.cer"
# Search user bind dn
bind dn = "uid=admin, ou=system"
# Search user bind password
bind_password = 'secret'
# User search filter, for example "(cn=%s)" or "(sAMAccountName=%s)" or "(uid=%s)"
search filter = "(uid=%s)"
# An array of base dns to search through
search base dns = ["ou=users,dc=sprint,dc=com"]
#search_base_dns = ["ou=groups,dc=sprint,dc=com"]
# In POSIX LDAP schemas, without memberOf attribute a secondary query must be made for
groups.
# This is done by enabling group search filter below. You must also set member of= "cn"
# in [servers.attributes] below.
# Users with nested/recursive group membership and an LDAP server that supports
```

```
LDAP_MATCHING_RULE_IN_CHAIN
# can set group_search_filter, group_search_filter_user_attribute, group_search_base_dns
and member_of
# below in such a way that the user's recursive group membership is considered.
#
# Nested Groups + Active Directory (AD) Example:
#
# AD groups store the Distinguished Names (DNs) of members, so your filter must
# recursively search your groups for the authenticating user's DN. For example:
#
# group search filter = "(member:1.2.840.113556.1.4.1941:=%s)"
# group search filter user attribute = "distinguishedName"
# group search base dns = ["ou=groups,dc=grafana,dc=org"]
#
# [servers.attributes]
# \ldots# member_of = "distinguishedName"
## Group search filter, to retrieve the groups of which the user is a member (only set if
memberOf attribute is not available)
#group_search_filter = "(cn=%s)"
#group_search_filter = "(&(objectClass=*)(cn=%s))"
## Group search filter user attribute defines what user attribute gets substituted for %s
in group search filter.
## Defaults to the value of username in [server.attributes]
## Valid options are any of your values in [servers.attributes]
## If you are using nested groups you probably want to set this and member of in
## [servers.attributes] to "distinguishedName"
group_search_filter_user_attribute = "cn"
## An array of the base DNs to search through for groups. Typically uses ou=groups
group search base dns = ["ou=groups,dc=sprint,dc=com"]
#group search base dns = ["cn=Roles,ou=groups,dc=sprint,dc=com"]
# Specify names of the ldap attributes your ldap uses
[servers.attributes]
name = "cn"
surname = "sn"
username = "uid"
member of = "cn"
email = "email"# Map ldap groups to grafana org roles
[[servers.group_mappings]]
group_dn = "cn=Admin,ou=groups,dc=sprint,dc=com"
\overline{\text{org role}} = \text{"Admin"}# The Grafana organization database id, optional, if left out the default org (id 1) will
be used
# org id = 1[[servers.group_mappings]]
group_dn = "cn=User,ou=groups,dc=sprint,dc=com"
org_role = "Editor"
#[[servers.group_mappings]]
# If you want to match all (or no ldap groups) then you can use wildcard
#group_dn = "*"
#org_role = "Viewer"
```
**Step 5** Restart Grafana server by running the following command:

service grafana-server restart

**Step 6** Log in to Grafana using LDAP user credentials.

Ш

## **Mongo Database**

#### **Purpose**

MongoDB is used to manage session storage efficiently and address key requirements: Low latency reads/writes, high availability, multi-key access and so on.

CPS support different models of mongo database based on CPS deployment such as, HA or Geo-redundancy. The database list is specific to your deployment.

To rotate the MongoDB logs on the Session Manager VM, open the MongoDB file by executing the following command:

#### **cat /etc/logrotate.d/mongodb**

You will have output as similar to the following:

```
{
daily
rotate 5
copytruncate
create 640 root root
sharedscripts
postrotate
endscript
}
```
In the above script the MongoDB logs are rotated daily and it ensures that it keeps the latest 5 backups of these log files.

#### **HA**

<span id="page-58-0"></span>The standard definition for supported replica-set defined in configuration file. This configuration file is self-explanatory which contains replica-set, set-name, hostname, port number, data file path and so on.

Location: /etc/broadhop/mongoConfig.cfg

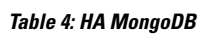

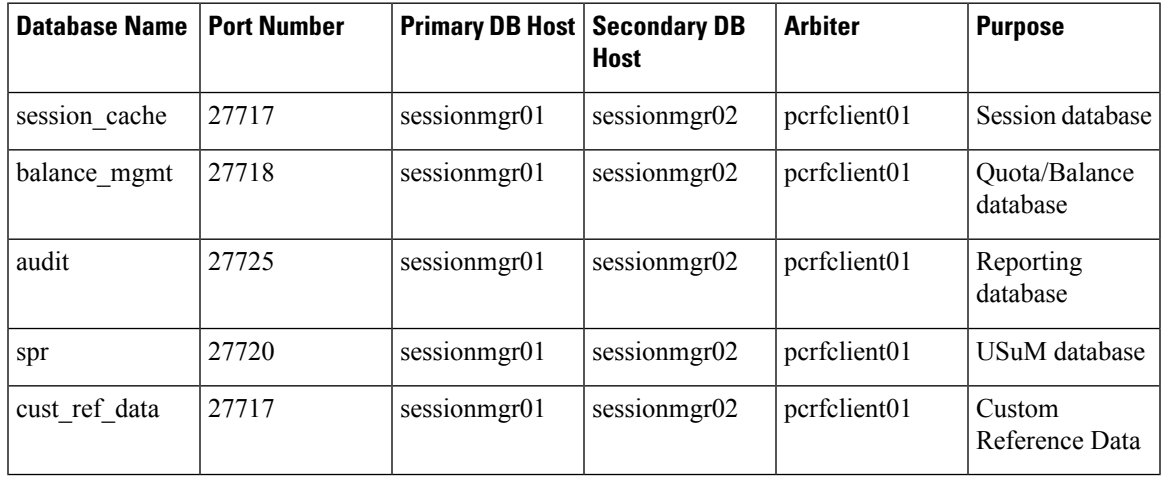

**Note** The list provided in the Table 4: HA [MongoDB,](#page-58-0) on page 43 is for reference purposes only.

**Note**

The port number configuration is based on what is configured in each of the respective Policy Builder plug-ins. Refer to the *Plug-in Configuration* chapter of the *CPS Mobile Configuration Guide* for correct port number and ports defined in mongo configuration file.

#### **CLI Access**

Use the following commands to access the MongoDB CLI:

**HA**

Login to pcrfclient01 or pcrfclient02 and run: diagnostics.sh --get\_replica\_status

This command will output information about the databases configured in the CPS cluster.

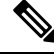

If a member is shown in an unknown state, it is likely that the member is not accessible from one of other members, mostly an arbiter. In that case, you must go to that member and check its connectivity with other members. **Note**

Also, you can login to mongo on that member and check its actual status.

#### **Protocol**

Not applicable.

#### **Port**

Not applicable.

#### **Accounts and Roles**

Restrict MongoDB access for Readonly Users: If firewall is enabled on system, then on all VMs for all readonly users, IP table rule will be created for outgoing connections to reject outgoing traffic to MongoDB replica sets.

For example, rule similar to the following is created.

REJECT tcp -- anywhere sessionmgr01 tcp dpt:27718 owner GID match qns-ro reject-with icmp-port-unreachable

With this, qns-ro user has restricted MongoDB access on sessionmgr01 on port 27718. Such rules are added for all readonly users who are part of qns-ro group for all replica sets.

### **Adding New Replica-set Members**

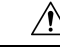

**Caution** The following procedure must be performed only during a planned Maintenance Window (MW).

 $\overline{\phantom{a}}$ 

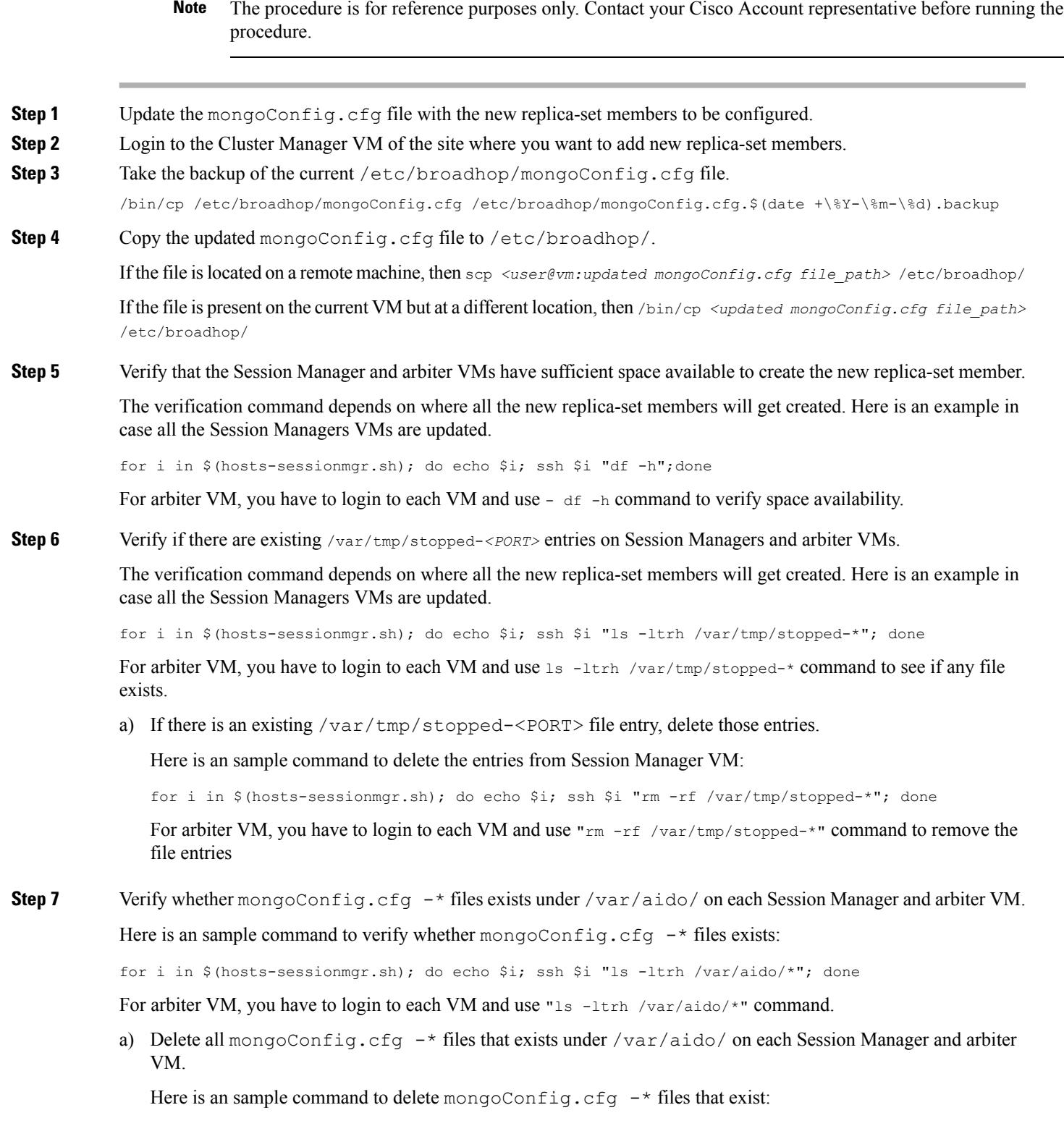

for i in \$(hosts-sessionmgr.sh); do echo \$i; ssh \$i "rm -f /var/aido/\*"; done

For arbiter VM, you have to login to each VM and use "/bin/rm  $-f$  /var/aido/\*" command to remove mongoConfig.cfg -\* files.

**Step 8** Execute copytoall.sh to copy the updated /etc/broadhop/mongoConfig.cfg from Cluster Manager to all the VMs.

copytoall.sh /etc/broadhop/mongoConfig.cfg

- **Step 9** SSH to remote Site2/Cluster2 and take the backup of mongoConfig.cfg file.
- **Step 10** Copy the mongoConfig.cfg file from local Site1/Cluster1 to remote Site2/Cluster2 on /etc/broadhop. scp *root@<local\_site\_cluman\_ip>*:/etc/broadhop/mongoConfig.cfg /etc/broadhop/
- **Step 11** Verify if there are existing /var/tmp/stopped-*<PORT>* entries on Session Managers and arbiter VMs.

The verification command depends on where all the new replica-set members will get created. Here is an example in case all the Session Managers VMs are updated.

for i in \$(hosts-sessionmgr.sh); do echo \$i; ssh \$i "ls -ltrh /var/tmp/stopped-\*"; done

For arbiter VM, you have to login to each VM and use  $\ln \frac{1 \text{trh}}{\text{var}/\text{trh}} / \frac{\text{trh}}{\text{var}/\text{trh}} / \frac{\text{trh}}{\text{trh}}$  command to see if any file exists.

a) If there is an existing  $/\text{var}/\text{tmp}/\text{stopped-}$  file entry, delete those entries.

Here is an sample command to delete the entries from Session Manager VM:

for i in \$(hosts-sessionmgr.sh); do echo \$i; ssh \$i "rm -rf /var/tmp/stopped-\*"; done

For arbiter VM, you have to login to each VM and use " $rm -rf$  /var/ $tmp/stoped-*$ " command to remove the file entries

**Step 12** Verify the mongoConfig.cfg  $-\star$  files under /var/aido/ on each Session Manager and arbiter VM.

Here is an sample command to verify whether mongoConfig.cfg  $-$ \* files exists:

for i in \$(hosts-sessionmgr.sh); do echo \$i; ssh \$i "ls -ltrh /var/aido/\*"; done

For arbiter VM, you have to login to each VM and use "1s -1trh /var/aido/\*" command.

a) Delete all mongoConfig.cfg  $-\star$  files that exists under /var/aido/ on each Session Manager and arbiter VM.

Here is an sample command to delete mongoConfig.cfg  $-$ \* files that exist:

for i in \$(hosts-sessionmgr.sh); do echo \$i; ssh \$i "rm -f /var/aido/\*"; done

For arbiter VM, you have to login to each VM and use "/bin/rm  $-f$  /var/aido/\*" command to remove mongoConfig.cfg -\* files.

**Step 13** Execute copytoall.sh to copy the updated /etc/broadhop/mongoConfig.cfg from Cluster Manager to all the VMs.

copytoall.sh /etc/broadhop/mongoConfig.cfg

**Step 14** On local Site1/Cluster1, execute build etc.sh command to apply the new mongoConfig.cfg file to add the new replica-sets.

/var/qps/install/current/scripts/build/build\_etc.sh

## **Step 15** On remote Site2/Cluster2, execute build etc.sh command to apply the new mongoConfig.cfg file to add the new replica-sets.

/var/qps/install/current/scripts/build/build\_etc.sh

**Step 16** Wait for sometime (approx 5 minutes) and verify the new replica-set status by executing the following command. diagnostics.sh --get\_replica\_status

#### **Rollback Replica-set Members**

<span id="page-62-0"></span>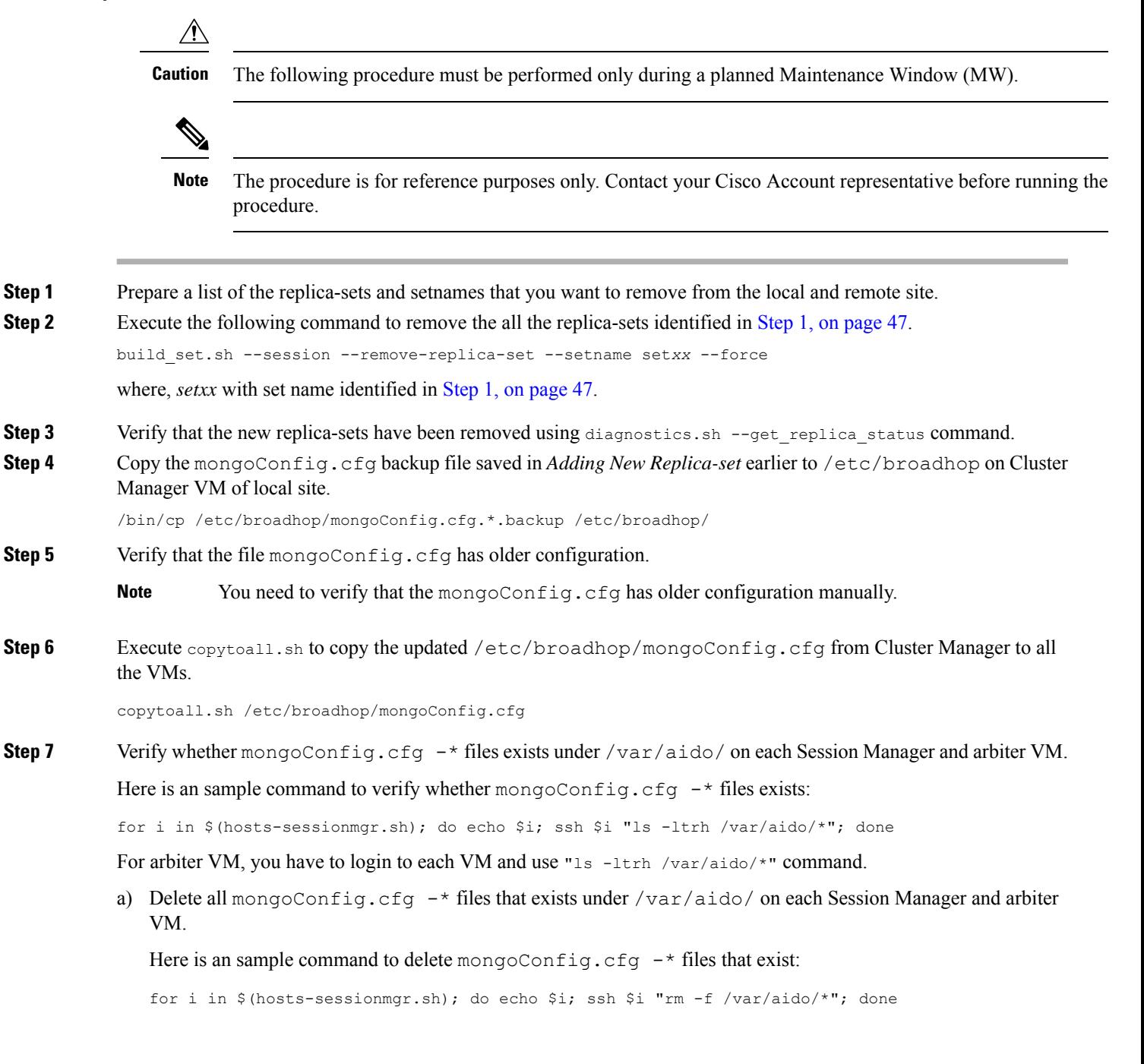

For arbiter VM, you have to login to each VM and use "/bin/rm  $-f$  /var/aido/\*" command to remove mongoConfig.cfg -\* files.

- **Step 8** SSH to remote site and rollback a mongoConfig.cfg from backup.
- **Step 9** Execute copytoall.sh to copy the updated /etc/broadhop/mongoConfig.cfg from Cluster Manager to all the VMs.

copytoall.sh /etc/broadhop/mongoConfig.cfg

**Step 10** Verify whether mongoConfig.cfg  $-\star$  files exists under /var/aido/ on each Session Manager and arbiter VM. Here is an sample command to verify whether mongoConfig.cfg  $-$ \* files exists:

for i in \$(hosts-sessionmgr.sh); do echo \$i; ssh \$i "ls -ltrh /var/aido/\*"; done

For arbiter VM, you have to login to each VM and use "1s -1trh /var/aido/\*" command.

a) Delete all mongoConfig.cfg  $-\star$  files that exists under /var/aido/ on each Session Manager and arbiter VM.

Here is an sample command to delete mongoConfig.cfg  $-\star$  files that exist:

for i in \$(hosts-sessionmgr.sh); do echo \$i; ssh \$i "rm -f /var/aido/\*"; done

For arbiter VM, you have to login to each VM and use "/bin/rm  $-f$  /var/aido/\*" command to remove mongoConfig.cfg -\* files.

- **Step 11** On local site, apply the previous version of mongoConfig.cfg file by executing the following command. /var/qps/install/current/scripts/build/build\_etc.sh
- **Step 12** On remote site, apply the previous version of mongoConfig.cfg file by executing the following command. /var/qps/install/current/scripts/build/build\_etc.sh
- **Step 13** Verify the health check using diagnostics. sh command on local and remote site.

### **Replica Set Arbiter: Security**

As arbiters do not replicate any data, including user/role details, they just participate when voting happens for electing new primary. Thus, when the authentication is enabled, the only way to login to them is through the localhost [exception.](https://docs.mongodb.com/v3.6/core/security-users/#localhost-exception)

For more information, refer to <https://docs.mongodb.com/v3.6/core/replica-set-arbiter/#security>.

A few commands (such as, isMaster, ping, connectionStatus, and authenticate) do not require any authentication even if authentication is enabled. This is because these are used to support to connect to a deployment. On the other hand, majority of commands (including rs. status(), show dbs, show collections and so on) requires authentication if authentication is enabled.

For detailed command list, refer to <https://docs.mongodb.com/v3.6/reference/command/>

## **Admin Database**

#### **Purpose**

By default, admin replica-set holds the following databases:

- **sharding:** This database holds the following information:
	- Session sharding: Session shard seeds and its databases.
	- Session type counters: Session statistics information. For example, number of sessions present in each shard for Gx, Rx, Sy, and so on.
	- Session compression dictionary data: Compression object data of session fields data.
	- Memcache rings data: Memcached rings and their sets data. Every set has two sessionmgr VMs followed with memcached port number.
	- Secondary Key sharding: Secondary Key shards seeds and its databases.
	- License data: Session license information.
- **scheduler:** This database holds the information about rebuilding the secondary key tasks data. When you execute rebuild sk rings or rebuild sk db, application creates the scheduled tasks to the "tasks" collection in this database. Once tasks are created, application pulls the information from the collection and execute those taks.
- **diameter:** This database holds the information about connected peers (inbound and outbound) connected to which load balance instance. This also holds the history of peers connected (start) and disconnected (stop) followed with timestamps.
- **queueing:** This database holds the information about internal TCP connection between the Policy Director (LB) and Policy Server (QNS) VMs in and out queue data.
- **clusters:** This database holds the information about sitenames and IP address of the ADMIN replica-set members in hosts collections.
- **policy\_trace:** This database holds the information about the particular subscriber traces. To view the traces, you need to enable the trace for a particular subscriber.
- **Keystore:** This database holds the information about the redis key store configuration.

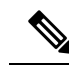

- There are separate configurations available for the Trace Database and Endpoint Database in Cluster configuration under Policy Builder. **Note**
	- If Trace Database is configured, "policy\_trace" database is stored in configured replica-set.
	- If Endpoint Database is configured, "diameter, and queueing" databases are stored in configured replica-set.

For more information on Trace Database and Endpoint Database configuration, see *Adding an HA Cluster* section in *CPS Mobile Configuration Guide*.

**Note**

In GR deployment, if any site looses the connectivity (Internal/Replication) to the ADMIN replica-set, then the following impact is observed:

- If Admin/Endpoint databases are shared across all the sites.
	- There can be communication issue between the Policy Server (QNS) and Policy Director (LB) VMs. As the application is not able to get to the connected peers to send the processing messages, timeouts or drops can be observed.
	- Cross site messaging of stale session RARs from Policy Director (LB) of failed site to Policy Director (LB) of peer of running site fails.
- If Endpoint databases are not shared (co-located locally ) across all the sites.
	- There is no communication issue between the Policy Server (QNS) and Policy Director (LB) VMs. As the application is able to get to the connected peers information locally to send the processing messages.
	- Cross site messaging of stale session RARs from Policy Director (LB) of failed site to Policy Director (LB) of peer running site fails and vice versa.
- Grafana does not display the session counters properly.
- If subscriber trace is enabled, the policy\_trace cannot insert the trace information about the configured subscribers.

#### **Protocol**

Not applicable.

#### **Port**

Not applicable.

#### **Accounts and Roles**

Not applicable.

## **OSGi Console**

#### **Purpose**

CPS is based on Open Service Gateway initiative (OSGi) and OSGi console is a command-line shell which can be used for analyzing problems at OSGi layer of the application.

#### **CLI Access**

Use the following command to access the OSGi console:

telnet *<ip> <port>*

The following commands can be executed on the OSGi console:

ss : List installed bundle status.

start *<bundle-id>* : Start the bundle.

stop <br/>*bundle-id>* : Stop the bundle.

diag *<bundle-id>* : Diagnose the bundle.

#### **Sharding Commands**

Use the following OSGi commands to add or remove shards:

#### **Table 5: Sharding Commands**

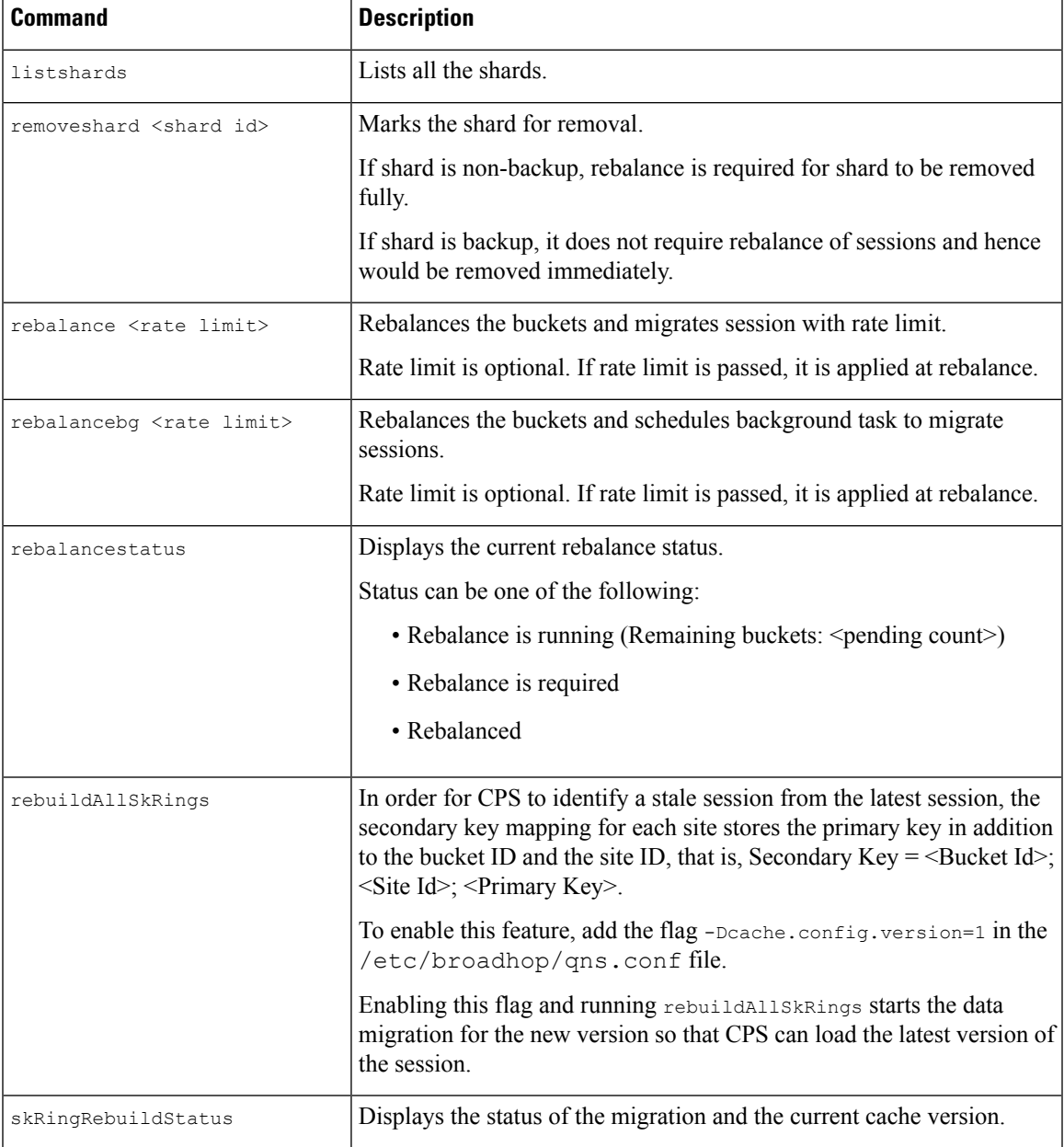

 $\mathbf I$ 

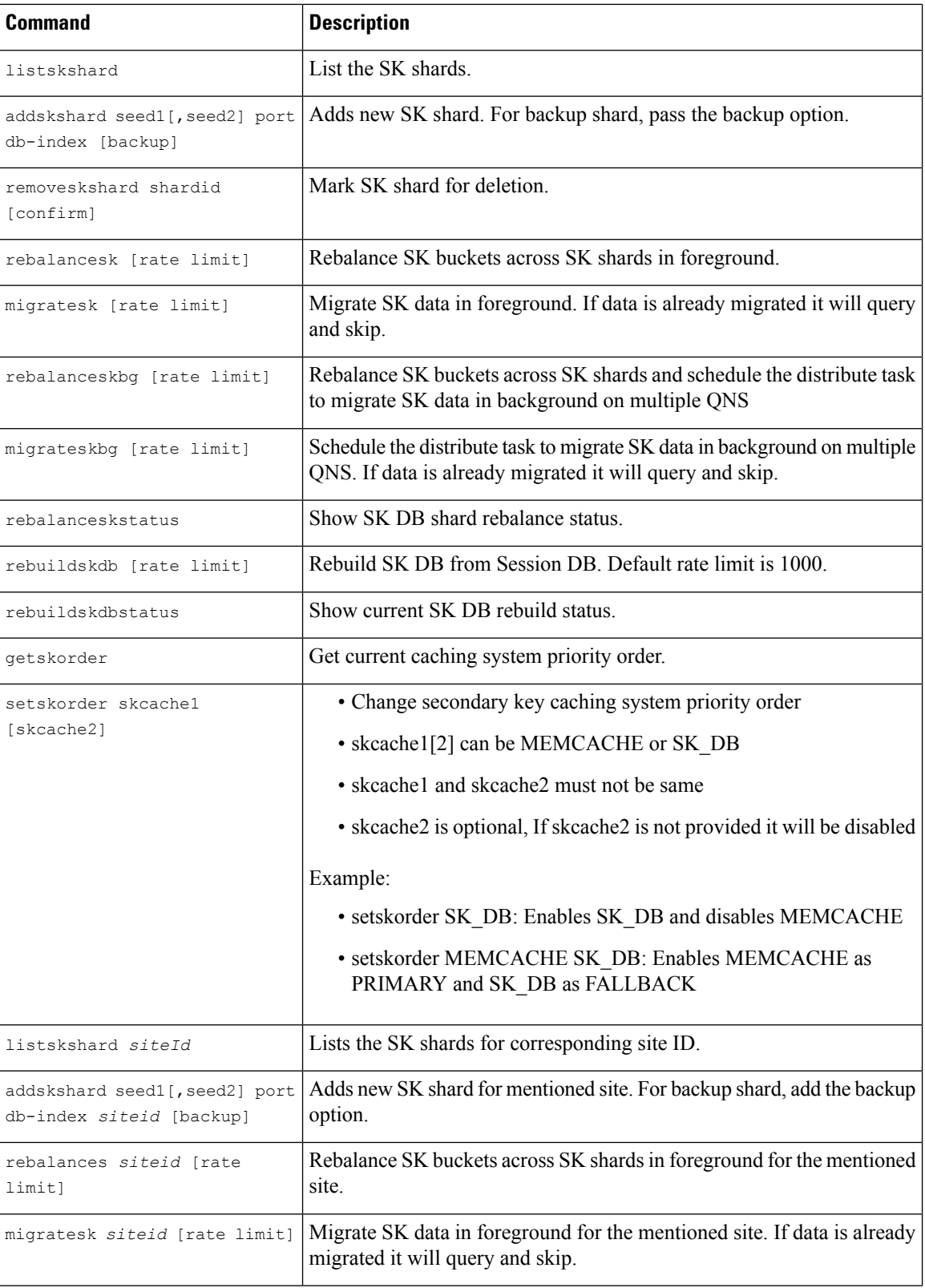

Ш

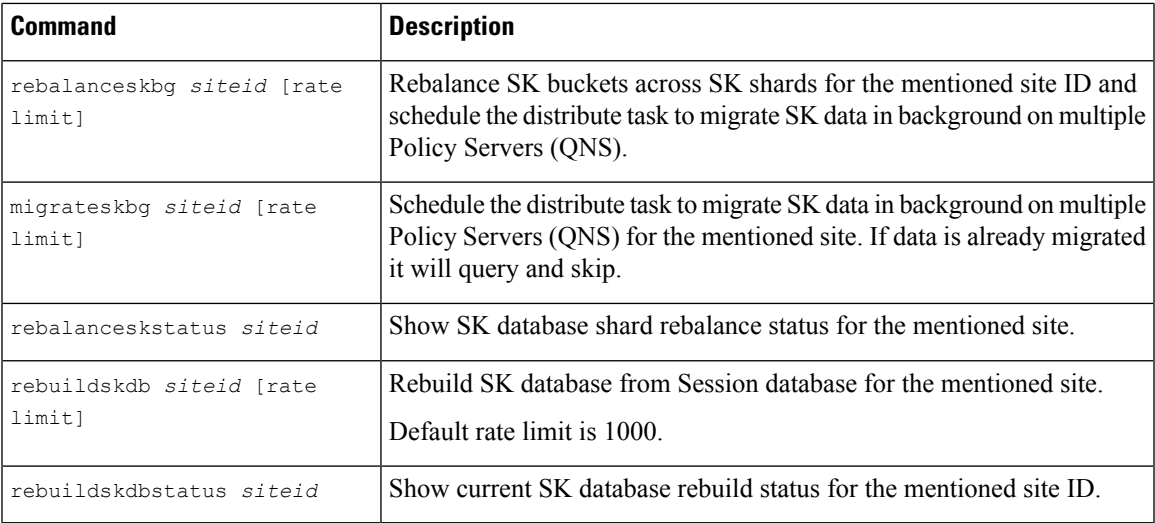

#### **CPS Alarm Commands**

Use the following OSGi command to get the information related to open application alarms in CPS:

#### **Table 6: Alarm Commands**

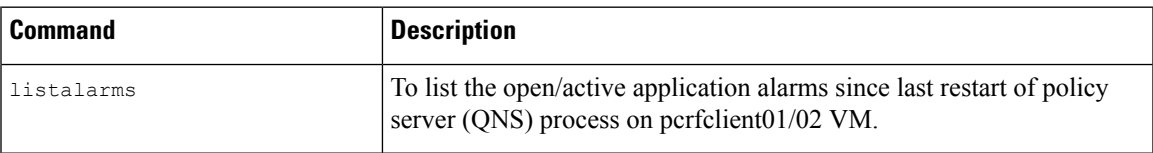

#### **Example:**

```
osgi> listalarms
Active Application Alarms
id=1000 sub_id=3001 event_host=lb02 status=down date=2017-11-22,10:47:34,
051+0000 msg="3001:Host: site-host-gx Realm: site-gx-client.com is down"
id=1000 sub id=3001 event host=lb02 status=down date=2017-11-22,10:47:34,
048+0000 msg="3001:Host: site-host-sd Realm: site-sd-client.com is down"
id=1000 sub_id=3001 event_host=lb01 status=down date=2017-11-22,10:45:17,
927+0000 msg="3001:Host: site-server Realm: site-server.com is down"
id=1000 sub_id=3001 event_host=lb02 status=down date=2017-11-22,10:47:34,
091+0000 msg="3001:Host: site-host-rx Realm: site-rx-client.com is down"
id=1000 sub_id=3002 event_host=lb02 status=down date=2017-11-22,10:47:34,
111+0000 msg="3002:Realm: site-server.com:applicationId: 7:all peers are down"
```
#### **Memcache Commands**

Use the following OSGi commands to get the information related to memcache:

**Note** The memcache commands have been deprecated in CPS 20.1.0 and later releases.

#### **Table 7: Memcache Commands**

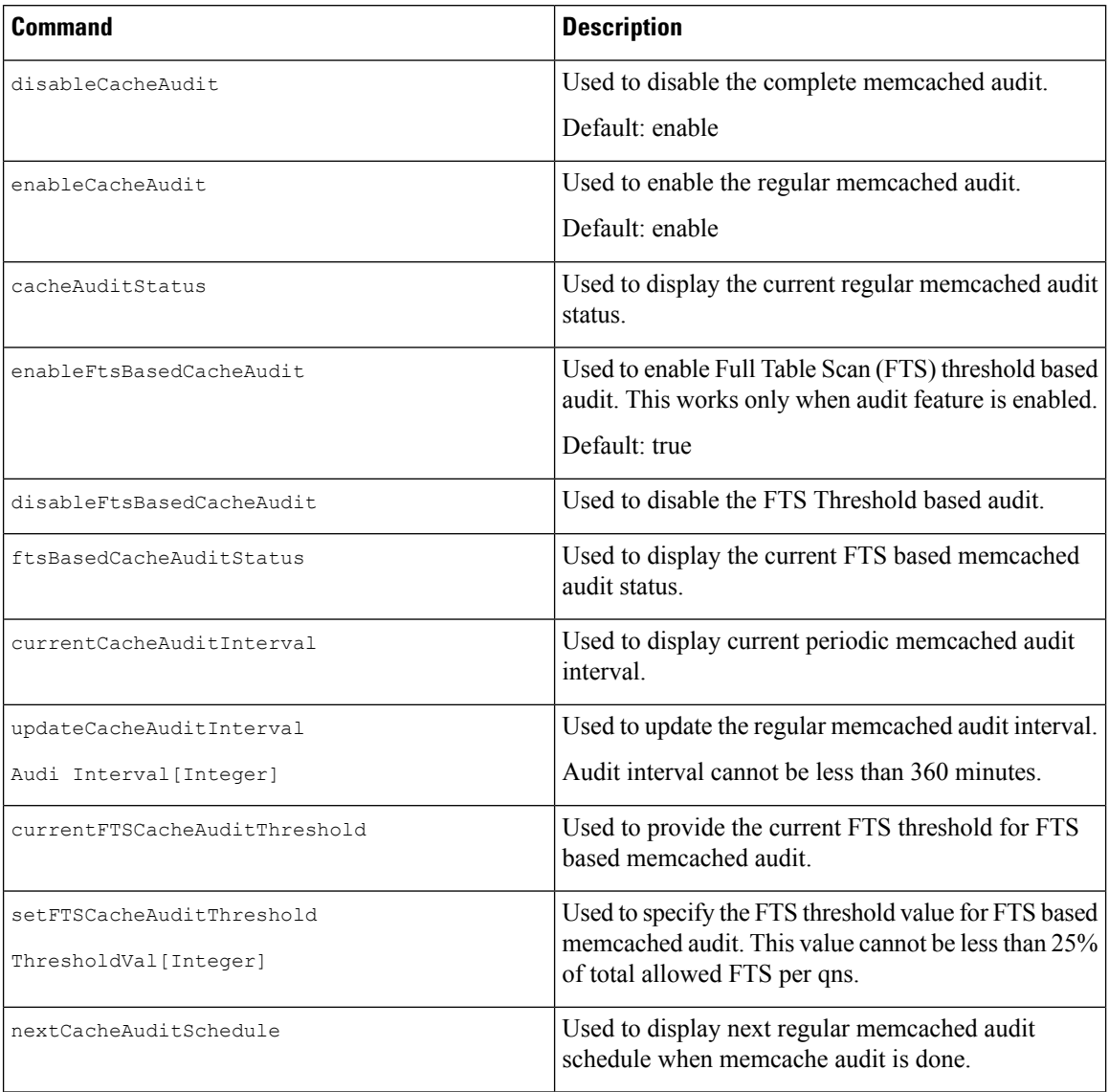

#### **Ports**

pcrfclientXX:

- Control Center: 9091
- Policy Builder: 9092

#### lbXX:

- iomanager: 9091
- Diameter Endpoints: 9092, 9093, 9094 ...

qnsXX: 9091

Ш

Ports should be blocked using a firewall to prevent access from outside the CPS cluster.

#### **Accounts and Roles**

Not applicable.

# **Policy Builder GUI**

#### **Purpose**

Policy Builder is the web-based client interface for the configuration of policies in Cisco Policy Suite.

#### **URL and Port**

HA: https://*<lbvip01>*:7443/pb

#### **Protocol**

HTTPS/HTTP

#### **Accounts and Roles**

Initial accounts are created during the software installation. Refer to the *CPS Operations Guide* for commands to add users and change passwords.

# **REST API**

#### **Purpose**

To allow initial investigation into a Proof of Concept API for managing a CPS System and Custom Reference Data related through an HTTPS accessible JSON API.

#### **CLI Access**

This is an HTTPS/Web interface and has no Command Line Interface.

#### **URL and Port**

API: http://*<Cluster Manager IP>*:8458

Documentation: http://*<Cluster Manager IP>*:7070/doc/index.html

#### **Accounts and Roles**

Initial accounts are created during the software installation. Refer to the *CPS Operations Guide* for commands to add users and change passwords.

# **Rsyslog**

#### **Purpose**

Enhanced log processing is provided using Rsyslog.

Rsyslog logs Operating System (OS) data locally (/var/log/messages etc.) using the /etc/rsyslog.conf and /etc/rsyslog.d/\*conf configuration files.

rsyslog outputs all WARN level logs on CPS VMs to /var/log/warn.log file.

On all nodes, Rsyslog forwards the OS system log data to lbvip02 via UDP over the port defined in the logback syslog daemon port variable as set in the CPS deployment template (Excel spreadsheet). To download the most current CPS Deployment Template

(/var/qps/install/current/scripts/deployer/templates/QPS\_deployment\_config\_template.xlsm), refer to the *CPS Installation Guide for VMware* or *CPS Release Notes* for this release.

Additional information is available in the Logging chapter of the *CPS Troubleshooting Guide*. Refer also to <http://www.rsyslog.com/doc/> for the Rsyslog documentation.

#### **CLI Access**

Not applicable.

#### **Protocol**

UDP

#### **Port**

6514

#### **Accounts and Roles**

Account and role management is not applicable.

#### **Rsyslog Customization**

CPS provides the ability to configure forwarding of consolidated syslogs from rsyslog-proxy on Policy Director VMs to remote syslog servers (refer to *CPS Installation Guide for VMware*). However, if additional customizations are made to rsyslog configuration to forward logs to external syslog servers in customer's network for monitoring purposes, such forwarding must be performed via dedicated action queues in rsyslog. In the absence of dedicated action queues, when rsyslog is unable to deliver a message to the remote server, its main message queue can fill up which can lead to severe issues, such as, preventing SSH logging, which in turn can prevent SSH access to the VM.

Sample configuration for dedicated action queuesis available in the*Logging* chapter of the *CPSTroubleshooting Guide*. Refer to rsyslog documentation on <http://www.rsyslog.com/doc/v5-stable/concepts/queues.html> for more details about action queues.

## **SVN Interface**

Apache<sup>™</sup> Subversion (SVN) is the versioning and revision control system used within CPS. It maintains all the CPS policy configurations and has repositories in which files can be created, updated and deleted. SVN
maintains the file difference each time any change is made to a file on the server and for each change it generates a revision number.

In general, most interactions with SVN are performed via Policy Builder.

## **CLI Access**

Use the following commands to access SVN:

From a remote machine with the SVN client installed, use the following commands to access SVN:

Get all files from the server:

svn checkout --username *<username>* --password *<password> <SVN Repository URL> <Local Path>* Example:

svn checkout --username broadhop --password broadhop http://pcrfclient01/repos/configuration/root/configuration

If *<Local Path>* is not provided, files are checked out to the current directory.

Store/check-in the changed files to the server:

svn commit --username <username> --password <password> <Local Path> -m "modified config"

Example:

svn commit --username broadhop --password broadhop /root/configuration -m "modified config"

Update local copy to latest from SVN:

svn update *<Local Path>*

Example:

svn update /root/configuration/

Check current revision of files:

svn info *<Local Path>*

Example:

svn info /root/configuration/

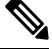

**Note** Use svn --help for a list of other commands.

#### **Protocol**

**HTTP** 

**Port**

80

## **Accounts and Roles**

## **CPS 7.0 and Higher Releases**

#### **Add User with Read Only Permission**

From the pcrfclient01 VM, run **adduser.sh** to create a new user.

/var/qps/bin/support/adduser.sh

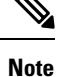

This command can also be run from the Cluster Manager VM, but you must include the OAM (PCRFCLIENT) option:

/var/qps/bin/support/adduser.sh pcrfclient

#### Example:

```
[root@pcrfclient01 /]# /var/qps/bin/support/adduser.sh
Enter username: <username>
Enter group for the user: <any group>
Enter password:
Re-enter password:
```
## **Add User with Read/Write Permission**

By default, the **adduser.sh** script creates a new user with read-only permissions. For read-write permission, you must assign the user to the **qns-svn** group and then run the **vm-init** command.

From the pcrfclient01 VM, run the **adduser.sh** script to create the new user.

Run the following command on both pcrfclient01 and pcrfclient02 VMs:

```
/etc/init.d/vm-init
```
You can now login and commit changes as the newly created user.

## **Change Password**

From the pcrfclient01 VM, run the **change\_passwd.sh** script to change the password of a user.

/var/qps/bin/support/change\_passwd.sh

Example:

```
[root@pcrfclient01 /]# /var/qps/bin/support/change_passwd.sh
Enter username whose password needs to be changed: user1
Enter current password:
Enter new password:
Re-enter new password:
```
## **CPS Versions Earlier than 7.0**

Perform all of the following commands on both the pcrfclient01 and pcrfclient02 VMs.

### **Add User**

Use the htpasswd utility to add a new user

htpasswd -mb /var/www/svn/.htpasswd *<username> <password>* Example: htpasswd -mb /var/www/svn/.htpasswd user1 password

In some versions, the password file is /var/www/svn/password

## **Provide Access**

Update the user role file /var/www/svn/users-access-file and add the username under admins (for read/writer permissions) or nonadmins (for read-only permissions). For example:

```
[groups]
admins = broadhop
nonadmins = read-only, user1
\lceil / \rceil@admins = rw
@nonadmins = r
```
## **Change Password**

Use the htpasswd utility to change passwords.

htpasswd -mb /var/www/svn/.htpasswd *<username> <password>*

Example:

htpasswd -mb /var/www/svn/.htpasswd user1 password

## **TACACS+ Interface**

## **Purpose**

CPS 7.0 and above has been designed to leverage the Terminal Access Controller Access Control System Plus (TACACS+) to facilitate centralized management of users. Leveraging TACACS+, the system is able to provide system-wide authentication, authorization, and accounting (AAA) for the CPS system.

Further the system allows users to gain different entitlements based on user role. These can be centrally managed based on the attribute-value pairs (AVP) returned on TACACS+ authorization queries.

## **CLI Access**

No CLI is provided.

## **Port**

CPS communicates to the AAA backend using IP address/port combinations configured by the operator.

## **Account Management**

Configuration is managed by the Cluster Management VM which deploys the /etc/tacplus.conf and various PAM configuration files to the application VMs. For more account management information, refer to TACACS+ Service [Requirements,](#page-90-0) on page 75.

For more information about TACACS<sup>+</sup>, refer to the following links:

• TACAC+ Protocol Draft: <http://tools.ietf.org/html/draft-grant-tacacs-02>

• Portions of the solution reuse software from the open source pam\_tacplus project hosted at: [https://github.com/jeroennijhof/pam\\_tacplus](https://github.com/jeroennijhof/pam_tacplus)

For information on CLI commands, refer to [Accessing](#page-75-0) the CPS CLI, on page 60.

## **Unified API**

## **Purpose**

Unified APIs are used to reference customer data table values.

## **URL and Port**

HA: https://*<lbvip01>*:8443/ua/soap

## **Protocol**

HTTPS/HTTP

## **Accounts and Roles**

Currently there is no authorization for this API

## <span id="page-75-0"></span>**Accessing the CPS CLI**

sudo supports a plugin architecture for security policies and input/output logging. The default security policy is *sudoers*, which is configured via the file /etc/sudoers, contains the rules that users must follow when using the sudo command.

sudo allows a system administrator to delegate authority to give certain users (or groups of users) the ability to run some (or all) commands as root or another user while providing an audit trail of the commands and their arguments.

For example: %adm ALL=(ALL) NOPASSWD: ALL

This means that any user in the administrator group on any host may run any command as any user without a password. The first ALL refers to hosts, the second to target users, and the last to allowed commands.

When an authenticated user has one of the above group permissions, they can access the CPS CLI and run predefined commands available to that user role. A list of commands available after authentication can be viewed using the sudo  $-1$  command (-1 for list), or any user with root privileges can use sudo  $-1$  -U *<qns-role>* to see the available command for a specific Policy Server (qns) role.

The /etc/sudoers file contains user specifications that define the commands that users may execute. When sudo is invoked, these specifications are checked in order, and the last match is used. A user specification looks like this at its most basic:

User Host = (Runas) Command

Read this as "User may run Command as the Runas user on Host". Any or all of the above may be the special keyword ALL, which always matches. User and Runas may be usernames, group names prefixed with %, numeric UIDs prefixed with #, or numeric GIDs prefixed with %#. Host may be a hostname, IP address, or a whole network (for example, 192.0.2.0/24), but not 127.0.0.1.

### **Group Identifiers**

## gid

The group identifier of the TACACS+ authenticated user on the VM nodes. This value should reflect the role assigned to a given user, based on the following values:

• group id=500 (qns)

The group identifier used by Policy Server (qns) user in application.

• group id=501 (qns-su)

This group identifier should be used for users that are entitled to attain superuser (or 'root') access on the CPS VM nodes.

• group id=504 (qns-admin)

This group identifier should be used for users that are entitled to perform administrative maintenance on the CPS VM nodes.

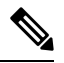

```
Note
```
To execute administrative scripts from qns-admin, prefix the command with sudo. For example

sudo stopall.sh

• group id=505 (qns-ro)

This group identifier should be used for users that are entitled to read-only access to the CPS VM nodes.

When an authenticated user has one of the above group permissions, they can access the CPS CLI and run predefined commands available to that user role. A list of commands available after authentication can be viewed using the sudo  $-1$  command (-1 for list), or any user with root privileges can use sudo  $-1$  -U *<qns-role>* to see the available command for a specific Policy Server (qns) role.

For more information, refer to <https://www.sudo.ws/intro.html>.

home

The user's home directory on the CPS VM nodes. To enable simpler management of these systems, the users should be configured with a pre-deployed shared home directory based on the role they are assigned with the gid.

- home=/home/qns-su should be used for users in the 'qns-su' group (gid=501)
- home=/home/qns-admin should be used for users in the 'qnsadmin' group (gid=504)
- home=/home/qns-ro should be used for users in the 'qns-ro' group (gid=505)

## **Support for Multiple User Login Credentials**

CPS supports multiple user login credentials with different privileges for all non-cluman vms.

Add allow user for cluman flag in configuration.csv file, to update sudoers file. This flag functionality supports the following different privileges accessible for cluman.

- When allow user for cluman flag is set to true, sudoers file is updated with CPS users and they are able to access cluman according to their privilege.
- When allow user for cluman flag is set to false or not defined, CPS users are not able to execute any commands from cluman.

The following table describes CSV based configuration parameters.

#### **Table 8: CSV Based Configuration Parameters**

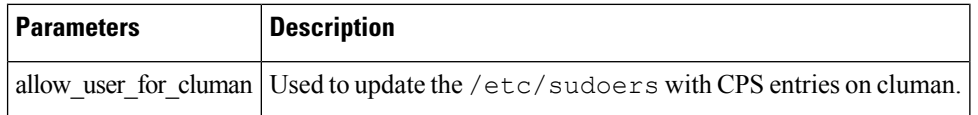

This feature is supported only in VMware.

# **Multi-user Policy Builder**

Multiple users can be logged into Policy Builder at the same time.

In the event that two users attempt to make changes on same screen and one user saves their changes to the client repository, the other user may receive errors. In such cases the user must return to the login page, revert the configuration, and repeat their changes.

This section covers the following topics:

- [Create](#page-77-0) Users, on page 62
- Revert [Configuration,](#page-78-0) on page 63

## <span id="page-77-0"></span>**Create Users**

- **Step 1** Log in to the Cluster Manager.
- **Step 2** Add a user to CPS by executing:

adduser.sh

- **Step 3** When prompted for the user's group, set 'qns-svn' for read-write permissions or 'qns-ro' for read-only permissions.
	- To check if a user already exists, login in as root and enter su *username*.
	- To check a user's 'groups', enter groups *username*.
	- To change a user's password, use the change passwd.sh command.
	- The change passwd.sh script changes the password on all the VMs temporarily. You also need to generate an encrypted password. To generate encrypted password, refer to *System Password Encryption* in *CPS Installation Guide for VMware*. The encrypted password must be added in the Configuration.csv spreadsheet. To make the new password persisent, execute import deploy.sh. If the encrypted password is not added in the spreadsheet and  $\text{import deploy}$ . Sh is not executed, then after running reinit.sh script, the qns-svn user takes the existing default password from Configuration.csv spreadsheet. **Note**

Ш

Refer to CPS [Commands,](#page-218-0) on page 203 for more information about these commands.

# <span id="page-78-0"></span>**Revert Configuration**

The user can revert the configuration if changes since the last publish/save to client repository are not wanted.

This can also be necessary in the case of a 'syn conflict' error where both pcrfclient01 and pcrfclient02 are in use at the same time by different users and publish/save to client repository changes to the same file. The effect of reverting changes is that all changes since the publish/save to client repository will be undone.

**Step 1** On the Policy Builder login screen, verify the user for which changes need to be reverted is correct. This can be done by clicking **Edit** and verifying that the Username and Password fields are correct.

### **Figure 2: Verifying the User**

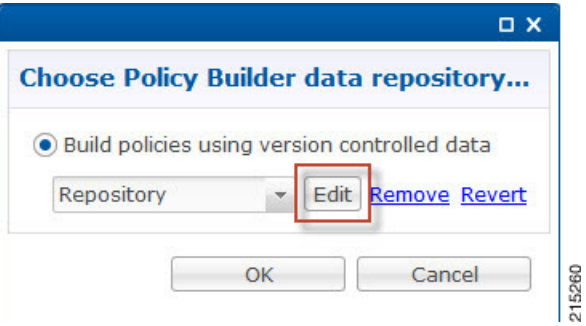

## **Step 2** Click **Revert**.

The following confirmation dialog opens.

### **Figure 3: Revert Confirmation Message**

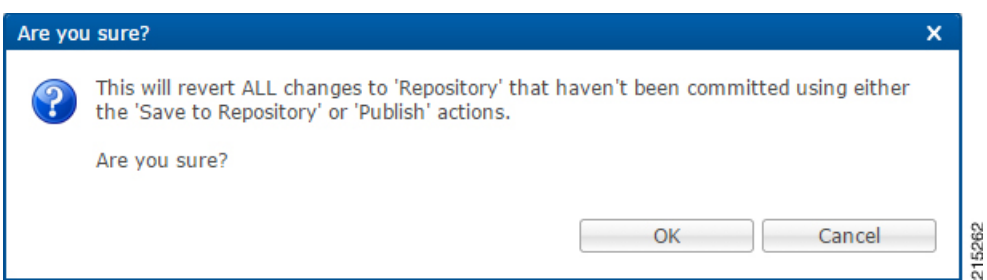

**Step 3** Click **OK** to revert back to the earlier configuration. The following dialog confirms that the changes are reverted successfully.

#### **Figure 4: Success Confirmation Message**

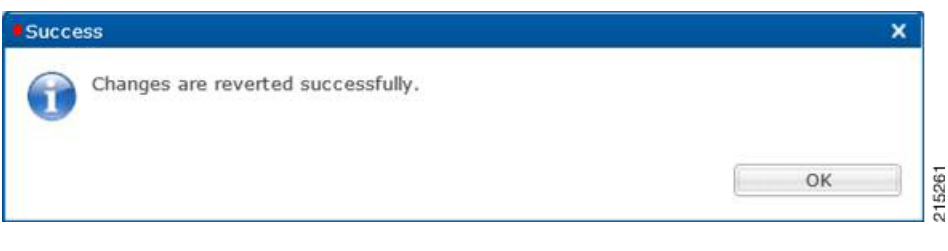

## **Publishing Data**

This section describes publishing Cisco Policy Builder data to the Cisco Policy Server. Publishing data occurs in the Cisco Policy Builder client interface, but affects the Cisco Policy Server. Refer to the *CPS Mobile Configuration Guide* for steps to publish data to the server.

Cisco Policy Builder manages data stored in two areas:

• The Client Repository stores data captured from the Policy Builder GUI in Subversion. This is a place where trial configurations can be developed and saved without affecting the operation of the Cisco Policy Builder server data.

The default URL is http://pcrfclient01/repos/configuration.

• The Server Repository is where a copy of the client repository is created/updated and where the CPS picks up changes. This is done on Publish from Policy Builder.

Publishing will also do a Save to Client Repository to ensure the Policy Builder and Server configurations are not out of sync. **Note**

The default URL is http://pcrfclient01/repos/run.

# <span id="page-79-0"></span>**Control Center Access**

After the installation is complete, you need to configure the Control Center access. This is designed to give the customer a customized Control Center username.

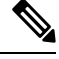

**Note** Tacacs+ users can access control center by enabling TACACS authentication along with tacacs on ui flag.

## **Add a Control Center User**

**Step 1** Login to the Cluster Manager VM.

Ш

**Step 2** Execute the following script to add a Control Center user.

/var/qps/bin/support/adduser.sh

To add a user with 'read/write' access to Control Center, their group should be 'qns'. To add a user with 'read' access to Control Center, their group should be 'qns-ro'. **Note**

### Example:

```
/var/qps/bin/support/adduser.sh
Enter username: username
Enter group for the user: groupname
Enter password: password
Re-enter password: password
```
This example adds *username* to all the VMs in the cluster.

# **Update Control Center Mapping**

This section describes updating Control Center mapping of read-write/read-only to user groups (Default: qns and qns-ro respectively).

**Step 1** Login to the Cluster Manager VM.

**Step 2** Update /etc/broadhop/authentication-provider.xml to include the group mapping for the group you want to use.

Make sure that this group exists on at least the Policy Server (QNS) VMs or adding users will fail due to no group available (there should be an entry in /etc/group). **Note**

> In the following example, the 'test' group has been added as an read-write mapping for Control Center updated line in bold:

```
<beans:beans xmlns="http://www.springframework.org/schema/security"
  xmlns:beans="http://www.springframework.org/schema/beans"
  xmlns:xsi="http://www.w3.org/2001/XMLSchema-instance"
  xsi:schemaLocation="http://www.springframework.org/schema/beans
classpath:/org/springframework/beans/factory/xml/spring-beans-3.0.xsd
  http://www.springframework.org/schema/security
classpath:/org/springframework/security/config/spring-security-3.0.xsd">
<beans:bean id="authenticationProvider"
class="com.broadhop.ui.security.server.pam.PamAuthenticationProvider">
    <!-- change the key value to be the customer's role that maps to the cisco role. -->
    <beans:property name="roleMap">
      <beans:map>
        <beans:entry key="qns" value="ROLE_SUMADMIN" />
        <beans:entry key="test" value="ROLE_SUMADMIN" />
        <beans:entry key="qns-ro" value="ROLE_READONLY" />
      </beans:map>
    </beans:property>
  </beans:bean>
  <authentication-manager>
    <authentication-provider ref="authenticationProvider" />
  </authentication-manager>
</beans:beans>
```
**Step 3** Run syncconfig.sh to put this file on all VMs.

**Step 4** Restart the CPS system, so that the changes done above are reflected in the VMs:

### restartall.sh

**Caution** Executing restartall.sh will cause messages to be dropped.

To add a new user to Control Center and specify the group you have specified in the configuration file above, refer to Add a [Control](#page-79-0) Center User, on page 64.

## **Multiple Concurrent User Sessions**

CPS Control Center supports session limits per user. If the user exceeds the configured session limit, they are not allowed to log in. CPS also provides notifications to the user when other users are already logged in.

When a user logs in to Control Center, a Welcome message displays at the top of the screen. A session counter is shown next to the username. This represents the number of login sessions for this user. In the following example, this user is logged in only once ( [1] ).

Ш

#### **Figure 5: Welcome Message**

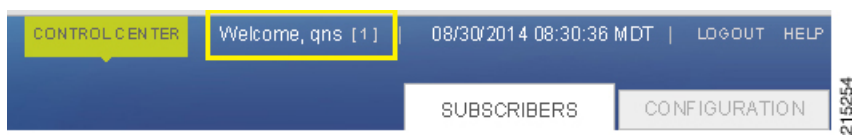

The user can click the session counter ([1]) link to view details for the session(s), as shown below.

#### **Figure 6: Viewing Session Details**

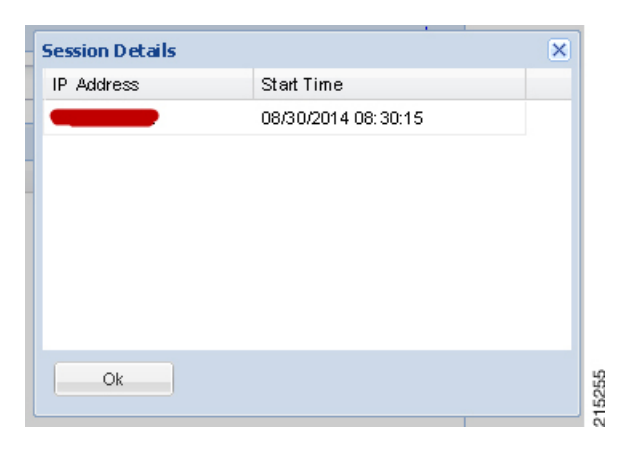

When another user is already logged in with the same username, a notification displays for the second user in the bottom right corner of the screen, as shown below.

**Figure 7: Login Notification for <sup>a</sup> Second User**

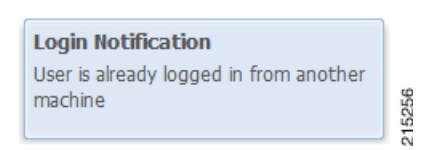

The first user also receives a notification, as shown, and the session counter is updated to [2].

**Figure 8: Login Notification for First User**

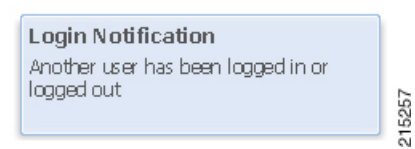

**Figure 9: Indication of Two Users with Same Username**

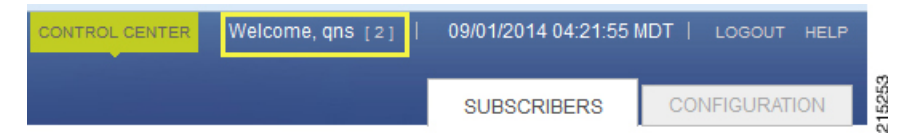

These notifications are not displayed in real time; CPS updates this status every 30 seconds.

## **Configure Session Limit**

The session limit can be configured by the runtime argument, which can be configured in the qns.conf file.

-Dcc.user.session.limit=3 (default value is 5)

## **Configure Session Timeout**

The default session timeout can be changed by editing the following file on the Policy Server (QNS) instance:

```
./opt/broadhop/qns-1/plugins/com.broadhop.ui_3.5.0.release/war/WEB-INF/web.xml
```

```
<!-- timeout after 15 mins of inactivity -->
<session-config>
<session-timeout>15</session-timeout>
   <cookie-config>
<http-only>true</http-only>
</cookie-config>
</session-config>
```
⋟

**Note**

The same timeout value must be entered on all Policy Server (QNS) instances.

When the number of sessions of the user exceeds the session limit, the user is not allowed to log in and receives the message "Max session limit per user exceed!"

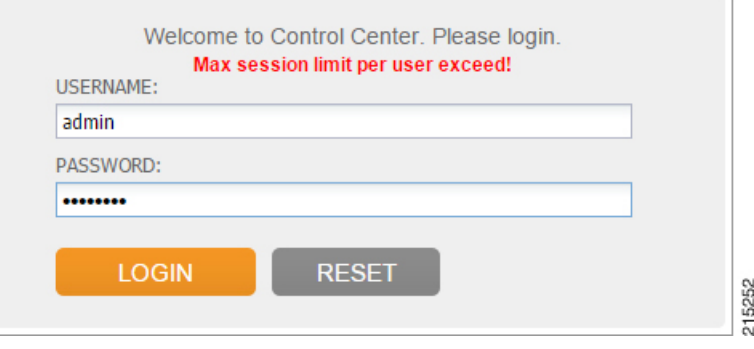

## **Important Notes**

If a user does not log out and then closes their browser, the session remains alive on the server until the session times out. When the session timeout occurs, the session is deleted from the memcached server. The default session timeout is 15 minutes. This is the idle time after which the session is automatically deleted.

When a Policy Server (QNS) instance is restarted, all user/session details are cleared.

When the memcached server is restarted without also restarting the Policy Server (QNS) instance, all http sessions on the Policy Server (QNS) instance are invalidated. In this case the user is asked to log in again and after that, the new session is created.

# **Enable Authentication for Unified API**

HAProxy is used to secure and balance calls to the CPS Unified API.

- <span id="page-84-0"></span>**Step 1** Back up the /etc/haproxy/haproxy.cfg file before making modifications in the following steps.
- **Step 2** Edit /etc/haproxy/haproxy.cfg on lb01/lb02 and add a userlist with at least one username and password. Use the following syntax:

userlist *<userlist name>*

user *<username1>* password *<encrypted password>*

Use the following steps to generate a password hash:

- **a.** Execute /var/qps/install/current/scripts/bin/support/generate\_encrypted\_password.sh script to get encrypted password.
- **b.** After script execution the encrypted password will be like below.

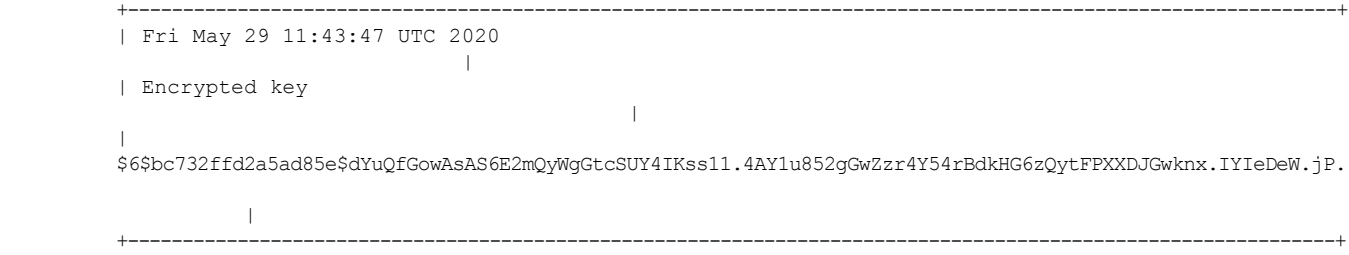

**Step 3** Run the following command to generate an encrypted password:

openssl passwd -1 *<your-password>*

### **Example:**

openssl passwd -1 'password' \$1\$u/fEW7/p\$e//MBCq7AHQArNo61Qvy20

**Step 4** Edit /etc/haproxy/haproxy.cfg on lb01/lb02 to configure HAProxy to require authentication. Add the following 4 lines to the haproxy.cfg file:

```
acl validateAuth http auth(<userlist name>)
acl unifiedAPI path_beg -i /ua/soap
http-request allow if !unifiedAPI
http-request auth unless validateAuth
```
The userlist created in Step 2, on [page](#page-84-0) 69 needs to be mapped with the acl in the following line:

acl validateAuth http\_auth(<userlist name>)

For example:

```
frontend https-api
description Unified API
bind lbvip01:8443 ssl crt /etc/ssl/certs/quantum.pem
default backend api servers
reqadd X-Forwarded-Proto:\ https if { ssl_fc }
```
backend api\_servers mode http balance roundrobin option httpclose option abortonclose option httpchk GET /ua/soap/keepalive server qns01\_A qns01:8080 check inter 30s server qns02\_A qns02:8080 check inter 30s server qns03 A qns03:8080 check inter 30s server qns04\_A qns04:8080 check inter 30s acl validateAuth http auth(L1) **acl unifiedAPI path\_beg -i /ua/soap http-request allow if !unifiedAPI http-request auth unless validateAuth**

The configuration above applies authentication on context /ua/soap, which is the URL path of the Unified API.

The haproxy.  $cf$ q file is generated by the Puppet tool. Any manual changes to the file in lb01/lb02 would be reverted if the pupdate or vm-init scripts are run. **Note**

# **Unified API Security: Access Privileges**

By default, the CPS Unified API does not require username and password authentication. To enable authentication, refer to Enable Authentication for Unified API.

There are two options to include a username and password in an API request:

• Include the username and password directly in the request. For example:

**https://<username>:<password>@<lbvip02>:8443/ua/soap**

• Add an authentication header to the request:

Authorization: Basic <br/>base64 encoded value of username:password> For example:

**wget -d -O - --header="Authorization: Basic cG9ydGFXNjbzEyMwo=" https://lbvip02:8443/ua/soap/keepalive**

## <span id="page-85-0"></span>**Enable Authentication for Unified API**

HAProxy is used to secure and balance calls to the CPS Unified API.

**Step 1** Back up the /etc/haproxy/haproxy.cfg file before making modifications in the following steps.

**Step 2** Edit /etc/haproxy/haproxy.cfg on lb01/lb02 and add a userlist with at least one username and password.

Use the following syntax:

userlist *<userlist name>* user *<username1>* password *<encrypted password>* Use the following steps to generate a password hash:

- **a.** Execute /var/qps/install/current/scripts/bin/support/generate\_encrypted\_password.sh script to get encrypted password.
- **b.** After script execution the encrypted password will be like below.

```
+----------------------------------------------------------------------------------------------------+
| Fri May 29 11:43:47 UTC 2020
                                   |
| Encrypted key
                                                     |
\vert$6$bc732ffd2a5ad85e$dYuQfGowAsAS6E2mQyWgGtcSUY4IKss11.4AY1u852gGwZzr4Y54rBdkHG6zQytFPXXDJGwknx.IYIeDeW.jP.
            \blacksquare+----------------------------------------------------------------------------------------------------+
```
**Step 3** Run the following command to generate an encrypted password:

openssl passwd -1 *<your-password>*

## **Example:**

openssl passwd -1 'password' \$1\$u/fEW7/p\$e//MBCq7AHQArNo61Qvy20

**Step 4** Edit /etc/haproxy/haproxy.cfg on lb01/lb02 to configure HAProxy to require authentication. Add the following 4 lines to the haproxy.cfg file:

```
acl validateAuth http_auth(<userlist_name>)
acl unifiedAPI path_beg -i /ua/soap
http-request allow if !unifiedAPI
http-request auth unless validateAuth
```
The userlist created in Step 2, on [page](#page-85-0) 70 needs to be mapped with the acl in the following line:

acl validateAuth http auth(<userlist name>)

#### For example:

```
frontend https-api
description Unified API
bind lbvip01:8443 ssl crt /etc/ssl/certs/quantum.pem
default backend api servers
reqadd X-Forwarded-Proto:\ https if { ssl_fc }
backend api_servers
mode http
balance roundrobin
option httpclose
option abortonclose
option httpchk GET /ua/soap/keepalive
server qns01_A qns01:8080 check inter 30s
server qns02_A qns02:8080 check inter 30s
server qns03_A qns03:8080 check inter 30s
server qns04_A qns04:8080 check inter 30s
acl validateAuth http_auth(L1)
acl unifiedAPI path_beg -i /ua/soap
http-request allow if !unifiedAPI
http-request auth unless validateAuth
```
The configuration above applies authentication on context /ua/soap, which is the URL path of the Unified API.

The haproxy.cfg file is generated by the Puppet tool. Any manual changes to the file in lb01/lb02 would be reverted if the pupdate or vm-init scripts are run. **Note**

## **WSDL and Schema Documentation**

In order to access the Unified API WSDL while using authentication change the following line:

```
acl unifiedAPI path beg -i /ua/soap
```
to

```
acl unifiedAPI path beg -i /ua/.
```
The default address for the WSDL is https://<lbvip01>:8443/ua/wsdl/UnifiedApi.wsdl

The Unified API contains full documentation in an html format that is compatible with all major browsers.

```
The default address is https://<HA-server-IP>:8443/ua/wsdl/UnifiedApi.xsd
```
**Note**

Run the **about.sh** command from the Cluster Manager to display the actual addresses as configured in your deployment.

# **Enabling Unified API Access on HTTP Port 8080**

CPS 7.x onward uses HTTPS on port 8443 for Unified API access. To enable HTTP support (like pre-7.0) on port 8080, perform the following steps:

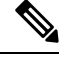

```
Note Make sure to open port 8080 if firewall is used on the setup.
```
<span id="page-87-0"></span>**Step 1** Create the following directories (ignore File exists error), on Cluster Manager:

```
/bin/mkdir -p /var/qps/env_config/modules/custom/templates/etc/haproxy
/bin/mkdir -p /var/qps/env_config/modules/custom/templates/etc/monit.d
/bin/mkdir -p /var/qps/env_config/nodes
```
## **Step 2** Create the file

/var/qps/env\_config/modules/custom/templates/etc/haproxy/haproxy-soaphttp.erb with the following contents on Cluster Manager:

- Change XXXX with the Unified API interface hostname or IP
- In this example, we are adding 10 Policy Servers (QNS). You can add/remove the number of Policy Servers (QNS) depending on your network requirements.

```
global
 daemon
 nbproc 1 # number of processing cores
```

```
stats socket /tmp/haproxy-soaphttp
defaults
 timeout client 60000ms # maximum inactivity time on the client side
 timeout server 180000ms # maximum inactivity time on the server side
 timeout connect 60000ms # maximum time to wait for a connection attempt to a server to
succeed
 log 127.0.0.1 local1 err
listen pcrf_proxy XXXX:8080 ----------- > where, XXXX, is Unified API interface hostname or IP
       mode http
       balance roundrobin
       option httpclose
       option abortonclose
       option httpchk GET /ua/soap/KeepAlive
       server qns01_A qns01:8080 check inter 30s
       server qns02_A qns02:8080 check inter 30s
       server qns03_A qns03:8080 check inter 30s
       server qns04_A qns04:8080 check inter 30s
       server qns05 A qns05:8080 check inter 30s
       server qns06_A qns06:8080 check inter 30s
       server qns07_A qns07:8080 check inter 30s
       server qns08_A qns08:8080 check inter 30s
       server qns09_A qns09:8080 check inter 30s
       server qns10_A qns10:8080 check inter 30s
```
**Step 3** Create the file /var/qps/env\_config/modules/custom/templates/etc/monit.d/haproxy-soaphttp with the following contents on Cluster Manager:

```
check process haproxy-soaphttp with pidfile /var/run/haproxy-soaphttp.pid
start = "/usr/bin/systemctl start haproxy-soaphttp"
stop = "/usr/bin/systemctl stop haproxy-soaphttp"
```
**Step 4** Create or modify the /var/qps/env\_config/nodes/lb.yaml file with the following contents on Cluster Manager:

If the file exists then just add custom::soap http:

```
classes:
 qps::roles::lb:
  custom::soap_http:
```
**Step 5** Create the file /var/qps/env\_config/modules/custom/manifests/soap\_http.pp with the following contents on Cluster Manager.

Change ethX with the Unified API IP interface like eth0/eth1/eth2.

```
class custom::soap_http(
  $haproxytype = "-soaphttp",
)
{
  service { "haproxy-soaphttp":
    enable => false,
    require => [Package [ "haproxy" ],File ["/etc/haproxy/haproxy-soaphttp.cfg"],
File['/etc/init.d/haproxy-soaphttp'], Exec["sysctl refresh"]],
  }
  file { "/etc/init.d/haproxy-soaphttp":
   owner => "root",
    group => "root",
   content => template('qps/etc/init.d/haproxy'),
   require \Rightarrow Package [ "haproxy" ],
   notify => Service['haproxy-soaphttp'],
   mode => 0744
  }
  file { "/etc/haproxy/haproxy-soaphttp.cfg":
```

```
owner => "root",
 group => "root",
 content => template('custom/etc/haproxy/haproxy-soaphttp.erb'),
 require => Package [ "haproxy" ],
 notify => Service['haproxy-soaphttp'],
}
file { "/etc/monit.d/haproxy-soaphttp":
 content => template("custom/etc/monit.d/haproxy-soaphttp"),
 notify => Service["monit"],
}
exec { "remove ckconfig for haproxy-soaphttp":
 command => "/sbin/chkconfig --del haproxy-soaphttp",
 require => [Service['haproxy-soaphttp']],
}
firewall { '100 allow soap http':
 port => 8080,
  iniface => "ethX",
 proto => tcp,
 action => accept,}
```
**Step 6** Validate the syntax of your newly created Puppet script on Cluster Manager:

/usr/bin/puppet parser validate /var/qps/env\_config/modules/custom/manifests/soap\_http.pp

```
Step 7 Rebuild your Environment Configuration on Cluster Manager:
```
/var/qps/install/current/scripts/build/build\_env\_config.sh

**Step 8** Reinitialize your lb01/02 environments on Cluster Manager:

The following commands will take few minutes to complete.

ssh lb01 /etc/init.d/vm-init ssh lb02 /etc/init.d/vm-init

**Step 9** Validate SOAP request on http:

}

a) Verify the haproxy services are running on lb01 and lb02 by executing the commands on Cluster Manager:

ssh lb01 monit summary | grep haproxy-soaphttp Process 'haproxy-soaphttp' Running ssh lb01 service haproxy-soaphttp status haproxy (pid 11061) is running... ssh lb02 monit summary | grep haproxy-soaphttp Process 'haproxy-soaphttp' Running ssh lb02 service haproxy-soaphttp status haproxy (pid 13458) is running...

b) Verify the following URLs are accessible:

Unified API WSDL: http://<IP address>:8080/ua/wsdl/UnifiedApi.wsdl Unified API XSD: http://<IP address>:8080/ua/wsdl/UnifiedApi.xsd

where, <*IP address*> is the IP address set in Step 2, on [page](#page-87-0) 72.

# **TACACS+**

This section covers the following topics:

- [Overview,](#page-90-1) on page 75
- TACACS+ Service [Requirements,](#page-90-0) on page 75
- Caching of [TACACS+](#page-91-0) Users, on page 76

## <span id="page-90-1"></span>**Overview**

Cisco Policy Suite (CPS) is built around a distributed system that runs on a large number of virtualized nodes. Previous versions of the CPS software allowed operators to add custom accounts to each of these virtual machines (VM), but management of these disparate systems introduced a large amount of administrative overhead.

CPS has been designed to leverage the Terminal Access Controller Access Control System Plus (TACACS+) to facilitate centralized management of users. Leveraging TACACS+, the system is able to provide system-wide authentication, authorization, and accounting (AAA) for the CPS system.

Further the system allows users to gain different entitlements based on user role. These can be centrally managed based on the attribute-value pairs (AVP) returned on TACACS+ authorization queries.

## <span id="page-90-0"></span>**TACACS+ Service Requirements**

To provide sufficient information for the Linux-based operating system running on the VM nodes, there are several attribute-value pairs (AVP) that must be associated with the user on the ACS server used by the deployment. User records on Unix-like systems need to have a valid "passwd" record for the system to operate correctly. Several of these fields can be inferred during the time of user authentication, but the remaining fields must be provided by the ACS server.

A standard "passwd" entry on a Unix-like system takes the following form:

<username>:<password>:<uid>:<gid>:<gecos>:<home>:<shell>

When authenticating the user via TACACS+, the software can assume values for the username, password, and gecos fields, but the others must be provided by the ACS server. To facilitate this need, the system depends on the ACS server provided these AVP when responding to a TACACS+ Authorization query for a given username:

• uid

A unique integer value greater than or equal to 501 that serves as the numeric user identifier for the TACACS+ authenticated user on the VM nodes. It is outside the scope of the CPS software to ensure uniqueness of these values.

• gid

The group identifier of the TACACS+ authenticated user on the VM nodes. This value should reflect the role assigned to a given user, based on the following values:

• gid=501 (qns-su)

This group identifier should be used for users that are entitled to attain superuser (or 'root') access on the CPS VM nodes.

```
• gid=504 (qns-admin)
```
This group identifier should be used for users that are entitled to perform administrative maintenance on the CPS VM nodes.

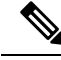

For stopping/starting the Policy Server (QNS) process on node, the qns-admin user should use monit: **Note**

For example,

```
sudo monit stop qns-1
sudo monit start qns-1
```
• gid=505 (qns-ro)

This group identifier should be used for users that are entitled to read-only access to the CPS VM nodes.

#### • home

The user's home directory on the CPS VM nodes. To enable simpler management of these systems, the usersshould be configured with a pre-deployed shared home directory based on the role they are assigned with the gid.

- home=/home/qns-su should be used for users in the qns-su group (gid=501)
- home=/home/qns-admin should be used for users in the  $qnsadmin$  group (gid=504)
- home=/home/qns-ro should be used for users in the qns-ro group (gid=505)
- shell

The system-level login shell of the user. This can be any of the installed shells on the CPS VM nodes, which can be determined by reviewing the contents of /etc/shells on one of the CPS VM nodes. Typically, this set of shells is available in a CPS deployment:

- /bin/sh
- /bin/bash
- /sbin/nologin
- /bin/dash
- /usr/bin/sudosh

The /usr/bin/sudosh shell can be used to audit user's activity on the system.

## <span id="page-91-0"></span>**Caching of TACACS+ Users**

The user environment of the Linux-based VMs needs to be able to lookup a user's passwd entry via different columns in that record at different times. The TACACS+ NSS module provided as part of the CPS solution

however is only able to query the Access Control Server (ACS) for this data using the username. For this reason the system relies upon the Name Service Cache Daemon (NSCD) to provide this facility locally after a user has been authorized to use a service of the ACS server.

More details on the operations of NSCD can be found by referring to online help for the software (nscd --help) or in its man page (nscd(8)). Within the CPS solution it provides a capability for the system to lookup a user's passwd entry via their uid as well as by their username.

To avoid cache coherence issues with the data provided by the ACS server the NSCD package has a mechanism for expiring cached information.

The default NSCD package configuration on the CPS VM nodes has the following characteristics:

- Valid responses from the ACS server are cached for 600 seconds (10 minutes)
- Invalid responses from the ACS server (user unknown) are cached for 20 seconds
- Cached valid responses are reloaded from the ACS server 5 times before the entry is completely removed from the running set -- approximately 3000 seconds (50 minutes)
- The cache are persisted locally so it survives restart of the NSCD process or the server

It is possible for an operator to explicitly expire the cache from the command line. To do so the administrator need to get the shell access to the target VM and execute the following command as a root user:

```
# nscd -i passwd
```
The above command will invalidate all entries in the passwd cache and force the VM to consult with the ACS server for future queries.

There may be some unexpected behaviors of the user environment for TACACS+ authenticated users connected to the system when their cache entries are removed from NSCD. This can be corrected by the user by logging out of the system and logging back into it or by issuing the following command, which forces the system to query the ACS server:

**# id -a "\$USER"**

## **Reading Log Files**

Only qns-ro and qns-admin users are allowed to view log files at specific paths according to their role and maintenance requirement. Access to logs are allowed only using the following paths:

- /var/log/
- /var/log/broadhop/scripts/
- /var/log/httpd
- /var/log/redis
- /var/log/broadhop

Commands such as  $cat, less, more, and find cannot be executed using sudo in CPS10.0.0 or higher releases.$ 

To read any file, execute the following script using sudo:

```
$ sudo /var/qps/bin/support/logReader.py -r h -n 2 -f /var/log/puppet.log
```
where,

- $-r$ : Corresponds to tail (t), tailf (tf), and head (h) respectively
- -n: Determines number of lines to be read. It works with the -r option. This is an optional parameter.
- $-f$ : Determines the complete file path to be read.

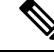

**Note**

• Non-root users cannot view the sudosh logs.

• Support to read gunzipped files is also available.

# **CRD APIs**

You use Custom Reference Data (CRD) APIs to query, create, delete, and update CRD table data without the need to utilize the Control Center interface. The CRD APIs are available via a REST interface.

## <span id="page-93-0"></span>**Limitations**

These APIs allow maintenance of the actual data rows in the table. They do not allow the creation of new tables or the addition of new columns. Table creation and changes to the table structure must be completed via the Policy Builder application.

Table names must be all in lowercase alphanumeric to utilize these APIs. Neither spaces nor special characters are allowed in the table name.

- Table names containing uppercase characters will return code 400 Bad Request.
- Spaces in the name are also not allowed and will be flagged as an error in Policy Builder.
- Special characters even when escaped or encoded in ASCII cause problems with the APIs and should not be used.

## **Setup Requirements**

## **Policy Server**

The feature com.broadhop.custrefdata.service.feature needs to be installed on the Policy Server.

In a High Availability (HA)/Distributed CPS deployment, this feature should be installed on the QNS0x nodes.

## **Policy Builder**

The feature com.broadhop.client.feature.custrefdata needsto be installed inPolicy Builder.

- **Step 1** Login into Policy Builder.
- **Step 2** Select **Reference Data** tab.
- **Step 3** From the left pane, select **Systems**.
- **Step 4** Select and expand your system name.
- **Step 5** Select **Plugin Configurations**(or a sub cluster or instance), a Custom Reference Data Configuration plugin configuration is defined.

The following parameters can be configured under **Custom Reference Data Configuration**:

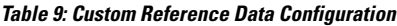

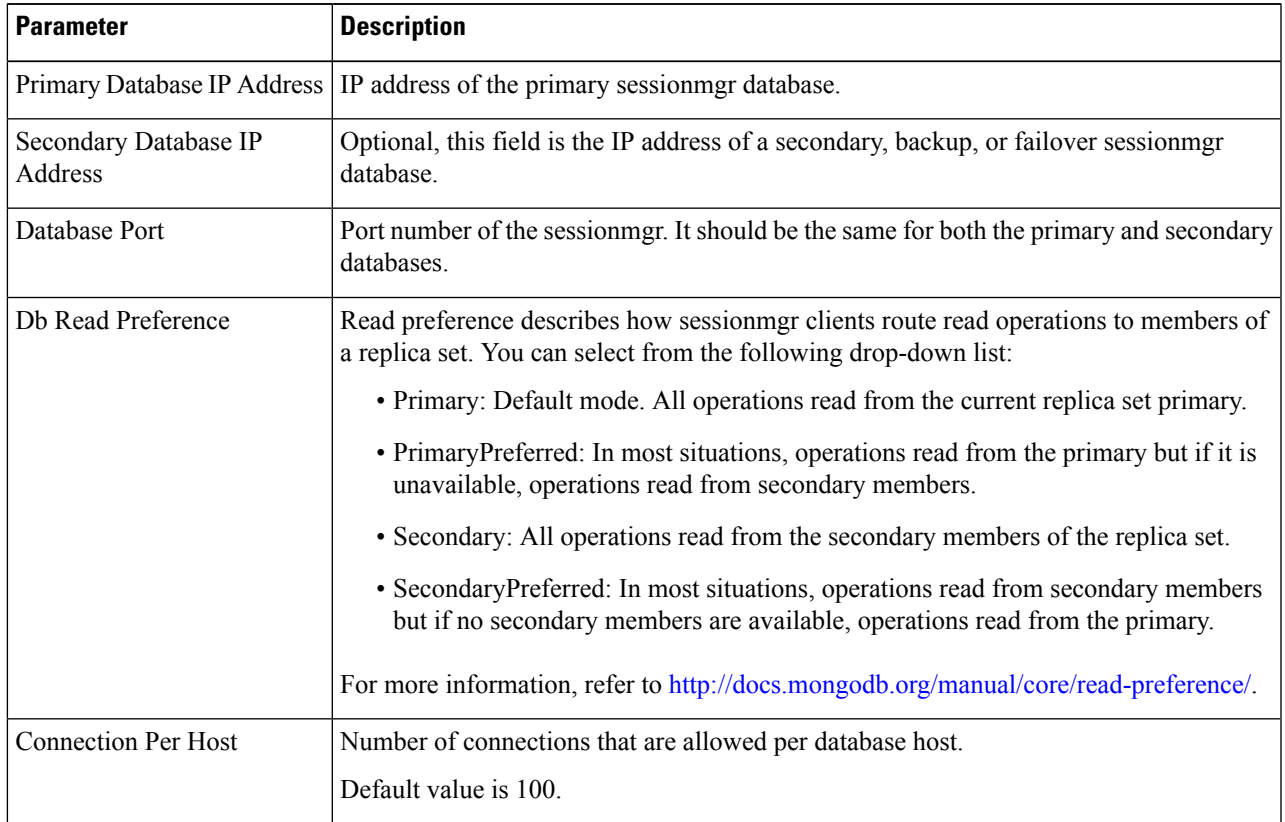

**Step 6** In **Reference Data** tab > **Custom Reference Data Tables**, at least one Custom Reference Data Table must be defined.

215216

## **Figure 10: Custom Reference Data Table**

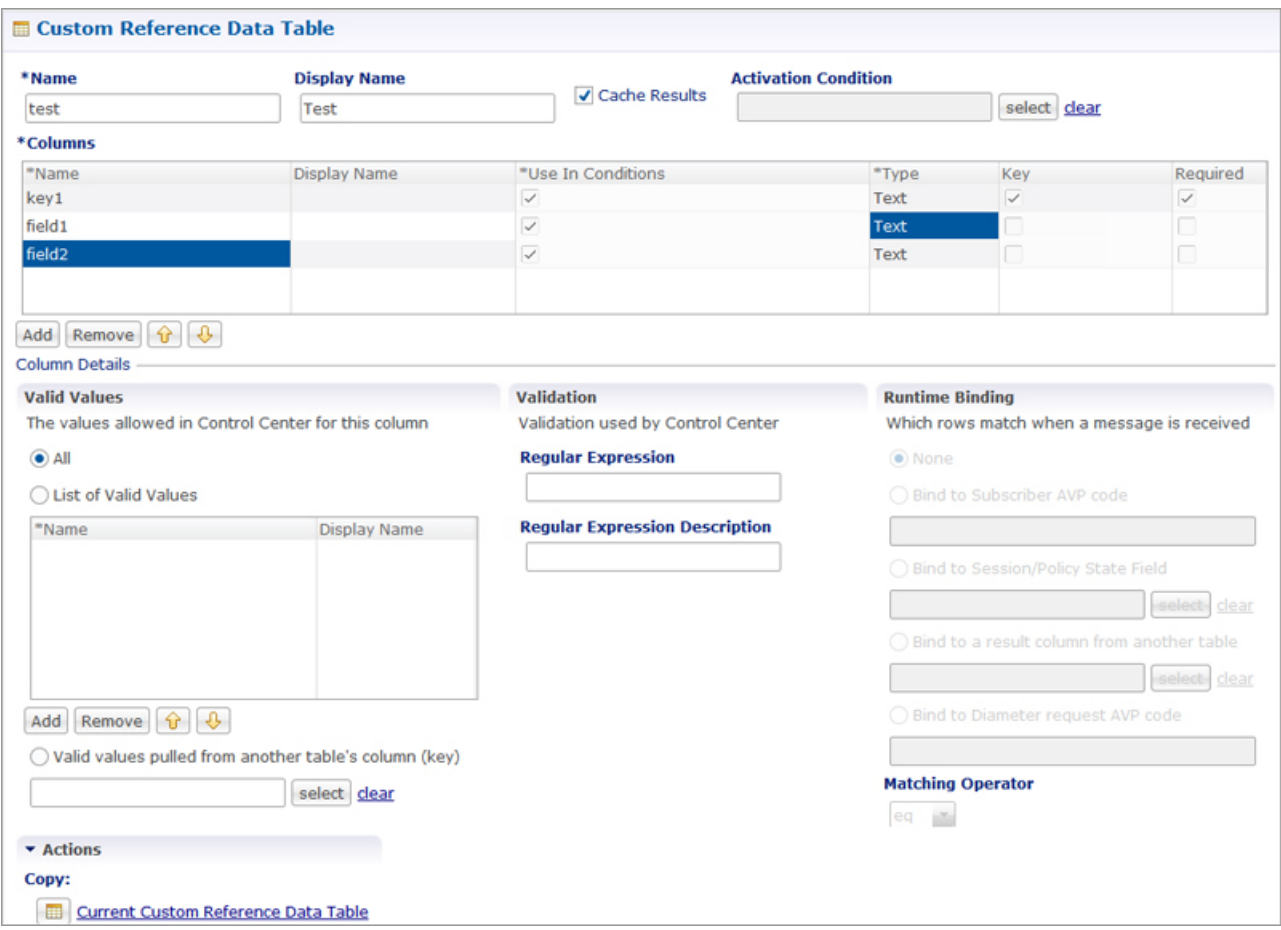

The following parameters can be configured under Custom Reference Data Table:

## **Table 10: Custom Reference Data Table Parameters**

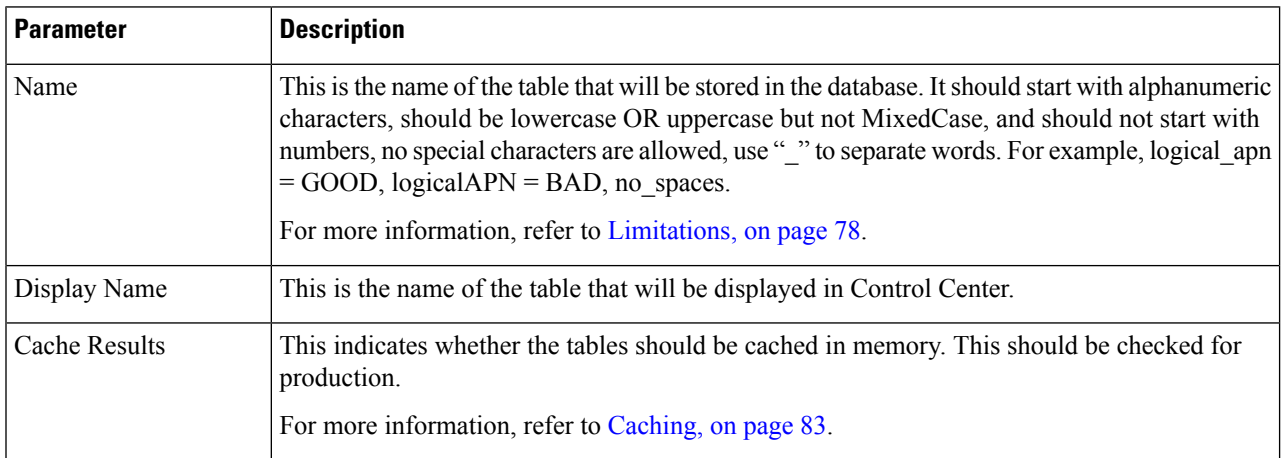

 $\mathbf l$ 

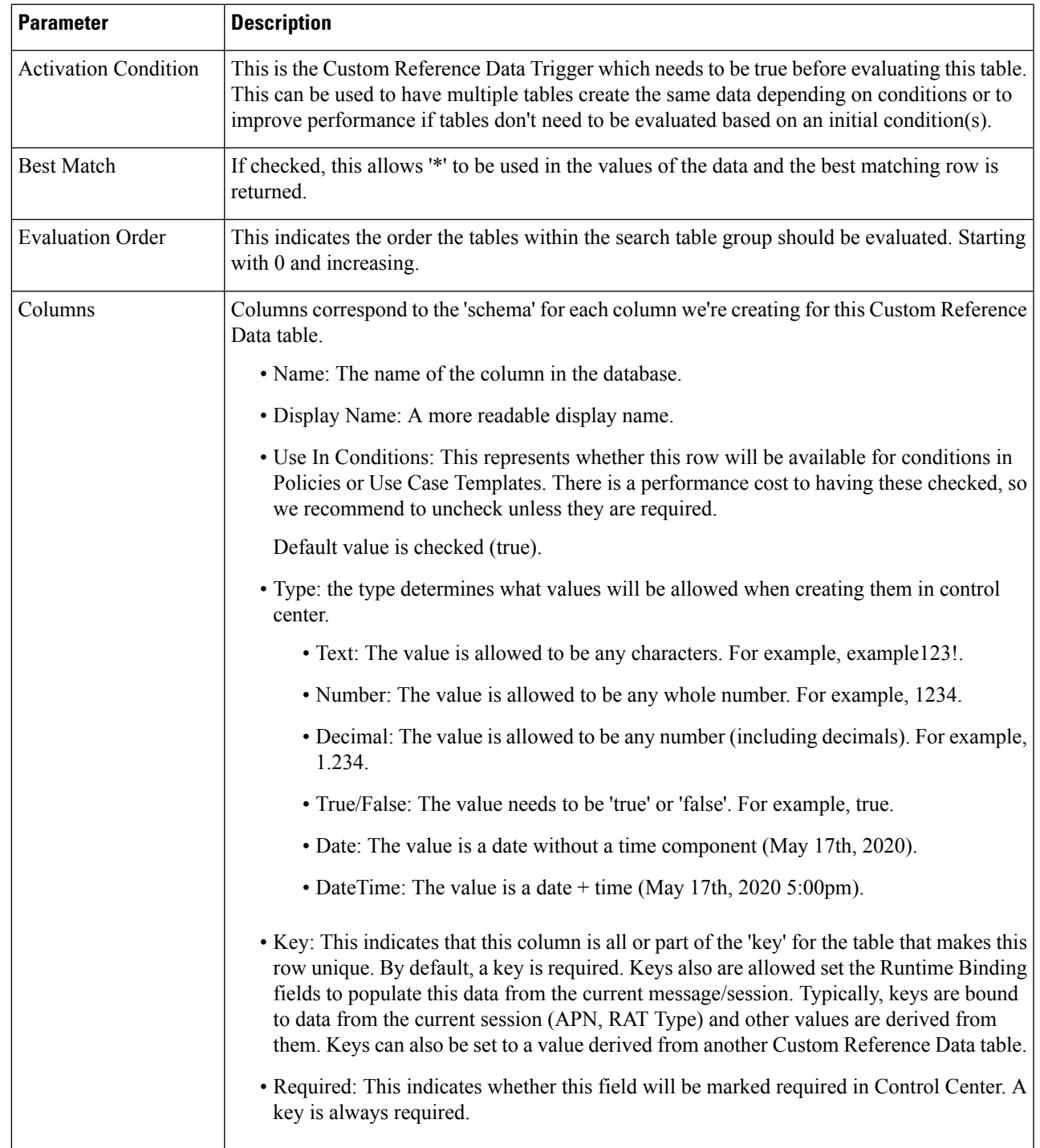

 $\mathbf I$ 

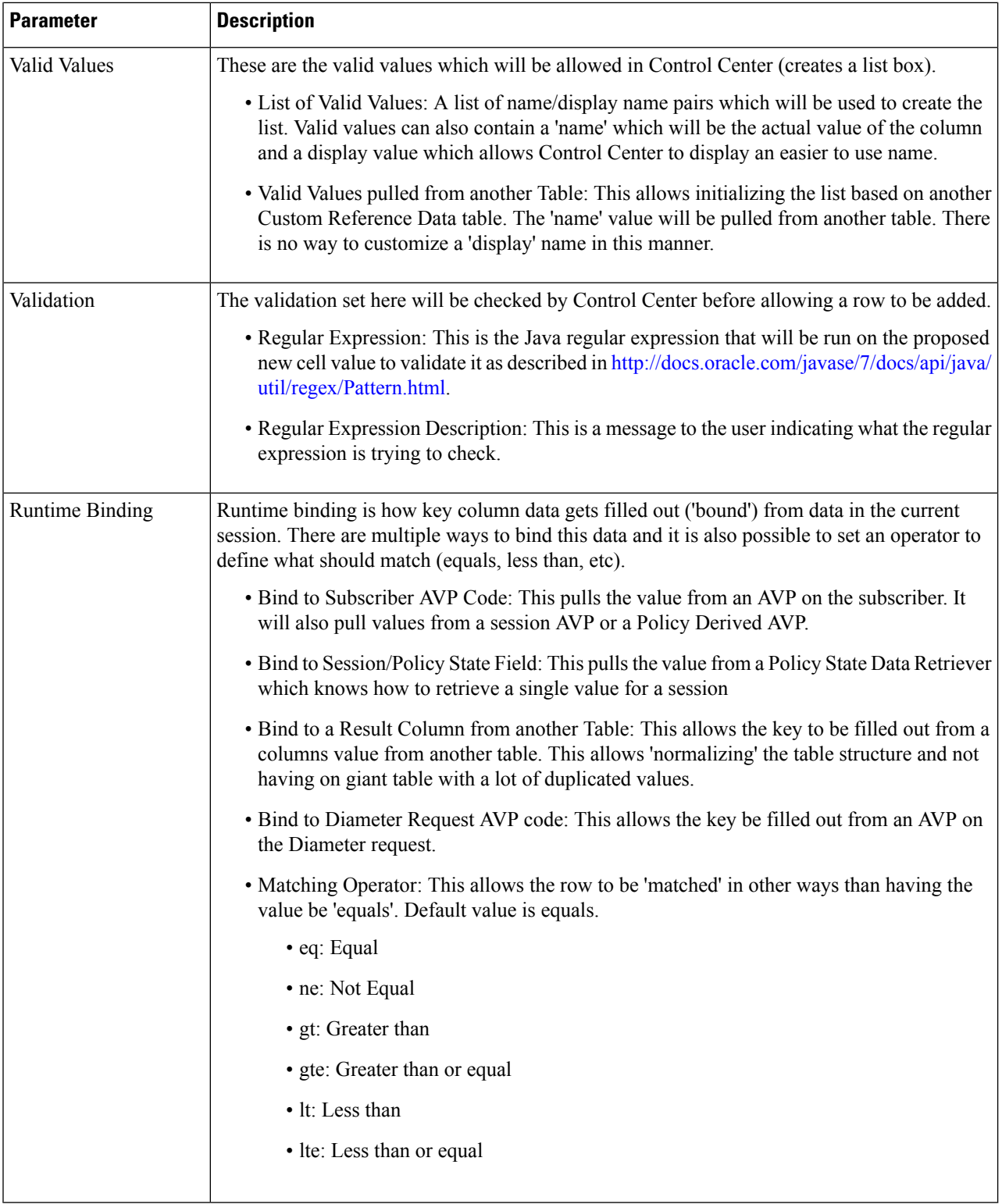

## **Architecture**

## **MongoDB**

The MongoDB database containing the CRD tables and the data islocated in the MongoDB instance specified in the CRD plugin configuration.

The database is named cust\_ref\_data.

Two system collections exist in that database and do not actually contain CRD data:

- system.indexes used by MongoDB. These are indices set on the database.
- crdversion contains a document indicating the version of all the CRD tables you have defined. The version field increments by 1 every time you make a change or add data to any of your CRD tables.

A collection is created for each CRD table defined in Policy Builder.

- This collection contains a document for each row you define in the CRD table.
- Each document contains a field for each column you define in the CRD table.
- The field contains the value specified for the column for that row in the table.
- Additionally, there is a \_id field which contains the internal key used by MongoDB and \_version which is used by CPS to provide optimistic locking protection, essentially to avoid two threads overwriting the other's update, on the document.

An example is shown below:

**Figure 11: CRD Table in Policy Builder**

| MongoDB shell version: 2.4.10                                                                                                    |
|----------------------------------------------------------------------------------------------------|
| connecting to: test                                                                                                    |
| > show dbs                                                                                                    |
| balance_mqmt<br>0.203125GB                                                                                                    |
| cust_ref_data 0.203125GB                                                                                                    |
| local 0.078125GB                                                                                                    |
| policy_trace<br>1.203125GB                                                                                                    |
| portal 0.203125GB                                                                                                    |
| radius 0.203125GB                                                                                                    |
| session cache<br>0.203125GB                                                                                                    |
| sharding<br>0.203125GB                                                                                                    |
| 0.203125GB<br>spr                                                                                                    |
| > use cust_ref_data                                                                                                    |
| switched to db cust_ref_data                                                                                                    |
| > show collections                                                                                                    |
| crduersion                                                                                                    |
| system.indexes                                                                                                    |
| test                                                                                                    |
| db.test.find()                                                                                                    |
| "_id" : ObjectId("53e63469a074572ba1b5e1bd"), "_version" : 1, "field2" : "field2example1", "key1" : "key1example1", "field1" : "field1example1"                 |
| $\circ$<br>: ObjectId("53e634a9a074572ba1b5e1be"), "_version" : 1, "field2" : "field2example2", "keyl" : "keylexample2", "field1" : "field1example2"<br>í "_id' |
| 521<br>id" : ObjectId("53e64be2a074572ba1b5e1bf"), "_uersion" : 1, "field2" : "testee", "keu1" : "Platinum", "field1" : "1004" ), "                             |
| . .<br>.                                                                                                    |

## <span id="page-98-0"></span>**Caching**

Setting the Cache Results to true (checked) is the default and recommended settings in most cases as it yields the best performance. Use of the cached copy also removes the dependency on the availability of the CRD database, so if there is an outage or performance issue, policy decisions utilizing the CRD data won't be impacted.

The cached copy of the table is refreshed on CPS restart and whenever the API writes a change to the CRD table, otherwise the cached copy is used and the database is not accessed.

## **API Endpoints and Examples**

The URL used to access the CRD API are different depending on the type of deployment (High Availability or All-in-One):

High Availability (HA): https://<lbr/>lbvip01>:8443/custrefdata/<tablename>/\_<operation>

The examples in the following sections refer to the HA URL.

## **Query API**

## **Purpose**

Returns all rows currently defined in the specified table.

## **HTTP Operation Type**

**GET** 

## **Example URL**

https://<lbvip01>:8443/custrefdata/test/\_query https://<master or control ip>:8443/custrefdata/test/\_query

## **Example URL with Filtering**

https://<lbvip01>:8443/custrefdata/test/\_query?key1=Platinum https://<master or control ip>:8443/custrefdata/test/\_query?key1=Platinum

## **Payload**

None, although parameters can be specified on the URL for filtering.

#### **Response**

Success returns code 200 Ok; XML indicating rows defined is returned. If there are no records in the table, 200 Ok is returned with empty rows in it.

If the table does not exist, code 400 Bad Request is returned.

## **Example Response without Filtering**

```
<rows>
  <row><field code="field1" value="1004"/>
    <field code="field2" value="testee"/>
    <field code="key1" value="Platinum"/>
  \langle/row>
  <row><field code="field1" value="1004"/>
    <field code="field2" value="testee"/>
   <field code="key1" value="Platinum99"/>
  \langle/row\rangle<row><field code="field1" value="field1example1"/>
    <field code="field2" value="field2example1"/>
```
Ш

```
<field code="key1" value="key1example1"/>
  \langle/row\rangle<row><field code="field1" value="field1example2"/>
    <field code="field2" value="field2example2"/>
    <field code="key1" value="key1example2"/>
  \langle/row\rangle\langle/rows>
```
## **Example Response with Filtering**

```
<rows>
<rows>
 <row><field code="field1" value="1004"/>
    <field code="field2" value="testee"/>
    <field code="key1" value="Platinum"/>
  \langle/row>
\langle/rows>
```
The response returns keys with the tag "field code". If you want to use the output of Query as input to one of the other APIs, the tag needs to be changed to "key code". Currently using "field code" for a key returns code 404 Bad Request and a java.lang.NullPointerException.

## **Create API**

## **Purpose**

Create a new row in the specified table.

## **HTTP Operation Type**

POST

### **Example Endpoint URL**

https://<lbvip01>:8443/custrefdata/test/\_create

https://<master or control ip>:8443/custrefdata/test/\_create

### **Example Payload**

```
\langlerow\rangle<key code="key1" value="Platinum"/>
 <field code="field1" value="1004"/>
 <field code="field2" value="testee"/>
\langlerow>
```
### **Response**

Success returns code 200 Ok; no data is returned. The key cannot already exist for another row; submission of a duplicate key returns code 400 Bad Request.

If creating a row fails, API returns 400 Bad Request.

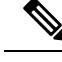

**Note**

Create API does not support SVN CRD table operations and displays the following error message when Snv Crd Data checkbox is enabled in CRD table configuration:

**Create operation is not allowed for subversion table**

## **Update API**

### **Purpose**

Updates the row indicated by the key code in the table with the values specified for the field codes.

### **HTTP Operation Type**

POST

## **Example Endpoint URL**

https://<lbvip01>:8443/custrefdata/test/\_update

https://<master or control ip>:8443/custrefdata/test/\_update

## **Example Payload**

```
<row><key code="key1" value="Platinum"/>
  <field code="field1" value="1005"/>
  <field code="field2" value="tester"/>
\langle/row\rangle
```
## **Response**

Success returns code 200 Ok; no data is returned. The key cannot be changed. Any attempt to change the key returns code 404 Not Found.

If updating a row fails, API returns 400 Bad Request.

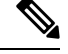

Update API does not support SVN CRD table operations and displays the following error message when Snv Crd Data checkbox is enabled in CRD table configuration: **Note**

**Update operation is not allowed for subversion table**

## **Delete API**

## **Purpose**

Removes the row indicated by the key code from the table.

### **HTTP Operation Type**

POST

### **Example Endpoint URL**

https://<lbvip01>:8443/custrefdata/test/\_delete

```
https://<master or control ip>:8443/custrefdata/test/_delete
```
### **Example Payload**

```
<row><key code="key1" value="Platinum"/>"/>
\langle/row>
```
#### **Response**

Success returns code 200 Ok; no data is returned. If the row to delete does not exist, code 404 Not Found is returned.

If deleting a row fails, API returns 400 Bad Request.

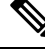

```
Note
```
Delete API does not support SVN CRD table operations and displays the following error message when Snv Crd Data checkbox is enabled in CRD table configuration:

**Delete operation is not allowed for subversion table**

## **Data Comparison API**

## **Purpose**

Determines whether the same CRD table data content is being used at different data centers.

The following three optional parameters can be provided to the API:

- tableName: Returns the checksum of a specified CRD table tableName indicating if there is any change in the specified table. If the value returned is same on different servers, it means there is no change in the configuration and content of that table.
- includeCrdversion: Total database checksum contains combination of checksum of all CRD tables configured in Policy Builder. If this parameter is passed as true in API, then total database checksum includes the checksum of "crdversion" table. Default value is false.
- orderSensitive: Calculates checksum of the table by utilizing the order of the CRD table content. By default, it does not sort the row checksums of the table and returns order sensitive checksum of every CRD table. Default value is true.

## **custrefdata/\_checksum**

Database level Checksum API returns checksum details for all the CRD tables and the database. If the value returned is same on different servers, there will be no change in the configuration and content of any CRD table configured in Policy Builder.

### **HTTP Operation Type**

**GET** 

### **Example Endpoint URL**

https://<lbvip01>:8443/custrefdata/\_checksum

https://<master or control ip>:8443/custrefdata/\_checksum

## **Response**

```
<response>
    <checksum><all-tables-checksum></checksum>
    <tables>
        <table name="<table-1-name>" checksum="<checksum-of-table-1>"/>
        <table name="<table-2-name>" checksum="<checksum-of-table-2>"/>
        <table name="<table-n-name>" checksum="<checksum-of-table-n>"/>
   \langle/tables>
</response>
```
### **/custrefdata/\_checksum?tableName=<user-provided-table-name>**

Table specific Checksum API returns the checksum details for the specific CRD table. If the value returned is same on different servers, there will be no change in the configuration and content of that table.

### **HTTP Operation Type**

GET

## **Example Endpoint URL**

https://<lbvip01>:8443 /custrefdata/\_checksum?tableName=<user-provided-table-name>

https://<master or control ip>:8443 /custrefdata/\_checksum?tableName=<user-provided-table-name>

#### **Response**

```
<response>
    <tables>
        <table name="<user-provided-table-name>" checksum="<checksum-of-specified-table"/>
    </tables>
</response>
```
## ≫

Table specific Checksum API does not support SVN CRD table operations and displays the following error message when Snv Crd Data checkbox is enabled in CRD table configuration: **Note**

### **Checksum operation is not allowed for subversion table**

## **Table Drop API**

## **Purpose**

Drops custom reference table from MongoDB to avoid multiple stale tables in the system.

The Table Drop API is used in the following scenarios:

- If a CRD table does not exist in Policy Builder but exists in the database, the API can be used to delete the table from the database.
- If a CRD table exists in Policy Builder and database, the API cannot delete the table from the database. If this is attempted the API will return an error: "Not permitted to drop this table as it exists in Policy Builder".
- If a CRD table does not exist in Policy Builder and database, the API will also return an error No table found:<tablename>.

## **/custrefdata/<table\_name>/\_drop**

## **HTTP Operation Type**

POST

## **Example Endpoint URL**

https://<lbvip01>:8443/custrefdata/<table\_name>/\_drop

https://<master or control ip>:8443/custrefdata/<table\_name>/\_drop

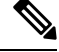

Drop API does not support SVN CRD table operations and displays the following error message when Snv Crd Data checkbox is enabled in CRD table configuration: **Note**

**Drop operation is not allowed for subversion table**

## **Export API**

## **Purpose**

Exports single and multiple CRD table and its data.

## **/custrefdata/\_export?tableName=<table\_name>**

Exports single CRD table and its data.

Returns an archived file containing csv file with information of specified CRD table table name.

## **HTTP Operation Type**

GET

## **Example Endpoint URL**

https://<lbvip01>:8443/custrefdata/\_export?tableName=<table\_name>

https://<master or control ip>:8443/custrefdata/\_export?tableName=<table\_name>

### **/custrefdata/\_export**

Exports all CRD tables and its data.

Returns an archived file containing csv file with information for each CRD Table.

#### **HTTP Operation Type**

GET

#### **Example Endpoint URL**

https://<lbvip01>:8443 /custrefdata/\_export

https://<master or control ip>:8443 /custrefdata/\_export

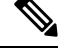

**Note**

Export API does not support Svn CRD tables and displays the following warning message in the Response Header "Export-Warning":

**Datasource for tables [table1, table2,...] is subversion. Response will not contain data for these tables and skipped SVN CRD tables to be a part of archive.**

## **Export Golden CRD API**

### **Purpose**

Exports Golden CRD data to SVN.

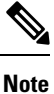

CPS supports backing up of the existing CRD data and push it to SVN location(s). This backup can be used to restore cust ref data in case of error scenario(s) after import all.

If there is any kind of error during import all, then CPS stops the process, sets the system in BAD state and blocks CRD APIs execution. CPS also sends error response to the client stating that the system is in BAD state. If system is in BAD state and user restarts QNS/UDC server then CRD cache is built by using golden-crd data. If system BAD state is FALSE, then CRD cache is built using MongoDB.

This enhancement alerts the user about the system state and if the system state is in BAD state, then user has to restore cust\_ref\_data with old and working CRD by using import all API.

Default repository location for golden-crd is: http://*<IP | Hostname>*/repos/golden-crd.

where, <IP / Hostname> is the IP addresses or hostnames for all the SVN destinations while executing export all proxy API to push existing and working CRD data into SVN.

To know the CRD version from golden-crd's metadata, execute the following command:

\$ svn cat http://*<IP | hostname>*/repos/golden-crd/.metadata

### **HTTP Operation Type**

GET

## **Endpoint URL**

https://<lbvip01>:8443/custrefdata/\_export?goldenCrdHost=<comma separated SVN\_HOST>

## **Example Payload**

#### **Response**

Success response of API contains the following:

Response message: Golden CRD exported successfully

Response Code: 200

Failure Response Message:

If Credentials are not correct, the error response is *{"error": "401 Unauthorized"}* and response code is*"401"*.

In case of exceptions, response message is sent to client withresponse code as *"500"*.

## **Import API**

## **Purpose**

Imports CRD table and its data.

It takes an archived file as an input which contains one or more csv files containing CRD tables information.

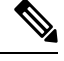

If you try to import multiple CRD tables during traffic it may have call flow impact. It is recommended to import multiple CRD tables during Maintenance Window (MW). **Note**

## **HTTP Operation Type**

POST

## **Example Endpoint URL**

https://<lbvip01>:8443/custrefdata/\_import

https://<master or control ip>:8443/custrefdata/\_import

https://<lbvip01>:8443/custrefdata/\_import?batchOperation=true

https://<lbvip01>:8443/custrefdata/\_import?batchOperation=false&duplicateValidation=true

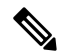

- **1.** The "batchOperation" flag is used to insert CRD data in the batch. The default value is true and if you do not provide it in the request parameter the default value is taken. **Note**
	- **2.** The "duplicateValidation" flag is used to validate or invalidate duplicate data in the archive. The default value is true and if you do not provide it in the request parameter the default value is taken which means it will always validate your data as duplicate.
	- **3.** If "batchOperation" istrue, the API will validate your data as duplicate data regardless of the value provided for "duplicateValidation".

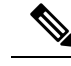

Import API supports SVN CRD table operations in the following scenarios: **Note**

- If the archive contains only mongodb tables, success message is displayed in the response.
- If the archive contains only SVN tables, success and warning messages are displayed in the response.
- If the archive contains both mongodb and SVN tables, success and warning messages are displayed in the response.

## **Import Single File API**

### **Purpose**

Imports bulk CRD data by sending any supported file in the API request.

Supports only CSV and XLS file formats.

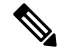

If you try to import single CRD table during traffic it may have call flow impact. It is recommended to import single CRD table during Maintenance Window (MW). **Note**

## **HTTP Operation Type**

POST

### **Example Endpoint URL**

https://<lbvip01>:8443/custrefdata/\_importsinglefile
**1.** Error responses are thrown in the following scenarios: **Note**

- When the attached file is of a different format other than CSV and XLS.
- When an empty file is attached.
- When the attached file has wrong headers.
- When the attached file does not have the same file as that of the Policy Builder table name.
- When the attached file has duplicate records.
- When no file is attached.
- **2.** Ensure your .xls file does not contain any extra empty and colored header. If the .xls file contains any colored and empty header (header with color but no title), it is considered as a part of the Policy Builder table column. During import file operation, this type of header causes the API to send Mismatch found between imported csv headers and policy builder table columns error in response. Thisis because the empty header is considered as a column from Policy Builder but the Policy Builder table does not contain this empty column.
- **3.** Import Single File API does not support import of SVN CRD table data and displays the following error message:

**Single file import is not allowed for subversion table**

### **Snapshot POST API**

### **Purpose**

Creates a snapshot of the CRD tables on the system. The created snapshot will contain CRD table data, policy configuration and checksum information for all CRD tables.

### **/custrefdata/\_snapshot?userId=<user\_id>&userComments=<user\_comments>**

### **HTTP Operation Type**

POST

### **Example Endpoint URL**

https://<lbvip01>:8443/custrefdata/\_snapshot?userId=<user\_id>&userComments=<user\_comments>

https://<master or control ip>:8443/custrefdata/\_snapshot?userId=<user\_id>&userComments=<user\_comments>

### **Optional Parameters**

userComments

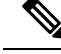

**Note**

Snapshot POST API does not support export of the contents of Svn CRD tables. The API returns the following warning message if there are any Svn CRD tables present while creating snapshot:

**Datasource for tables[table\_1, table\_2…] issubversion. Data for these tables willnot come from database (mongodb)**

### **Snapshot GET API**

### **Purpose**

Enables you to get the list of all valid snapshots in the system.

The following information is available in the list of snapshots:

- Snapshot name
- Snapshot path
- Date and time of snapshot creation
- User comments provided on creation of the snapshot
- Checksum information of CRD tables
- Policy configuration SVN version number

### **/custrefdata/\_snapshot**

#### **HTTP Operation Type**

GET

### **Example Endpoint URL**

https://<lbvip01>:8443/custrefdata/\_snapshot

https://<master or control ip>:8443/custrefdata/\_snapshot

### **Example Response**

```
<snapshots>
   <snapshot>
       <name><date-and-time>_<user-id></name>
       <snapshotPath>/var/broadhop/snapshot/20160620011825306_qns</snapshotPath>
       <creationDateAndTime>20/06/2016 01:18:25:306</creationDateAndTime>
        <comments>snapshot-1 june</comments>
       <policyVersion>903</policyVersion>
       <checksum checksum="60f51dfd4cd4554910da44a776c66db1">
           <table name=<table-name-1> checksum="<table-checksum-1>"/>
                …
            <table name=<table-name-n> checksum="<table-checksum-n>"/>
       </checksum>
   </snapshot>
   <snapshot>
                …
```
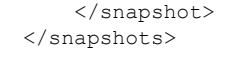

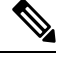

Snapshot GET API does not return checksum information of Svn CRD tables as they are not part of created snapshots. **Note**

### **Revert API**

### **Purpose**

Enables you to revert the CRD data to a specific snapshot. If the specific snapshot name is not provided, the API will revert to the latest snapshot.

**/custrefdata/\_revert?snapshotName=<snapshot\_name>**

### **HTTP Operation Type**

POST

### **Example Endpoint URL**

https://<lbvip01>:8443/custrefdata/\_revert?snapshotName=<snapshot\_name>

https://<master or control ip>:8443/custrefdata/\_revert?snapshotName=<snapshot\_name>

### **Optional Parameter**

snapshotName

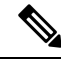

**Note**

Revert API does not support reverting of CRD data for Svn CRD tables. For Svn CRD table, it clears the mongodb table and displays the following warning message:

Datasource for tables [table\_1, table\_2...] is subversion. Data for these tables will be reverted using syn **datasource not from database (mongodb)**

### **Tips for Usage**

The Query API is a GET operation which is the default operation that occurs when entering a URL into a typical web browser.

The POST operations, Create, Update, and Delete, require the use of a REST client so that the payload and content type can be specified in addition to the URL. REST clients are available for most web browsers as plug-ins or as part of web service tools, such as SoapUI. The content type when using these clients should be specified as application/xml or the equivalent in the chosen tool.

### **View Logs**

You can view the API logs in the OAM (pcrfclient) VM at the following location:

/var/log/broadhop/consolidated-qns.log

You can view the API logs with the following commands:

- monitor log application tail the current application log
- monitor log engine tail the current engine log
- monitor log container tail a specific container log
- show log application view the current application log
- show log engine view the current engine log

## **Policy Builder Publish and CRD Import/Export Automation**

Steps for Policy Builder CRD Publish using API:

**PB Import to configuration repository** > **GET Repository ID (configuration)** > **Reload Repository (configuration)** > **PB Publish to run repository (Using configuration repository ID)** > **Golden CRD Import** > **CRD Import**

#### **SVN Export**

### **Syntax:**

curl -v -S -k -u *<username>:<password>* -H Content-Type:application/octet-stream -X GET http://*<server-ip>:<port>*/api/repository/actions/export?exportUrl=*<svn-url>* -o *<cps-extension-file-name>*

#### **Example:**

```
curl -v -S -k -u qns-svn:cisco123 -H Content-Type:application/octet-stream -X
GET http://pcrfclient01:7070/api/repository/actions/export?exportUrl=
http://lbvip02/repos/run/ -o WorkingPB_Backup_run.zip
```
#### **CRD Export**

### **Syntax:**

curl -v http://lbvip02:8080/custrefdata/\_export -o *<cps-extension-file-name>*

#### **Example:**

curl -v http://lbvip02:8080/custrefdata/ export -o WorkingCRD Backup.zip

#### **SVN Import**

#### **Syntax:**

curl -s -S -k -u <username>:<password> -H Content-Type:application/octet-stream –data-binary @*<cps-extension-file-name>* -X POST http://*<server-ip>:<port>* /api/repository/actions/import?importUrl=*<svn-url>*&commitMessage=*<message>*

#### **Example:**

curl -s -S -k -u qns-svn:cisco123 -H Content-Type:application/octet-stream --trace-ascii /tmp/dump.txt --data-binary @WorkingPB\_Backup\_run.zip -X POST http://pcrfclient01:7070/api/repository/actions/import?importUrl= http://pcrfclient01/repos/configuration&commitMessage=Importing

### **Create Repositories API**

### **Syntax:**

```
curl -v -X POST --progress-bar -H "Content-Type:application/json" --insecure -u
<username>:<password> --data '{"localDirectory":"/var/broadhop/pb/workspace/tmp-<reponame>/","
name":"<reponame>","url":"<svn-url>"}'
"http://lbvip02:7070/api/repository/repositories"
```
#### **Example:**

```
curl -v -X POST --progress-bar -H "Content-Type:application/json" --insecure -u
qns-svn:cisco123 --data '{"localDirectory":"/var/broadhop/pb/workspace/tmp-test/",
"name":"test","url":"http://lbvip02/repos/test/"}'
"http://lbvip02:7070/api/repository/repositories"
```
### **GET Repositories API**

#### **Syntax:**

```
curl -X GET --progress-bar -H "Content-Type:application/octet-stream" --insecure -u
<username>:<password> "http://pcrfclient01:7070/api/repository/repositories"
```
#### **Example:**

curl -X GET --progress-bar -H "Content-Type:application/octet-stream" --insecure -u qns-svn:cisco123 "http://pcrfclient01:7070/api/repository/repositories"

### **Repositiry Reload API**

#### **Syntax:**

curl -v -X PUT --progress-bar -H "Content-Type:application/octet-stream" --insecure -u *<username>:<password>* "http://pcrfclient01:7070/api/repository/actions/reload?repository= *<repository\_id>*"

#### **Example:**

curl -v -X PUT --progress-bar -H "Content-Type:application/octet-stream" --insecure -u qns-svn:cisco123 "http://pcrfclient01:7070/api/repository/actions/reload?repository= 233bfc09-131e-408a-bdfe-46b70cd72475-49115"

### **PB Publish API**

#### **Syntax:**

curl -v -X PUT --progress-bar -H "Content-Type:application/octet-stream" --insecure -u *<username>:<password>* "http://pcrfclient01:7070/api/repository/actions/publish?publishUrl= http://lbvip02/repos/run&commitMessage=publishing&repository=*<repository\_ID>*"

### **Example:**

curl -v -X PUT --progress-bar -H "Content-Type:application/octet-stream" --insecure -u qns-svn:cisco123 "http://pcrfclient01:7070/api/repository/actions/publish?publishUrl= http://pcrfclient01/repos/run&commitMessage=publishing&repository= 233bfc09-131e-408a-bdfe-46b70cd72475-49115"

### **Golden CRD Export API**

#### **Syntax:**

curl -s -S -k -u *<username>:<password>* -H Content-Type:application/json -X GET https://<PB IP>/proxy/custrefdata/\_export?goldenCrdHost=lbvip02

### **Example:**

curl -s -S -k -u qns-svn:cisco123 -H Content-Type:application/json -X GET https://lbvip01/proxy/custrefdata/\_export?goldenCrdHost=lbvip02

#### **CRD Import API**

### **Syntax:**

```
curl -v -S -k -H Content-Type:application/octet-stream --data-binary
@<name-for-exported-file> -X POST http://lbvip02:8080/custrefdata/
_import?batchOperation=true
```
#### **Example:**

```
curl -v -S -k -H Content-Type:application/octet-stream --data-binary
@WorkingCRD_Backup.zip -X POST http://lbvip02:8080/custrefdata/
_import?batchOperation=true
```
## **Remove Traces of Old Policy Director (LB) VIPs**

To remove old lbvips which are not needed, perform the following steps:

### **Before you begin**

Take a backup of the following two files for future reference.

```
/var/qps/config/deploy/csv/VLANs.csv
```
/var/qps/config/deploy/csv/AdditionalHosts.csv

#### **Step 1** From Cluster Manager:

- a) Remove the entries for the lbvips which are not required from VLANs.csv and AdditionalHosts.csv file.
	- Sample VLANs.csv entry to be removed.
	- Gy,VM Network,255.255.255.0,NA,lbvip05,,eth3
	- Sample AdditionalHosts.csv entry to be removed.

lbvip05,lbvip05,123.45.67.89

b) Execute the following commands to import the updated files to all the VMs:

```
/var/qps/install/current/scripts/import/import_deploy.sh
/var/qps/install/current/scripts/build_all.sh
/var/qps/install/current/scripts/upgrade/reinit.sh
```
#### **Step 2** From Policy Director (LB):

a) Execute the following command to delete th extra VIP:

pcs resource delete *RESOURCE\_ID*

where, is the *RESOURCE\_ID* of the lbvip which you want to remove.

Example: pcs resource delete lbvip05

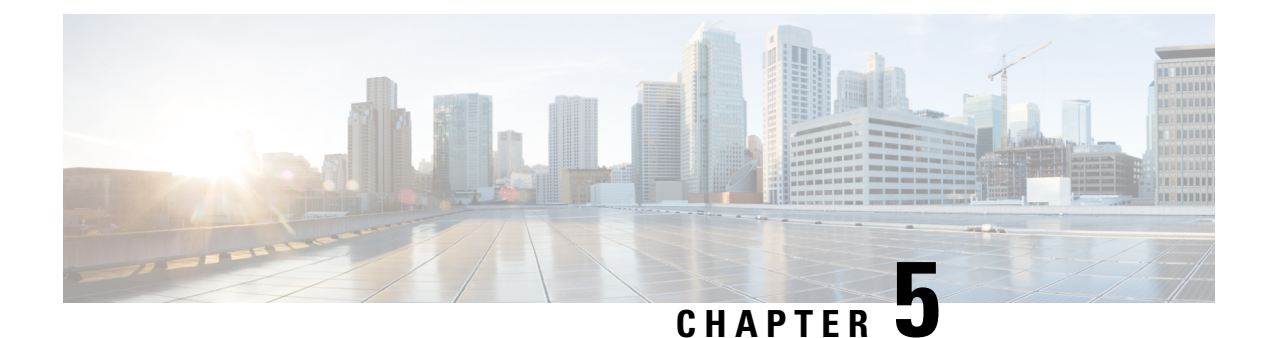

# **Tracking CPS GUI and API Usage**

• Track [Usage,](#page-114-0) on page 99

## <span id="page-114-0"></span>**Track Usage**

Use the Audit History to track usage of the various GUIs and APIs.

If enabled, each request is submitted to the Audit History database for historical and security purposes. The user who made the request, the entire contents of the request and if it is subscriber-related (a network ID value), all network IDs are also stored in a searchable field.

### **Capped Collection**

By default, the Audit History uses a 1 GB capped collection in MongoDB. The capped collection automatically removes documents when the size restriction threshold is hit. The oldest document is removed as each new document is added. For customers who want more than 1 GB of audit data, contact the assigned Cisco Advanced Services Engineer to get more information.

Configuration in Policy Builder is done in GB increments. It is possible to enter decimals, for example, 9.5 will set the capped collection to 9.5 GB.

### **PurgeAuditHistoryRequests**

When using a capped collection, MongoDB places a restriction on the database and does not allow the deletion of data from the collection. Therefore, the entire collection must be dropped and re-created. This means that the PurgeAuditHistory queries have no impact on capped collections.

### **AuditRequests**

As a consequence of the XSS defense changes to the API standard operation, any XML data sent in an AuditRequest must be properly escaped even if inside CDATA tags.

For example, < ExampleRequest &gt; ... &lt; / ExampleRequest &gt;

For more information on AuditType, refer to Cisco Policy Suite Unified API 2.3.0 Guide.

### **Operation**

By default, Audit History is ON but it can be turned OFF.

- ua.client.submit.audit=true property used by Policy Builder and set in /etc/broadhop/pb/pb.conf
- Submit Requests to Audit Log Unified API plug-in configuration in Policy Builder.

### **Initial Setup**

There are three parts to the Audit History:

- Server database and Unified API
- Policy Builder
- Audit Client bundle that the Policy Builder uses to send Audit requests

**Step 1** Start the Policy Builder with the following property:

-Dua.client.submit.audit=false (set in /etc/broadhop/pb/pb.conf)

- **Step 2** Add and configure the appropriate plug-in configurations for Audit History and Unified API.
- **Step 3** Publish the Policy Builder configuration.
- **Step 4** Start the CPS servers.
- **Step 5** Restart the Policy Builder with the following property:

-Dua.client.submit.audit=true

```
-Dua.client.server.url=https://lbvip02:8443/ua/soap
```
or

-Dua.client.server.url=http://lbvip02:8080/ua/soap

### **Read Requests**

The Audit History does not log read requests by default.

- GetRefDataBalance
- GetRefDataServices
- GetSubscriber
- GetSubscriberCount
- QueryAuditHistory
- QueryBalance
- QuerySession
- QueryVoucher
- SearchSubscribers

The Unified API also has a Policy Builder configuration option to log read requests which is set to false by default.

### **APIs**

All APIs are automatically logged into the Audit Logging History database, except for QueryAuditHistory and KeepAlive. All Unified API requests have an added Audit element that should be populated to provide proper audit history.

### **Querying**

The query is very flexible - it uses regex automatically for the id and dataid, and only one of the following are required: id, dataid, or request. The dataid element typically will be the networkId (Credential) value of a subscriber.

**Note** Disable Regex. The use of regular expressions for queries can be turned off in the Policy Builder configuration.

The id element is the person or application who made the API request. For example, if a CSR log into Control Center and queries a subscriber balance, the id will be that CSR's username.

The dataid element is typically the subscriber's username. For example, if a CSR log into Control Center and queries a subscriber, the id will be that of CSR's username, and the dataid will be the subscriber's credential (networkId value). For queries, the dataid value is checked for spaces and then tokenized and each word is used as a search parameter. For example, "networkId1 networkId2" is interpreted as two values to check.

The fromDate represents the date in the past from which to start the purge or query. If the date is null, the api starts at the oldest entry in the history.

The toDate represents the date in the past to which the purge or query of data includes. If the date is null, the api includes the most recent entry in the purge or query.

### **Purging**

By default, the Audit History database is capped at 1 GB. Mongo provides a mechanism to do this and then the oldest data is purged as new data is added to the repository. There is also a PurgeAuditHistory request which can purge data from the repository. It uses the same search parameters as the QueryAuditHistory and therefore is very flexible in how much or how little data is matched for the purge.

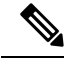

**Note**

Regex Queries! Be very careful when purging records from the Audit History database. If a value is given for dataid, the server uses regex to match on the dataid value and therefore will match many more records than expected. Use the QueryAuditHistory API to test the query.

### **Purge History**

Each purge request is logged after the purge operation completes. This ensures that if the entire repo is destroyed, the purge action that destroyed the repo will be logged.

### **Control Center**

The Control Center version 2.0 automatically logs all requests.

### **PurgeAuditHistoryRequest**

This API purges the Audit History.

The query is very flexible - it uses regex automatically for the id and dataid, and only one of the following are required: id, dataid, or request. The dataid element typically will be the networkId (Credential) value of a subscriber.

The id element isthe person or application who made the API request.For example, if a CSR logsinto Control Center and queries a subscriber balance, the id will be that CSR's username.

The dataid element is typically the subscriber's username. For example, if a CSR logs into Control Center and queries a subscriber, the id will be that CSR's username, and the dataid will be the subscriber's credential (networkId value). For queries, the dataid value is checked for spaces and then tokenized and each word is used as a search parameter. For example, "networkId1 networkId2" is interpreted as two values to check.

The fromDate represents the date in the past from which to start the purge or query. If the date is null, the api starts at the oldest entry in the history.

The toDate represents the date in the past to which the purge or query of data includes. If the date is null, the api includes the most recent entry in the purge or query.

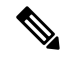

Size-Capped Database **Note**

> If the database is capped by size, then the purge request ignores the request key values and drops the entire database due to restrictions of the database software.

#### Schema

```
<PurgeAuditHistoryRequest>
<key> AuditKeyType </key> [1]
</PurgeAuditHistoryRequest>
```
### Example

```
<se:Envelope xmlns:se="http://schemas.xmlsoap.org/soap/envelope/">
 <se:Body>
    <PurgeAuditHistoryRequest xmlns="http://broadhop.com/unifiedapi/soap/types">
      <key>
        <id>username</id>
        <dataid>subscriber</dataid>
        <request>API Name</request>
        <fromDate>2011-01-01T00:00:00Z</fromDate>
        <toDate>2011-01-01T00:00:00Z</toDate>
      \langle/key>
    </PurgeAuditHistoryRequest>
```
</se:Body> </se:Envelope>

### To purge all CreateSubscriberRequest:

```
<se:Envelope xmlns:se="http://schemas.xmlsoap.org/soap/envelope/">
 <se:Body>
    <PurgeAuditHistoryRequest xmlns="http://broadhop.com/unifiedapi/soap/types">
     <key>
        <request>CreateSubscriberRequest</request>
      \langle/key>
   </PurgeAuditHistoryRequest>
 </se:Body>
</se:Envelope>
```
### To purge all CreateSubscriberRequest by CSR:

```
<se:Envelope xmlns:se="http://schemas.xmlsoap.org/soap/envelope/">
 <se:Body>
   <PurgeAuditHistoryRequest xmlns="http://broadhop.com/unifiedapi/soap/types">
      <key>
        <id>csrusername</id>
        <request>CreateSubscriberRequest</request>
      \langle/key>
    </PurgeAuditHistoryRequest>
 </se:Body>
</se:Envelope>
```
To purge all actions by CSR for a given subscriber for a date range:

```
<se:Envelope xmlns:se="http://schemas.xmlsoap.org/soap/envelope/">
  <se:Body>
   <PurgeAuditHistoryRequest xmlns="http://broadhop.com/unifiedapi/soap/types">
      <key><id>csrusername</id>
        <dataid>subscriber@gmail.com</dataid>
        <fromDate>2010-01-01T00:00:00Z</fromDate>
        <toDate>2012-11-01T00:00:00Z</toDate>
      </key>
    </PurgeAuditHistoryRequest>
  </se:Body>
</se:Envelope>
```
### **QueryAuditHistoryRequest**

This API queries the Audit History.

The query is very flexible - it uses regex automatically for the id and dataid, and only one of the following are required: id, dataid, or request. The dataid element typically will be the networkId (Credential) value of a subscriber.

The id element isthe person or application who made the API request.For example, if a CSR logsinto Control Center and queries a subscriber balance, the id will be that CSR's username.

The dataid element is typically the subscriber's username. For example, if a CSR logs into Control Center and queries a subscriber, the id will be that CSR's username, and the dataid will be the subscriber's credential (networkId value). For queries, the dataid value is checked for spaces and then tokenized and each word is used as a search parameter. For example, "networkId1 networkId2" is interpreted as two values to check.

The fromDate represents the date in the past from which to start the purge or query. If the date is null, the api starts at the oldest entry in the history.

The toDate represents the date in the past to which the purge or query of data includes. If the date is null, the api includes the most recent entry in the purge or query.

Schema:

<QueryAuditHistoryRequest> <key> AuditKeyType </key> [1] </QueryAuditHistoryRequest>

### Example:

```
<se:Envelope xmlns:se="http://schemas.xmlsoap.org/soap/envelope/">
  <se:Body>
    <QueryAuditHistoryRequest xmlns="http://broadhop.com/unifiedapi/soap/types">
      <key>
        <id>username</id>
        <dataid>subscriber</dataid>
        <request>API Name</request>
        <fromDate>2011-01-01T00:00:00Z</fromDate>
        <toDate>2011-01-01T00:00:00Z</toDate>
      \langle/key>
    </QueryAuditHistoryRequest>
  </se:Body>
</se:Envelope>
```
#### To find all CreateSubscriberRequest:

```
<se:Envelope xmlns:se="http://schemas.xmlsoap.org/soap/envelope/">
  <se:Body>
    <QueryAuditHistoryRequest xmlns="http://broadhop.com/unifiedapi/soap/types">
      <key>
        <request>CreateSubscriberRequest</request>
      \langle/key>
    </QueryAuditHistoryRequest>
  </se:Body>
</se:Envelope>
```
### To find all CreateSubscriberRequest by CSR:

```
<se:Envelope xmlns:se="http://schemas.xmlsoap.org/soap/envelope/">
  <se:Body>
    <QueryAuditHistoryRequest xmlns="http://broadhop.com/unifiedapi/soap/types">
      <key>
        <id>csrusername</id>
        <request>CreateSubscriberRequest</request>
      \langle/key>
    </QueryAuditHistoryRequest>
  </se:Body>
</se:Envelope>
```
### To find all actions by CSR for a given subscriber for a date range:

```
<se:Envelope xmlns:se="http://schemas.xmlsoap.org/soap/envelope/">
  <se:Body>
   <QueryAuditHistoryRequest xmlns="http://broadhop.com/unifiedapi/soap/types">
     <key>
        <id>csrusername</id>
        <dataid>subscriber@gmail.com</dataid>
        <fromDate>2010-01-01T00:00:00Z</fromDate>
```

```
<toDate>2012-11-01T00:00:00Z</toDate>
      \langlekey>
    </QueryAuditHistoryRequest>
  </se:Body>
</se:Envelope>
```
### **Policy Builder**

The Policy Builder automatically logs all save operations (Publish and Save to Client) to the Audit History database and also to a log file.

- Policy Builder Publish submits an entry to the Audit Logging Server (goes to database).
- Policy Builder Save to Client Repository submits an entry to the Audit Logging Server (goes to database).
- Whenever a screen is saved locally (Save button) XML is generated and logged for that user in /var/log/broadhop/qns-pb.log.

Example log in qns-pb.log from Local Save in Policy Builder:

```
2013-02-06 11:57:01,214 [UIThread [vt75cjqhk7v4noguyc9c7shp]] DEBUG
c.b.c.r.BroadhopResourceSetAudit -
Audit: Local file change made by: broadhop. Updated File:
file:/var/broadhop/pb/workspace/tmp-ITC2/checkout/ConfiguredExtensionPoint-43730cd7-b238-4b29-a828-d9b4
47e5a64f-33851.xmi
```
### XML Representation of changed screen:

```
<?xml version="1.0" encoding="UTF-8"?>
<policy:ConfiguredExtensionPoint xmlns:policy="http://broadhop.com/policy"
id="43730cd7-b238-4b29-a828-d9b447e5a64f-33851">
 <extensionPoint
   href="virtual:URI#_vxG4swK1Ed-M48DL9vicxQ"/>
  <policies
   href="Policy-default-_sY__4L_REeGCdakzuzzlAg.xmi#_sY__4L_REeGCdakzuzzlAg"/>
</policy:ConfiguredExtensionPoint>
```
#### Controlling Local Save output:

In the logback.xml file that controls Policy Builder logging, add com.broadhop.client.resourceset.BroadhopResourceSetAudit as a category and set it to the desired level.

### **Reporting**

For reporting purposes the following is the database structure in Mongo:

```
{
 "_id" :
 ObjectId("5097d75be4b0d5f7ab0d90fe"),
 " id key" :
 "username",
 "comment_key" :
 "comment",
"data_id_key" : [
 "networkId11921" ],
"timestamp key" :
 ISODate("2012-11-05T15:12:27.673Z"),
  "request key" :
 "DeleteQuotaRequest",
```

```
"data key" :
"<DeleteQuotaRequest><audit><id>username</id></audit><networkId><![CDATA
[networkId11921]]></networkId><balanceCode>DATA</balanceCode><code>Recurring</code>
<hardDelete>false</hardDelete></DeleteQuotaRequest>
"}
```
The following table describes the various Reporting Keys.

### **Table 11: Reporting Keys**

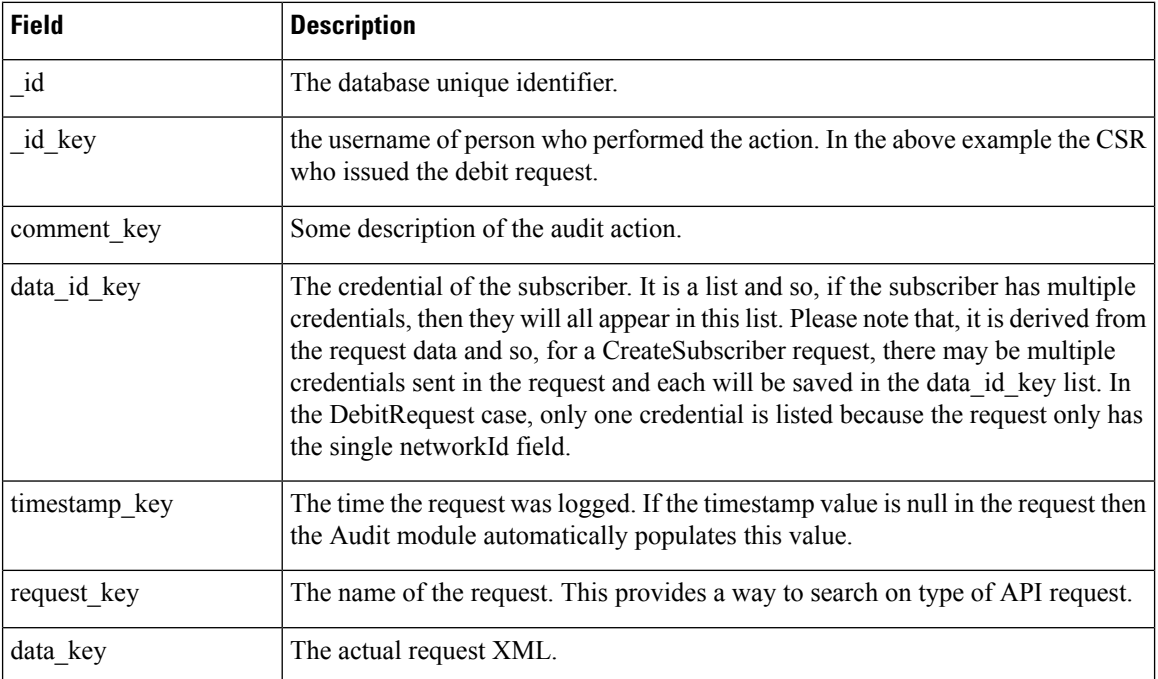

## **Audit Configuration**

**Step 1** Click the **Reference Data** tab, and then click **Systems** > *system name* > **Plugin Configurations**.

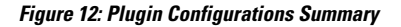

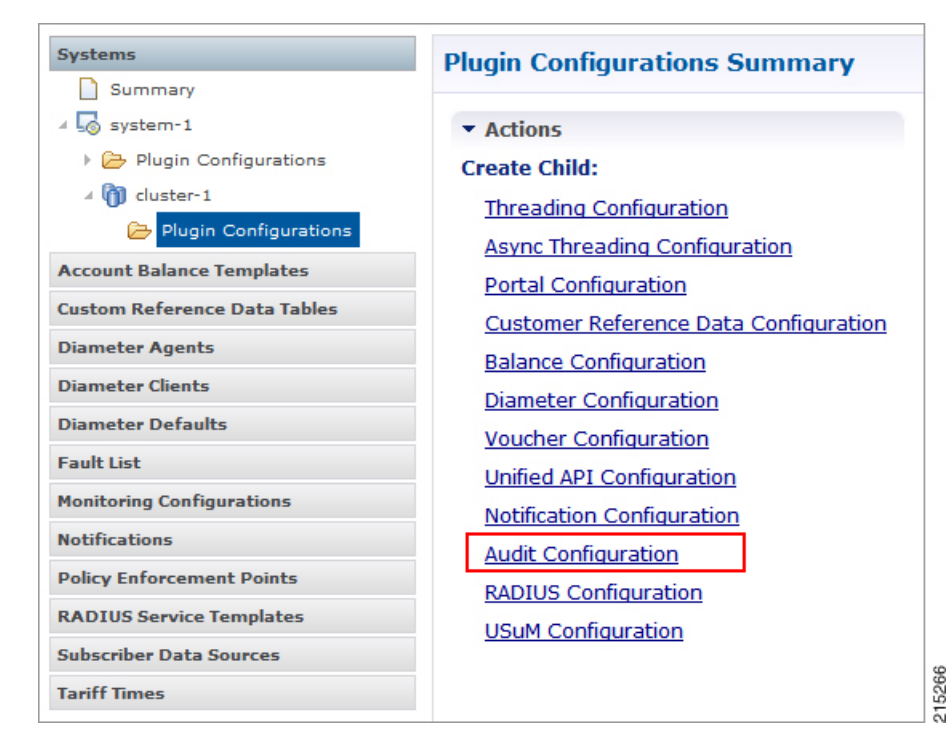

**Step 2** Click **Audit Configuration** in the right pane to open the **Audit Configuration** dialog box. **Figure 13: Audit Configuration dialog box**

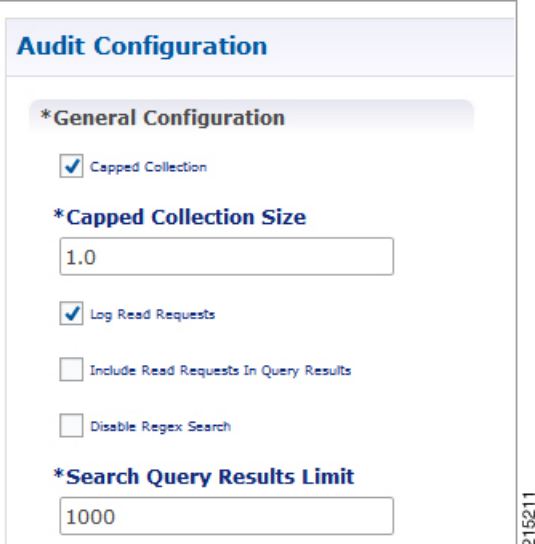

**Step 3** Under **Audit Configuration** there are different panes: **General Configuration**, **Queue Submission Configuration**, **Database Configuration**, and **Shard Configuration**. An example configuration is provided in the following figures:

#### **Figure 14: Queue Submission Configuration pane**

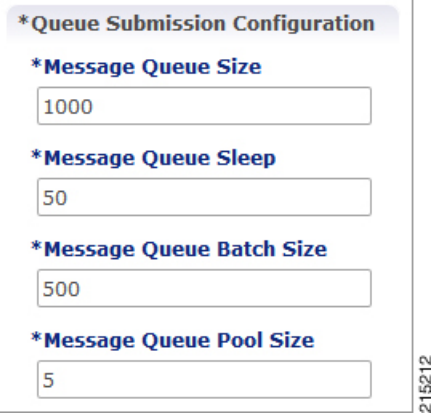

### **Figure 15: Database Configuration pane**

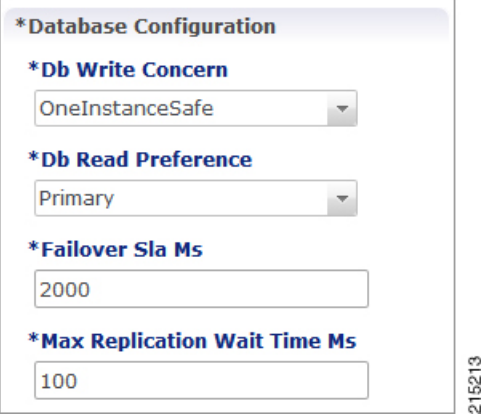

### **Figure 16: Shard Configuration pane**

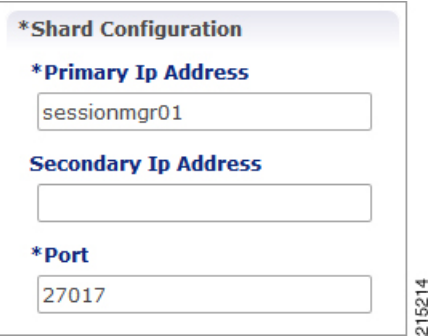

The following parameters are used to size and manage the internal queue that aids in the processing of Audit messages. The application offloads message processing to a queue to speed up the response time from the API.

I

### **Table 12: Audit Configuration Parameters**

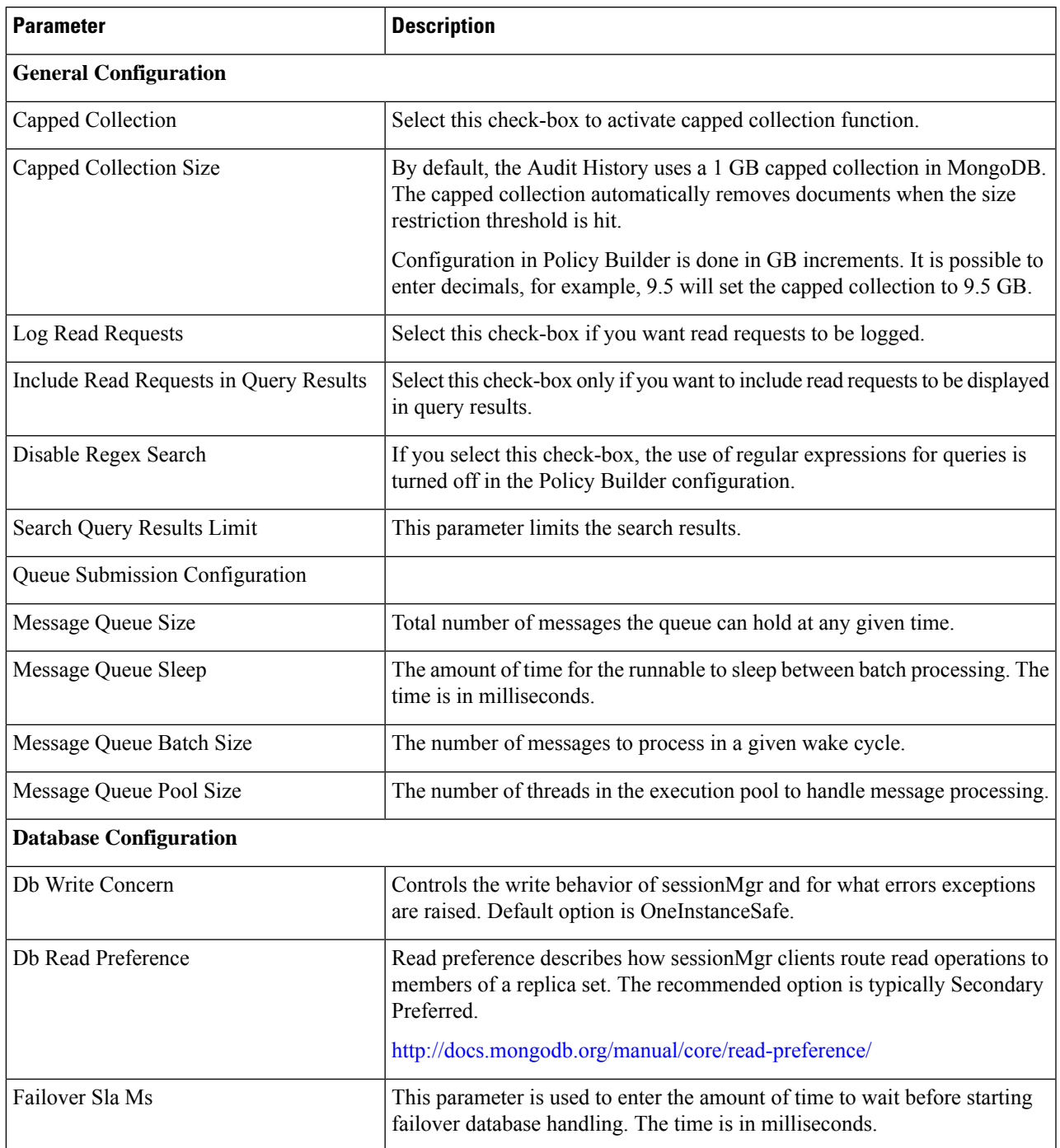

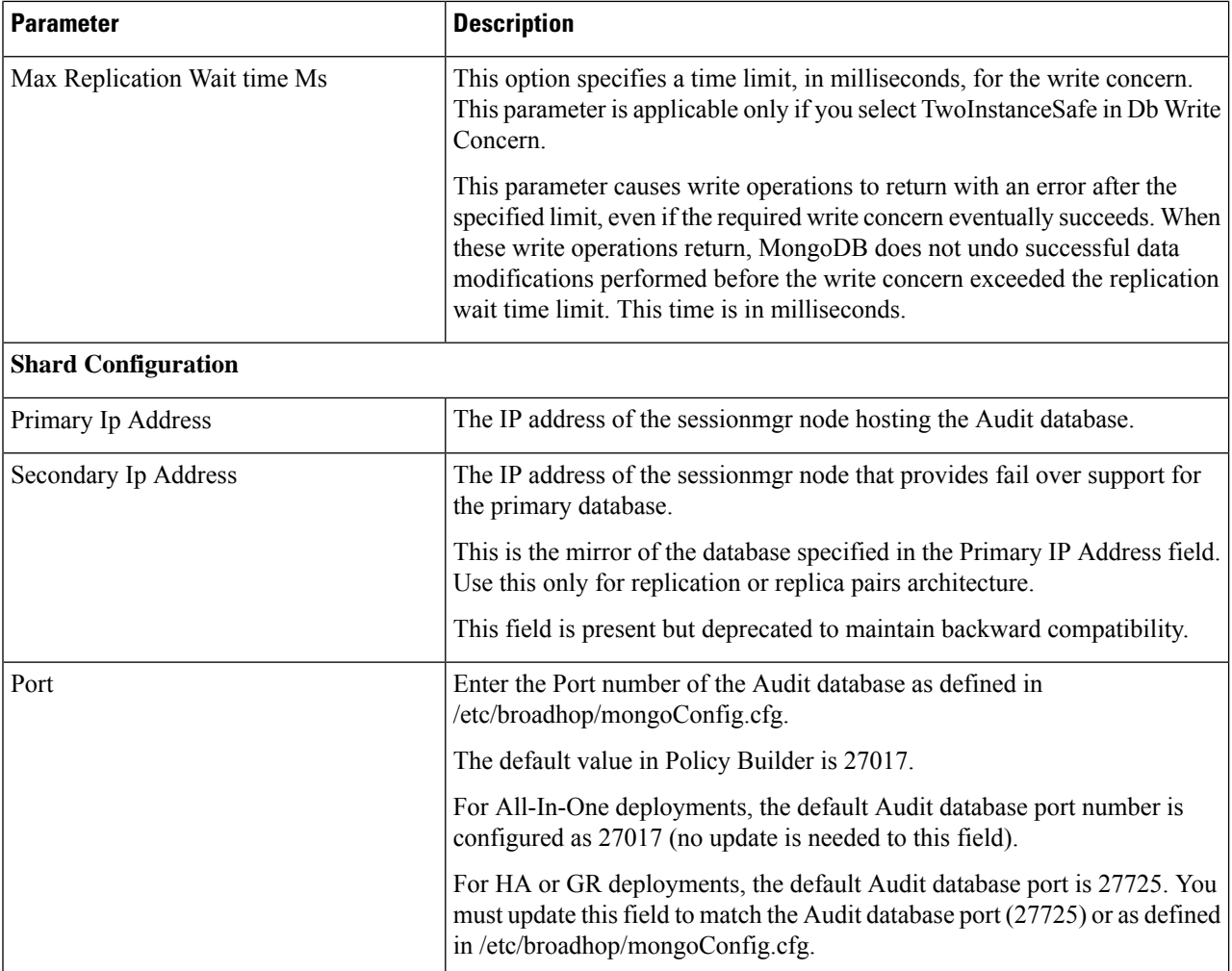

According to your network requirements, configure the parameters in Audit Configuration and save the configuration.

### **Pre-configured auditd**

In the /usr/share/doc/audit-version/ directory, the audit package provides a set of pre-configured rules files.

The Linux Audit system provides a way to track security-relevant information on your system. Based on pre-configured rules, Audit generates log entries to record as much information about the events that are happening on your system as possible.

In the /usr/share/doc/audit-version/ directory, the audit package provides a set of pre-configured rules files.

To use these pre-configured rule files, create a backup of your original /etc/audit/audit.rules file and copy the configuration file of your choice over the /etc/audit/audit.rules file:

```
cp /etc/audit/audit.rules /etc/audit/audit.rules_backup
cp /usr/share/doc/audit-version/stig.rules /etc/audit/audit.rules
```
I

For more information on auditd process, refer to the [link.](https://access.redhat.com/documentation/en-US/Red_Hat_Enterprise_Linux/6/html/Security_Guide/chap-system_auditing.html)

 $\mathbf I$ 

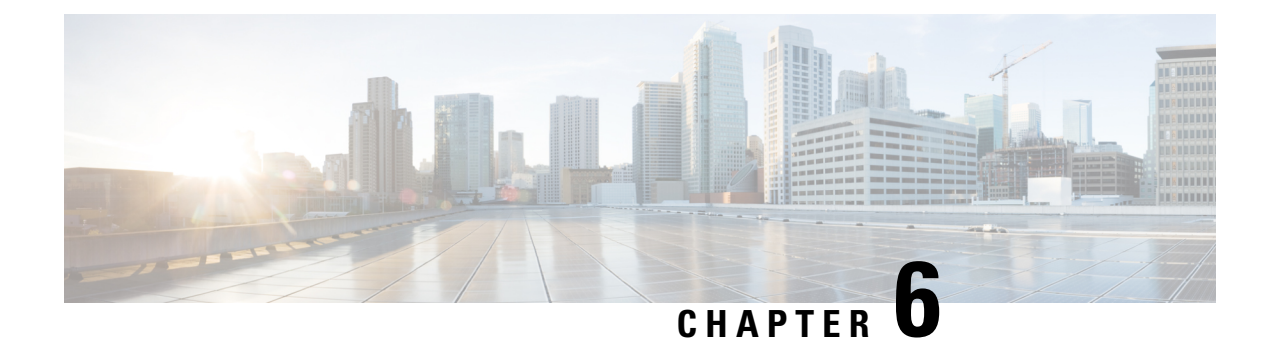

## **Graphite/Prometheus and Grafana**

- [Overview,](#page-128-0) on page 113
- [Grafana,](#page-134-0) on page 119
- [Configure](#page-135-0) Grafana Users using CLI, on page 120
- Connect to [Grafana,](#page-136-0) on page 121
- Grafana [Administrative](#page-137-0) User, on page 122
- [Configure](#page-143-0) Grafana for First Use, on page 128
- [Configuring](#page-145-0) Graphite User Credentials in Grafana, on page 130
- [Accessing](#page-146-0) Graphite Database Using CLI, on page 131
- Changing Default graphite default User Password, on page 131
- Manual Dashboard [Configuration](#page-147-0) using Grafana, on page 132
- Configure Useful [Dashboard](#page-152-0) Panels, on page 137
- Copy Dashboards and Users to [pcrfclient02,](#page-154-0) on page 139
- [Configure](#page-155-0) Garbage Collector KPIs, on page 140
- Export and Import [Dashboards,](#page-157-0) on page 142
- [Export](#page-159-0) Graph Data to CSV, on page 144
- Session [Consumption](#page-160-0) Report , on page 145
- Resync [Member](#page-162-0) of a Replica Set, on page 147

## <span id="page-128-0"></span>**Overview**

CPS system and application statistics and Key Performance Indicators (KPI) are collected by the system and can be displayed using a browser-based graphical metrics tool. This chapter provides a high-level overview of the tools CPS uses to collect and display these statistics.

The list of statistics available in CPS is consolidated in an Excel spreadsheet. After CPS is installed, this spreadsheet can be found in the following location on the Cluster Manager VM:

/var/qps/install/current/scripts/documents/QPS\_statistics.xlsx

### **Prometheus**

Prometheus is an application which is a part of monitoring solution in CPS. It is used to actively gather statistics from the running virtual machines and application services.

Prometheus application resides on both pcrfclient VMs. It scrapes statistics from collectd exporter after every configured interval and stores in /var/data/Prometheus directory on pcrfclient VMs.

To learn more about Prometheus, refer to: <https://prometheus.io/docs/introduction/overview/>.

### **Enable Prometheus**

This following sections provides information on how to enable Prometheus on CPS system.

- By default, Prometheus is disabled on system. You need to configure Prometheus to start its operation.
- You can configure Prometheus using CSV based configurations or API based configurations.
- By default, statistics granularity is set to 10 seconds. To change it, you need to configure statistics granularity. Support is present for both CSV/API based installations.

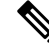

- It is recommended to keep the default statistics granularity. If you want to change the value, contact your Cisco Technical representative. **Note**
	- After enabling Prometheus, you must add Prometheus data source in Grafana.
	- When Prometheus is enabled on the system, existing dashboards created with graphite will not work. You must use Prometheus queries to create new dashboard on the system.

### **CSV Based Installation Configuration Parameters**

#### **Table 13: CSV Based Installation Parameters**

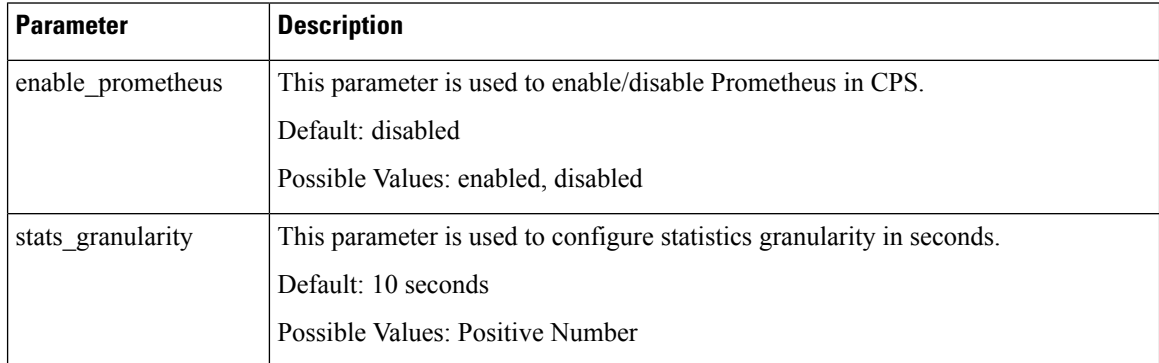

For example, in case of CSV based installations, you can configure **Configuration.csv** with the following parameters to enable Prometheus on Cluster Manager:

```
cat /var/qps/config/deploy/csv/Configuration.csv | tail -5
db authentication admin passwd,72261348A44594381D2E84ADDD1E6D9A,
db authentication passwd encryption, true,
db_authentication_readonly_passwd,72261348A44594381D2E84ADDD1E6D9A,
enable prometheus, enabled,
stats granularity, 10,
```
After configuring the parameters, run the following commands to import the new configuration to VMs:

```
/var/qps/install/current/scripts/import/import_deploy.sh
/var/qps/install/current/scripts/upgrade/reinit.sh
```
### **API Based Installation Parameters**

### **Table 14: API Based Installation Parameters**

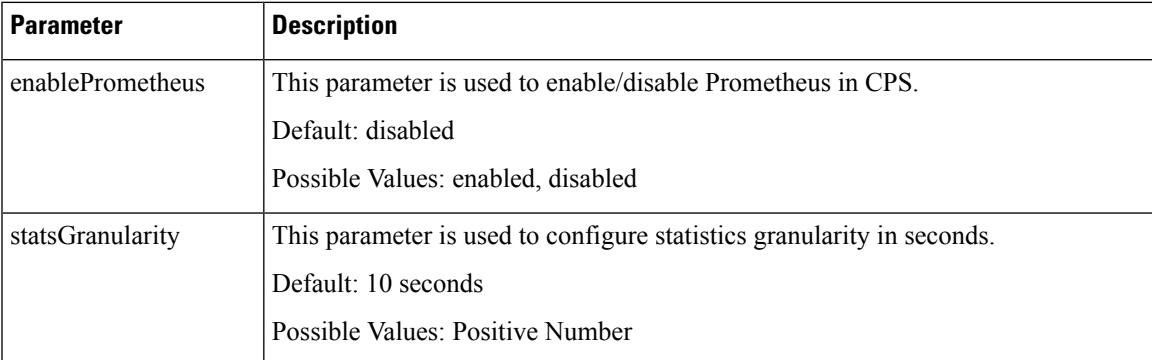

In case of API based installations, you need to use api/system/config/config PATCH API from Cluster Manager.

### For example:

```
cat prom.yaml
enablePrometheus: "enabled"
statsGranularity: "10"
curl -i -X PATCH http://installer:8458/api/system/config/config -H "Content-Type:
application/yaml" --data-binary @prom.yaml
HTTP/1.1 200 OK
 Date: Fri, 20 Apr 2018 08:38:20 GMT
 Content-Length: 0
```
### **Add Datasource in Grafana for Prometheus**

- **Step 1** Login to Grafana with admin credentials.
- **Step 2** Click on the Grafana logo to open the sidebar menu.

**Figure 17: Sidebar Menu**

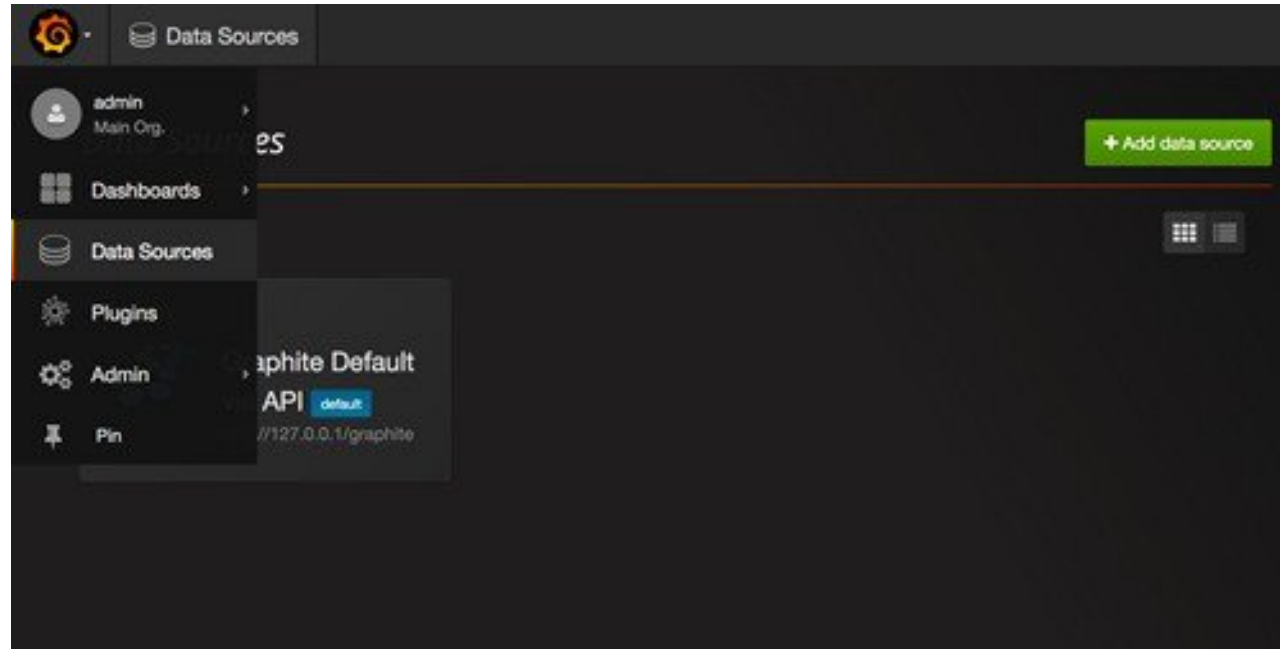

- **Step 3** Click on **Data Sources** in the sidebar.
- **Step 4** Click on **Add data source**.

**Figure 18: Add data source**

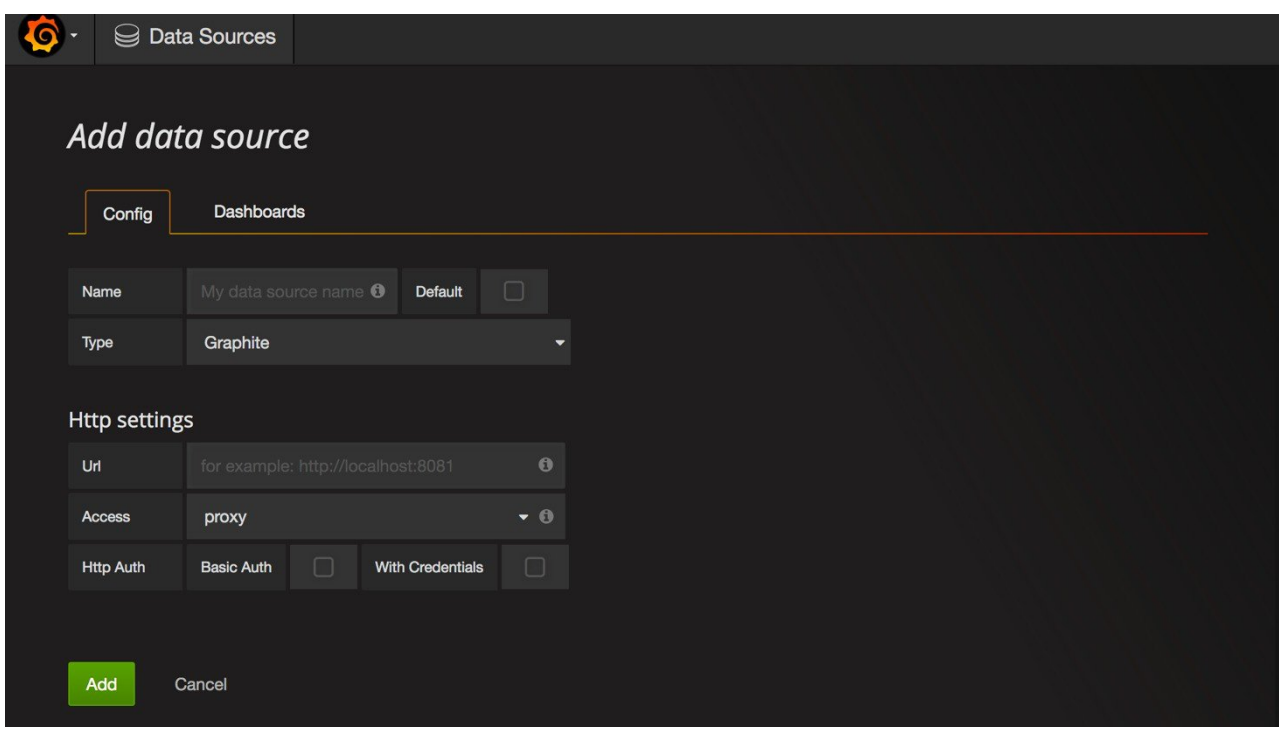

**Step 5** From **Type** drop-down list, select **Prometheus**.

- **Step 6** Set the appropriate Prometheus server URL (for example, http://localhost:9090/).
- **Step 7** Click **Add** to save the new data source.
- **Step 8** Create graph with Prometheus as a data source.

For example, sample graph which gives 1 min load average of VMs.

**Figure 19: Sample Graph**

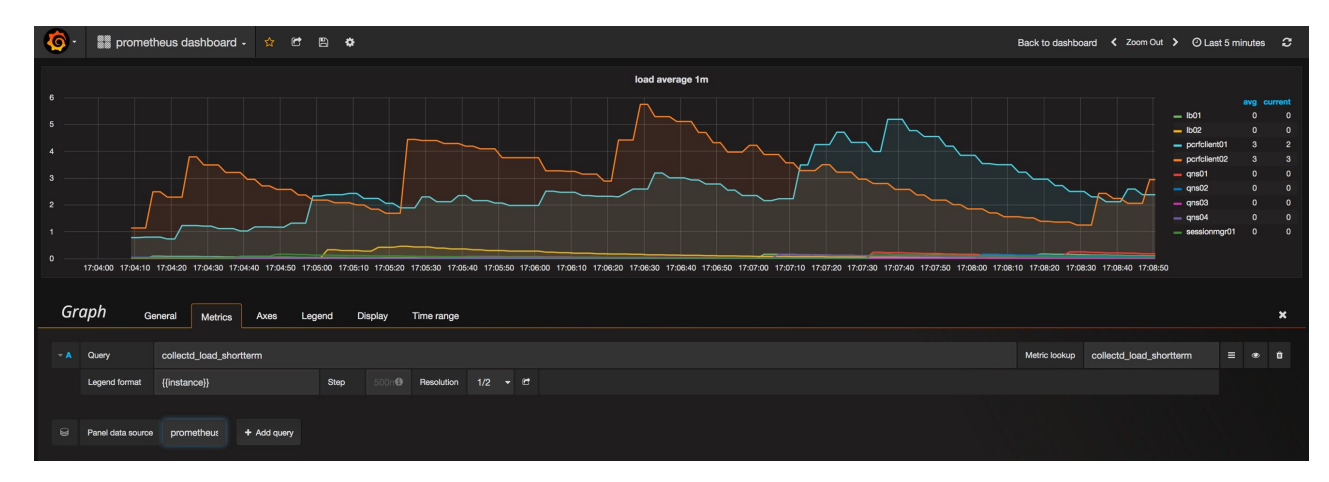

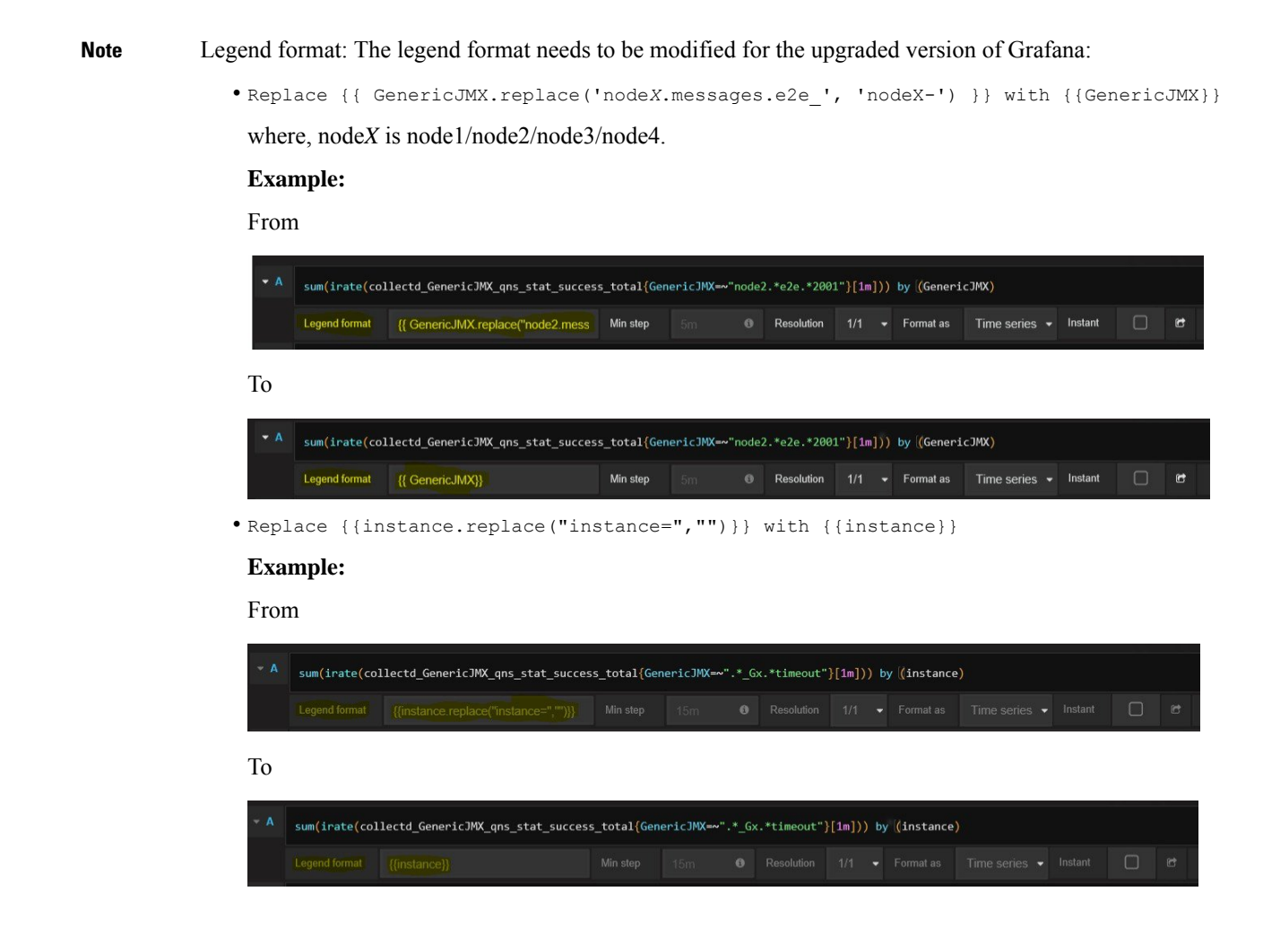

### **Graphite**

Collected clients running on all CPS Virtual Machines (such as Policy Server (QNS), Policy Director (LB), and sessionmgr) push data to the Collected master on the pcrfclient01. The Collected master node in turn forwards the collected data to the Graphite database on the pcrfclient01.

The Graphite database stores system-related statistics such as CPU usage, memory usage, and Ethernet interface statistics, as well as application message counters such as Gx, Gy, and Sp.

**Figure 20: Graphite**

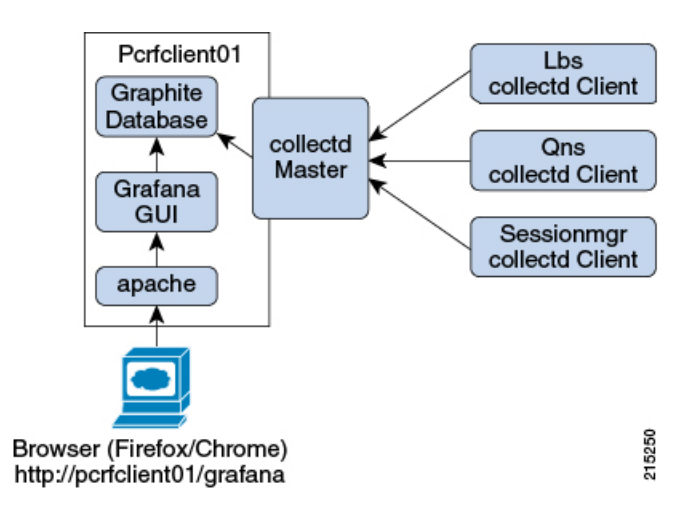

Pcrfclient01 and pcrfclient02 collect and store these bulk statistics independently.

As a best practice, always use the bulk statistics collected from pcrfclient01. Pcrfclient02 can be used as a backup if pcrfclient01 fails.

In the event that pcrfclient01 becomes unavailable, statistics will still be gathered on pcrfclient02. Statistics data is not synchronized between pcrfclient01 and pcrfclient02, so a gap would exist in the collected statistics while pcrfclient01 is down.

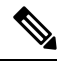

**Note**

It is normal to have slight differences between the data on pcrfclient01 and pcrfclient02. For example, pcrfclient01 generates a file at time *t* and pcrfclient02 generates a file at time t +/- clock drift between the two machines.

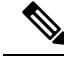

**Note**

Based on the retention period configured in /etc/carbon/storage-schemas.conf in pcrfclient VMs, same time period graph may look different after some time.

Default retention period is 10s:1d,60s:60d (10 seconds data points for 1 day and 60 seconds data points for 60 days). As per the default retention, first day 6 data points are available for each minute and after that, those 6 data points are aggregated and only one data point is available for a minute in Graphite.

### <span id="page-134-0"></span>**Additional Graphite Documentation**

To learn more about Graphite, refer to: <http://graphite.readthedocs.org/en/latest/>

For a list of all functions that can be used to transform, combine and perform computations on data stored in Graphite, refer to: <http://graphite.readthedocs.org/en/latest/functions.html>

## **Grafana**

Grafana is a third-party metrics dashboard and graph editor.

Grafana provides a graphical or text-based representation of statistics and counters collected in the Prometheus database. To use Prometheus in Grafana, refer to [http://docs.grafana.org/features/datasources/prometheus/.](http://docs.grafana.org/features/datasources/prometheus/)

### **Additional Grafana Documentation**

This chapter provides information about the CPS implementation of Grafana. For more information about Grafana, or access the general Grafana documentation, refer to: [http://docs.grafana.org.](http://docs.grafana.org)

## <span id="page-135-0"></span>**Configure Grafana Users using CLI**

In CPS7.0.5 and higher releases, users must be authenticated to access Grafana. No default users are provided. In order to access Grafana, you must add at least one user as described in the following sections.

The steps mentioned in the sections describe how to add and delete users who are allowed view-only access of Grafana. In order to create or modify dashboards, refer to Grafana [Administrative](#page-137-0) User, on page 122.

After adding or deleting a Grafana user, manually copy the /var/broadhop/.htpasswd file from the pcrfclient01 VM to the pcrfclient02 VM.

Also, run /var/qps/bin/support/grafana\_sync.sh to synchronize the information between two OAM (pcrfclient) VMs.

There is no method to change the password for a Grafana user; you can only add and delete users. The change passwd.sh script cannot be used to change the password for Grafana users.

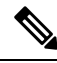

The change passwd.sh script changes the password on all the VMs temporarily. You also need to generate an encrypted password. To generate encrypted password, refer to *System Password Encryption* in *CPS Installation Guide for VMware*. The encrypted password must be added in the Configuration.csv spreadsheet. To make the new password persisent, execute import deploy. sh. If the encrypted password is not added in the spreadsheet and import deploy. sh is not executed, then after running reinit. sh script, the qns-svn user takes the existing default password from Configuration.csv spreadsheet. **Note**

Log on to the pcrfclient01 VM to perform any of the following operations.

### **Add User**

Run the following command on Cluster Manager VM:

/usr/bin/htpasswd -s /var/www/html/htpasswd <username>

When prompted for a password, enter and reenter the password. This step updates htpasswd file and forces SHA encryption of the password.

After creating graphite/grafana user, CPS user needs to execute /var/broadhop/sync\_htpasswd.sh on pcrfclient VMs or reinit.sh on Cluster Manager VM to synchronize created user with pcrfclient VMs.

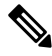

**Note**

Any Grafana user created using CLI on pcrfclient VM (using old method) gets overwritten after Puppet execution.

Ш

This user is for Grafana authentication, which you will see when you open Grafana URL [https://<lbvip01>:443/grafana.](https://%3Clbvip01%3E:443/grafana) **Note**

This user has nothing to do with Grafana administrative user **admin**. By default, Grafana user **admin** is reserved only for administrative activities.

**Note**

This user can be used in Basic Authentication in [Configuring](#page-145-0) Graphite User Credentials in Grafana, on page [130.](#page-145-0)

### **Delete User**

Run the following command to delete Graphite or Grafana user:

/usr/bin/htpasswd -D /var/www/html/htpasswd <username>

After deleting graphite/grafana user, CPS user needs to execute /var/broadhop/sync\_htpasswd.sh script on pcrfclient VMs or reinit.sh on Cluster Manager VM to synchronize deleted user with pcrfclient VMs.

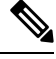

**Note**

Any Grafana user created or deleted using CLI on pcrfclient VM (using old method) gets overwritten after Puppet execution.

## <span id="page-136-0"></span>**Connect to Grafana**

Use the following URL to access Grafana.

• HA: https://*<lbvip01>*:443/grafana

Deprecated URL: https://*<lbvip01>*:9443/grafana

• All in One: http://*<ip*>:80/grafana

When prompted, enter the username and password of a user you created in [Configure](#page-135-0) Grafana Users using CLI, on [page](#page-135-0) 120.

#### **Figure 21: Grafana Home Screen**

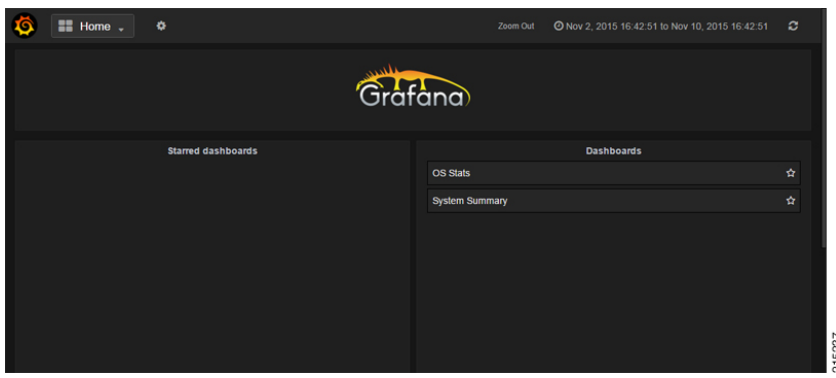

## <span id="page-137-0"></span>**Grafana Administrative User**

### **Note**

- Grafana administrative user **admin** is independent user stored in grafana.db. The admin user is used for administrative tasks such as:
	- Adding/updating data source for Graphite or Prometheus.
	- Adding another administrative user.
	- Change password of existing administrative users.
	- You can add user using htpasswd utility that is used for authentication for logging into Grafana for normal use.Grafana administrative user has nothing to do with any user added using htpasswd utility.

### **Log in as Grafana Admin User**

To create or modify dashboards in Grafana, you must log in as the Grafana administrative user.

**Step 1** Click the Grafana logo in the upper left corner of your screen.

**Figure 22: Grafana Logo**

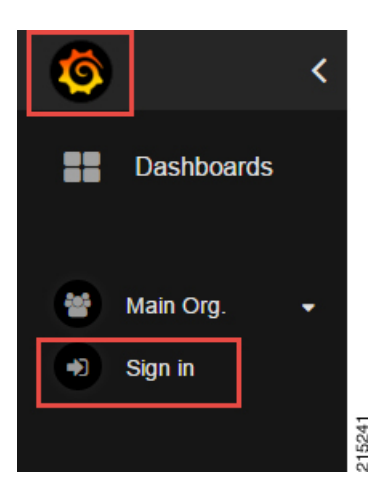

**Step 2** Click **Sign In**.

**Step 3** Enter the administrative username and password: **admin/admin**

## **Change Grafana Admin User Credentials**

- **Step 1** Log in as the administrative user (**admin**/**admin**).
- **Step 2** Click the Grafana logo, then click **Grafana admin**.
- **Step 3** Click **Global Users**.
- **Step 4** Click **Edit**.

**Figure 23: Changing Grafana Admin User Credentials**

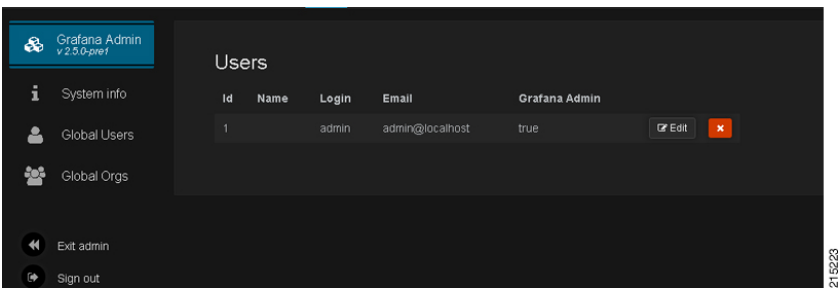

## **Add a Grafana User**

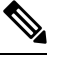

**Note** The steps mentioned here can be performed only by **administrative** user.

- **Step 1** Click the Grafana logo in the upper left corner of your screen.
- **Step 2** Click **Sign in**. Enter the administrative username and password.
- **Step 3** Click **Grafana admin** from the left side to open the **System info** pane on the right side.
- **Step 4** Click **Global Users** to open a pane. By default, the **List** tab appears displaying the list of users currently configured in Grafana.

**Figure 24: List Tab**

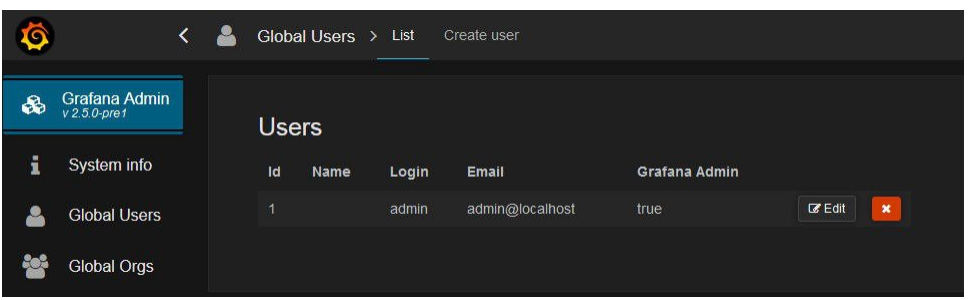

**Step 5** Click **Create user** at the top to open **Create a new user** pane.

**Figure 25: Create <sup>a</sup> new user**

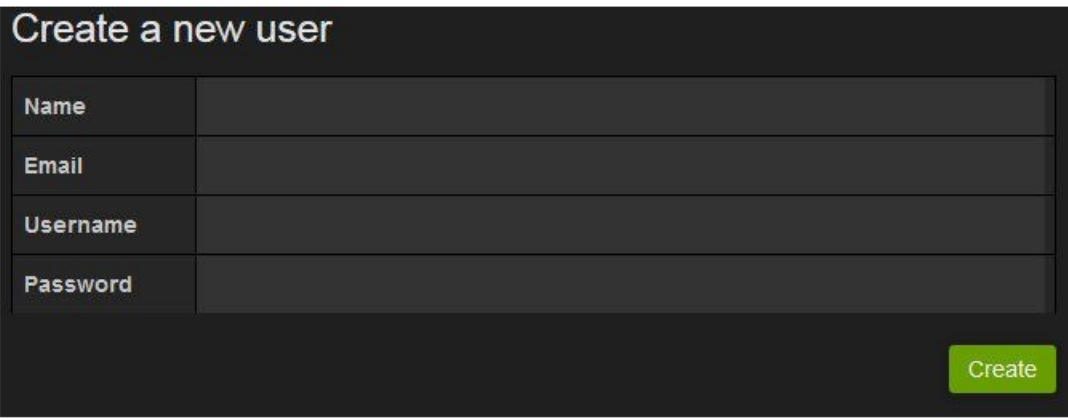

- **Step 6** Enter the required parameters in *Name*, *Email*, *Username* and *Password* fields.
- **Step 7** Click **Create** to create the grafana user.
- **Step 8** You will see the newly added user in the **List** tab. By default, the new user will have only **Viewer** rights.
- **Step 9** Click **Edit** to open **Edit User** pane. Only administrative user can update/modify the user properties.

**Figure 26: Edit User Information**

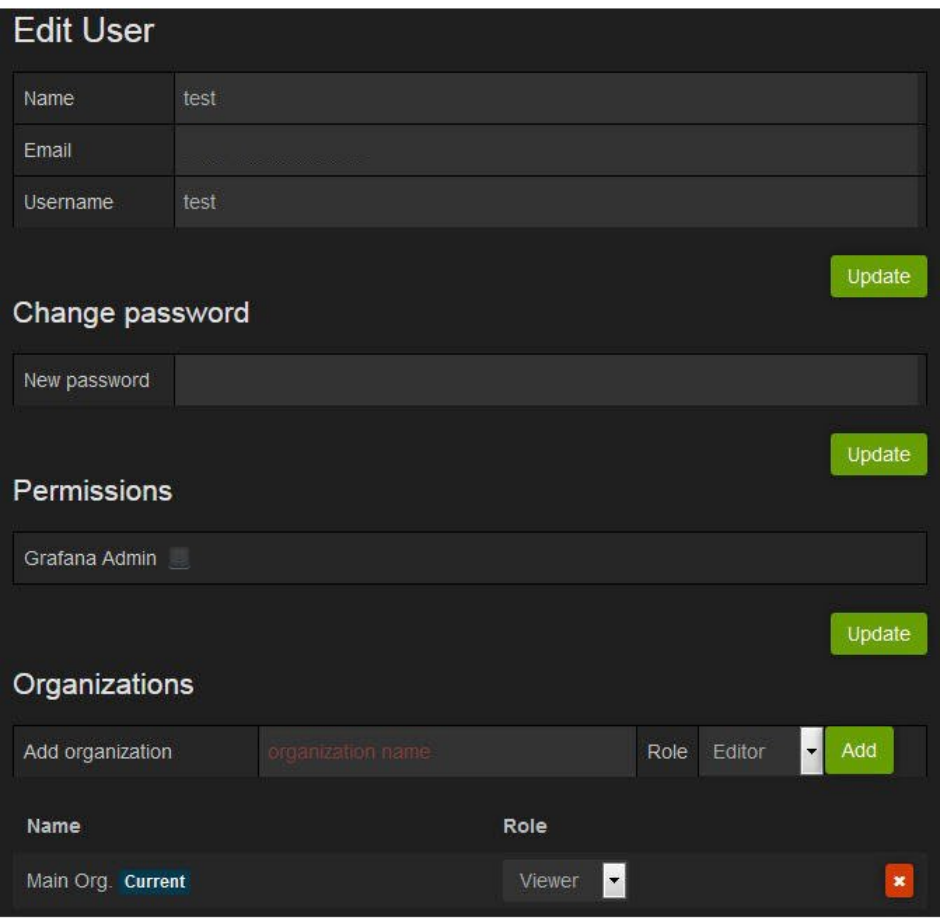

### **Change the Role of Grafana User**

You can also change the rights of the user from the main page.

 $\mathscr{D}$ 

**Note** The steps mentioned here can be performed only by **administrative** user.

Click **Main Org.** drop-down list to select **Users**. This will open **Organization users** pane, where you can change the role of a user from **Role** drop-down list.

The user can have Admin/Viewer/Editor/Read Only Editor roles.

- **Admin:** An admin user can view, update and create dashboards. Also the admin can edit and add data sources and organization users.
- **Viewer:** A viewer can only view dashboards, not save or create them.
- **Editor:** An editor can view, update and create dashboards.
- **Read Only Editor:** This role behaves just like the Viewer role. The only difference is that you can edit graphs and queries but not save dashboards. The Viewer role has been modified in Grafana 2.1 so that users assigned this role can no longer edit panels.

### **Add an Organization**

Grafana supports multiple organizations in order to support a wide variety of deployment models, including using a single Grafana instance to provide service to multiple potentially untrusted Organizations.

In many cases, Grafana will be deployed with a single Organization. Each Organization can have one or more Data Sources. All Dashboards are owned by a particular Organization.

 $\mathscr{D}$ 

**Note** The steps mentioned here can be performed only by **administrative** user.

**Step 1** Click **Main Org.** drop-down list to select **New Organization**.

### **Figure 27: New Organization**

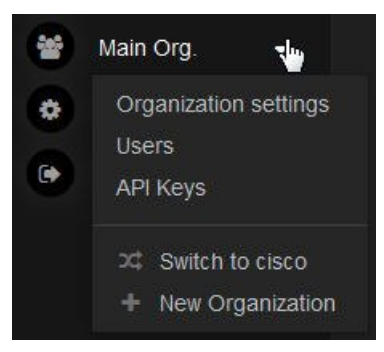

**Step 2** This will open a new pane **Add Organization**. Enter organization name in *Org. name* field. For example, test.

**Step 3** After adding the name, click **Create** to open **Organization** pane.

**Figure 28: Organization**

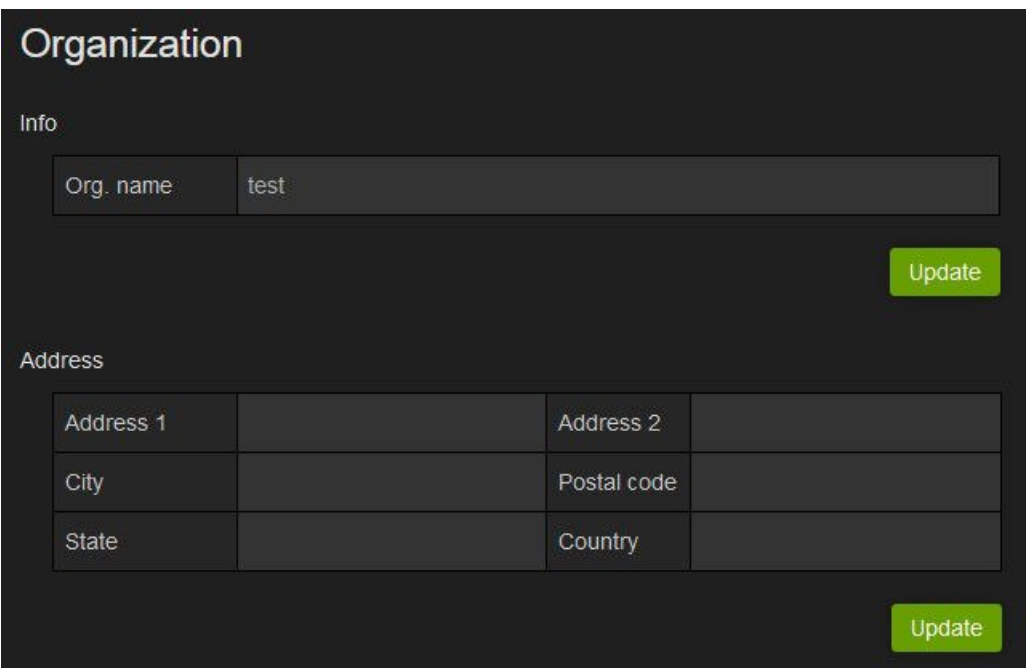

In this pane, you can modify the organization name and other organization information. After modifying the information, click **Update** to update the information.

### **Move Grafana User to another Organization**

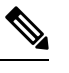

**Note** The steps mentioned here can be performed only by **administrative** user.

- **Step 1** Click **Grafana admin** from the main page to **System Info** page.
- **Step 2** Click **Global Users** from the left pane to open **Users** pane on the right.
- **Step 3** Click **Edit** against the user for whom you want to make the changes.
- **Step 4** Under **Organizations** section, you can add the user to some other organizations.

#### **Figure 29: Move User to another Organization**

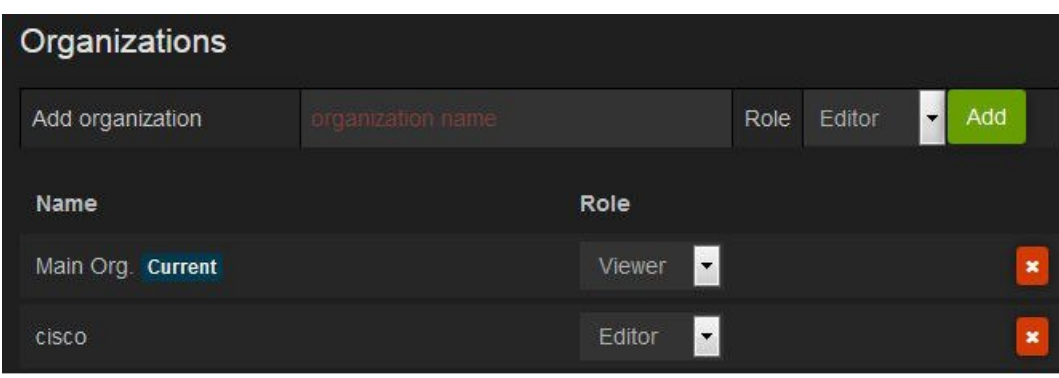

- **Step 5** In *Add organization* field, you need to enter the name of the new organization.
- **Step 6** You can also change the role of the user from the **Role** drop-down list.
- **Step 7** After adding the required information, click **Add** to add the user into a new organization.
- <span id="page-143-0"></span>**Step 8** In the above example, you can see that the user is added to the new organization. If you want to remove the user from pervious organization, click the **red cross** at the end.

## **Configure Grafana for First Use**

After an initial installation or after upgrading an existing CPS deployment which used Grafana, you must perform the steps in the following sections to validate the existing data sources.

### **Migrate Existing Grafana Dashboards**

During an upgrade of CPS (and Grafana), saved dashboard templates remain intact.

After upgrading an existing CPS deployment, you must manually migrate any existing Grafana dashboards.

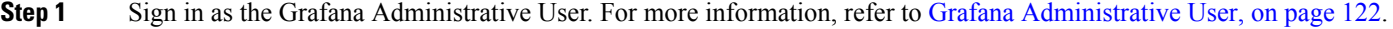

**Step 2** Click **Home** at the top of the Grafana window and then click **Import** as shown below:
**Figure 30: Import**

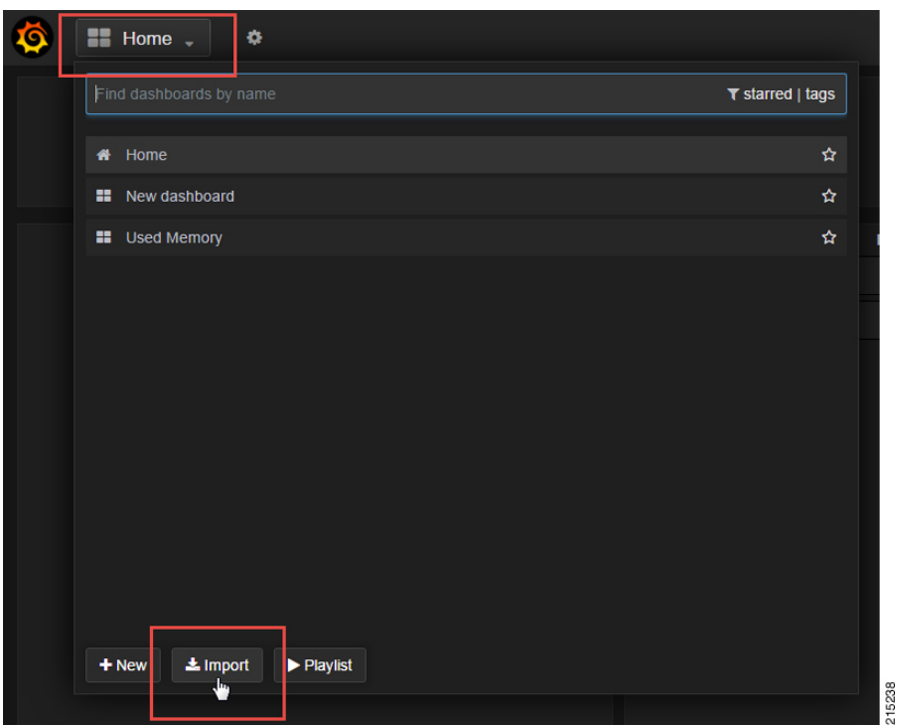

**Step 3** In the Migrate dashboards section, verify that **Elasticsearch Def** (Elasticsearch Default via API) is listed, then click **Import**.

> Import file  $\bullet$  Load dashboard from local .json file Browse... No file selected. Migrate dashboards  $\Theta$  Import dashboards from Elasticsearch or InfluxDB Import Dashboard source Elasticsearch Defa Load dashboard from Graphite-Web Graphite Default v Data source List dashboards

**Figure 31: Import File**

**Step 4** All existing dashboards are imported and should now be available.

215239

# **Configuring Graphite User Credentials in Grafana**

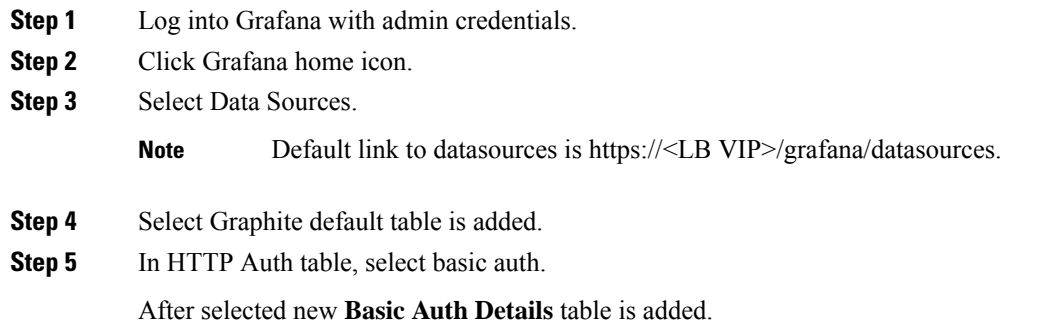

**Note** Add/update username/password, which you created using htpasswd Add [User,](#page-135-0) on page 120.

**Step 6** Enter Graphite DB credentials.

### **Step 7** Click **Save and Test**.

After successful testing, "Data source is working message" message is displayed:

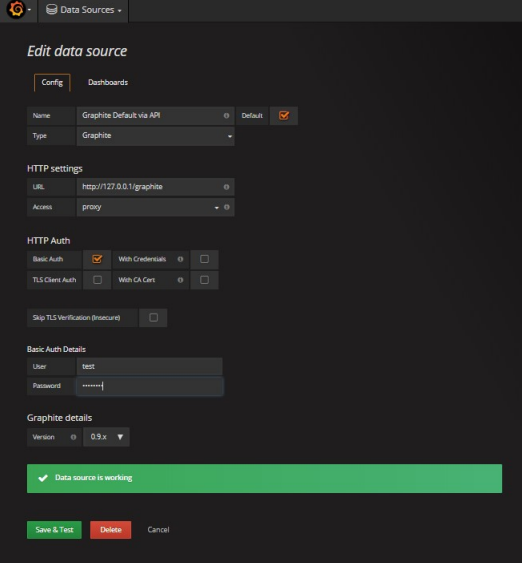

**Note**

- The above graphite configuration screenshot is a sample configuration. The options can vary depending on the CPS version installed.
	- Grafana supports Graphite data source credential configuration capability. Graphite data source requires common data source credential to be configured using Grafana for Grafana user. Data source credential must be configured before upgrade/migration starts or after fresh installation. If you fail to add the user, then Grafana will not have an access to Graphite database and you will get continuous prompts for Graphite/Grafana credentials.
	- All Grafana users configured will be available after migration/upgrade or fresh installation. However, you need to configure the graphite data source in Grafana UI.

# **Accessing Graphite Database Using CLI**

All requests to Graphite database require a valid username and password. You need to use  $-\alpha$  flag in the request followed by the username and password.

```
curl -u <username>:<password> -G http://< GRAPHITEURL>
```
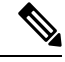

**Note** Password must be provided in plain text format.

# **Changing Default graphite\_default User Password**

graphite default user is created during the fresh installation. Currently, CPS doesn't automatically sychronize the graphite default user password change, once CPS is deployed. If you want to change the password for graphite default user, peform the following steps. The steps must be executed from Cluster Manager.

### **Before you begin**

Take the backup of old password files for future reference.

/var/www/html/htpasswd

/root/.graphite\_default

### **Step 1** Remove old password entry for the default user (graphite\_default).

/usr/bin/htpasswd -D /var/www/html/htpasswd graphite\_default

**Step 2** Create new password for the default user.

/usr/bin/htpasswd -s /var/www/html/htpasswd graphite\_default

#### **Step 3** Create encrypted password.

/var/qps/bin/support/mongo/encrypt\_passwd.sh *NEW\_PASSWORD*

where, *NEW\_PASSWORD* is the password used for /usr/bin/htpasswd -s /var/www/html/htpasswd graphite default

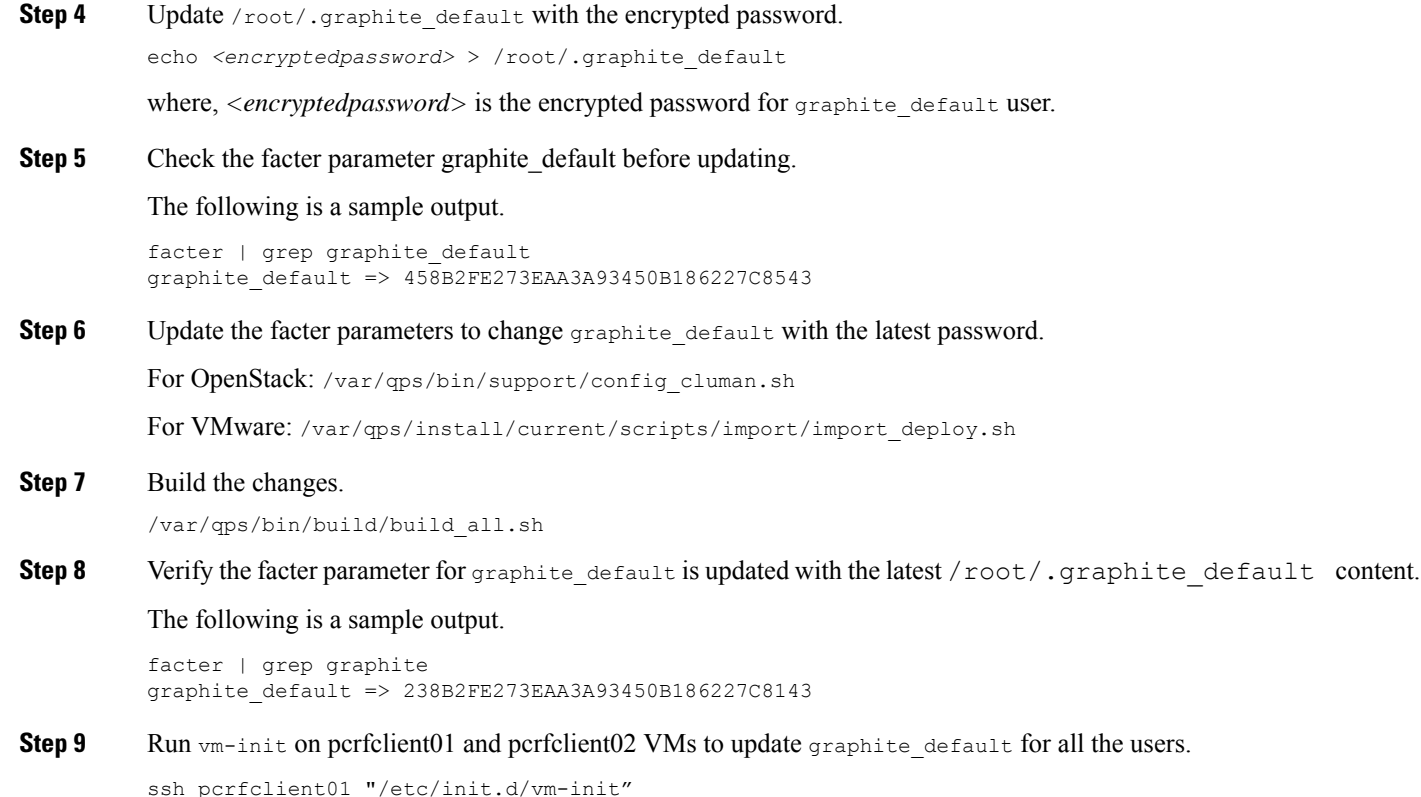

# <span id="page-147-0"></span>**Manual Dashboard Configuration using Grafana**

Grafana enables you to create custom dashboards which provide graphical representations of data by fetching information from the Prometheus database. Each dashboard is made up of panels spread across the screen in rows.

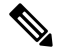

CPS includes a series of preconfigured dashboard templates. To use these dashboards, refer to Updating Imported Templates. **Note**

## **Create a New Dashboard Manually**

ssh pcrfclient02 "/etc/init.d/vm-init"

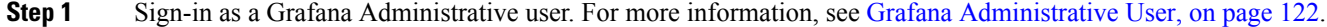

**Step 2** Click **Home** at the top of the Grafana window and select **New** as shown below:

### **Figure 32: Home**

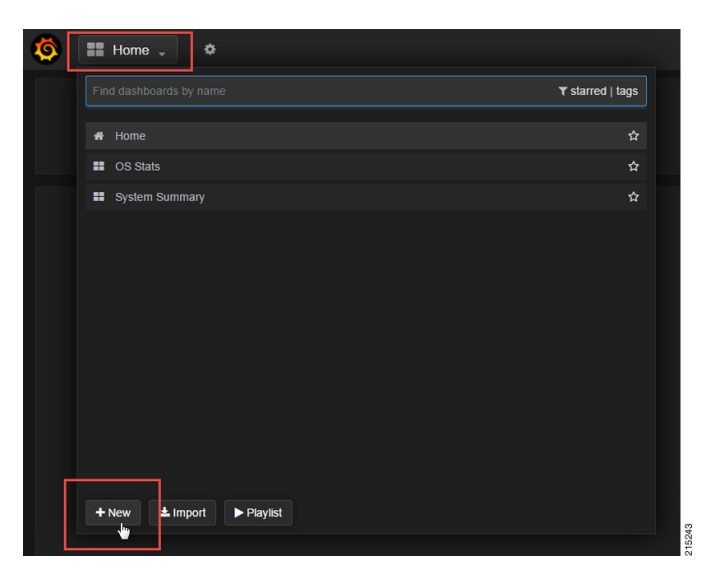

A blank dashboard is created.

**Figure 33: Blank Dashboard**

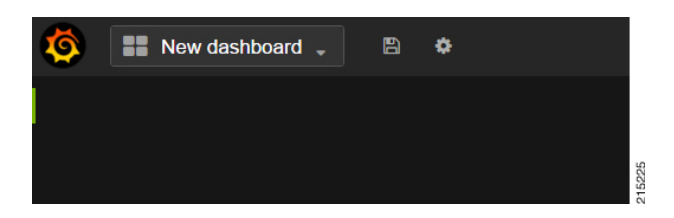

**Step 3** At the top of the screen, click the gear icon, then click **Settings**. **Figure 34: Gear Icon**

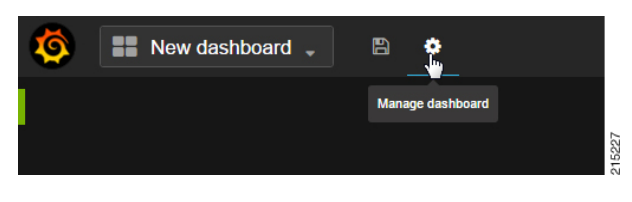

**Figure 35: Settings**

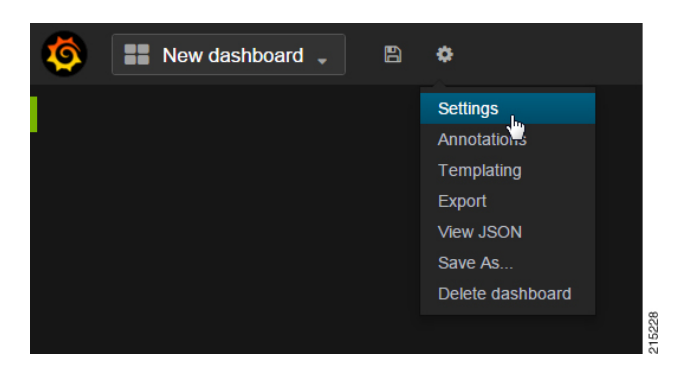

**Step 4** Provide a name for the dashboard and configure any other Dashboard settings. When you have finished, click the **X** icon in the upper right corner to close the setting screen.

**Figure 36: Name for Dashboard**

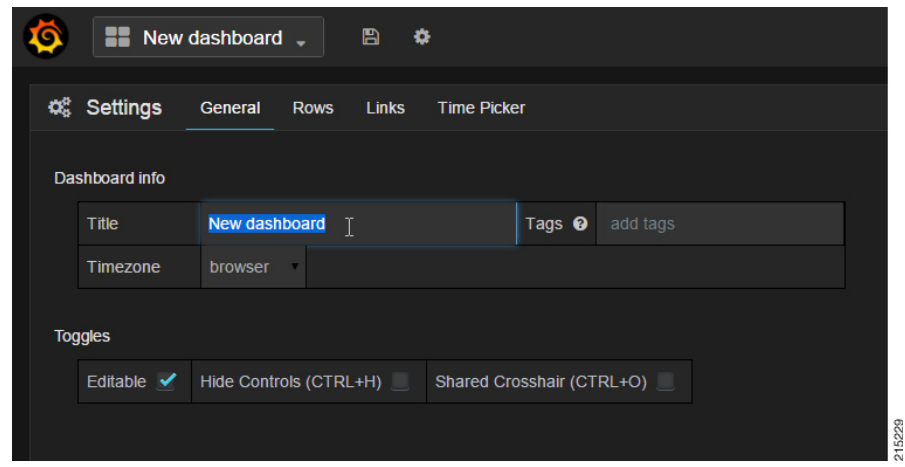

**Step 5** To add a graph to this dashboard, hover over the green box on the left side of the dashboard, then point to **Add Panel**, then click **Graph**.

**Figure 37: Add Graph to Dashboard**

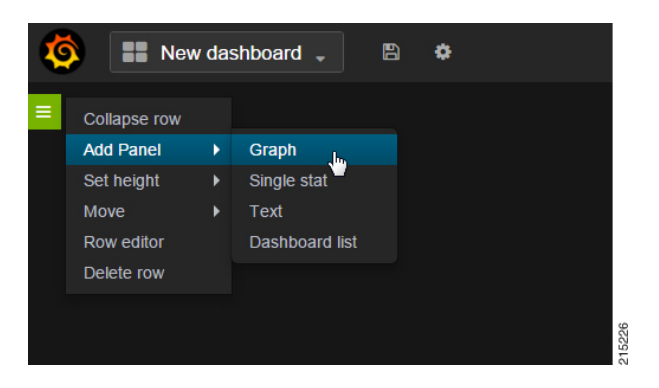

# **Configure Data Points for the Panel**

**Step 1** Click the panel title, as shown below, then select **Edit**.

**Figure 38: Edit**

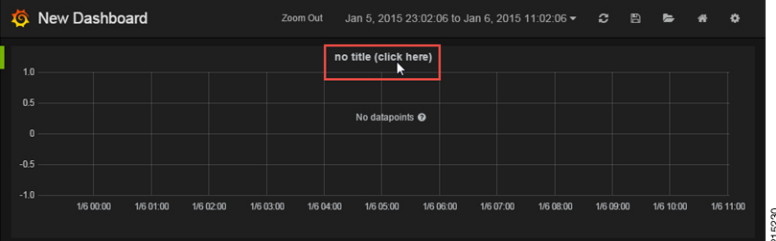

**Step 2** Select the necessary metrics by clicking on the select metric option provided in the query window. A drop-down list appears from which you can choose the required metrics.

Select metrics by clicking select metric repeatedly until the lowest level of the hierarchy.

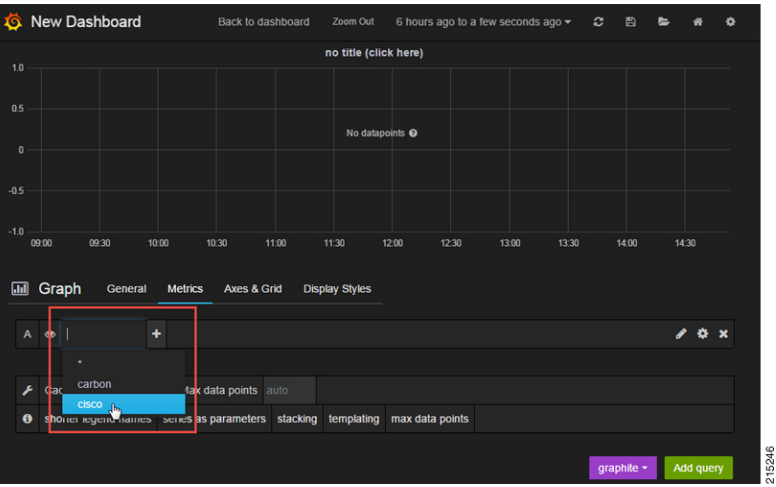

**Figure 39: Metric Selection**

Note Clicking the '\*' option in the drop-down list selects all the available metrics.

**Step 3** Click the '+' tab to add aggregation functions for the selected metrics. the monitoring graph is displayed as shown below.

#### **Figure 40: Aggregation Functions**

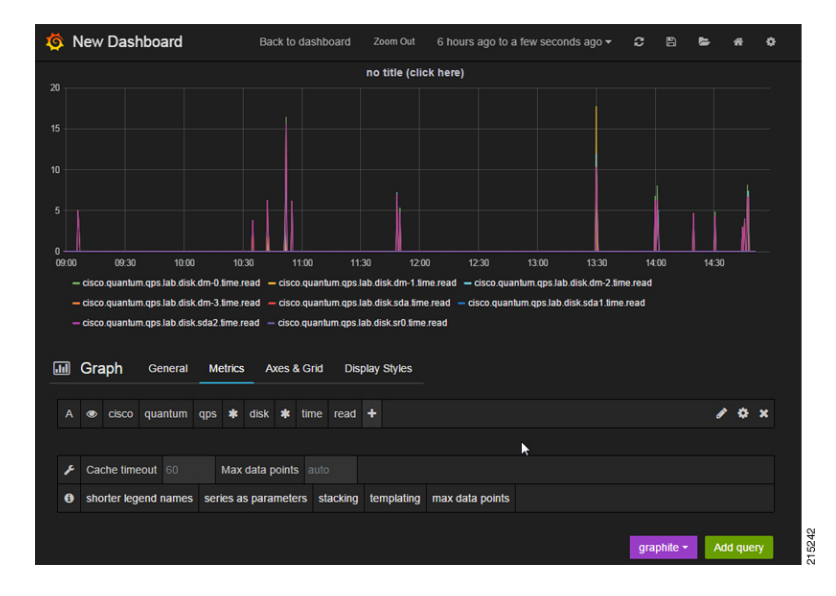

**Step 4** The x-axis and y-axis values can be configured in the **Axes & Grid** tab.

**Figure 41: Axes and Grid**

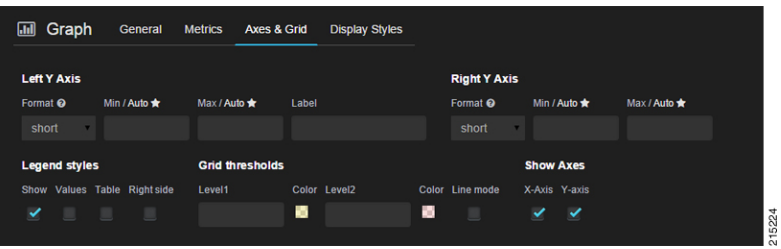

**Step 5** Click the disk icon (Save dashboard) at the top of the screen, as shown in the following image.

**Note** The changes to this dashboard are lost if you do not click the **Save** icon.

Ш

**Figure 42: Save**

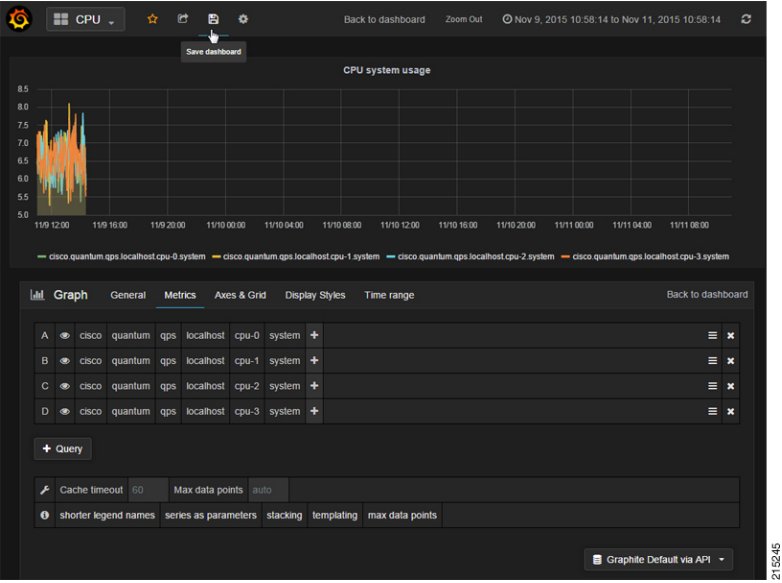

Graphical representation of application-messages such as - CCR, CCA, Gx, Gy, LDAP, Rx messages and so on, can be configured in the dashboard panel by using the queries shown in the below figure.

**Figure 43: Graphical Representation**

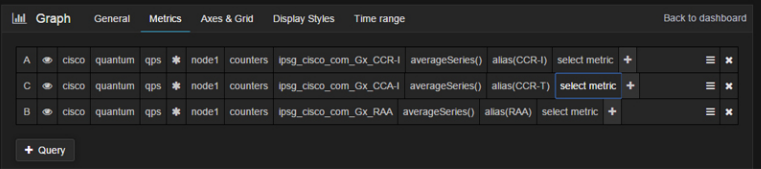

# **Configure Useful Dashboard Panels**

The following section describes the configuration of several useful dashboard panels that can be used while processing Application Messages. Configure the dashboard panel as shown in the screens below.

15244

For more information on panels, see <http://docs.grafana.org/features/panels/dashlist/>.

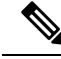

It is recommended to have panel option in Grafana dashboard. This is required so that when the dashboard is loaded only necessary graphs can be expanded for which statistics need to be seen. This reduces load on pcrfclient VMs as they do not need to fetch lot of statistics. **Note**

### **Total Error:**

This dashboard panel lists the errors found during the processing of Application Messages. To configure Total Error dashboard panel, create a panel with name 'Total Error' and configure its query as shown:

### **Figure 44: Total Error Dashboard**

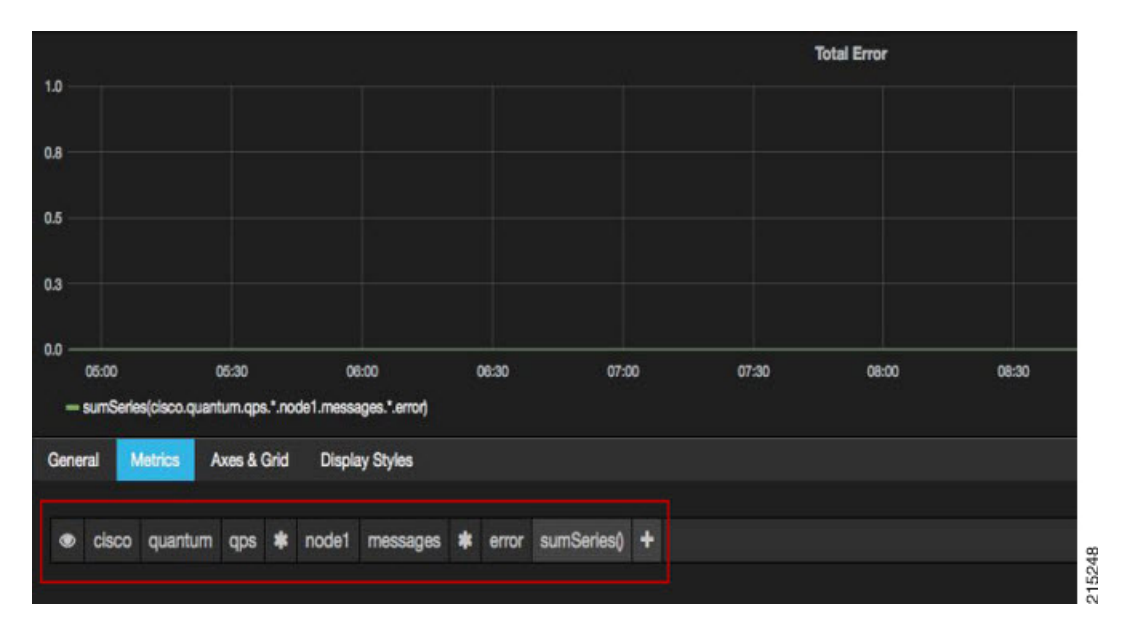

### **Total Delay:**

This dashboard panel displays the total delay in processing various Application Messages. To configure Total Delay dashboard panel, create a panel with name Total Delay and configure its query as shown:

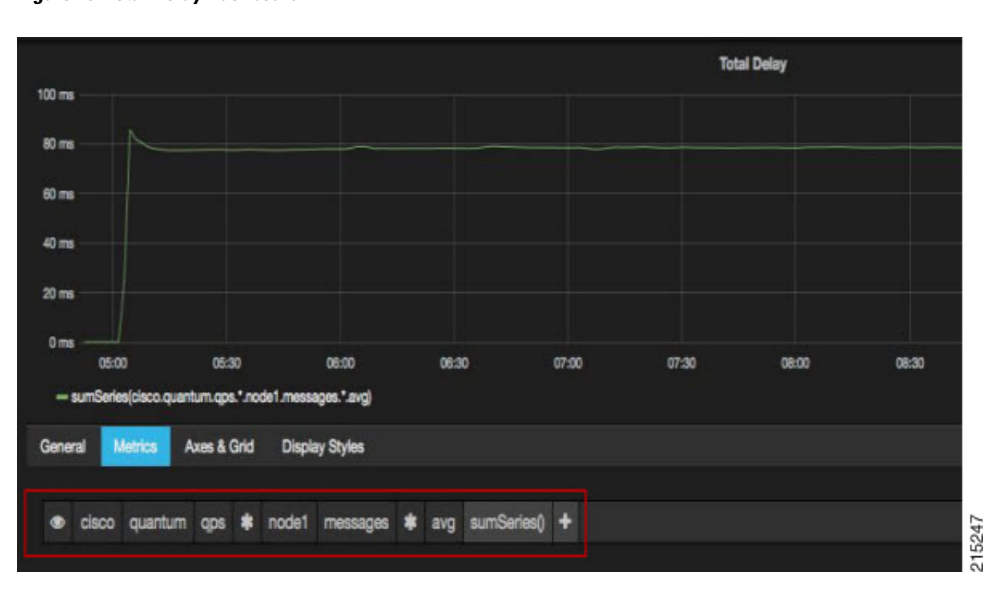

**Figure 45: Total Delay Dashboard**

### **Total TPS:**

This panel displays the total TPS of CPS system. Total TPS count includes all Gx, Gy, Rx, Sy, LDAP and so on. The panel can be configured as shown below:

Ш

#### **Figure 46: Total TPS**

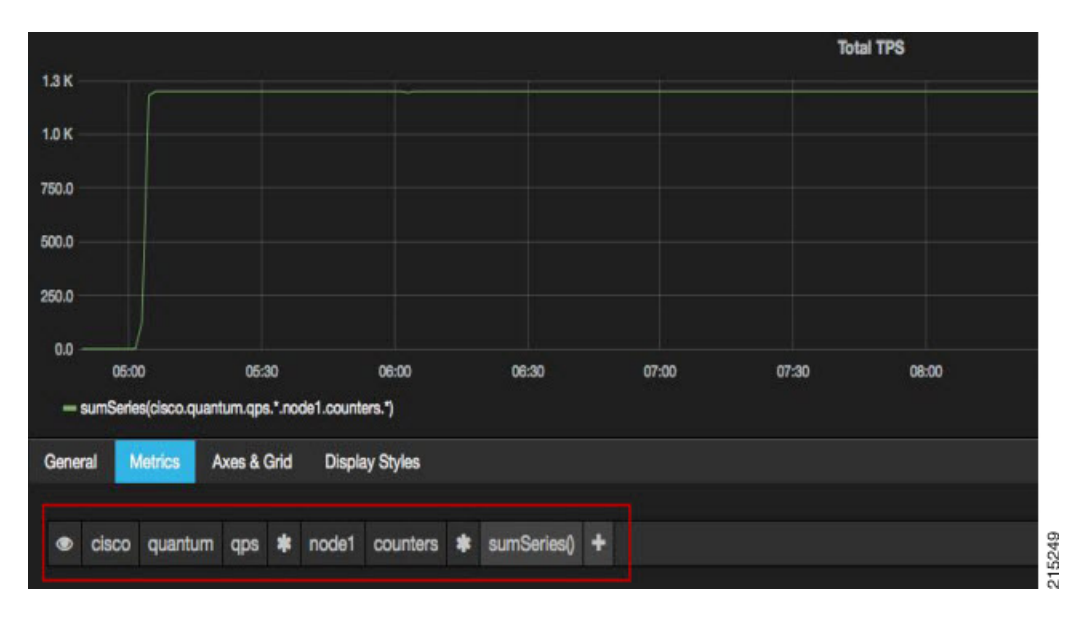

## **Updating Imported Templates**

Some of the preconfigured templates (such as Diameter statistics panels) have matrices configured which are specific to a particular set of Diameter realms. These panels need to be reconfigured to match customer specific Diameter realms.

For example, the Gx P-GW panel in the Diameter Statistics dashboard does not fetch the stats and displays the message "No Datapoints". The probable reasons could be:

- Matrices used in query uses matricesspecific to particular Diameter realm which is different on customer setup.
- No application call of such type has ever landed on CPS Policy Directors (LBs) (no Diameter call from the P-GW has ever landed on Policy Director after the Grafana setup).

# **Copy Dashboards and Users to pcrfclient02**

As a best practice, the internal Grafana database should be kept in sync between pcrfclient01 and pcrfclient02. This sync operation should be performed after any dashboard or Grafana user is migrated, updated, added or removed.

Under normal operating conditions, all Grafana operations occur from perfelient01. In the event of a perfelient01 failure, pcrfclient02 is used as backup, so keeping the database in sync provides a seamless user experience during a failover.

The following steps copy all configured Grafana dashboards, Grafana data sources, and Grafana users configured on pcrfclient01 to pcrfclient02.

Log in to the pcrfclient01 VM and run the following command:

```
/var/qps/bin/support/grafana_sync.sh
```
As a precaution, the existing database on perfolient 02 is saved as a backup in the /var/lib/grafana directory.

# **Configure Garbage Collector KPIs**

The following sections describe the steps to configure Garbage Collector (GC) KPIs in Grafana:

- Backend changes: Changes in the collectd configuration so that GC related KPIs will be collected by collectd and stored in graphite database.
- Frontend changes: Changes in Grafana GUI for configuring metrics for GC graph.

## **Backend Changes**

Check if the following changes are already present in the jmxplugin.conf file. If already configured, then skip this section and move to configuring the Grafana dashboard.

**Step 1** Edit /etc/puppet/modules/qps/templates/collectd\_worker/collectd.d/jmxplugin.conf on the Cluster Manager VM as described in the following steps.

**Step 2** Verify that the JMX plugin is enabled. The following lines must be present in the  $\frac{1}{2}$ mxplugin.conf file.

JVMARG has path for jmx jar

JVMARG

```
-Djava.class.path=/usr/share/collectd/java/collectd-api.jar/usr/share/collectd/java/generic-jmx.jar
And GenericJMX plugin is loaded
LoadPlugin org.collectd.java.GenericJMX
```
**Step 3** Add an Mbean entry for garbage collector mbean in GenericJMX plugin so that statistics from this mbean will be collected.

```
# Garbage collector information
<MBean "garbage_collector">
      ObjectName "java.lang:type=GarbageCollector,*"
      InstancePrefix "gc-"
      InstanceFrom "name"
<Value>
        Type "invocations"
        #InstancePrefix ""
        #InstanceFrom ""
        Table false
        Attribute "CollectionCount"
</Value>
\langleValue>
        Type "total time in ms"
        InstancePrefix "collection_time"
        #InstanceFrom ""
        Table false
        Attribute "CollectionTime"
</Value>
</MBean>
```
**Step 4** For every "Connection" block in  $\text{imxplugin}.\text{conf}$  file add the entry for garbage collector mbean.

Ш

#### For example:

```
<Connection>
  InstancePrefix "node1."
ServiceURL "service:jmx:rmi:///jndi/rmi://localhost:9053/jmxrmi"
Collect "garbage_collector"
Collect "java-memory"
Collect "thread"
Collect "classes"
Collect "qns-counters"
Collect "qns-actions"
Collect "qns-messages"
</Connection>]
```
- **Step 5** Save the changes to the  $jmxpluqin.com$  file then synchronize the changes to all CPS VMs as follows:
	- a) Go to the /var/qps/install/current/scripts/build/ directory on the Cluster Manager and execute the following script:

```
./build_puppet.sh
```
b) Go to the /var/qps/install/current/scripts/upgrade/ directory on the Cluster Manager and execute the following command:

./reinit.sh

c) Restart the collectd service on all VMs by running the following command on each VM in the CPS cluster: monit restart collectd

## **Frontend Changes**

The frontend changes must be done in the Grafana GUI.

- **Step 1** Create a new Grafana dashboard. For more information, see Manual Dashboard [Configuration](#page-147-0) using Grafana, on page [132](#page-147-0).
- **Step 2** In the **Metrics** tab of the new dashboard, configure queries for GC related KPIs.

The query needs to be configured in the following format:

cisco.quantum.qps.<*hostname*>.node\*. gc\*.total\_time\_in\_ms-collection\_time cisco.quantum.qps.*<hostname>*.node\*.gc\*.invocations

where, *<hostname>* is regular expression for the name of hosts from which KPI needs to be reported.

If this is a High Availability (HA) CPS deployment, KPIs need to be reported from all Policy Server (QNS) VMs.

Assuming the Policy Server (QNS) VMs have "qns" in their hostname, then a regular expression would be \*qns\*. This would report data for all VMs that have a hostname containing "qns" (qns01 qns02 and so on).

• HA Setup

**Figure 47: On HA Setup**

|           | <b>G</b> New Dashboard                                                                                                    |                                                                                                    |                    |         |       |                   |                      |                |       |                                                                                |              |       | Back to dashboard | Zoors Out | 6 hours ago to a few seconds ago =                                                                                                    |       | $\circ$ | ы           |   |               |        |
|-----------|----------------------------------------------------------------------------------------------------|----------------------------------------------------------------------------------------------------|--------------------|---------|-------|-------------------|----------------------|----------------|-------|--------------------------------------------------------------------------------|--------------|-------|-------------------|-----------|----------------------------------------------------------------------------------------------------|-------|---------|-------------|---|---------------|--------|
| $\bullet$ | OPS GC Stats                                                                                                    |                                                                                                    |                    |         |       |                   |                      |                |       |                                                                                |              |       |                   |           |                                                                                                    |       |         |             |   |               |        |
| $\infty$  |                                                                                                    |                                                                                                    |                    |         |       |                   |                      |                |       |                                                                                |              |       |                   |           |                                                                                                    |       |         |             |   |               |        |
| 30        |                                                                                                    |                                                                                                    |                    |         |       |                   |                      |                |       |                                                                                |              |       |                   |           |                                                                                                    |       |         |             |   |               |        |
| $^{32}$   |                                                                                                    |                                                                                                    |                    |         |       |                   |                      |                |       |                                                                                |              |       |                   |           |                                                                                                    |       |         |             |   |               |        |
| $\sim$    |                                                                                                    | 07.00                                                                                                    |                    |         | 07.00 |                   | ce co                |                | 08:30 | 09:00                                                                          | $\mathbf{R}$ | 09:30 | 12.00             | 10:30     | 11:00                                                                                                    | 11:50 |         | <b>u</b> or |   | 12:30         |        |
|           |                                                                                                    | - deco.gasminn.gos.gm31-Munbel.node1.go.FS.MehSweep.innoadiere - cisco.gasmium.ge.graS1-Mumbel.node1.go.FS.Scenege.innoations - dece.gasmium.gos.gm32-Munbel.node1.go.FS.MehSweep.innocetore |                    |         |       |                   |                      |                |       |                                                                                |              |       |                   |           |                                                                                                    |       |         |             |   |               |        |
|           | - deco quantum con pre03-Munbel.node1.pp-PS_Scewege.invocations - cleo.quantum.con.grs/3-Munbel.node1.gp-PS_Meridieress.invocations - cleos.quantum.gps.grs/33-Munbel.node1.gp-PS_Scewege.invocations<br>- claco.cuantum.cos.cns34-Munbal.node1.cc-PS_MarkSweep.invocations - claco.quantum.gos.gns54-Munbal.node1.gc-PS_Scavenge.invocations<br>- class puertum cos prefit «Manbal node) co-PS Mandeweg total time in me collection time - class puertum cos prefit «Manbal node) ap-PS Scavenge total time in me-collection time<br>- deco.quantum.gps.grad2hMunbal.noda1.gc-PS_Mandbeeep.total_time_in_me-collection_time - cleco.quantum.gps.grad2hMunbal.noda1.gc-PS_Scavenge.total_time_in_me-collection_time |                                                                                                    |                    |         |       |                   |                      |                |       |                                                                                |              |       |                   |           |                                                                                                    |       |         |             |   |               |        |
|           |                                                                                                    |                                                                                                    |                    |         |       |                   |                      |                |       |                                                                                |              |       |                   |           |                                                                                                    |       |         |             |   |               |        |
|           |                                                                                                    |                                                                                                    |                    |         |       |                   |                      |                |       |                                                                                |              |       |                   |           |                                                                                                    |       |         |             |   |               |        |
|           |                                                                                                    |                                                                                                    |                    |         |       |                   |                      |                |       |                                                                                |              |       |                   |           | cloco.quantum.gps.grs03-Mumbel.node1.gp.PS.MahBweep.total_firre_in_ms-collection_time = cloco.quantum.gps.grs03-Mumbel.node1.gp-PS.Scevenge.total_time_in_ms-collection_time<br>cloco.cusmum.gos.prs04-Mumbal.node1.pp-PS. MatkDweep.total.firre.in.me-collection.time - cloco.pusmum.gos.grs04-Mumbal.node1.pp-PS. Scevenge.total.time.in.me-collection.time |       |         |             |   |               |        |
|           |                                                                                                    |                                                                                                    |                    |         |       |                   |                      |                |       |                                                                                |              |       |                   |           |                                                                                                    |       |         |             |   |               |        |
|           | Graph                                                                                                    |                                                                                                    | Genera             | Mettics |       | Asst & Grid       |                      | Display Shries |       |                                                                                |              |       |                   |           |                                                                                                    |       |         |             |   |               |        |
|           |                                                                                                    |                                                                                                    |                    |         |       |                   |                      |                |       |                                                                                |              |       |                   |           |                                                                                                    |       |         |             |   |               |        |
|           |                                                                                                    | <b>CIRCO</b>                                                                                                    | curritum           | gos.    | ons'  | node <sup>*</sup> | oc-                  | invocations +  |       |                                                                                |              |       |                   |           |                                                                                                    |       |         |             |   | $\lambda$ o x |        |
|           |                                                                                                    | cisco                                                                                                    | cushfum            | aps:    |       | ans" node"        |                      |                |       | go-" total time in me-collection time +                                        |              |       |                   |           |                                                                                                    |       |         |             | í | $\mathbf{A}$  |        |
|           |                                                                                                    |                                                                                                    |                    |         |       |                   |                      |                |       |                                                                                |              |       |                   |           |                                                                                                    |       |         |             |   |               |        |
| ×         |                                                                                                    |                                                                                                    | Cache timeout (ii) |         |       |                   | Max data points auto |                |       |                                                                                |              |       |                   |           |                                                                                                    |       |         |             |   |               |        |
| $\bullet$ |                                                                                                    |                                                                                                    |                    |         |       |                   |                      |                |       | aborter legend names series as parameters stacking templating max data points. |              |       |                   |           |                                                                                                    |       |         |             |   |               | 215221 |

An example statistics graph is shown below.

**Figure 48: Example Graph**

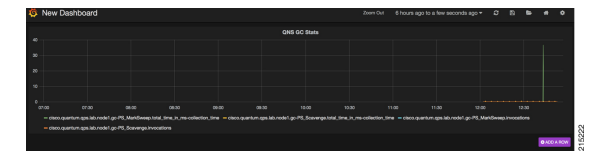

**Step 3** Save the dashboard by clicking on Save icon.

# **Export and Import Dashboards**

Existing dashboard templates can be exported and imported between environments. This is useful for sharing Grafana dashboards with others.

# **Export Dashboard**

This topic describes how to export a dashboard configuration to a file.

- **Step 1** Sign-in as a Grafana Administrative User.
- **Step 2** Open the dashboard to be exported.
- **Step 3** Click the gear icon at the top of the page, and then select **Export** to save the dashboard configuration on your local system.

**Figure 49: Export**

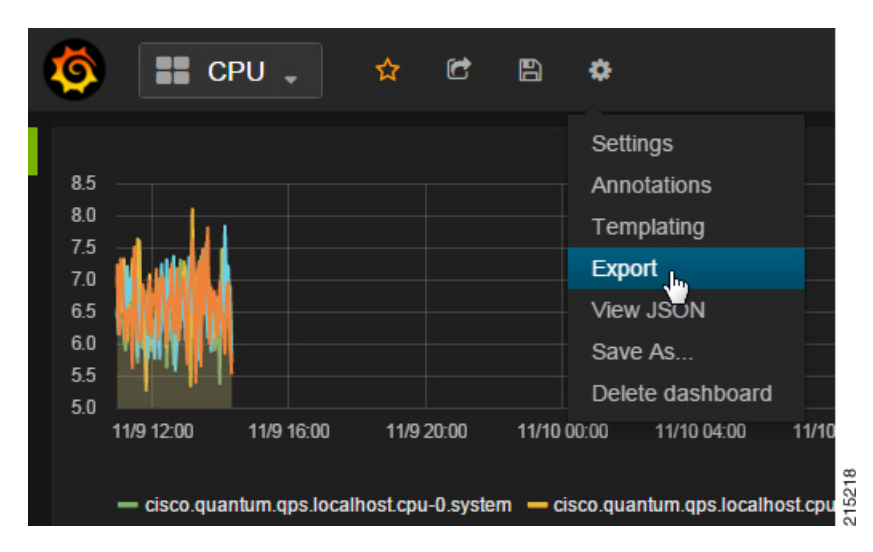

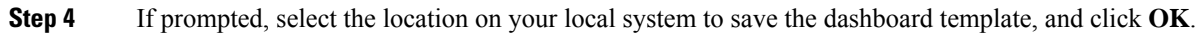

# **Import Dashboard**

This topic describes how to import a dashboard from a file.

- **Step 1** Sign-in as a Grafana Administrative User.
- **Step 2** Click **Home** at the top of the Grafana window, and then click **Import** as shown below. **Figure 50: Import**

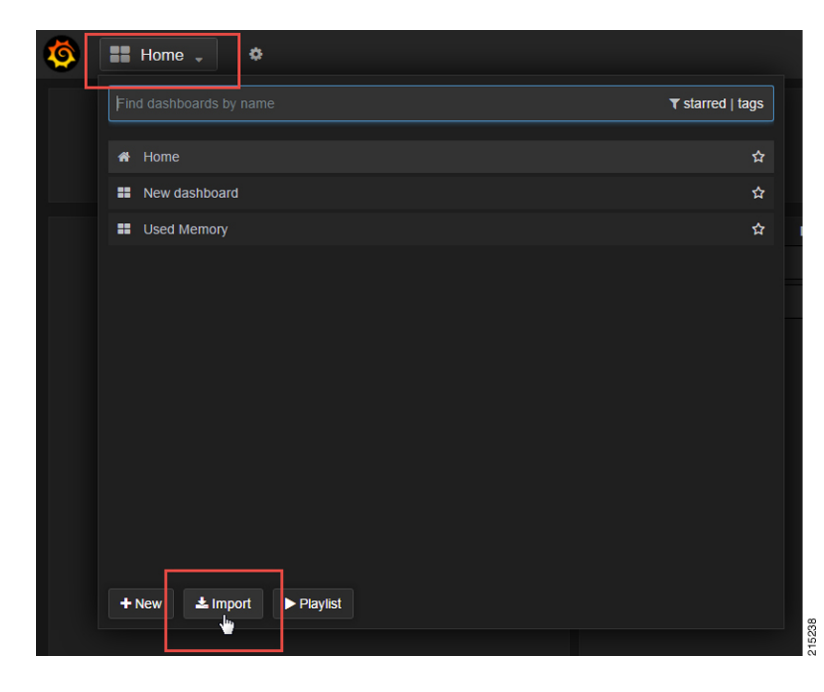

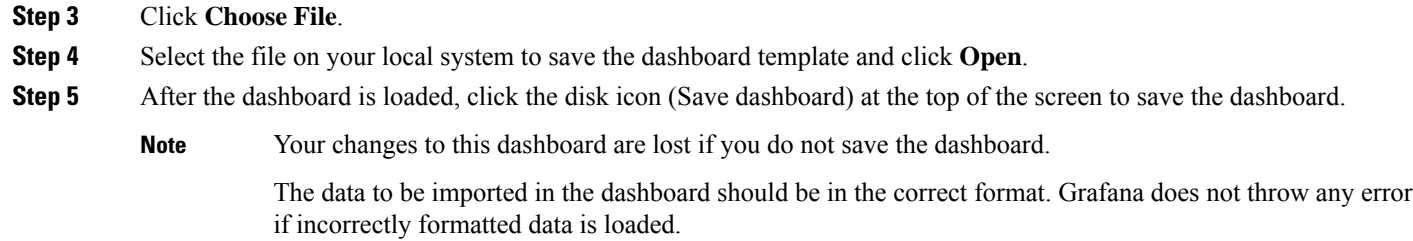

# **Export Graph Data to CSV**

This topic describes how to export the data in a graph panel to a CSV file.

**Step 1** Click the title of the graph as shown below to open the graph controls.

### **Figure 51: Title**

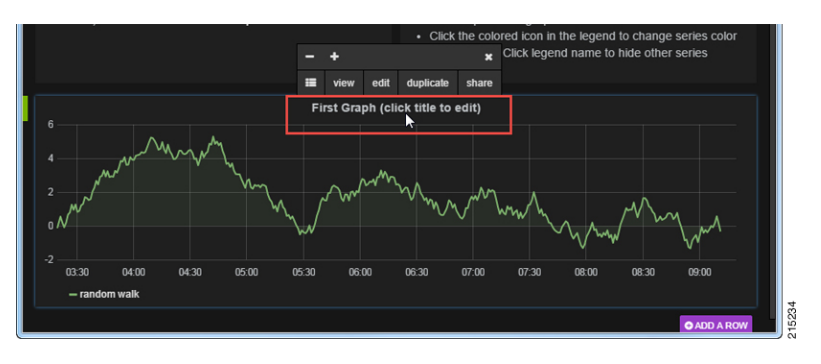

**Step 2** Click the rows button to open another menu.

### **Figure 52: Rows**

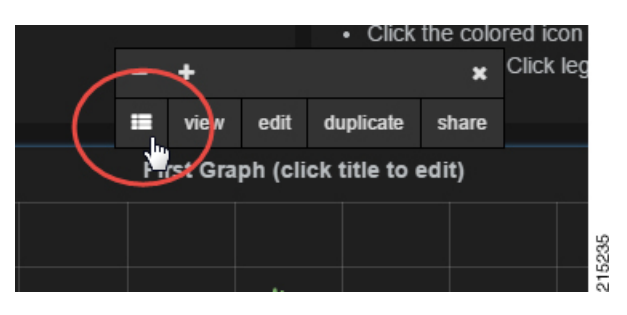

**Step 3** Click **Export CSV**.

**Figure 53: Export**

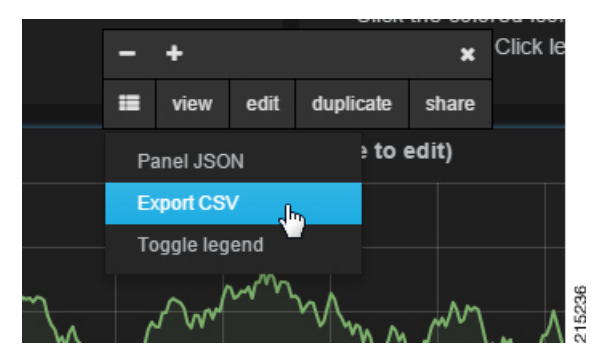

A grafana data export.csv file is downloaded by your browser.

# **Session Consumption Report**

## **Introduction**

This feature generates the session consumption report and stores the data into a separate log. The total number of sessions limited by the license, the total number of active sessions, and total transactions per second are documented at regular time intervals into the log. The core license number is derived from the license file that has the total number of sessions limited by the license. The active session count and the transaction count has been taken from Grafana using the graphite query. A single entity of the feature mainly prints the current time stamp with the statistics values.

## **Data Collection**

The session and TPS count is collected from the graphite API with a JSON response. The JSON response is then parsed to get the counter, which is then logged into the consolidated log. The sample URL and the JSON response are given below:

```
> curl
-u graphite default:$graphite default passwd -G "http://localhost/graphite/render?
target=cisco.quantum.qps.pcrfclient01.set_session_count_total.records&from=-20second&until=-0hour&format=json"
> [{"target":
"cisco.quantum.qps.localhost.set_session_count_total.records", "datapoints": [[3735.42,
1455148210], [3748.0, 1455148220]]}]
> curl
-u graphite_default:$graphite_default_passwd -G "http://localhost/graphite/render?
target=sumSeries(cisco.quantum.*.*.node*.messages.e2e*.success)&from=-20second&until=-0hour&format=json"
> [{"target":
"sumSeries(cisco.quantum.*.*.node*.messages.e2e*.success)", "datapoints": [[2345.34324,
1455148210], [2453.23445453,
1455148220]]}]
```
## **Logging**

Data logging is done using the logback mechanism. The consolidated data that is generated is stored in a separate log file named consolidated-sessions.log inside the /var/log/broadhop directory along with other logs. The data entries are appended to the log every 90 seconds. The logs generated are detailed and have the counter name and the current value with the time stamp.

## **Performance**

The codebase pulls the JSON response from the Graphite API. The overhead by the codebase adds an average of 350 ms of time.

## **Log Rotation**

A log rotation policy is applied on the logs generated for the session Consumption Report. The file size limitation for each log file is 100 MB. The limitation on number of log files is 5. The logs get rotated after reaching the limitations. One file contains a little more than two years of data, so five such files can contain 10 years of data until the first file get replaced.

## **Sample Report**

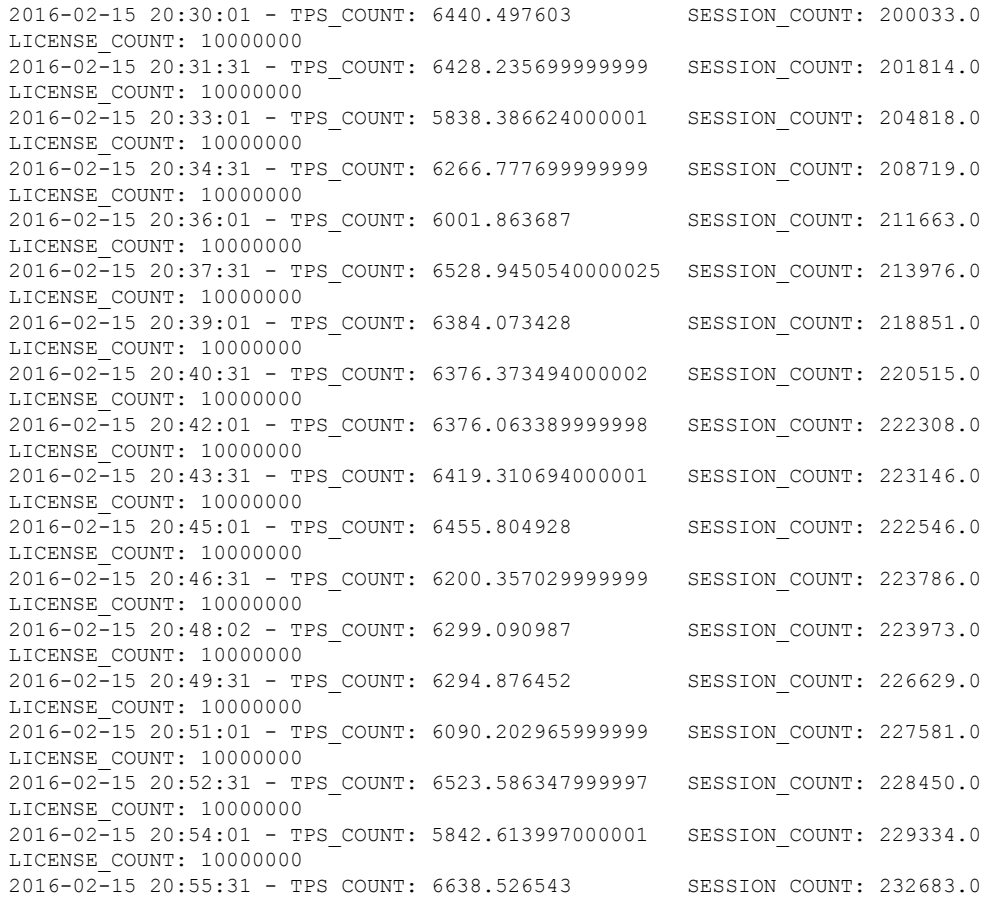

```
LICENSE_COUNT: 10000000
2016-02-15 20:57:01 - TPS_COUNT: 6073.7797439999995 SESSION_COUNT: 230466.0
LICENSE_COUNT: 10000000
2016-02-15 20:58:31 - TPS_COUNT: 6354.272679999999 SESSION_COUNT: 234070.0
LICENSE_COUNT: 10000000
2016-02-15 21:00:03 - TPS_COUNT: 6217.872034999999 SESSION_COUNT: 236139.0
LICENSE_COUNT: 10000000
```
# **Resync Member of a Replica Set**

This procedure can be performed if any one of the members is not in a healthy state. Un-healthy state means that the replica-member is in RECOVERING or other unhealthy state for a longer duration and unable to recover on its own. Additionally, this procedure can be performed to reclaim the disk-space in order to reduce the database fragmentation.

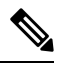

**Note** Make sure PRIMARY member is available while performing this procedure.

**Step 1** Verify the status of primary and secondary member by running the following command:

diagnostics.sh --get replica status

**Step 2** Stop Mongo AIDO client by running the following command on sessionmgr VM:

monit stop aido\_client

**Step 3** Stop Mongo server from sessionmgr VM by running the following command (portNum is the port number of fragmented member):

/etc/init.d/sessionmgr-*<portNum>* stop

**Step 4** Clean database directory by removing data directory from path mentioned against  $\frac{1}{2}$ -dbpath attribute of mongo command. The value can be retrieved by running the following command (using the portNum of the fragmented member):

grep -w DBPATH= /etc/init.d/sessionmgr-*<portNum>*

**Step 5** Start Mongo AIDO client from Sessionmgr VM by running the following command:

/etc/init.d/sessionmgr-*<portNum>* start

**Step 6** Start AIDO client on sessionmgr VM by running the following command:

monit start aido\_client

L

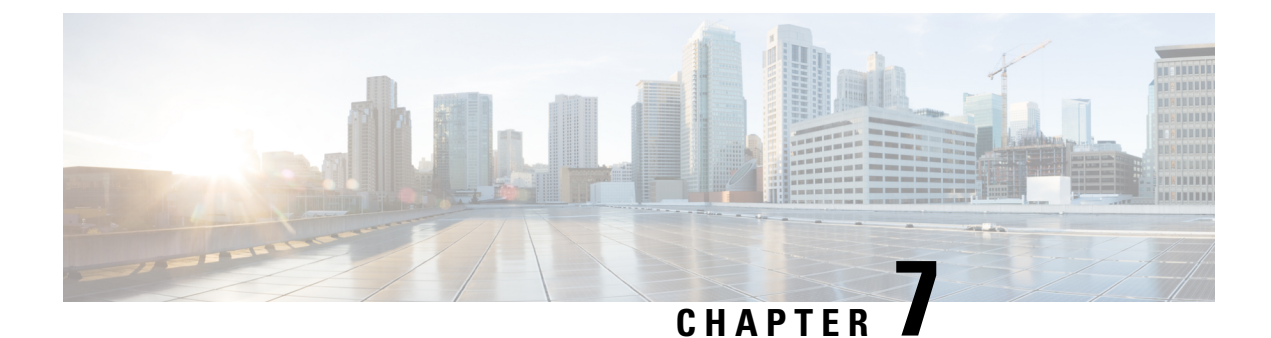

# **Managing High Availability in CPS**

- [HAProxy,](#page-164-0) on page 149
- Expanding an HA [Deployment,](#page-166-0) on page 151
- [Enable](#page-168-0) SSL, on page 153

# <span id="page-164-0"></span>**HAProxy**

HAProxy is an opensource load balancer used in High Availability (HA) and Geographic Redundancy (GR) CPS deployments. It is used by the CPS Policy Directors (lbs) to forward IP traffic from lb01/lb02 to other CPS nodes. HAProxy runs on the active Policy Director VM.

Documentation for HAProxy is available at [http://www.haproxy.org/#docs.](http://www.haproxy.org/#docs)

## **HAProxy Service Operations**

### **Diagnostics**

For a general diagnostics check of the HAProxy service, run the following command from any VM in the cluster (except sessionmgr):

### **diagnostics.sh --ha\_proxy**

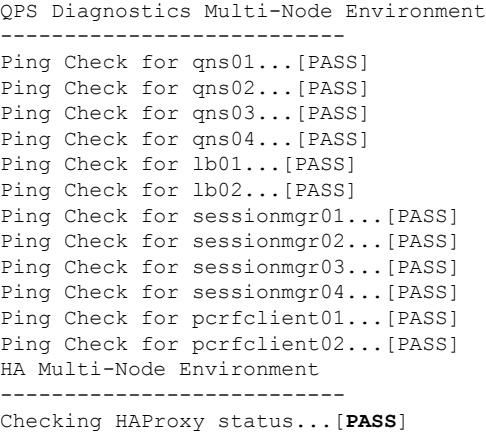

### **Service Commands**

The following commands must be issued from the lb01 or lb02 VM.

To check the status of the HAProxy services, run the following command:

monit status haproxy [root@host-lb01 ~]# service haproxy status haproxy (pid 10005) is running...

To stop the HAProxy service, run the following command:

monit stop haproxy

To restart the HAProxy service, run the following command:

monit restart haproxy

### **HAProxy Statistics**

To view statistics, open a browser and navigate to the following URL:

- **For HAProxy Statistics**: http://<diameterconfig>:5540/haproxy?stats
- **For HAProxy Diameter Statistics**: http://<diameterconfig>:5540/haproxy-diam?stats

## **Changing HAProxy Log Level**

To change HAProxy log level in your CPS deployment, you must make changes to the HAProxy configuration files on the Cluster Manager and then push the changes out to the Policy Director (lb) VMs.

Once deployed, the HAProxy configuration files are stored locally on the Policy Director VMs at /etc/haproxy/haproxy.cfg.erb and /etc/haproxy/haproxy-diameter.erb.

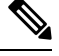

**Note** Whenever you upgrade with latest ISO, the log level will be set to default level (err).

**Step 1** Log in to the Cluster Manager.

#### **Step 2** Create a backup of the HAProxy configuration file before continuing:

cp /var/qps/install/current/puppet/modules/qps/templates/etc/haproxy/haproxy.cfg.erb /var/qps/install/current/puppet/modules/qps/templates/etc/haproxy/haproxy.cfg.erb-bak-<date>

#### **Step 3** Edit the HAProxy files as needed.

By default, the logging level is set as error (err) in /var/qps/install/current/puppet/modules/qps/templates/etc/haproxy/haproxy-diameter.erb:

log 127.0.0.1 local1 *err*

#### By default, the logging level in

/var/qps/install/current/puppet/modules/qps/templates/etc/haproxy/haproxy.cfg.erb:

log 127.0.0.1 local3 emerg alert crit err warning

The log level can be adjusted to any of the following log levels as needed:

*emerg alert crit err warning notice info debug*

**Step 4** Run build all.sh to rebuild the CPS VM packages.

**Step 5** Run reinit.sh to trigger all VMs to download the latest software and configuration from the Cluster Manager.

# <span id="page-166-0"></span>**Expanding an HA Deployment**

For future installations and network upgrades, this section proposes what hardware and components you should consider as you grow your network. The CPS solution is a robust and scalable software-based solution that can be expanded by adding additional hardware and software components. The following sections explain typical scenarios of when to expand the hardware and software to effect such growth.

## **Typical Scenarios When Expansion is Necessary**

Your network may grow for the following reasons:

• The subscriber base has grown or will grow beyond the initial installation specifications.

In this case, the number of active or non-active subscribers becomes larger than the initial deployment. This can cause one or more components to reach capacity. New components must be added to accommodate the growth.

• The services or subscriber scenarios have changed, or new services have been introduced, and the transactions per second on a component no longer meet requirements.

When a new service or scenario occurs, often there is a change in the overall Transactions Per Second (TPS), or in the TPS on a specific component. When this occurs, new components are necessary to handle the new load.

• The operator notices that there are factors outside of the initial design that are causing either the overall system or a specific component to have a high resource load.

This may cause one or multiple components to reach its capacity for TPS. When this occurs, new components are necessary to handle the new factors.

## **Hardware Approach to Expanding**

Adding a new component may require adding additional hardware. However, the addition of more hardware depends on the physical resources already available, plus what is needed for the new component.

If the number of subscribers exceeds 10 million, then the customer needs to Clone and Repartition sessionmgr Disks. See Manage Disks to [Accommodate](#page-31-0) Increased Subscriber Load, on page 16.

### **High Availability Consequences**

When adding more hardware, the design must take into consideration the high availability (HA) needs of the system. The HA design for a single-site system is N+1 at the hardware and application level. As a result, adding a new blade incrementally increases the HA capacity of the system.

For example, in a basic installation there are 2 Cisco Policy Server blades handling the traffic. The solution is designed so that if one of the blades fails, the other blade can handle the entire capacity of the system. When adding a third blade for capacity expansion, there are now 2 blades to handle the system load if one of the blades fails. This allows for a more linear scaling approach because each additional blade can be accountable for being able to use its full capacity.

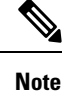

When adding new blades to a cluster, the blades in the cluster must be co-located to achieve the proper throughput between other components.

## **Adding a New Blade**

- **Step 1** Install ESX server to the blade.
- **Step 2** Open the CPS Deployment Template spreadsheet. This spreadsheet should have been created and maintained during the initial deployment.
- **Step 3** In the Additional Hosts sheet, add an entry for the new ESX server with IP, Host name and Alias.
- **Step 4** Save the CSV file and transfer it to the following directory on the Cluster Manager /var/qps/config/deploy/csv
- **Step 5** Run /var/qps/install/current/scripts/import/import\_deploy.sh to convert the csv to json.

## **Component (VM Node) Approach to Expanding**

The most common components to be expanded are on the Cisco Policy Servers. As your system begins to scale up, you will need to add more CPS nodes and more SessionMgrs. Expansion for other components can follow the same pattern as described here. The next sections discuss the configurations needed for those specific components to be active in the system.

## **Adding Additional Component**

**Step 1** Modify the CPS Deployment Template spreadsheet (this spreadsheet should have been created and maintained during the initial deployment).

- **Step 2** In the Hosts sheet, add the new VM node with the parameters. See the *CPS Installation Guide for VMware* for details about each column.
- **Step 3** Save the CSV file and transfer it to the following directory on the Cluster Manager:  $/\text{var/qps/config/deploy/csv.}$
- **Step 4** Run /var/qps/install/current/scripts/import/import\_deploy.sh to convert the csv to json.
- **Step 5** Deploy the new VM using /var/qps/install/current/scripts/deployer/deploy.sh xxx, where xxx is the alias of the new VM to be deployed.

Refer to the *CPS Installation Guide for VMware* for more details about using deploy.sh.

# <span id="page-168-0"></span>**Enable SSL**

CPS uses encryption on all appropriate communication channels in HA deployments. No additional configuration is required.

Default SSL certificates are provided with CPS but we recommend that you replace these with your own SSL certificates. Refer to ReplaceSSL Certificatesin the *CPS Installation Guide for VMware* for more information.

 $\mathbf I$ 

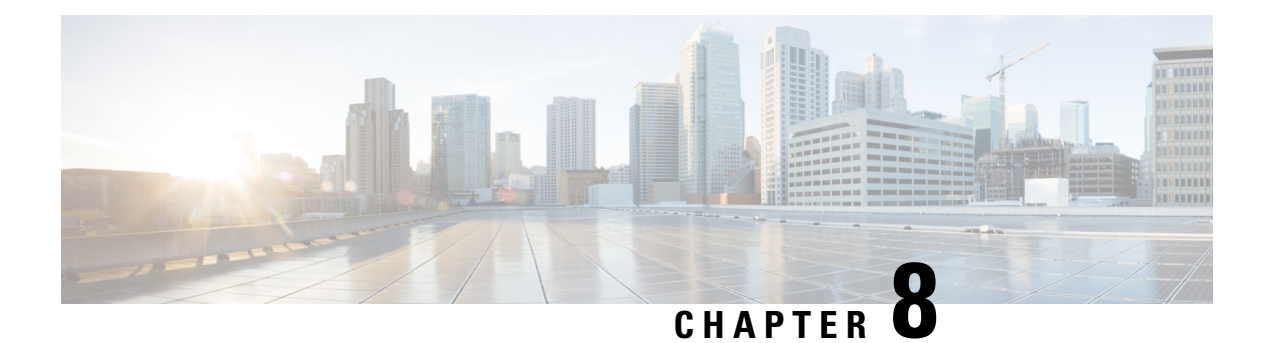

# **CPS Statistics**

- Bulk Statistics [Overview,](#page-170-0) on page 155
- CPS [Statistics,](#page-171-0) on page 156
- Bulk Statistics [Collection,](#page-174-0) on page 159
- CPS KPI [Monitoring,](#page-177-0) on page 162
- Example CPS [Statistics,](#page-201-0) on page 186

# <span id="page-170-0"></span>**Bulk Statistics Overview**

Bulk Statistics are the statistics that are gathered over a given time period and written to a set of files. These statistics can be used by external analytic processes and/or network management systems. The architecture of CPS bulk statistic collection is shown below.

### **Figure 54: CPS Bulk Statistic Collection Architecture**

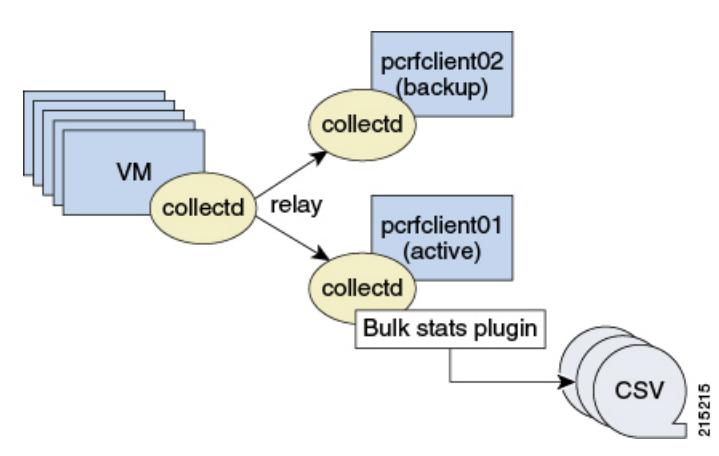

The collection utility collectd is used for collecting and storing statistics from each VM. Detailed collectd documentation can be found on <http://collectd.org/>.

Collectd within CPS is deployed with nodes relaying data using the collectd network plug-in [\(https://collectd.org/wiki/index.php/Plugin:Network\)](https://collectd.org/wiki/index.php/Plugin:Network) to the centralized collection nodes on the pcrfclient01 and pcrfclient02 virtual machines. The centralized collector writes the collected data to output CSV files.

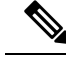

**Note**

pcrfclient01 and pcrfclient02 collect bulk statistics independently. As a result, it is normal to have slight differences between the two files. For example, pcrfclient01 generates a file at time t and pcrfclient02 generates a file at time  $t +/$ - the clock drift between the two machines.

As a best practice, always use the bulk statistics collected from pcrfclient01. pcrfclient02 can be used as a backup if pcrfclient01 fails.

If pcrfclient01 becomes unavailable, statistics is still gathered on pcrfclient02. Statistics data is not synchronized between pcrfclient01 and pcrfclient02, so a gap exists in the collected statistics while pcrfclient01 is down.

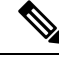

**Note**

Statistics value in csv files is displayed in E notation format depending on value and data source type. For example, for Gauge type of data source, statistics value is converted to E notation if value is greater than  $10<sup>7</sup>$ .

# <span id="page-171-0"></span>**Grafana**

# **CPS Statistics**

The list of statistics available in CPS is consolidated in an Excel spreadsheet. After CPS is installed, this spreadsheet can be found in the following location on the Cluster Manager VM:

/var/qps/install/current/scripts/documents/QPS\_statistics.xlsx

## **Overview**

The following diagram represents the various statistic gathering points for incoming and outgoing messages. **Figure 55: Various Statistic Gathering Points for Incoming and Outgoing Messages**

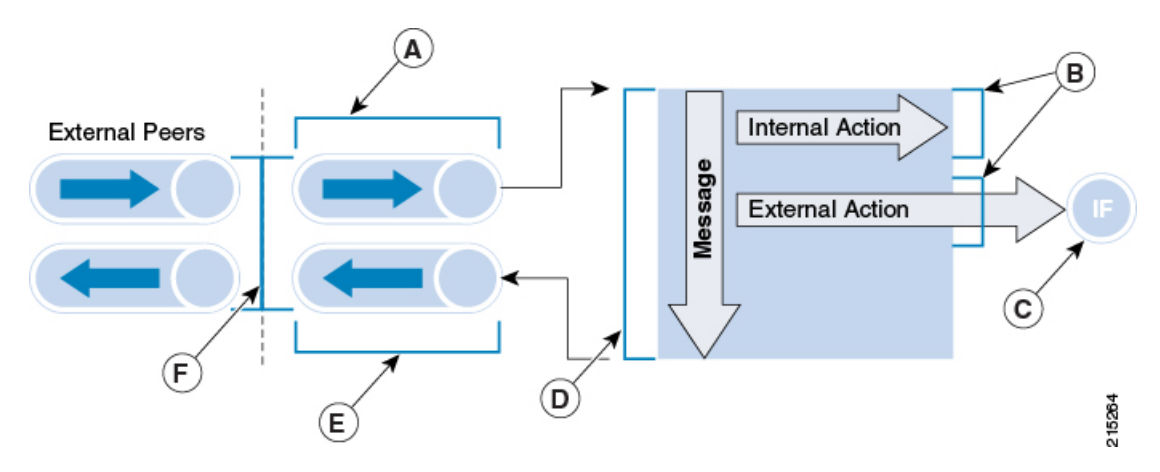

#### **Table 15: Measurement Legend**

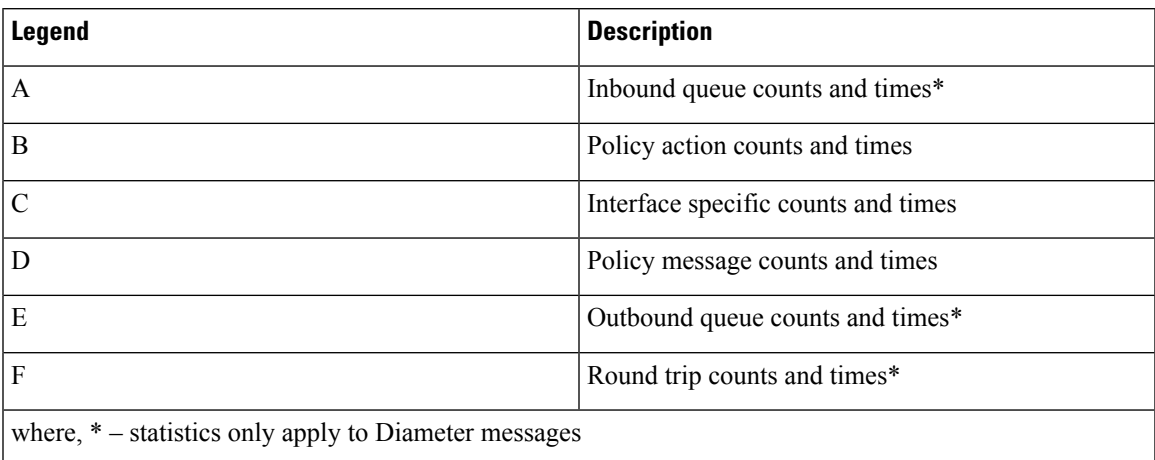

A brief description of each statistic gathering points is given below:

- Upon receipt of a message on the Policy Director (lb) node, the message is registered as received and forwarded to a middle tier processing node.
- This middle tier processing node tracks the inbound message counts and time spent within the inbound processing queue. If a message is discarded due to SLA violation, then counters are incremented at this point. This occurs at point A within the diagram.
- Upon arrival within the policy engine all messages are counted and timers are started to measure the duration of processing.
- Any internal or external actions are tracked at this point and the round trip time is measured from the policy engine invocation of the action and success or failure of the action. This occurs at point B within the diagram.
- For external actions (for example, LDAP), interface specific statistics maybe captured. This occurs at point C in the diagram and is gathered from the Policy Director nodes.
- Upon completion of the message in the policy engine, the total elapsed time is measured and whether success or failure occurred in processing.

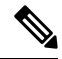

A message is considered a success even if the policy returns an error (such as 5002). These application errors are tracked at point D within the diagram. **Note**

- Outbound messages are tracked from the policy engine to the Policy Directors at point E within the diagram.
- Upon receipt of outbound messages, the Policy Directors tracks either end to end completion time for inbound requests OR starts a timer and counts outbound requests. This occurs at point F within the diagram.

## **CPS Statistic Types**

This section describes various forms of statistics generated by CPS.

### **Diameter Statistics**

In Diameter statistics, Monitoring Areas are defined on the basis of Queues maintained in it. Diameter statistics can also be defined based on whether the statistic is related to a counter or gauge or derived or absolute.

• Counter: Counter type represents a non-negative integer which monotonically increases until it reaches a maximum value of 2^32-1 (4294967295 decimal), when it resets and starts increasing again from zero.

Counters have no defined "initial" value, and thus, a single value of a Counter has (in general) no information content. You must take a delta of multiple readings to understand anything.

- Gauge: Gauge type represents a non-negative number, which can increase or decrease, but can never fall below a minimum value. The minimum value cannot be smaller than 0.
- Derived: It is intended to store the derivative of the line going from the last to the current value of the data source. Such data sources are very common with events that can be counted. Internally, derive works exactly like COUNTER but without overflow checks. So if your counter does not reset at 32 or 64 bit you might want to use DERIVE and combine it with a MIN value of 0.
- Absolute: It is intended for counters which get reset upon reading. In effect, the type is very similar to GAUGE except that the value is an (unsigned) integer and is divided by the time since the last reading. This is used for fast counters which tend to overflow. So instead of reading them normally you reset them after every read to make sure you have a maximum time available before the next overflow. Another usage is for things you count like number of messages since the last update.

### **LDAP Statistics**

CPS tracks LDAP statistics for general LDAP actions, LDAP query counters, LDAP connection counters, as well as message counters.

Categories:

- Action
- Messages

### **System Statistics**

System statistics are defined based on six categories:

- CPU
- File System Usage
- Disk Performance
- Interface
- CPU Load
- Memory

Ш

## **Engine Statistics**

Engine statistics are defined based on three categories:

- Session Count
- Session Operation
- Internal messages

# **Error Statistics Definitions**

About error statistics, here are the definitions of each error suffix:

**Table 16: Error Statistics Definitions**

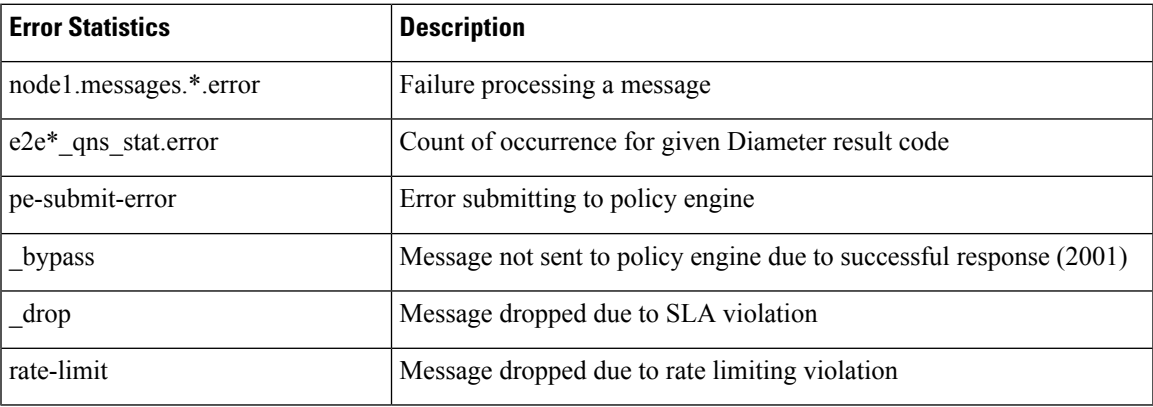

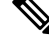

**Note**

The Diameter E2E statistics with the suffix "error" always have a value of 0 (zero) unless they have "\_late" in the statistic name.

# <span id="page-174-0"></span>**Bulk Statistics Collection**

By default, CPS outputs a bulk statistics CSV file to the /var/broadhop/stats/ directory on the pcrfclient01 and pcrfclient02 VMs in five minute intervals.

The default naming standard is bulk-hostname-YYYY-MM-DD-HH-MI.csv

These CSV files include all statistics collected from all VMs during the 5 minute interval.

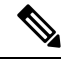

If a statistic is generated by the system multiple times within the 5 minute interval, only the last measured statistic is collected in the CSV file. **Note**

The following list is a sample of the file names created in the /var/broadhop/stats/ directory on the pcrfclient01 VM.

[root@pcrfclient01 stats]# pwd /var/broadhop/stats [root@pcrfclient01 stats]# ls bulk-pcrfclient01-201510131350.csv bulk-pcrfclient01-201510131355.csv bulk-pcrfclient01-201510131400.csv bulk-pcrfclient01-201510131405.csv bulk-pcrfclient01-201510131410.csv bulk-pcrfclient01-201510131415.csv bulk-pcrfclient01-201510131420.csv bulk-pcrfclient01-201510131425.csv bulk-pcrfclient01-201510131430.csv bulk-pcrfclient01-201510131435.csv bulk-pcrfclient01-201510131440.csv bulk-pcrfclient01-201510131445.csv bulk-pcrfclient01-201510131450.csv bulk-pcrfclient01-201510131455.csv bulk-pcrfclient01-201510131500.csv bulk-pcrfclient01-201510131505.csv bulk-pcrfclient01-201510131510.csv bulk-pcrfclient01-201510131515.csv bulk-pcrfclient01-201510131520.csv bulk-pcrfclient01-201510131525.csv bulk-pcrfclient01-201510131530.csv bulk-pcrfclient01-201510131535.csv bulk-pcrfclient01-201510131540.csv bulk-pcrfclient01-201510131545.csv bulk-pcrfclient01-201510131550.csv bulk-pcrfclient01-201510131555.csv bulk-pcrfclient01-201510131600.csv bulk-pcrfclient01-201510131605.csv bulk-pcrfclient01-201510131610.csv bulk-pcrfclient01-201510131615.csv bulk-pcrfclient01-201510131620.csv bulk-pcrfclient01-201510131625.csv bulk-pcrfclient01-201510131630.csv

## **Retention of CSV Files**

CPS retains each bulk statistic CSV file on the pcrfclient01/02 VM for 2 days, after which the file is automatically removed. If you need to preserve these CSV files, you must back up or move them to an alternate system.

## **Configuring Logback.xml**

Configuration of the CPS application statistics is controlled in the /etc/collectd.d/logback.xml file.

Refer to <http://logback.qos.ch/manual/appenders.html> for more information about the configuration of the logback.xml file.

Collectd is configured in the following files:

- /etc/collectd.conf
- /etc/collectd.d/jmxplugin.conf
- /etc/collectd.d/exec.conf

## **Restarting the Collectd Service**

After making any configuration changes to logback.xml, restart the collectd service:

```
monit restart collectd
```
## **Adding Realm Names to Diameter Statistics**

By default, the Diameter statistics that are generated do not include the realm names. To include realms in the statistics collected, add the following line in the qns.conf file (comma separated auth-appl-id).

-Ddiameter.appid.realm.stats=Auth-Appl-Id-1,Auth-Appl-Id-2,… Auth-Appl-Id-n

where each Auth-Appl-Id refers to the specific protocol's Auth-Application-Id for which realms are needed in the statistics.

For example, to add Gx, Gy, Rx and Sy realms to the statistic names, use the following Auth-Appl-Ids:

-Ddiameter.appid.realm.stats=16777238,16777235,16777236,9

where

- Gx Auth-Application-ID = 16777238
- Rx Auth-Application-ID = 16777236
- Gy Auth-Application-ID = 4
- Sy Auth-Application-ID = 7

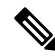

**Note** Adding a realm will increase the number of statistics generated/collected. Add realms only when necessary.

As an example, statistic names with and without the realms are shown below for reference for the following statistic:

e2e\_<domain>\_[realm\_][alias\_]<message id>

#### **Counter name with Realm (with qns.conf file modification):**

C,lb02,node2.messages.e2e\_PHONE\_sy-ac.cisco.com\_AC\_Syp\_AAR\_2001.qns\_stat.success,528

C,lb02.node2.messages.e2e\_PHONE\_sy-bm.cisco.com\_BM\_Syp\_AAR\_2001.qns\_stat.success,1221

### **Counter name without Realm (without qns.conf file modification):**

C,lb01,node2.messages.e2e\_PHONE\_AC\_Syp\_AAR\_2001.qns\_stat.success,1495

C,lb01,node2.messages.e2e\_PHONE\_BM\_Syp\_AAR\_2001.qns\_stat.success,4

Each statistic field has a fixed maximum length of 63 characters. Based on the current syntax, the length of the realm should not exceed 16 characters, otherwise it will lead to truncation of the counter name.

# <span id="page-177-0"></span>**CPS KPI Monitoring**

This section provides a list of Key Performance Indicators (KPIs), useful for tracking the overall health of CPS.

The complete list of CPS statistics is available in a spreadsheet format in the following location on the Cluster Manager VM:

/var/qps/install/current/scripts/documents/QPS\_statistics.xlsx

The KPIs highlighted in the following sections are also included on the **Stats Recommended to Monitor** tab in the QPS\_statistics.xlsx spreadsheet.

## **System Health Monitoring KPIs**

The following table lists the KPIs and thresholds to track the overall performance of the CPS deployment, including information about the underlying hardware.

### **Table 17: System Health Monitoring KPIs**

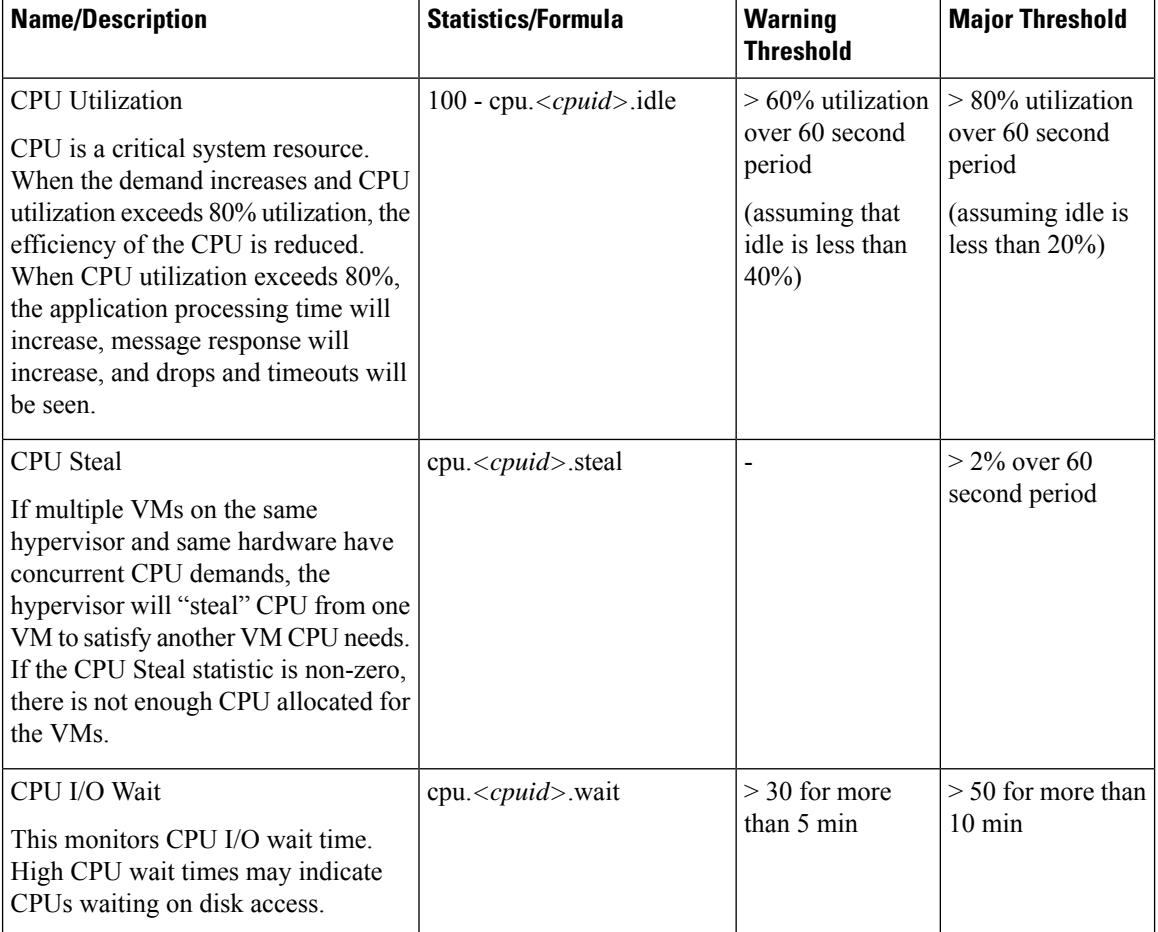

 $\overline{\phantom{a}}$ 

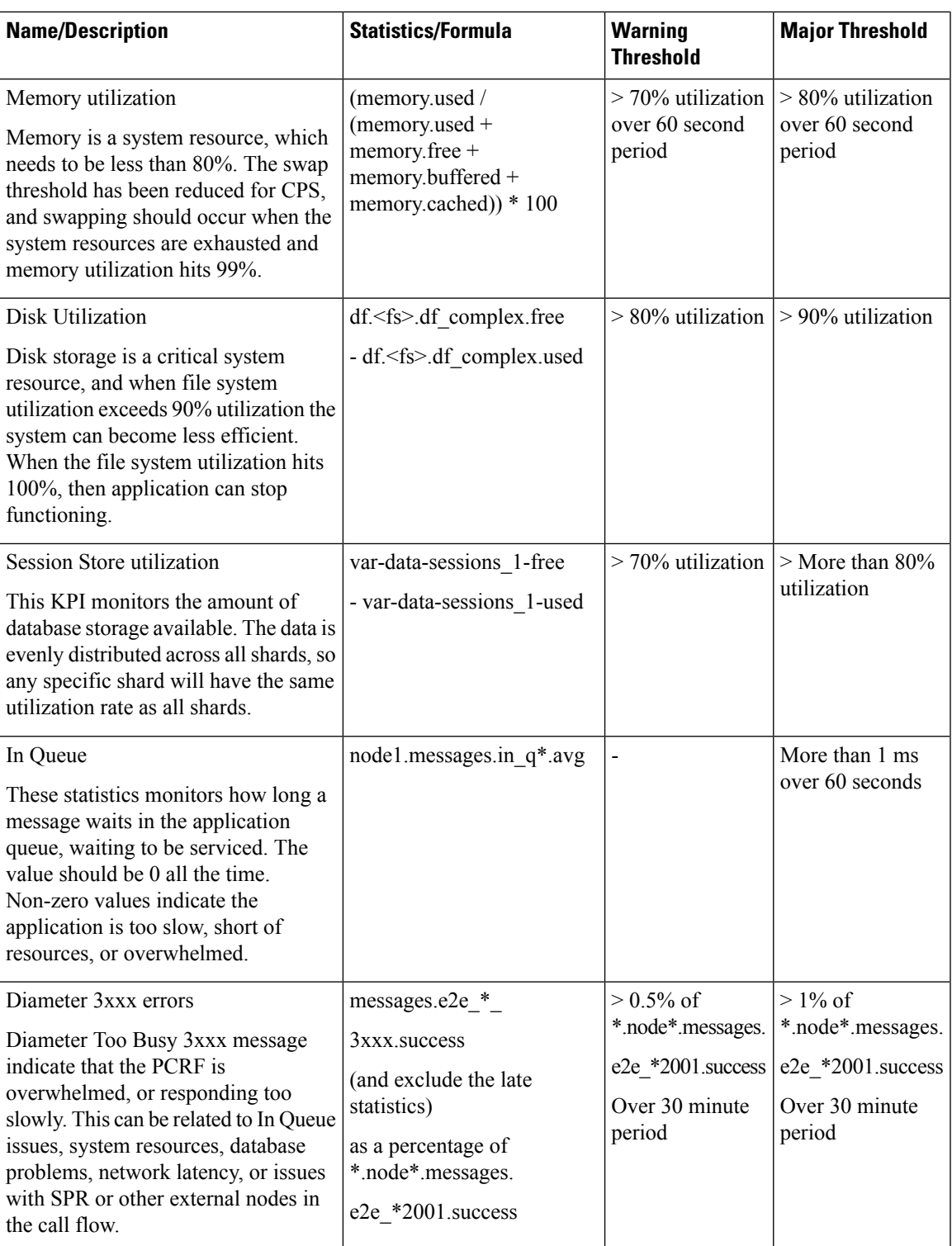

I

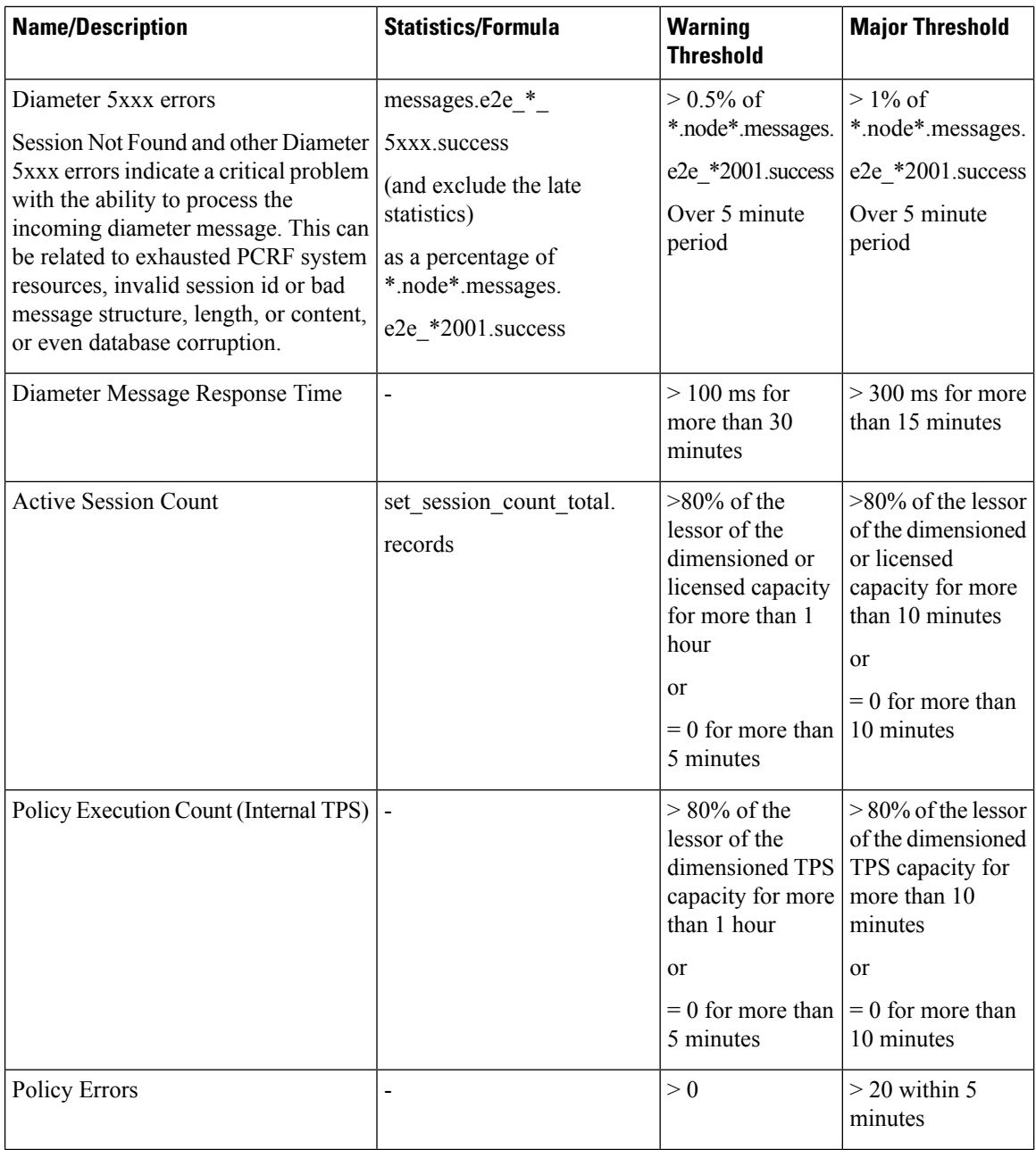
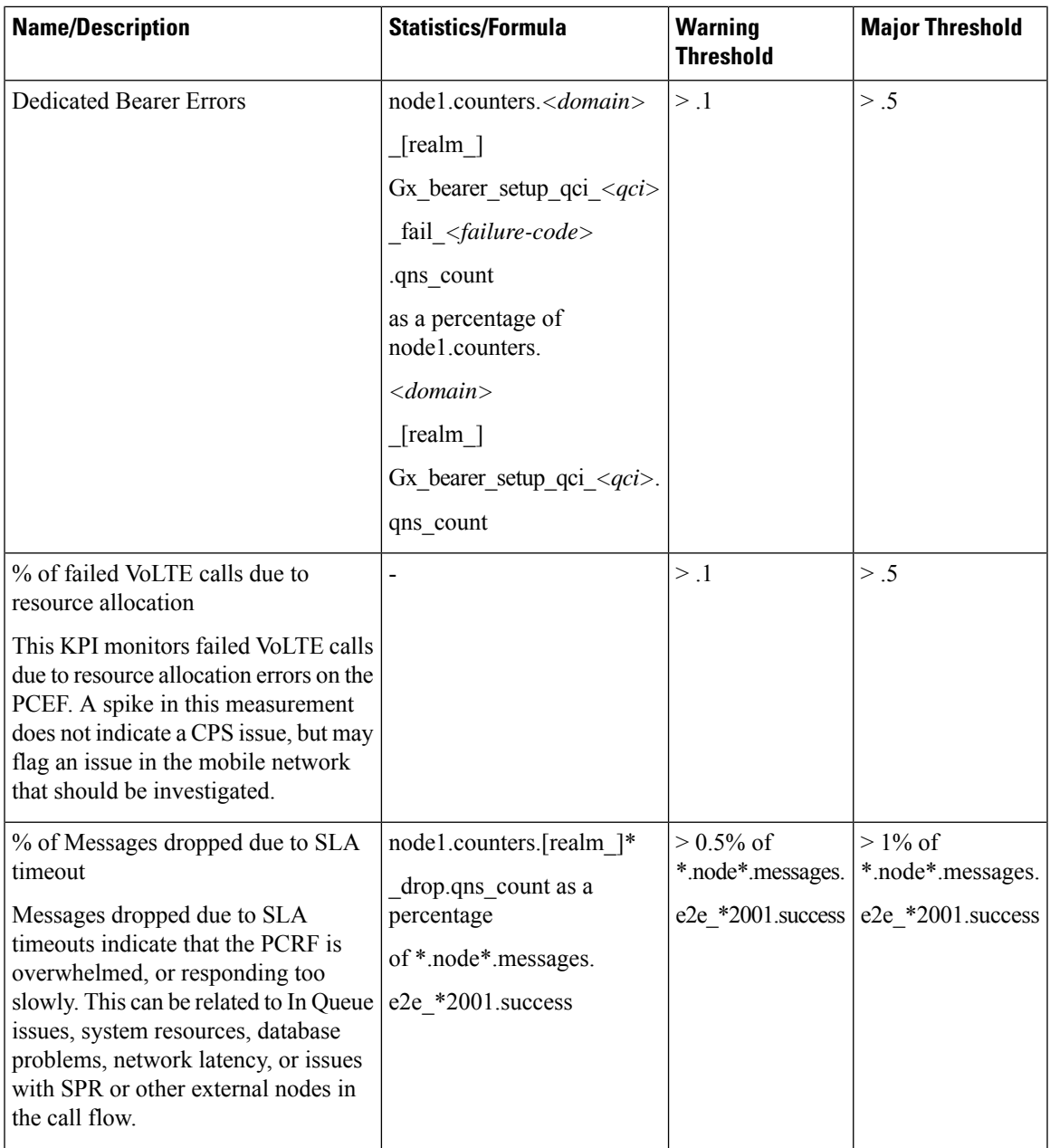

## **Session Monitoring KPIs**

The following KPIs enable you to monitor CPS session operation volumes, error counts and other useful statistics.

# 

As each deployment is unique, no recommended ranges are provided. Cisco recommends monitoring these KPIs for a period of time (1-3 months) to establish a baseline. Deviations can then be monitored from the baseline values. **Note**

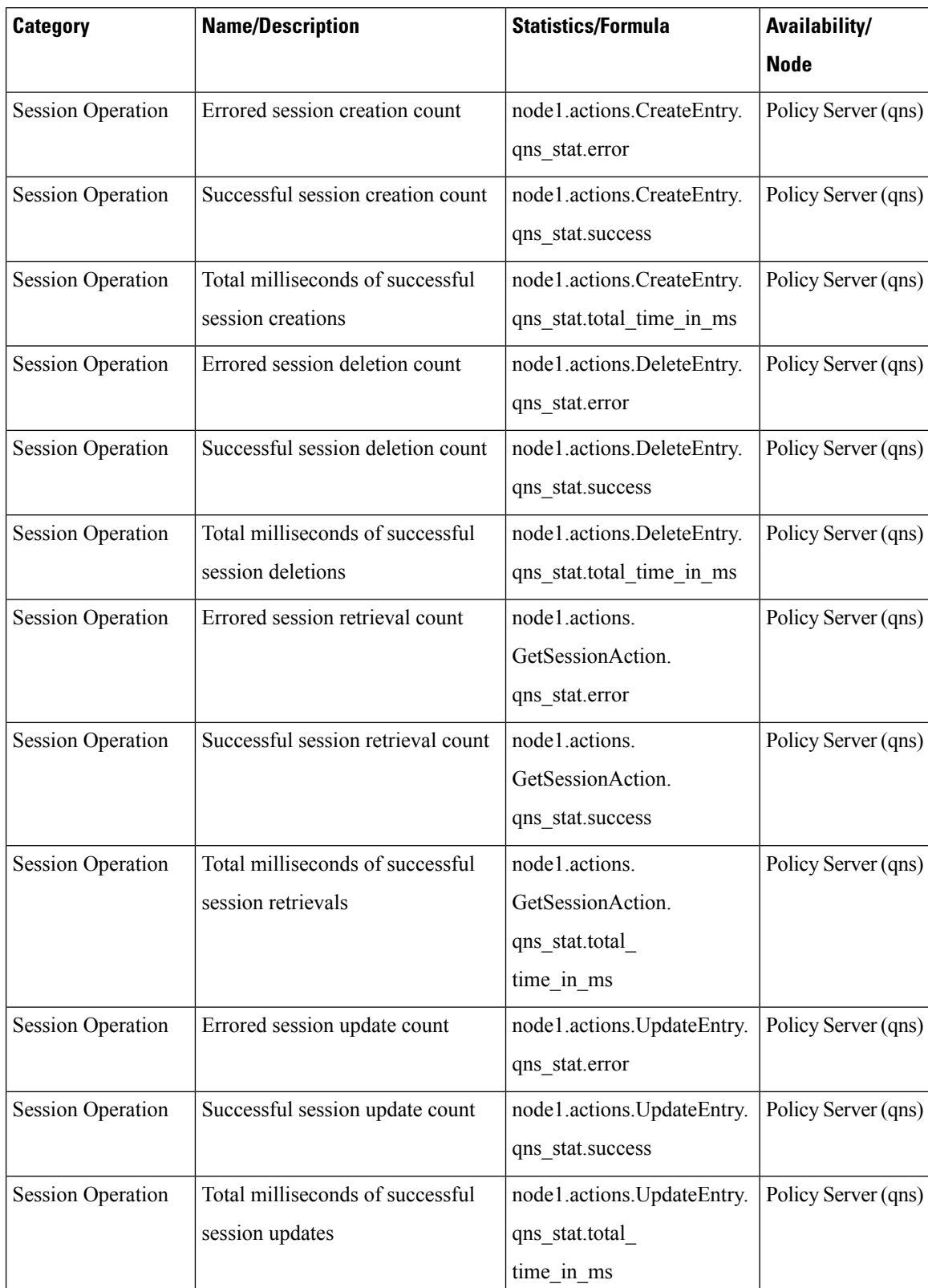

#### **Table 18: Session Monitoring KPIs**

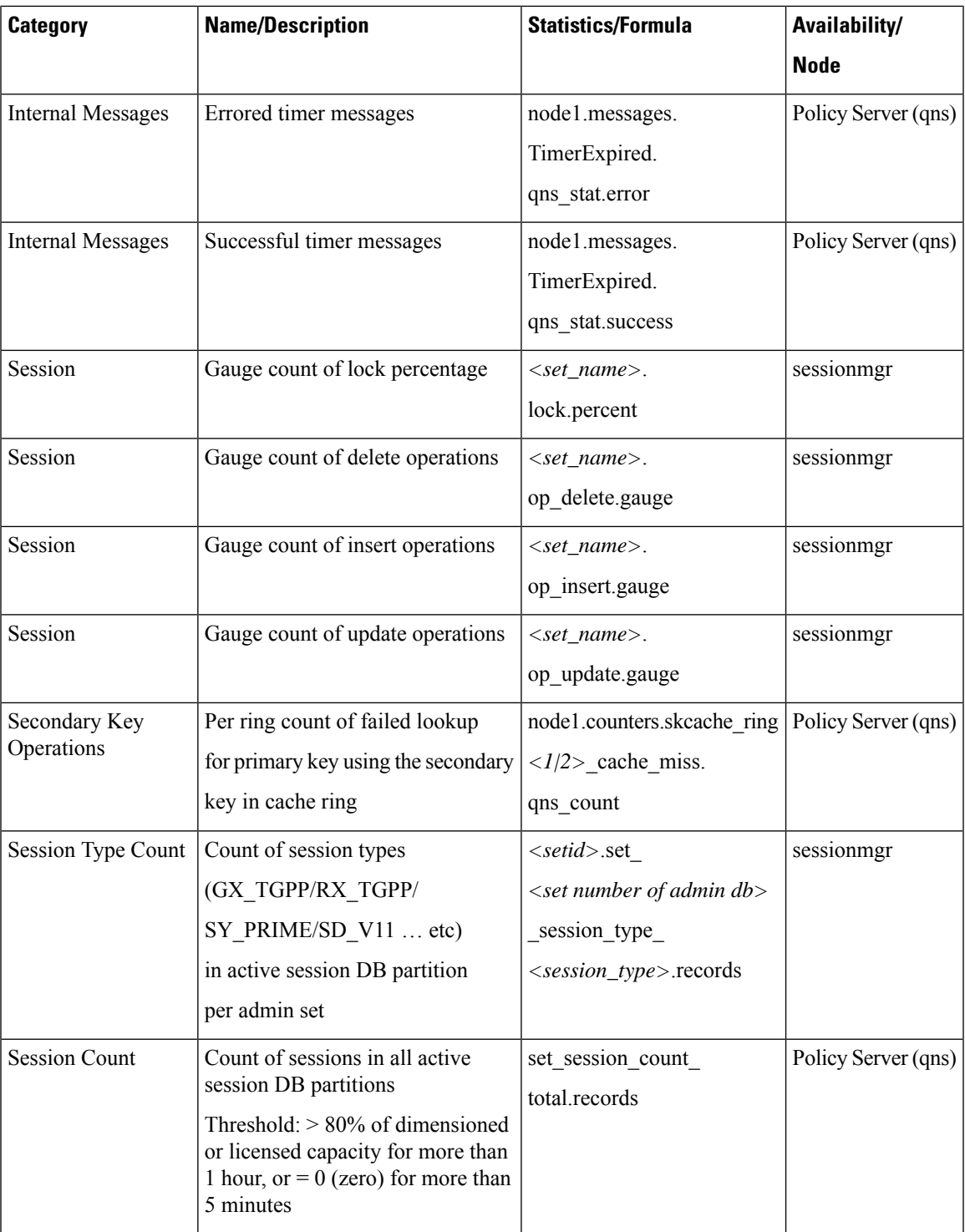

## **Diameter Monitoring KPIs**

 $\overline{\phantom{a}}$ 

The following CPS KPIs are useful for monitoring Diameter message traffic.

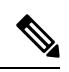

As each deployment is unique, no recommended ranges are provided. Cisco recommends monitoring these KPIs for a period of time (1-3 months) to establish a baseline. Deviations can then be monitored from the baseline values. **Note**

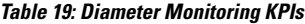

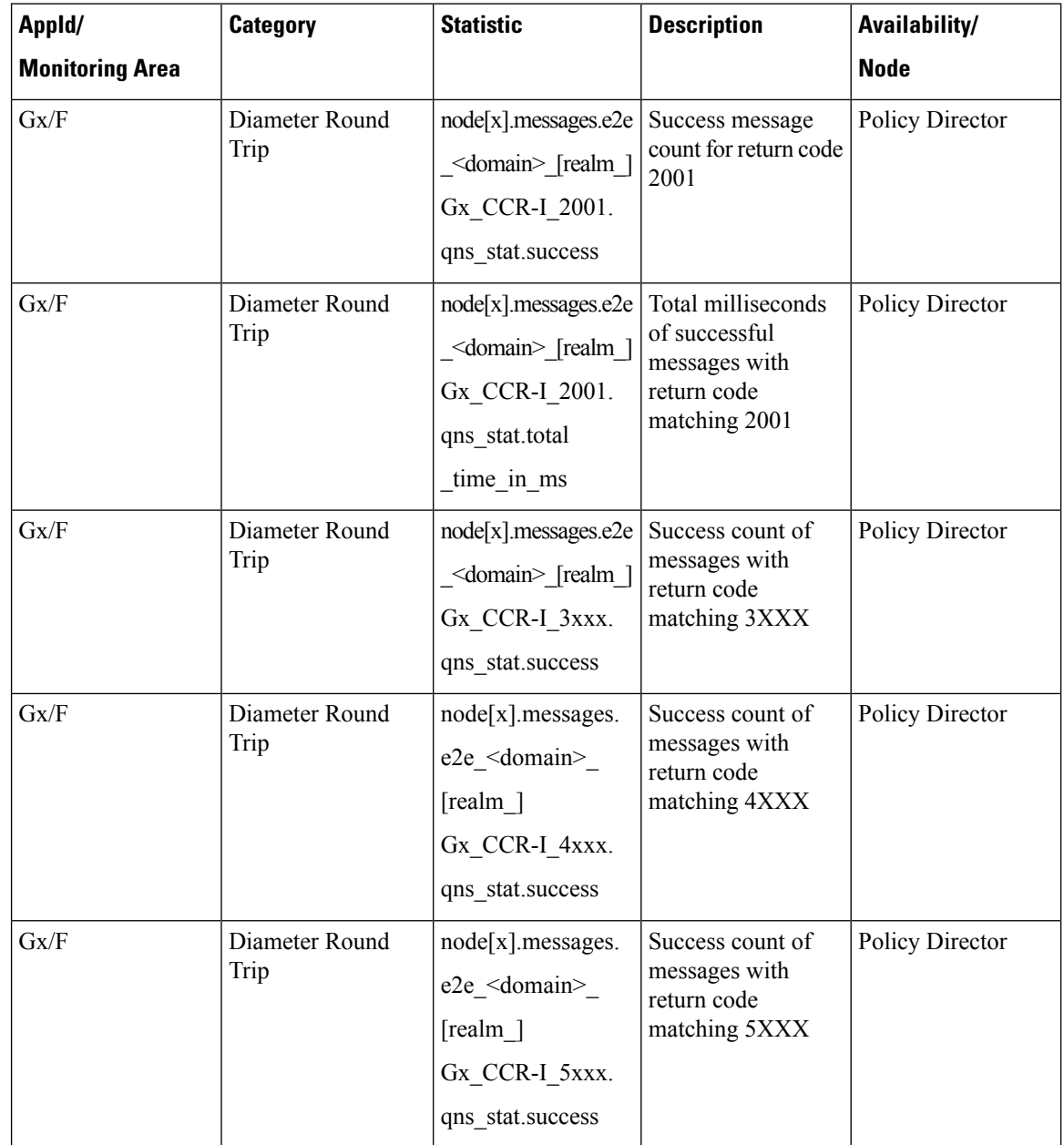

I

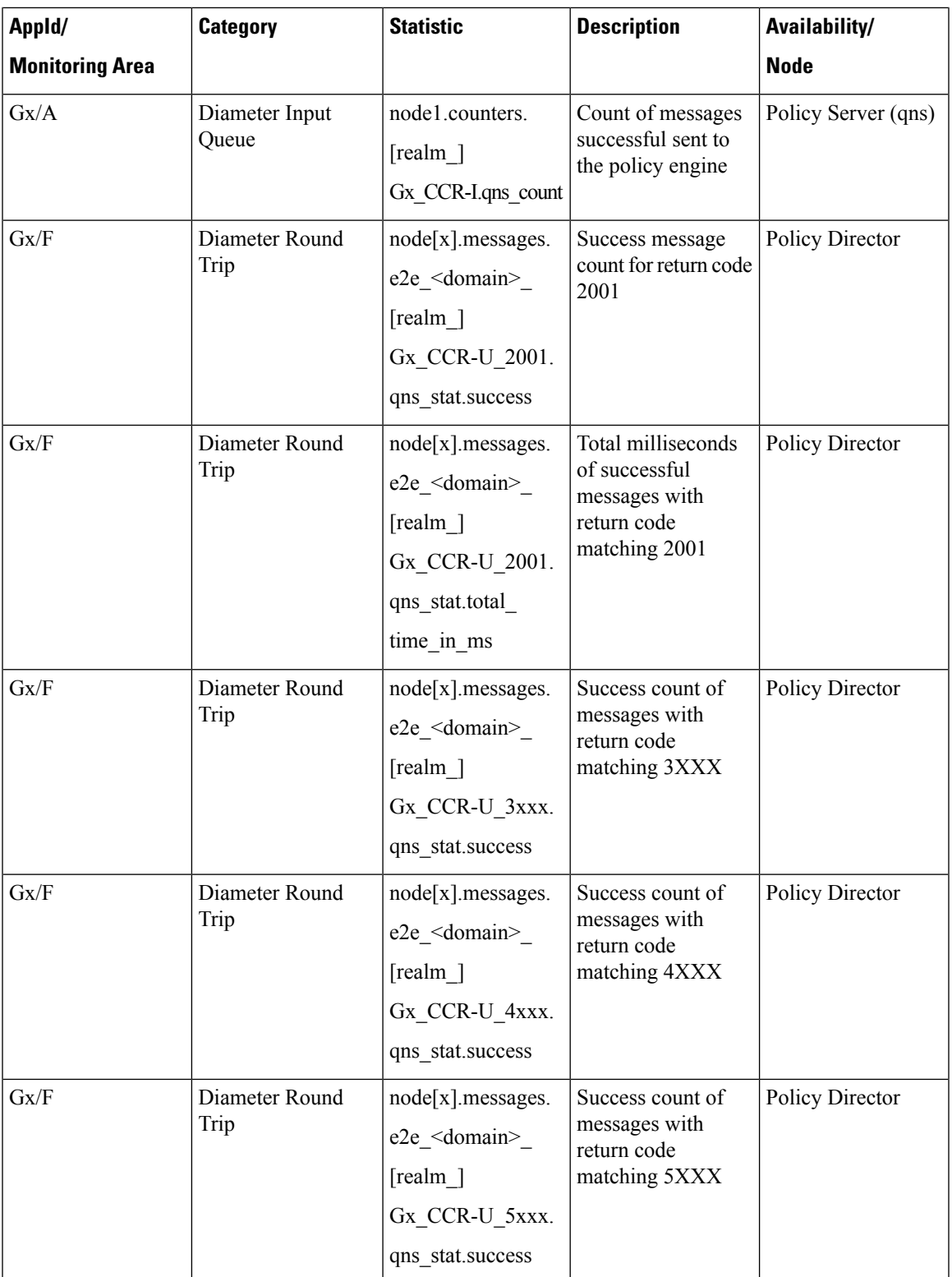

I

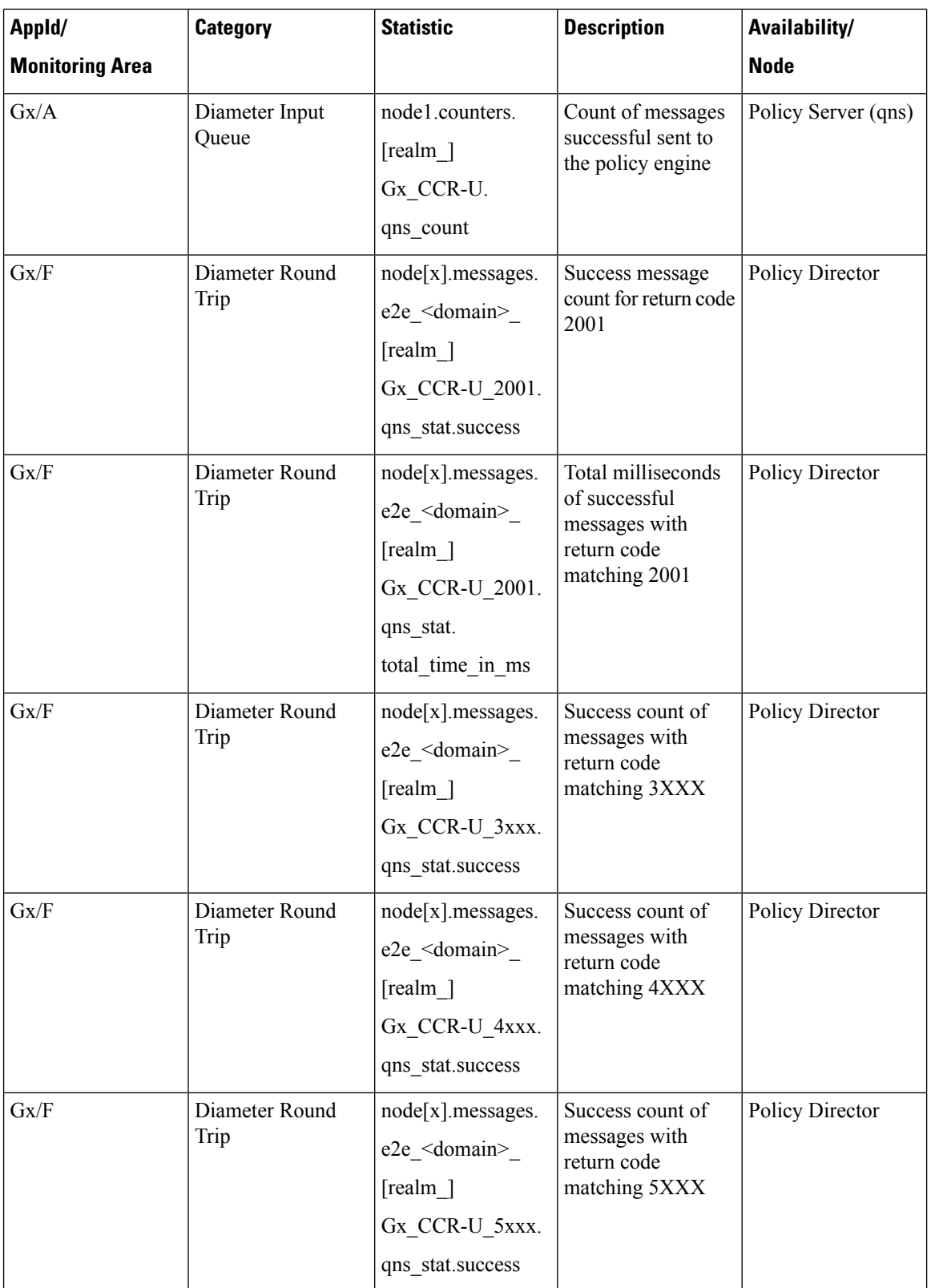

 $\mathbf l$ 

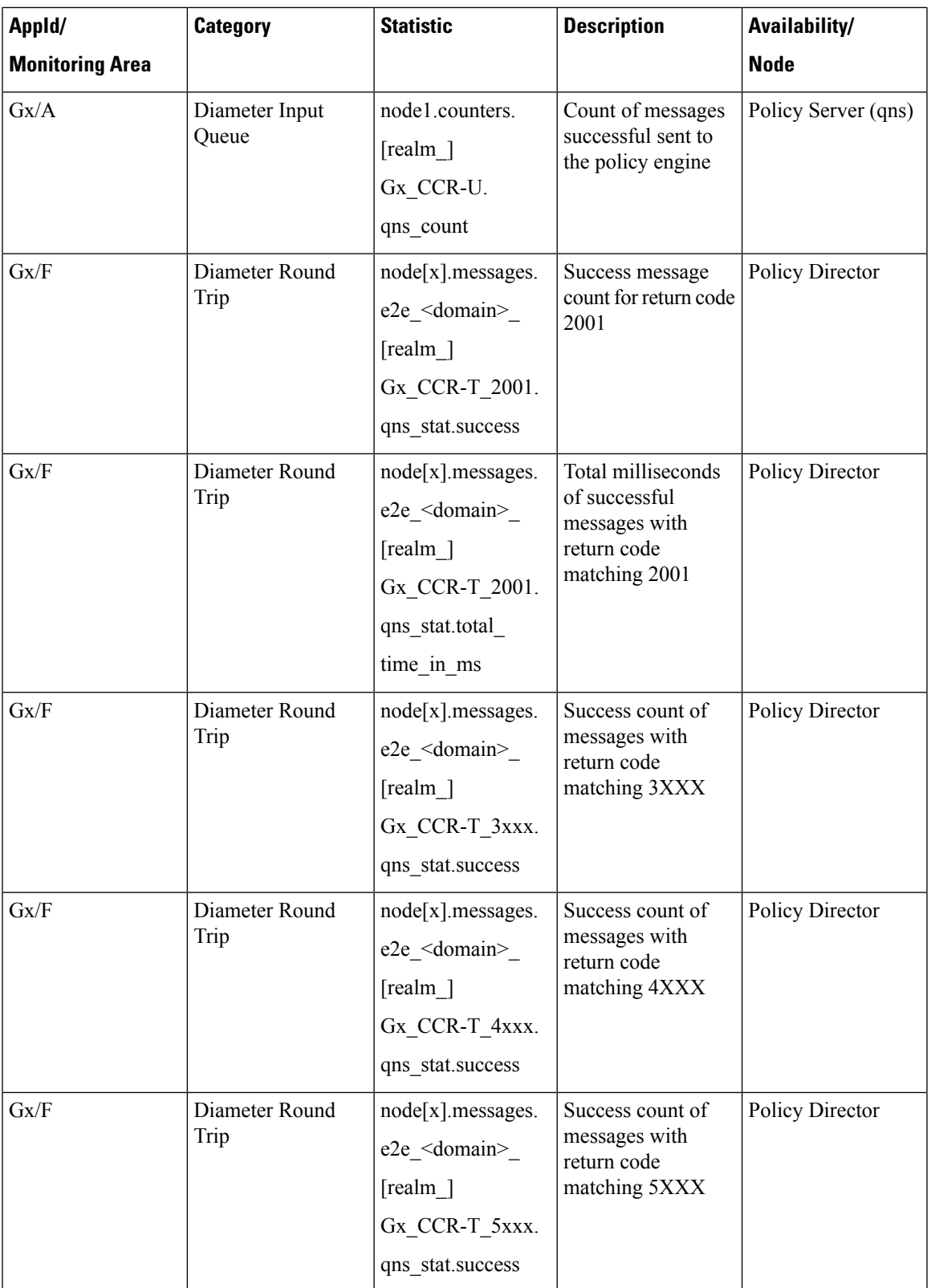

I

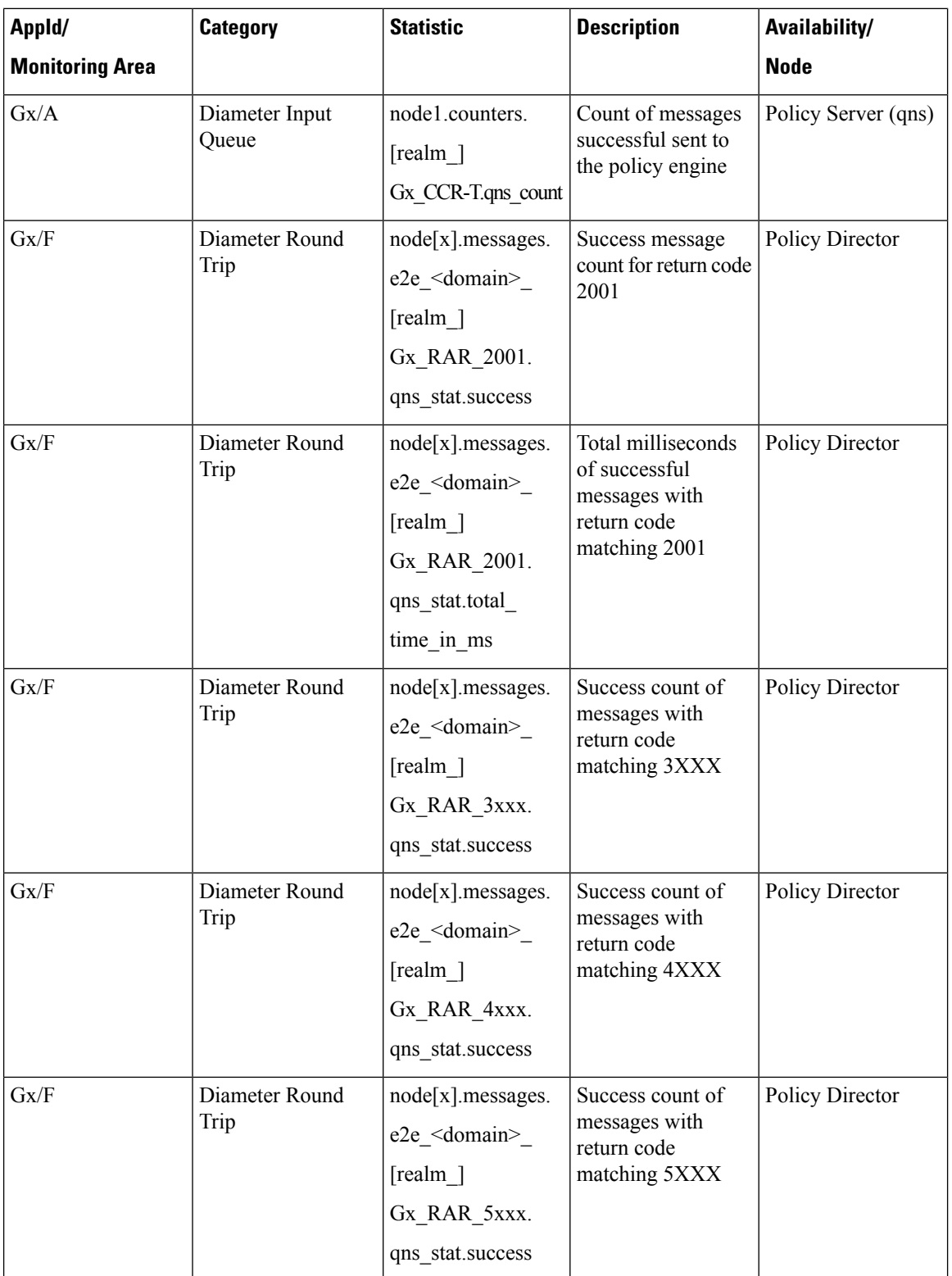

 $\mathbf l$ 

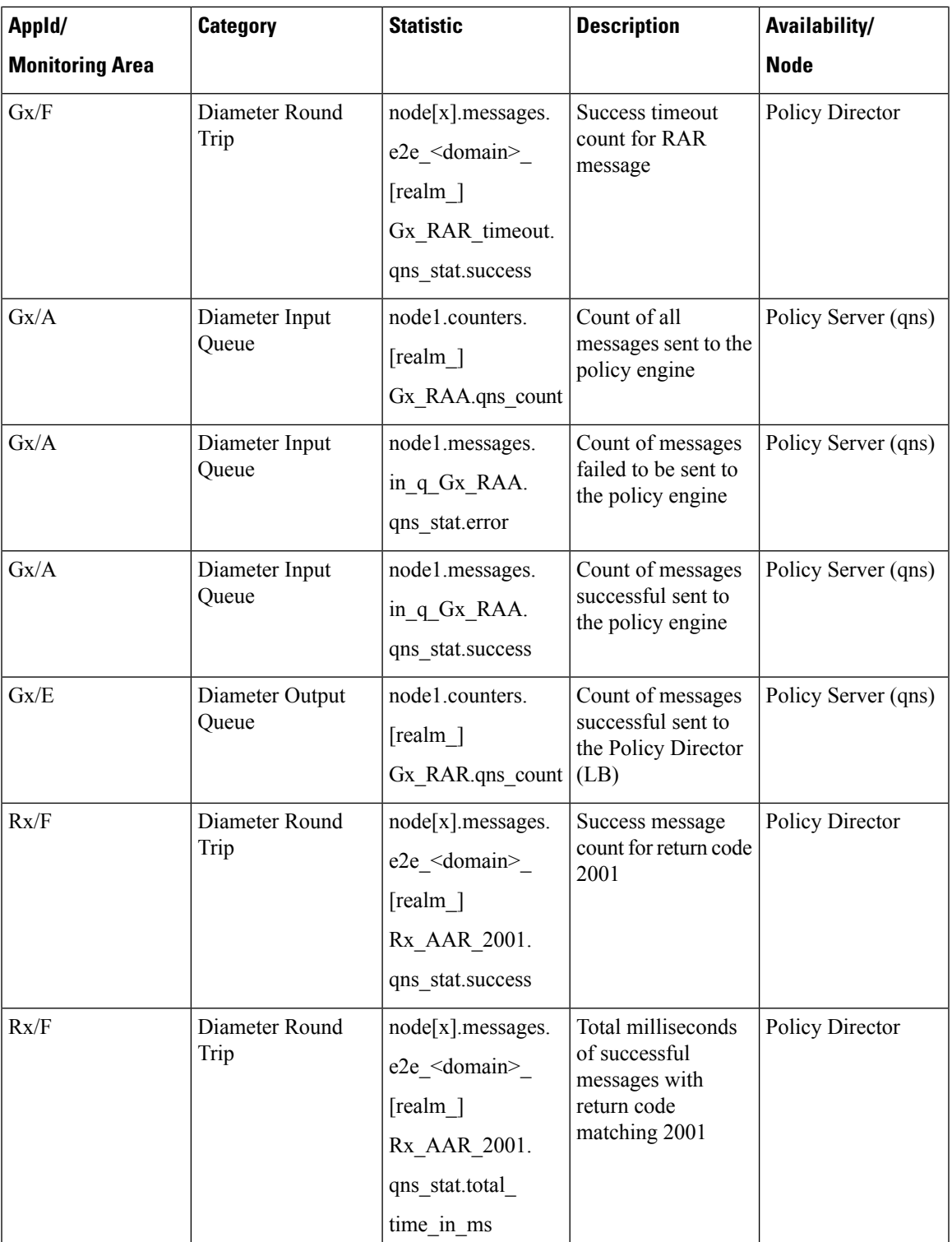

 $\mathbf I$ 

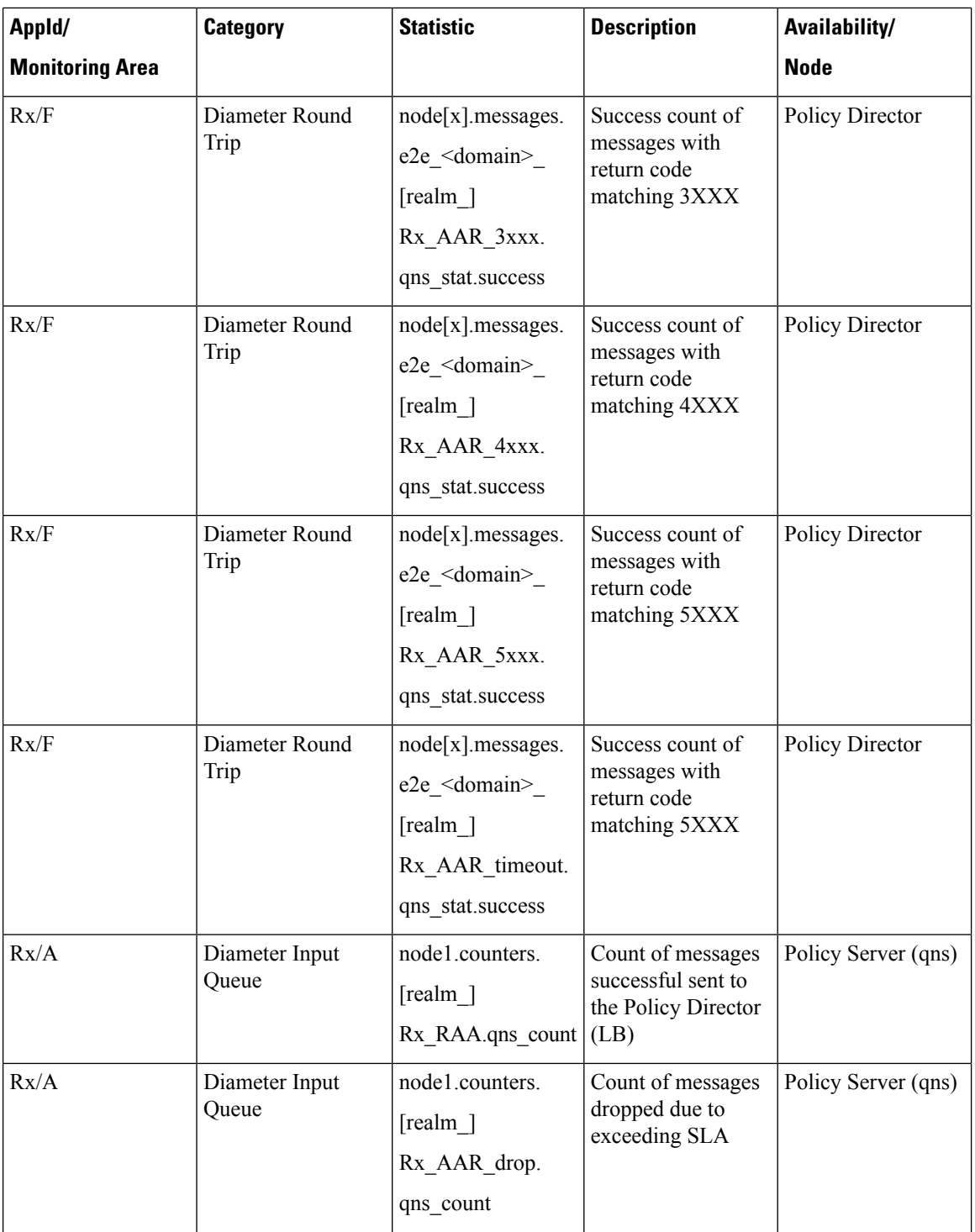

 $\mathbf l$ 

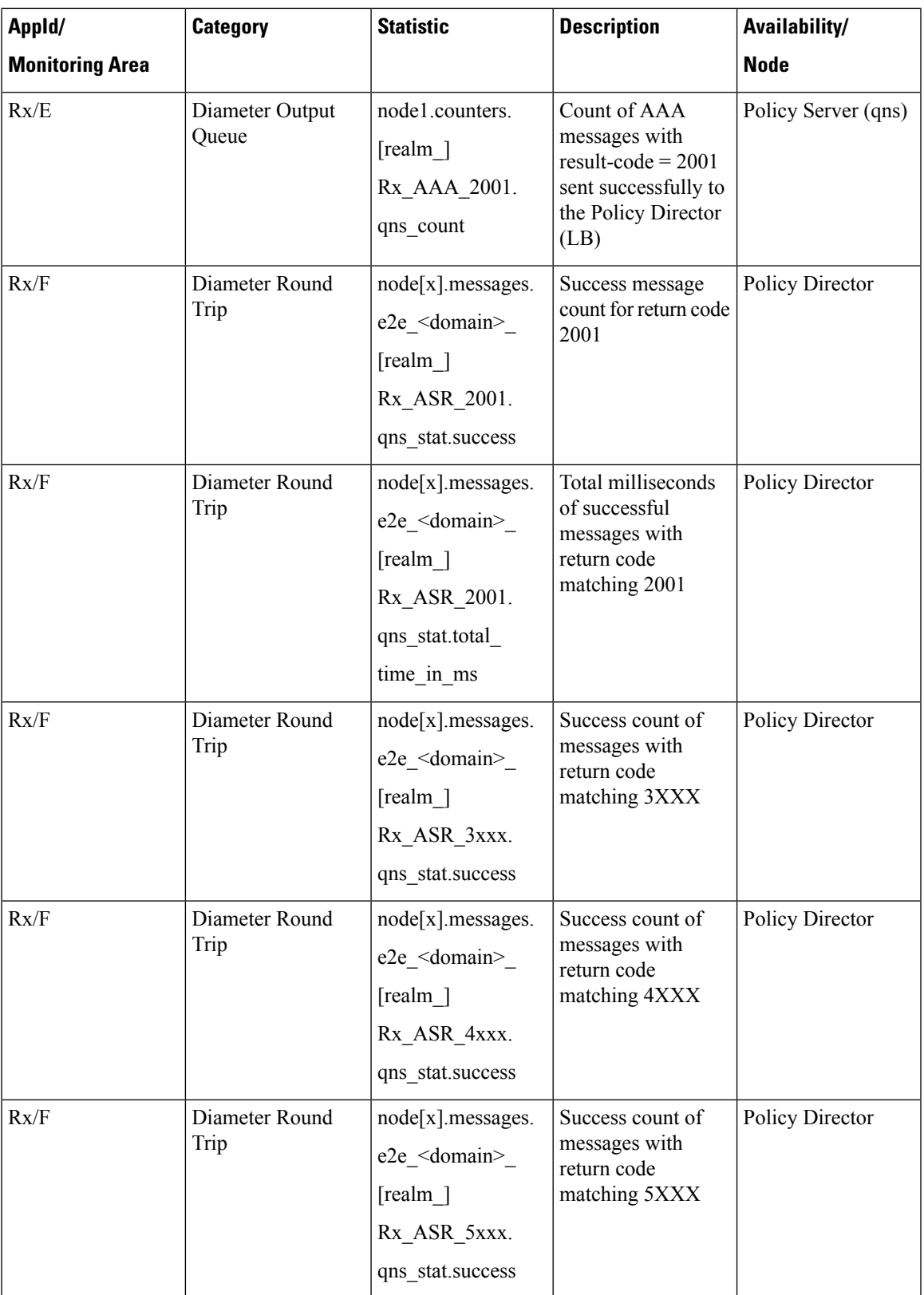

I

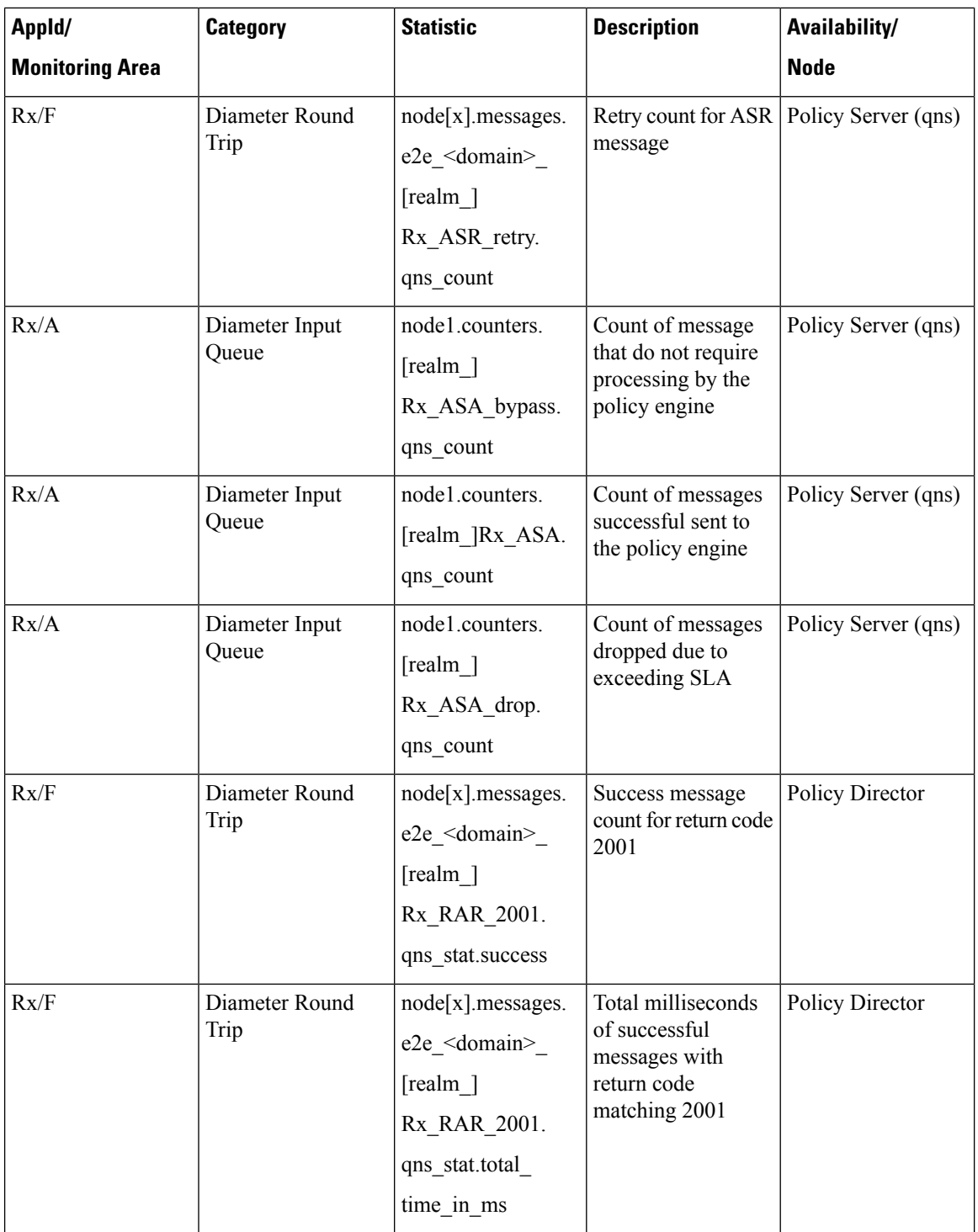

 $\mathbf l$ 

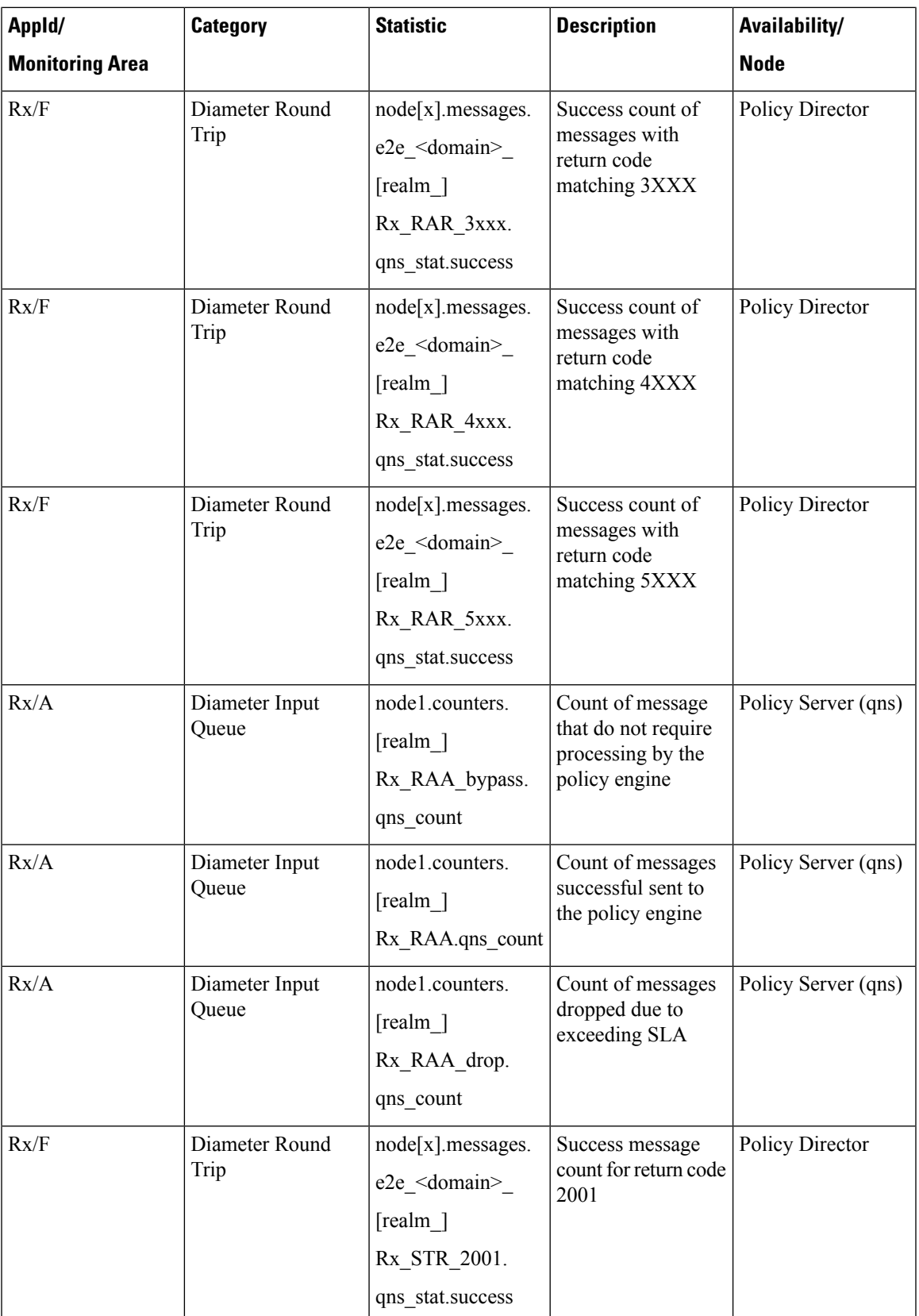

 $\mathbf I$ 

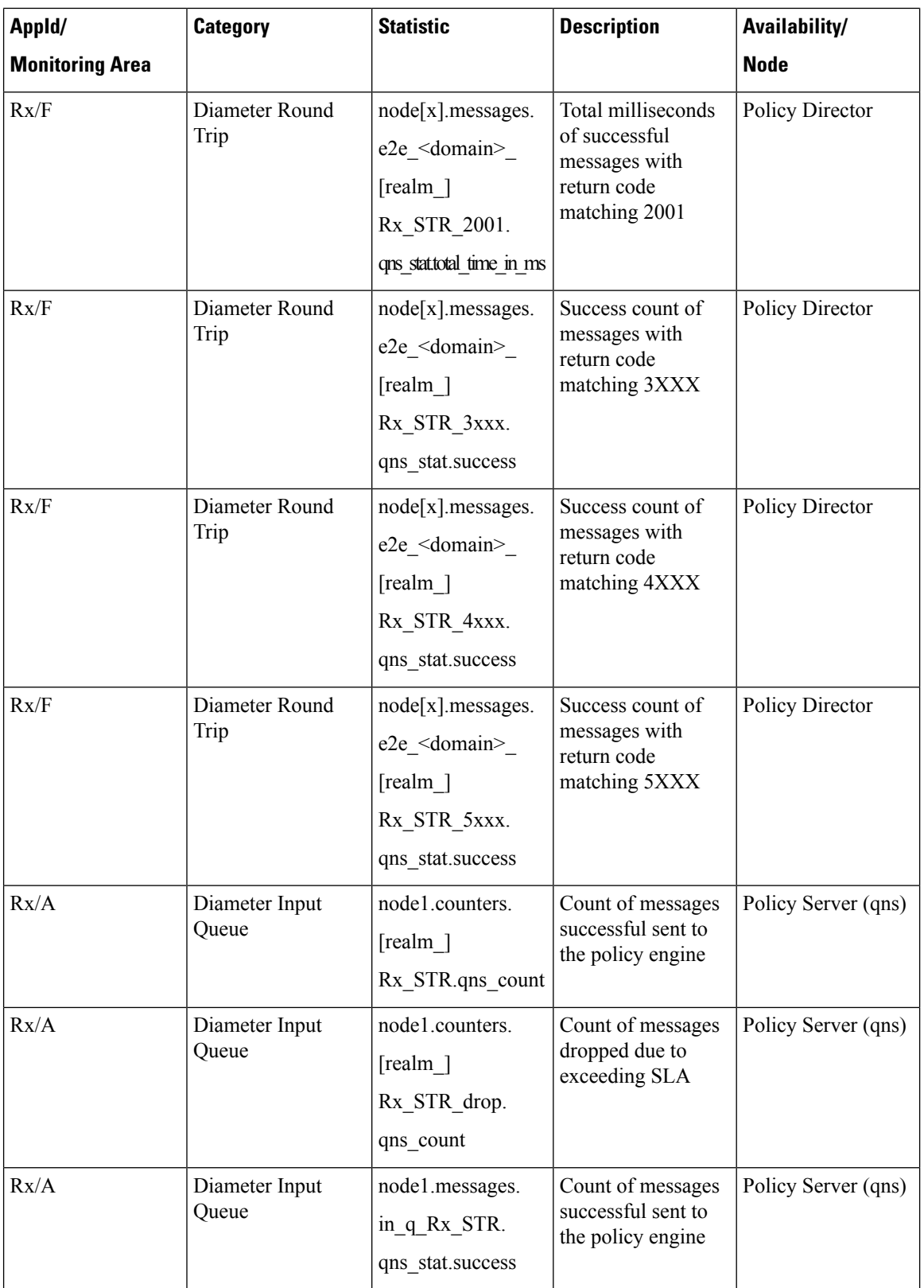

 $\mathbf l$ 

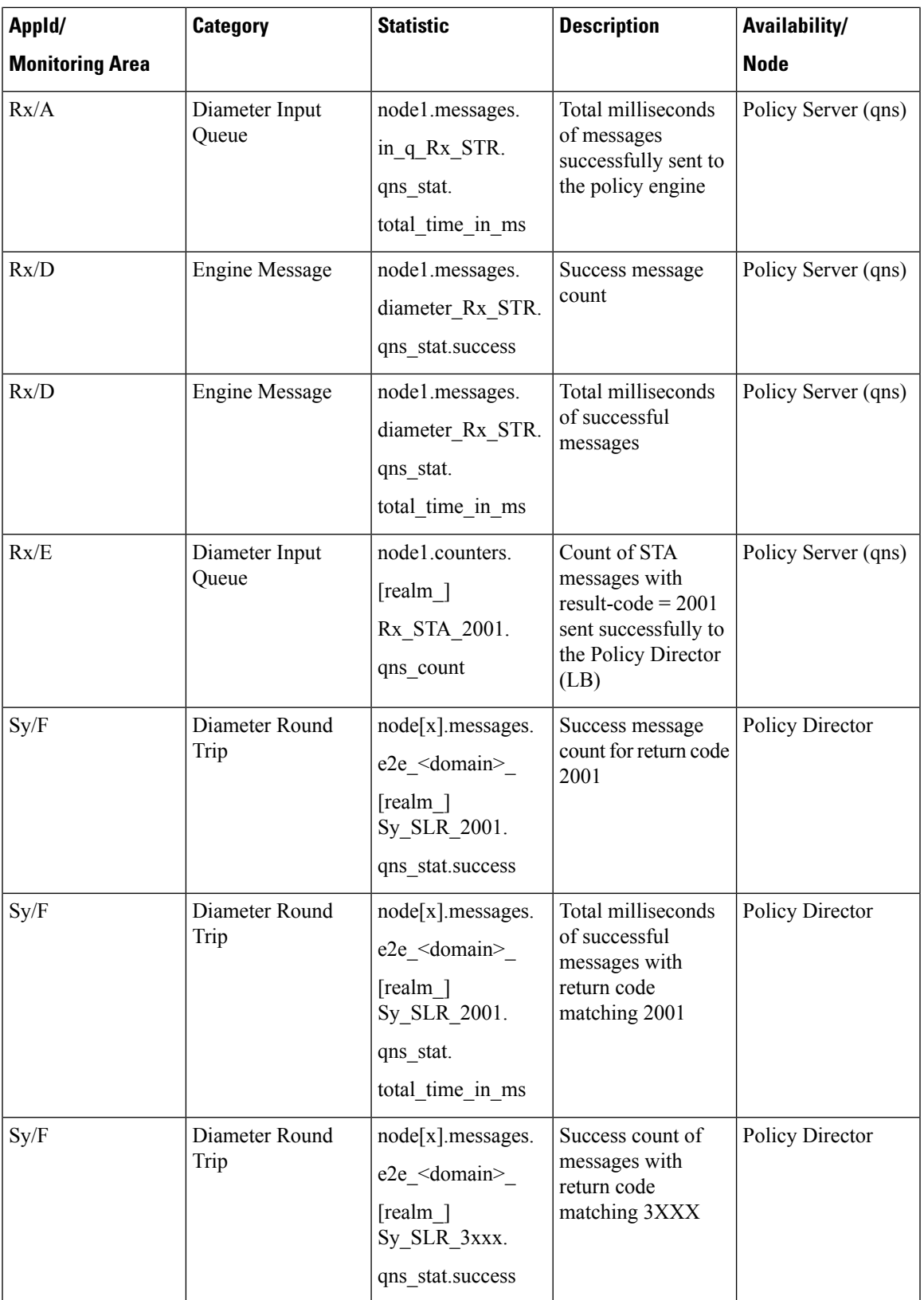

I

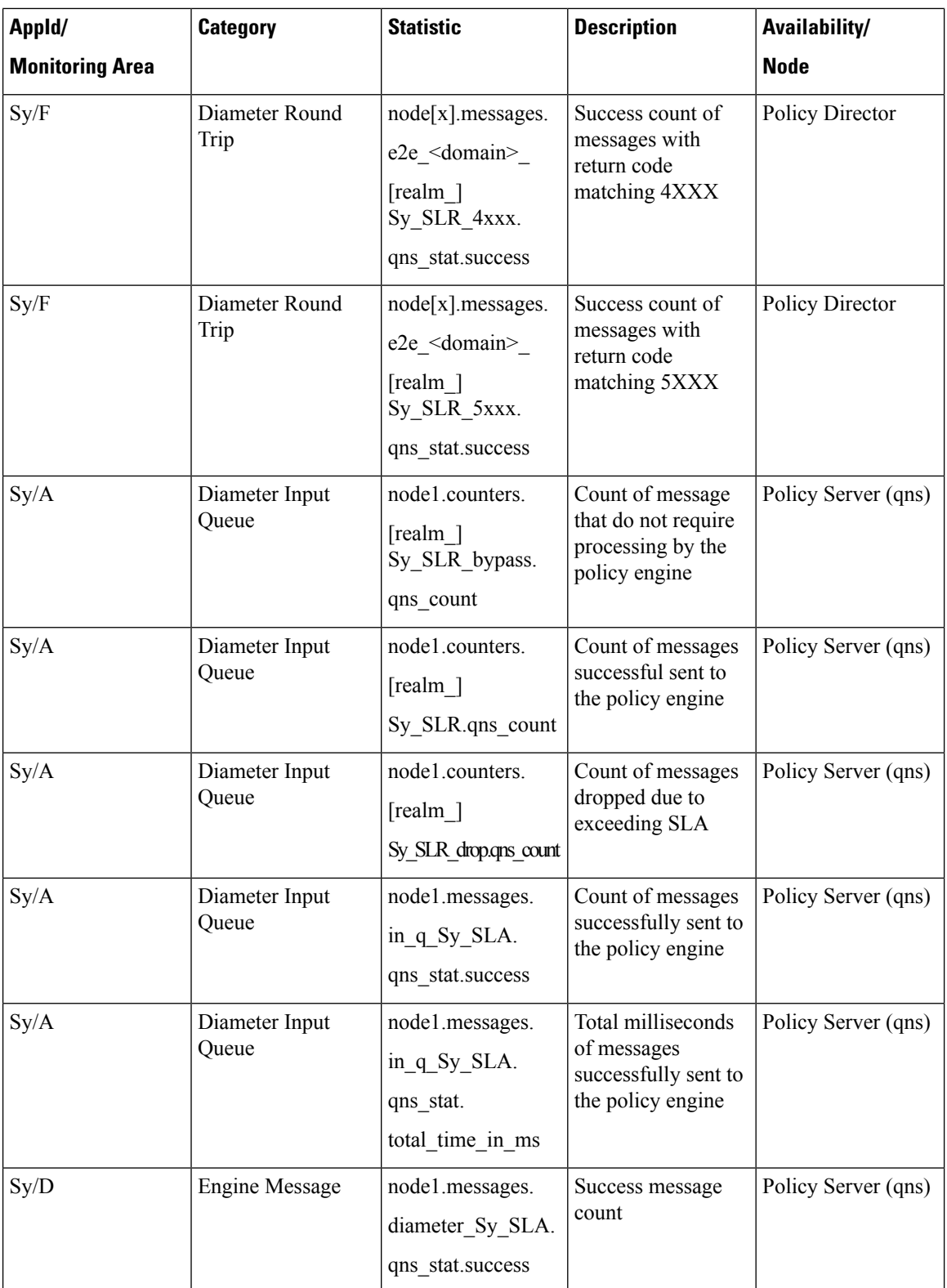

 $\mathbf l$ 

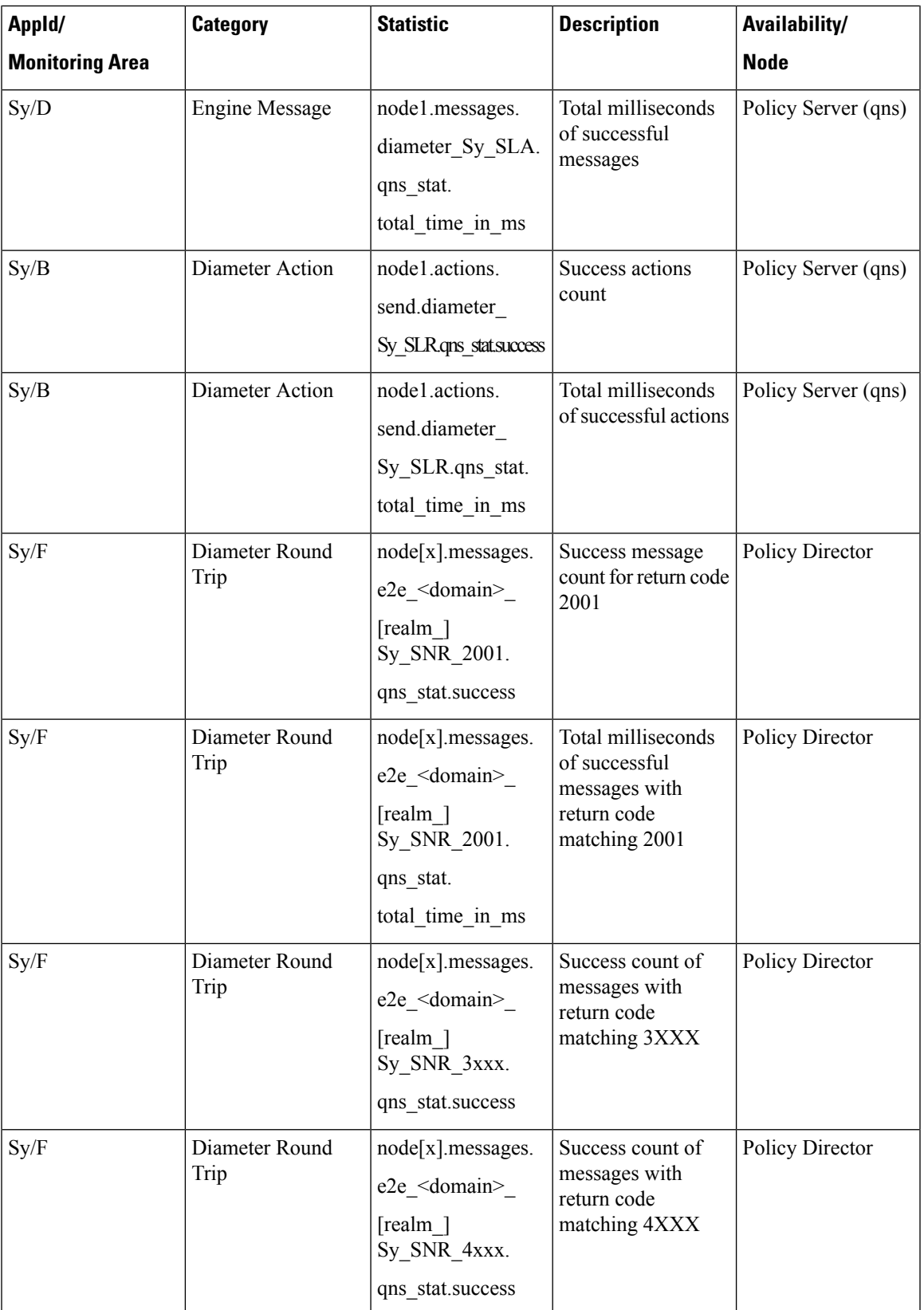

I

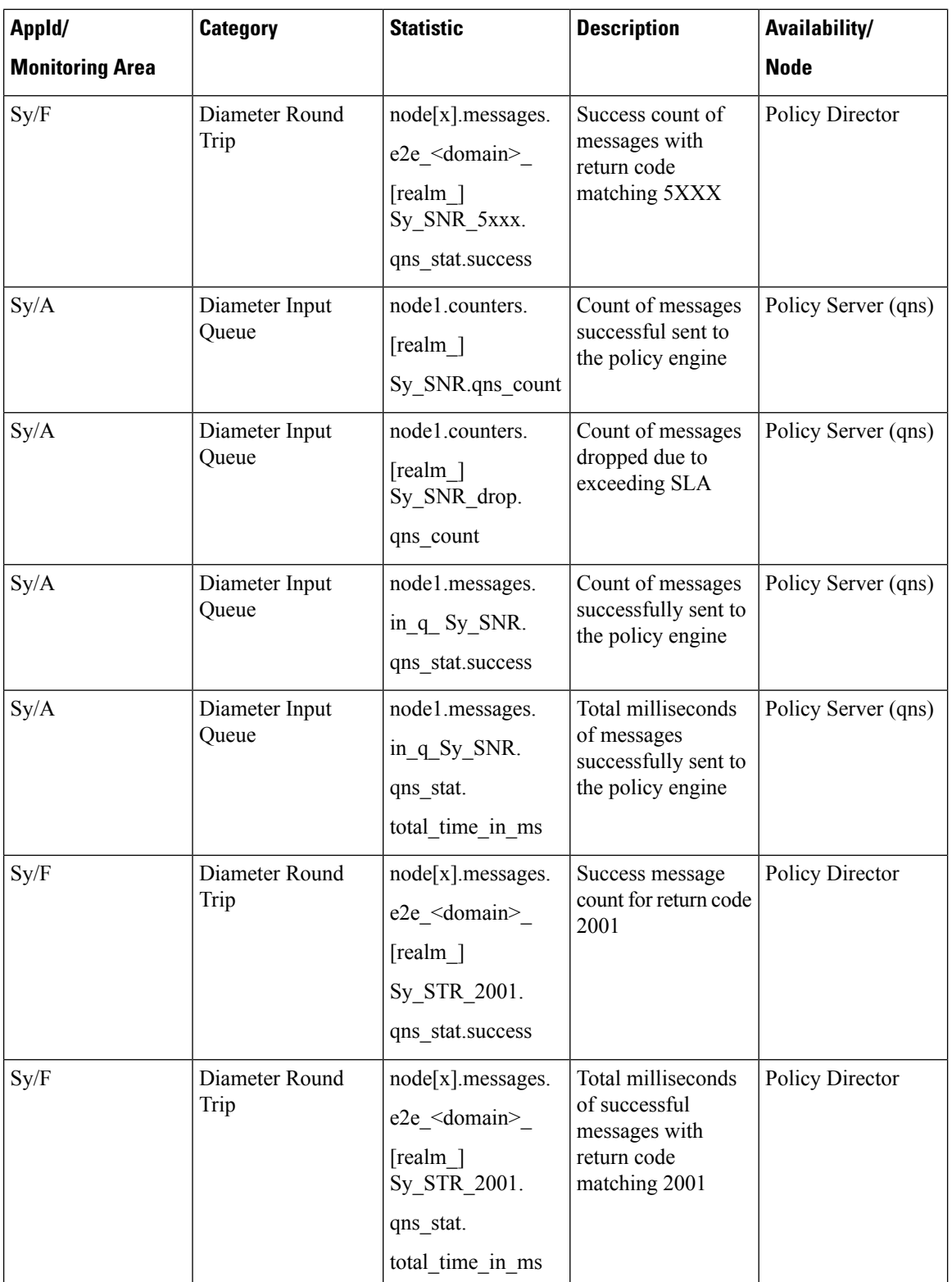

 $\overline{\phantom{a}}$ 

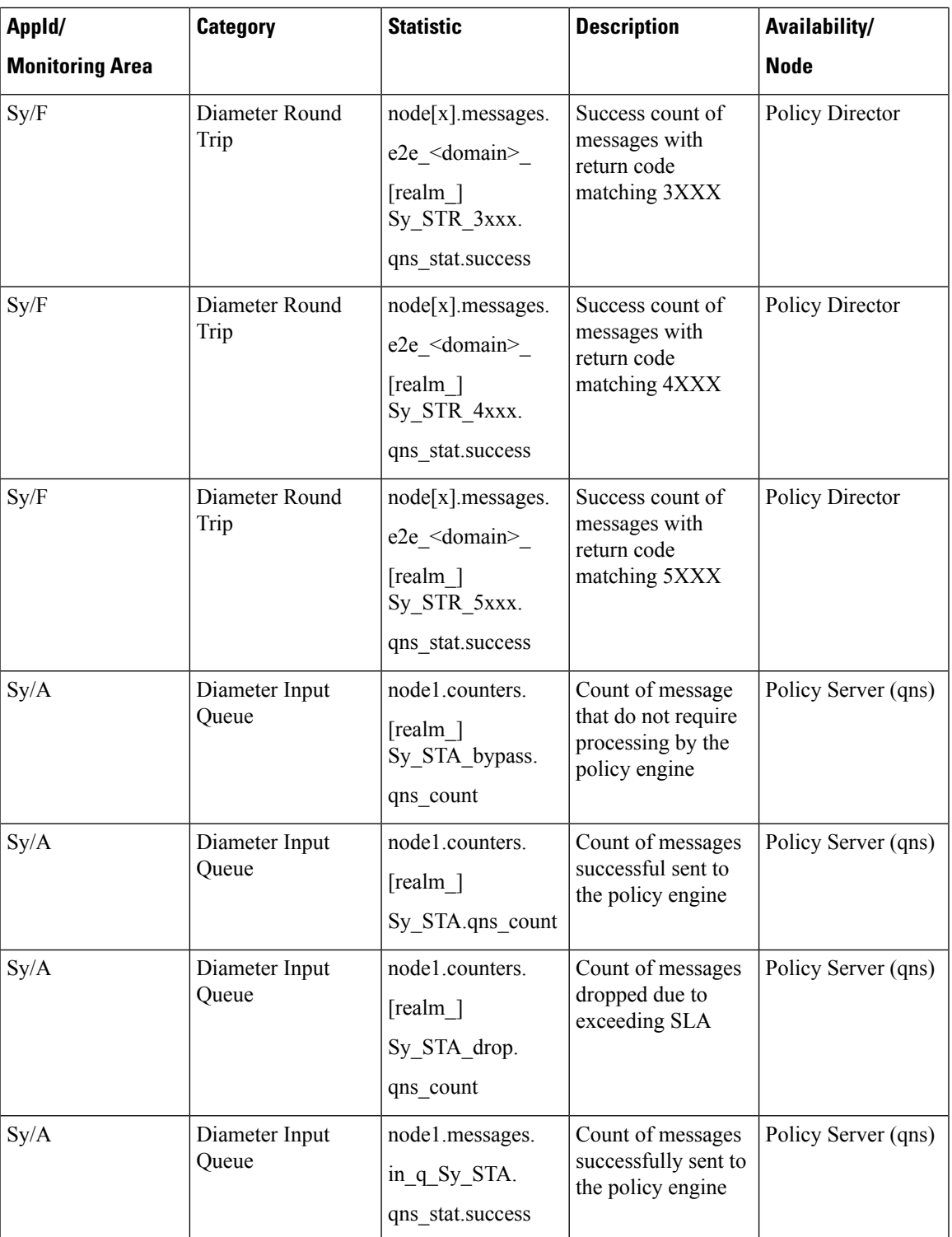

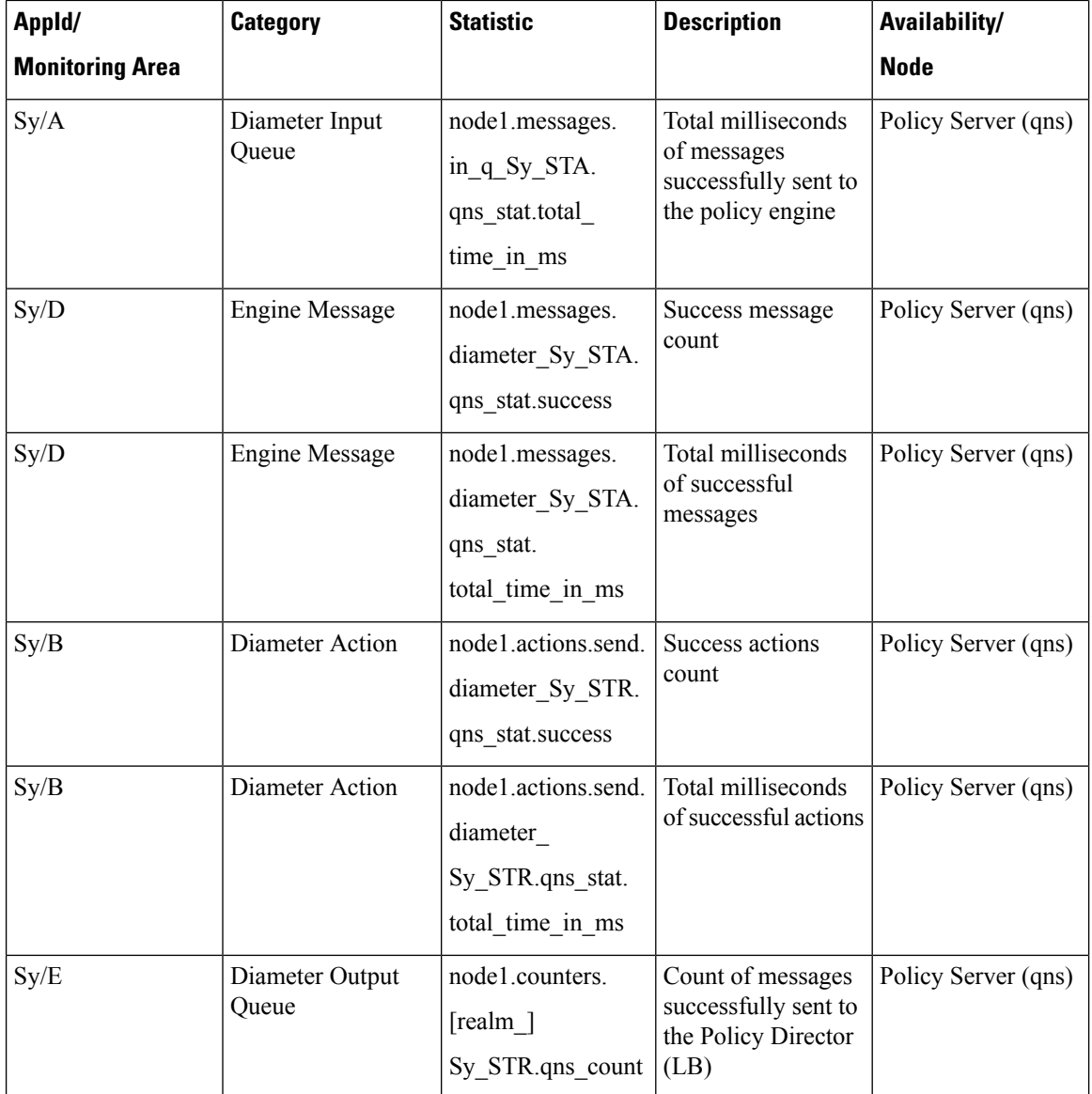

### **Database Fragmentation Monitoring KPIs**

CPS supports KPIs to monitor MongoDB level fragmentation using Grafana and generate an SNMP alarm when MongoDB fragment percentage exceeds a specified value.

The following databases are monitored for fragmentation statistics:

**Table 20: List of Databases for Monitoring Fragmentation**

| <b>Replica Set Type</b> | <b>Database Name</b>                   | <b>Collections</b> | <b>Comment</b>                 |
|-------------------------|----------------------------------------|--------------------|--------------------------------|
| Session                 | session cache, session cache 2 session |                    | Session and UDC                |
| Session                 | sk cache, sk cache 2                   |                    | secondary key Secondary Key DB |

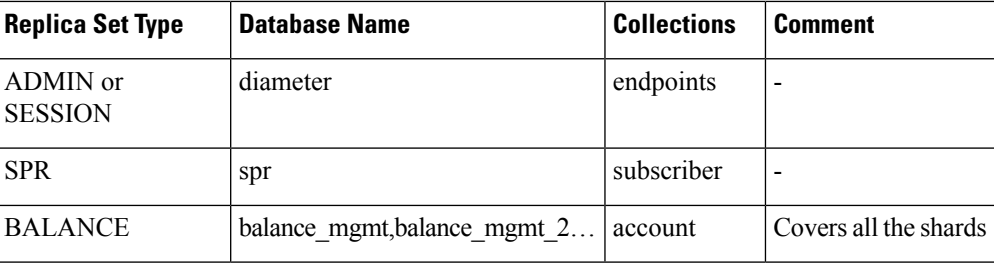

#### **Fragmentation KPI**

**1.** The following query must be configured in Grafana dashboard to view different statistics:

#### **Fragmentation Percent**

cisco.quantum.qps.*<hostName>.<replicaSetName>\_<hostName>\_<port>\_<dbName>*.mongo\_frag.fragPercent

#### **File Size**

cisco.quantum.qps.*<hostName>.<replicaSetName>\_<hostName>\_<port>\_<dbName>*.mongo\_frag.fileSize

#### **Index Size**

cisco.quantum.qps.*<hostName>.<replicaSetName>\_<hostName>\_<port>\_<dbName>*.mongo\_frag.indexSize

#### **Data Size**

cisco.quantum.qps.<hostName>.<replicaSetName><hostName><port><dbName>.mongo\_frag.dataSize

#### **Derived File Size**

cisco.quantum.qps.*<hostName>.<replicaSetName>\_<hostName>\_<port>\_<dbName>*.mongo\_frag.derivedFileSize

Statistics once gathered are published to Grafana via collectd.

**2.** Bulk statistics CSV files are created in /var/broadhop/stats/directory on pcrfclient01 host. Statistics from agg-stats.0.csv are:

[root@pcrfclient01 ~]# grep -Eo ".\*sessionmgr01.\*?set01\_\*?27717\_session\_cache\.mongo.\*" /var/broadhop/stats/agg-stats.0.csv

2020-01-27T05:29:26.158+0000,G,sessionmgr01.set01\_sessionmgr01\_27717\_session\_cache.mongo\_frag.indexSize,429665152.0 2020-01-27T05:29:26.158+0000,G,sessionmgr01.set01\_sessionmgr01\_27717\_session\_cache.mongo\_frag.storageSize,5336334224.0 2020-01-27T05:29:26.158+0000,G,sessionmgr01.set01\_sessionmgr01\_27717\_session\_cache.mongo\_frag.fileSize,5886181376.0 2020-01-27T05:29:26.158+0000,G,sessionmgr01.set01\_sessionmgr01\_27717\_session\_cache.mongo\_frag.documentCountInColl,646142.0 2020-01-27T05:29:26.158+0000,G,sessionmgr01.set01\_sessionmgr01\_27717\_session\_cache.mongo\_frag.dataSize,5282857696.0 2020-01-27T05:29:26.158+0000,G,sessionmgr01.set01\_sessionmgr01\_27717\_session\_cache.mongo\_frag.derivedFileSize,5349310464.0 2020-01-27T05:29:26.158+0000,G,sessionmgr01.set01\_sessionmgr01\_27717\_session\_cache.mongo\_frag.fragPercent,3.0

**3.** The script generates the following log file for troubleshooting purpose on sessionmgr VMs:

/var/log/mongodb-frag-check.log

**4.** The script generates a replica set wise temporary csv files local to host. The files are of the following pattern:

/var/tmp/<replicaSetName>\_frag\_stats.csv

**5.** The statistics for session\_cache, sk\_cache, diameter, and SPR databases (using primary members) can be checked using the following command:

```
diagnostics.sh --get_frag_status
```
The diagnostics.sh --get frag status like diagnostics.sh --get session shard health is supported with root user only for multi-cluster HA and GR setups. **Note**

#### **Alarm Generation**

- The script reads /var/tmp/<replicaSetName> frag\_stats.csv files to decide whether to send up or down alarm.
- The following trap generation script also logs the data to log file:

```
/var/log/broadhop/scripts/gen-frag-trap.log
```
### **Configure Custom Database Fragmentation Threshold Percentage**

The /etc/collectd.d/dbMonitorList.cfg file present on sessionmgr VMs contains the list of databases and their corresponding fragmentation threshold percentage values. By default, the fragmentation threshold value is 40 %. If a different threshold value needs to be updated, perform the following steps:

**Step 1** Update the Configuration.csv file with the required database name and their corresponding threshold percentage value. The format to provide the custom threshold percentage value is asfollows(where, *XX* is numeric value of percentage).

session cache, XX, sk\_cache,XX, diameter,XX, spr,XX, balance\_mgmt,XX,

**Step 2** Execute the following commands to update the /etc/collectd.d/dbMonitorList.cfg file so that it has the new threshold values from Configuration.csv file:

```
/var/qps/install/current/scripts/import/import_deploy.sh
/var/qps/install/current/scripts/upgrade/reinit.sh
```
## **Example CPS Statistics**

### **Sample CSV Files**

The following list is a sample of the file names created in the /var/broadhop/stats directory on the pcrfclient01 VM.

```
[root@pcrfclient01 stats]# pwd
   /var/broadhop/stats
   [root@pcrfclient01 stats]# ls
   bulk-pcrfclient01-201510131350.csv
   bulk-pcrfclient01-201510131355.csv
   bulk-pcrfclient01-201510131400.csv
   bulk-pcrfclient01-201510131405.csv
```
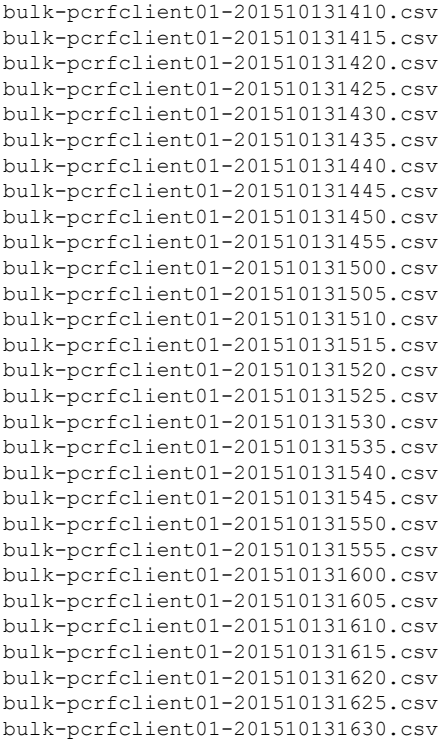

### **Sample Output**

C,*<VM\_name>*,node1.actions.send.diameter\_Gx\_CCA-I.qns\_stat.success,19

where, the <VM\_Name> indicates which VM the statistics has been collected on.

A sample bulk statistics .csv file is shown below:

```
C,qns01,node1.actions.SaveSubscriberActionImpl.qns stat.error,0
C,qns01,node1.actions.SaveSubscriberActionImpl.qns stat.success,6
C,qns01,node1.actions.send.diameter_Gx_CCA-I.qns_stat.error,0
C, qns01, node1.actions.send.diameter Gx CCA-I.qns stat.success,19
C, qns01, node1.actions.send.diameter Gx CCA-T.qns stat.error, 0
C, qns01, node1.actions.send.diameter Gx CCA-T.qns stat.success, 9
D,qns01,node1.messages.in_q_Gx_CCR-I.qns_stat.total_time_in_ms,14
D,qns01,node1.messages.in_q_Gx_CCR-T.qns_stat.total_time_in_ms,2
D,qns01,node1.messages.in_q_Gx_CCR-U.qns_stat.total_time_in_ms,1
D,qns01,node1.messages.in q Gx RAA.qns stat.total time in ms,0
D,qns01,node1.messages.in_q_Sh_SNA.qns_stat.total_time_in_ms,2
D,qns01,node1.messages.in_q_Sh_UDA.qns_stat.total_time_in_ms,0
D,qns01,node1.messages.TimerExpired.qns_stat.total_time_in_ms,7244
D, qns01, node1.spr.createSubscriber.qns stat.total time in ms, 29
D,qns01,node1.spr.deleteSubscriber.qns_stat.total_time_in_ms,40
D, qns01, node1.spr.getSubscriber.qns stat.total time in ms, 44
D,qns01,node1.spr.updateSubscriber.qns_stat.total_time_in_ms,21
G,lb02,node1.ldap.SITELDAP.qns_ldap_connection.MaximumAvailableConnections,10.0
G,lb02,node1.ldap.SITELDAP.qns_ldap_connection.NumAvailableConnections,0.0
G,lb02,node1.thread.gauge.daemon_thread_count,80.0
G,lb02,node1.thread.gauge.live_thread_count,184.0
```
 $\mathbf I$ 

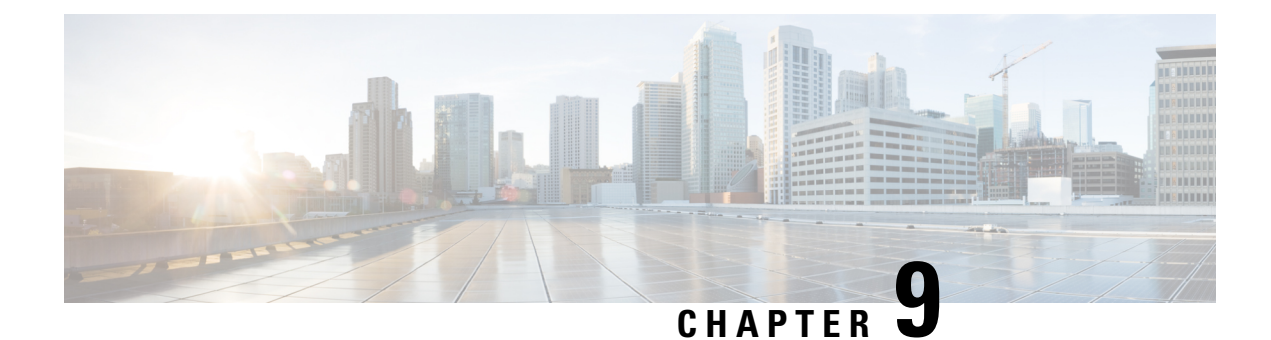

# **Working with CPS Utilities**

- Policy Tracing and [Execution](#page-204-0) Analyzer, on page 189
- [Network](#page-208-0) Cutter Utility, on page 193
- Policy Builder [Configuration](#page-209-0) Reporter, on page 194
- CRD Generator [Conversion](#page-210-0) Tool, on page 195
- Policy Builder [Configuration](#page-212-0) Converter Conversion Tool, on page 197
- [Modifying](#page-214-0) Audit Rule File, on page 199
- Support for CPS Auto Healing in Case of [Endpoint](#page-215-0) Heart Beat Failures, on page 200
- Log [Collector,](#page-217-0) on page 202

## <span id="page-204-0"></span>**Policy Tracing and Execution Analyzer**

Cisco Policy Server comes with a set of utilities to actively monitor and trace policy execution. These utilities interact with the core policy server and the mongo database to trigger and store traces for specific conditions.

### **Architecture**

The policy tracing and execution analyzer is 3-tier architecture:

- Tier 1 command line utilities to manage the policy trace generation and extract policy traces.
- Tier 2 policy server creation of policy traces using triggers defined in Tier 1.
- Tier 3 storage of the policy traces in a MongoDB.

### **Administering Policy Traces**

All commands are located on the Control Center virtual machine within /var/qps/bin/control directory. There are two main scripts which can be used for tracing:  $trace$  ids.sh and trace.sh.

- The trace ids.sh script maintains all rules for activating and deactivating traces within the system.
- The trace.sh script allows for the real time or historical retrieval of traces.

Before running trace ids.sh and trace.sh, confirm which database you are using for traces. For more information, refer to Policy Trace [Database,](#page-208-1) on page 193. If no database has been configured, then by default the scripts connects to primary database member of SPR-SET1.

#### **Managing Trace Rules using trace\_ids.sh**

Running trace\_ids.sh with *-h* arguments produces a help text describing the capabilities of the script.

```
/var/qps/bin/control/trace_ids.sh -h
```
Usage:

```
/var/qps/bin/control/trace_ids.sh -i <specific id> -d sessionmgr01:27719/policy_trace
   /var/qps/bin/control/trace_ids.sh -i <specific id> -c <command code> -d
sessionmgr01:27719/policy trace
   /var/qps/bin/control/trace_ids.sh -r <specific id> -d sessionmgr01:27719/policy_trace
   /var/qps/bin/control/trace_ids.sh -x -d sessionmgr01:27719/policy_trace
   /var/qps/bin/control/trace_ids.sh -l -d sessionmgr01:27719/policy_trace
```
By default , if *-d* option is not provided then the script connects to primary database member of SPR-SET1. If you are not using the SPR database, you need to find out the which database you are using. To find out which database you are using, refer to Policy Trace [Database,](#page-208-1) on page 193. Make sure to update the commands mentioned in Step 1, on [page](#page-205-0) 190 to Step 5, on [page](#page-205-1) 190 accordingly. **Note**

This script starts a selective trace and outputs it to standard out.

#### <span id="page-205-0"></span>**Step 1** Specific audit ID tracing:

/var/qps/bin/control/trace\_ids.sh -i *<specific id>*

**Step 2** Specific audit ID tracing with specific command codes:

/var/qps/bin/control/trace\_ids.sh -i *<specific id>* -c *<command code>*

*<command code>* is case sensitive and is used to trace specific control command message. For example, Gx\_CCR-I, Sh UDR and so on. You can add multiple command code separated by comma.

**Step 3** Remove trace for specific audit ID:

/var/qps/bin/control/trace\_ids.sh -r *<specific id>*

<span id="page-205-1"></span>**Step 4** Remove trace for all IDs:

/var/qps/bin/control/trace\_ids.sh -x

#### **Step 5** List all IDs under trace:

/var/qps/bin/control/trace\_ids.sh -l

Adding a specific audit ID for tracing requires running the command with the *-i* argument and passing in a specific ID. The policy server matches the incoming session with the ID provided and compares this against the following network session attributes:

- Credential ID
- Framed IPv6 Prefix
- IMSI
- MAC Address
- MSISDN

• User ID

If an exact match is found then the transaction are traced. Spaces and special characters are not supported in the audit ids.

- Removing a specific audit id from active tracing requires specifying the *-r* argument with id to remove.
- Removing all ids requires sending in the *-x* argument and this will remove all ids from the database.
- Listing all ids requires sending in the *-l* argument.

#### **Usage:**

Usage with SPR-SET as database:

```
#./trace_ids.sh -l
MongoDB shell version: 2.6.3
connecting to: sessionmgr01:27720/policy_trace
112345
MongoDB shell version: 2.6.3
connecting to: sessionmgr01:27720/policy_trace
null
```
#### Usage with *-d* option:

```
#./trace ids.sh -1 -d sessionmgr01:27717/policy trace
MongoDB shell version: 2.6.3
connecting to: sessionmgr01:27717/policy_trace
874838
MongoDB shell version: 2.6.3
connecting to: sessionmgr01:27717/policy_trace
null
```
#### **Situations where traces are generated automatically**

The following criteria cause the system to generate a trace regardless of whether the id is present in the trace database or not:

- If there is an AVP with the code: audit id, audit-id, auditid. In this case, the traces are stored in the database with the value of the AVP.
- If there is a subscriber attribute (USuM AVP) with a code of audit-policy and a value of "true". In this case, the traces are stored using the credentials stored for the subscriber.
- If an error is triggered internally.

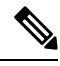

An error is defined as an internal processing error (e.g. database failure or other failure) and is not a failure message code. **Note**

#### **Managing Trace Results using trace.sh**

Running trace.sh with *-h* arguments produce a help text describing the capabilities of the script:

/var/qps/bin/control/trace.sh -h

#### Usage:

```
/var/qps/bin/control/trace.sh -i <specific id> -d sessionmgr01:27719/policy_trace
  /var/qps/bin/control/trace.sh -x <specific id> -d sessionmgr01:27719/policy_trace
  /var/qps/bin/control/trace.sh -a -d sessionmgr01:27719/policy_trace
  /var/qps/bin/control/trace.sh -e -d sessionmgr01:27719/policy_trace
  /var/qps/bin/control/trace.sh -f -d sessionmgr01:27719/policy_trace
  /var/qps/bin/control/trace.sh -h
```
By default , if *-d* option is not provided then the script connects to primary database member of SPR-SET1. If you are not using the SPR database, you need to find out the which database you are using. To find out which database you are using, refer to Policy Trace [Database,](#page-208-1) on page 193. Make sure to update the commands mentioned in Step 1, on [page](#page-207-1) 192 to Step 4, on page 192 accordingly. **Note**

This script starts a selective trace and outputs it to standard out.

<span id="page-207-0"></span>**Step 1** Specific audit ID tracing:

/var/qps/bin/control/trace.sh -i *<specific id>*

Specifying the *-i* argument for a specific ID causes a real time policy trace to be generated while the script is running. Users can redirect this to a specific output file using standard Linux commands.

**Step 2** Dump all traces for specific audit ID:

/var/qps/bin/control/trace.sh -x *<specific id>*

Specifying the *-x* argument with a specific ID, dumps all historical traces for a given ID. Users can redirect this to a specific output file using standard Linux commands.

<span id="page-207-1"></span>**Step 3** Trace all:

/var/qps/bin/control/trace.sh -a

Specifying the *-a* argument causes all traces to output in real time policy trace while the script is running. Users can redirect this to a specific output file using standard Linux commands.

#### **Step 4** Trace all errors:

/var/qps/bin/control/trace.sh -e

Specifying the *-e* argument causes all traces triggered by an error to output in real time policy trace while the script is running. Users can redirect this to a specific output file using standard Linux commands.

#### **Step 5** Flush out the trace collection:

/var/qps/bin/control/trace.sh -f -d *<DB>*

### <span id="page-208-1"></span>**Policy Trace Database**

The default location of the policy trace database is the administrative database and can be optionally specified in the trace database fields. These fields are defined at the cluster level in the system configurations.

**Note** Make sure to run all trace utility scripts from /var/qps/bin/control directory only.

#### **Configure Traces Database in Policy Builder**

- **Step 1** Log in to the Policy Builder.
- **Step 2** From left pane, open up the *name of your system* and select the required cluster.
- **Step 3** From right pane, select the check box for **Trace Database**.

The following table provides the parameter descriptions under **Trace Database** check box:

#### **Table 21: Trace Database Parameters**

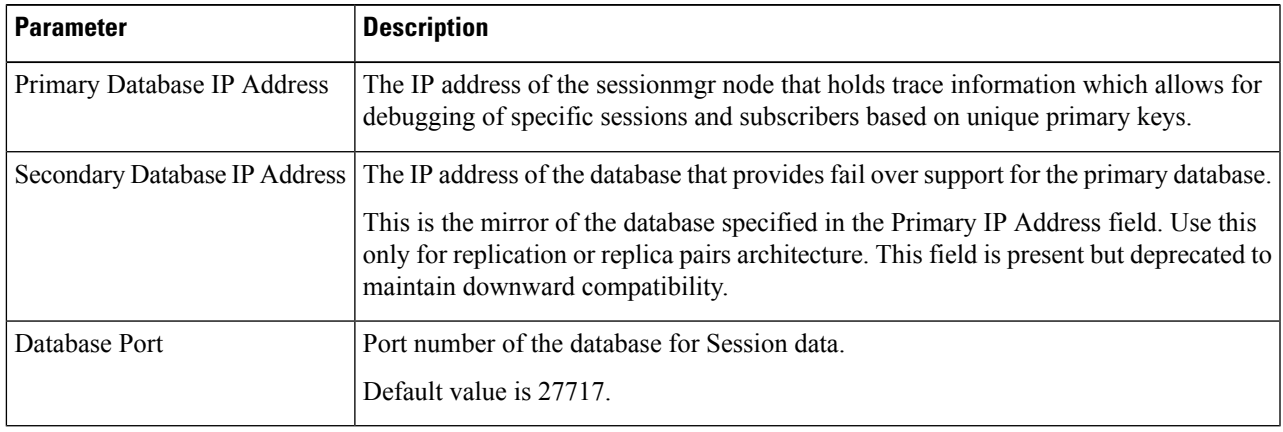

# <span id="page-208-0"></span>**Network Cutter Utility**

CPS supports a new network cutter utility, which keeps monitoring Policy Server (QNS) VMs failures. When any of the Policy Server VMs are down, utility cuts those unnecessary connections to avoid sending traffic to Policy Server VMs that are down, and this also results in avoiding timeouts.

This utility is started by monit on Policy Director (lb) VMs and keeps monitoring policy server VMs failures.

Utility stores log on /var/log/broadhop/network-cutter.log file.

You can verify the status of network cutter utility on lb01/02 VMs using monit summary and network-cutter status command:

monit summary | grep cutter Process 'cutter' Running

```
service network-cutter status
network-cutter (pid 3735) is running
You can verify if network cutter utility has been started using ps -ef + grep cutter command:
ps -ef | grep cutter
```

```
root 6496 1 0 Feb18 ? 00:16:22 /usr/java/default/bin/java -jar
/var/broadhop/images/network-cutter.jar
```
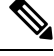

Ú

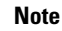

In CPS, CPU% consumption is high for the Policy Director (lb) that has lbvip configured than the Policy Director (lb) where lbvip is not present. This is due to netstat commands running for the network-cutter feature.

### <span id="page-209-0"></span>**Policy Builder Configuration Reporter**

The Configuration-Reporter utility processes CPS Policy Builder configuration and report any missing cross-reference files and stale files. An option has also been provided to remove the stale files and missing cross-references in the XMI files from the configuration data in the utility.

```
Important This utility can be used before or after installation to check if customers have all the configuration files needed.
      This reporting utility address the following concerns:
          • Reports if there are any missing PB configuration files (.xmi files) and a summary of what those files
           are.
          • Reports if there are any stale files and a summary of the same.
           Stale files are Service Option files whose corresponding Use Case Template files are missing.
          • It also shows the missing configuration files on a per-file basis, showing the files that are referencing
           the missing files.
          • Additionally, the customer can see all the different configuration objects and their quantity to see the
           variety of configurations they are using.
          • Using -r option, utility creates a new archive file with cleaned XMI files (removes the stale files and
           missing cross-references from XMI files from the original configuration data).
      To run the utility, perform the following steps:
      1. Mount ISO on Cluster Manager if you unmounted the ISO after completing the CPS installation or upgrade.
      2. Extract the release train into the temp directory:
          cd /tmp
          tar -zxvf /mnt/iso/app/install/release-train-xxx.tar.gz
          where, release-train-xxx.tar.gz is the release train version.
      3. Go into Configuration-Reporter directory which is present inside utility directory of extracted utility.
          cd release-train-xxx/Utility/Configuration-Reporter
```
**4.** Execute jar using the following command:

```
java -jar configuration-reporter.jar <pb-configuration-xmi-files-in-archive-form> [-r]
```
where,

- *<pb-configuration-xmi-files-in-archive-form>* is the name of the configuration file.
- $\bullet$  [ $-r$ ] is an optional parameter and if specified will remove all the references of missing files from XMI files and stale files in the archive file and outputs the corrected archive as filename\_cleaned.zip|cps (output file will have same extension as input file) on the same path where command runs.

## <span id="page-210-0"></span>**CRD Generator Conversion Tool**

CPS provides a CRD conversion tool which converts existing Balance and Quota templates PB configuration data to CRD Data. You can provide XMI files to the tool in the following ways:

- Use Import/Export tool to export CPS configuration as an archive file (.cps extension archive) and provide the same to the tool.
- Archive set of XMI files to .zip extension archive file.
- Provide directory path where XMI files are present as an input to the tool.

```
Ú
```
The conversion tool is used to convert all Balance and Quota template configuration data to CRD data. This helps to reduce the number of XMI files in the system and improves the performance. **Important**

#### **Prerequisites:**

The feature com.broadhop.balance.crdbalance.feature must be enabled so that CRD tables for Balance and Quota Template details are displayed in Policy Builder (as readonly) and Control Center. These CRD tables need to be present for importing the Balance and Quota CRD data which will be converted using the tool and Balance and Quota Templates XMIs present in Policy Builder.

To enable com.broadhop.balance.crdbalance.feature, add the feature in /var/qps/current\_config/etc/broadhop/pb/features and /var/qps/current\_config/etc/broadhop/pcrf/features files.For more information, refer to *Customize Features in the Deployment* section in *CPS Installation Guide for VMware*.

To run the utility, perform the following steps:

- **1.** Mount ISO on Cluster Manager.
- **2.** Extract release train into temp directory:

```
tar -zxvf /mnt/iso/app/install/xxx.tar.gz /tmp/
```
**3.** Go to CRD generator Utility directory which is inside the utility directory of the extracted release train:

cd /tmp/release-train-xxx/Utility/CRD\_generator\_Utility

**4.** Execute jar using the following command:

java –jar com.broadhop.customreferencedata.generator-<svn-revision-number>-full.jar [–a <archive-file> | -d <directory>]

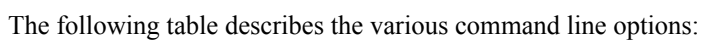

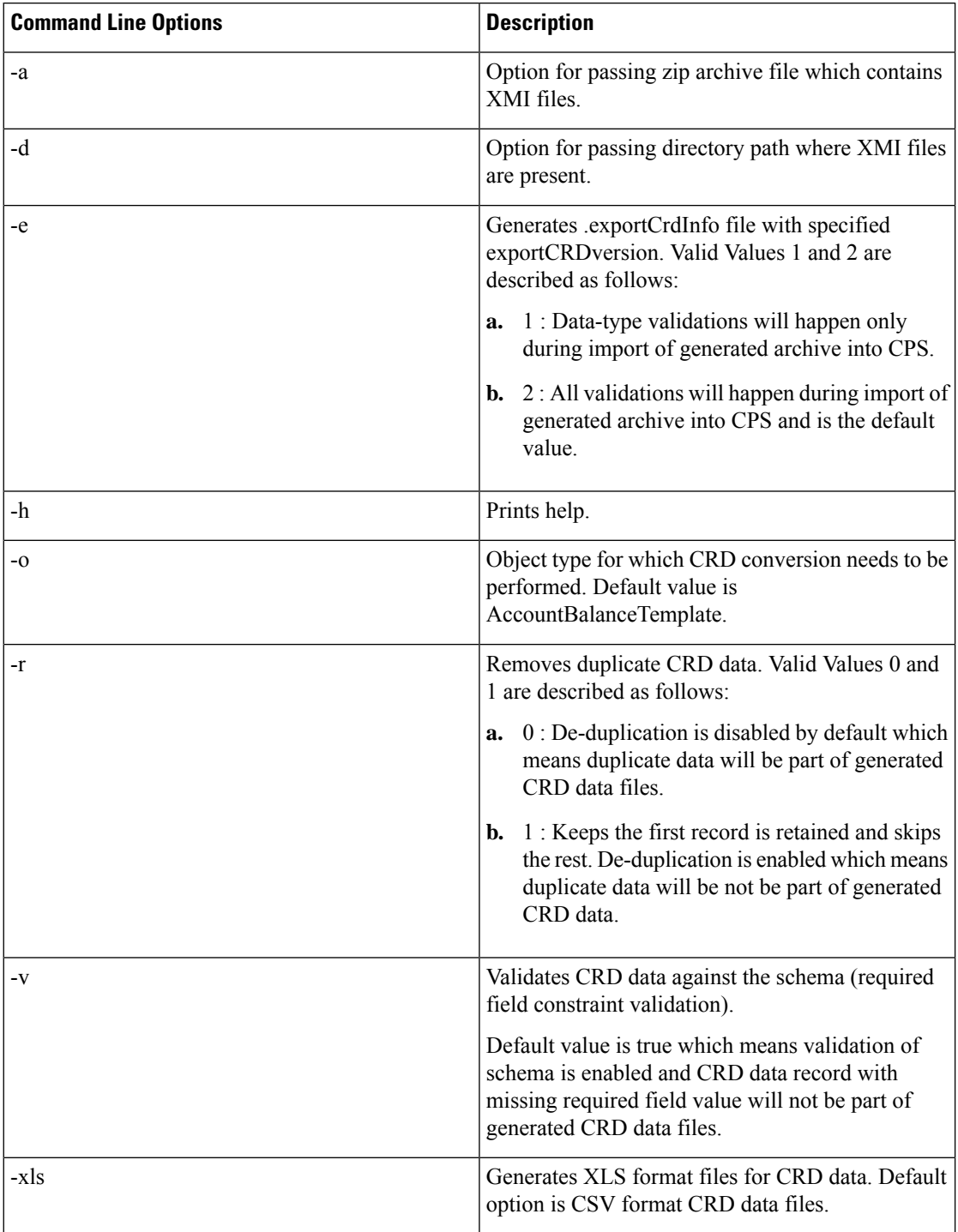

The tool generates a ".crd" extension archive file containing ".exportCrdInfo" file and CRD tables data in CSV/XLS format which can be used by Import/Import All CRD functionality in CPS to import the CRD data into the system.

- **5.** To view or edit the csv files, perform the following optional steps:
	- **a.** View-only using Excel : In Excel, you can only view the csv files present in generated ".crd" archive where non-ASCII characters are present in it. In order to view non-ASCII characters which might be present in CRD Data, perform the following steps:
		- **1.** Open a blank Excel file.
		- **2.** Go to Menu option **Data** > **From Text File** and import the CRD table CSV file in which non-ASCII is present.
		- **3.** A "Text Import Wizard" is displayed. Perform the following steps:
			- **a.** Select Unicode (UTF-8) in File origin drop-down.
			- **b.** Check **Comma** as delimiters.
			- **c.** Do not perform any changes and click **Finish**.
			- **d.** Click **Ok**.
		- **4.** All non-ASCII characters are displayed correctly.

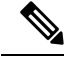

**Note** It is not recommended to edit generated CRD Table csv files containing non-ASCII characters in excel view.

- **b.** View and edit using other editors (vi editor): You can view and edit csv files present in ".crd" archive file using editors such as vi editor even if the CRD data contains non-ASCII characters.
- **6.** The generated ".crd" extension archive file needs to be imported as CRD Data into CPS which can be performed using the following options:
	- Use " import" CRD API to import CRD data in CSV format.
	- Use "Import All" option in Control Center to import CRD data in CSV format.
	- Use "Import" option in Control Center to import CRD data in XLS format. This option enables you to import single XLS CRD data at a time.

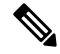

If you try to import multiple CRD tables during traffic it may have call flow impact. It is recommended to import multiple CRD tables during Maintenance Window (MW). **Note**

## <span id="page-212-0"></span>**Policy Builder Configuration Converter Conversion Tool**

CPS provides a conversion tool to convert the balance references in the existing service configuration to CRD data string value to adopt the CRD table driven configuration solution. The tool can perform the following:

- Convert Account Balance template references present in existing Customer's PB Service configuration to CRD Data "Dynamic Reference Data Key" string value.
- An "-r" option is provided to clean up the following converted referenced data:
	- References to Account Balance template in Service Options, Use Case Templates and Use Case Options is removed in the output archive file configuration data.
	- Account Balance template and all Quota templates present in the original PB configuration data will not be part of output archive file.

```
Ú
```
This conversion tool is used to convert balance references in existing configuration data and clean Balance and Quota templates as part of result archive file. This helps in reducing the number of XMI files in configuration data. **Important**

To run the utility, perform the following steps:

- **1.** Mount ISO on Cluster Manager.
- **2.** Extract release train into temp directory:

```
tar -zxvf /mnt/iso/app/install/xxx.tar.gz /tmp/
```
3. Go to PB-Configuration-Converter Utility directory which is inside the utility directory of the extracted release train:

```
cd /tmp/release-train-xxx/Utility/PB-Configuration-Converter_Utility
```
**4.** Execute jar using the following command:

```
java –jar pb-configuration-converter-<svn-revision-number>-full.jar [-a <archive-file>
| -d <directory> ] [-r]
```
- **a.** You have the option to provide the XMI files input as an archive file or directory path in which all Policy Builder created XMI files are present. Select any one of the following mandatory options to run the command:
	- -a : Option for passing Archive file (.zip or .cps extension archive file).
	- -d : Option for passing directory path containing XMI files to process.
- **b.** You can use "-r" option to perform cleanup operation for reducing the XMI files as follows:
	- Removes Account Balance template references from Service Option XMIs once the update of "Dynamic Reference Data Key" is performed.
	- Removes Account Balance template references from Use Case Template and Use Case Option XMI files.
	- Removes Account Balance template , One Time Quota template, Recurring Quota template and Rollover Quota template XMI files from PB configuration data in resulting archive file.

The tool generates an archive file named as "<input-file-name> updated.<input-file-extension>" if it is an archive file input or "<input-directory-name> updated.zip" if it is a directory file input.. It contains all the XMI files in the input file along with updated Service Option XMI files with a new field "dynamicRefDataKey" if there are references to Account Balance template object type.

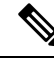

The output archive file might not contain ".exportInfo" and ".exportRepositoryInfo" files as the tool only works on conversion of Service configuration balance reference data present in user input and copies all other input files in the output archive. **Note**

## <span id="page-214-0"></span>**Modifying Audit Rule File**

You need to modify the audit.rules file as described in the following section.

**Step 1** Add new rules to etc/audit/rules.d/audit.rules file.

Sample Audit Rule File

```
cat audit.rules:
-D-b 8192
-w /etc/group -p wa -k identity
-w /etc/passwd -p wa -k identity
-w /etc/shadow -p wa -k identity
```
**Step 2** Restart the auditd service by executing the following command:

service auditd restart

After restart, the audit files are loaded in the audit.rules file /etc/audit location.

**Step 3** Execute the following command to view all the implemented audit rules:

auditctl –l

**Step 4** Execute the following command to verify if the audit rule file is correct and error-free:

auditctl –R /etc/audit/audit.rules

If the audit.rule file has any error, it is highlighted in the output.

**Step 5** Monitoring of logging for critical file is done in the following location on cluster manager:

/var/log/audit/ audit.log

**Step 6** Execute the following command to validate particular audit logs:

```
ausearch -i -k <key to moniter>
e.g. ausearch -i -k "identity"
---
time->Fri Aug 24 11:29:19 2018
type=PROCTITLE
msg=audit(1535110159.513:18131):proctitle=7573657264656C00736F6D61
type=PATH msg=audit(1535110159.513:18131): item=0 name="/etc/passwd"
inode=2886645 dev=08:02 mode=0100644 ouid=0 ogid=0 rdev=00:00 objtype=NORMAL
type=CWD msg=audit(1535110159.513:18131): cwd="/root"
type=SYSCALL msg=audit(1535110159.513:18131): arch=c000003e syscall=2 success=yes
exit=5 a0=5595b6cd69e0 a1=20902 a2=0 a3=8 items=1 ppid=25552 pid=26946 auid=0 uid=0
gid=0 euid=0 suid=0 fsuid=0 egid=0 sgid=0 fsgid=0 tty=pts1 ses=984 comm="userdel"
exe="/usr/sbin/userdel" key="identity"
```

```
time->Fri Aug 24 11:45:23 2018
----
type=CONFIG_CHANGE msg=audit(1535111123.222:18175): auid=4294967295 ses=4294967295
op=remove_rule key="identity" list=4 res=1
           You can add the following rules to the audit file to montior each file:
           -w /var/run/utmp -p wa -k session
           -w /var/log/wtmp -p wa -k session
           -w /var/log/btmp -p wa -k session
           -w /etc/login.defs -p wa -k password
           -w /etc/group -p wa -k identity
           -w /etc/passwd -p wa -k identity
           -w /etc/shadow -p wa -k identity
           -w /etc/sudoers -p wa -k identity
           -w /etc/fstab -p wa -k quota_rate_limit
           -w /etc/iptables -p wa -k network
           Identity, quota rate limit, and network are keywords used to search the respective log.
Note
```
# <span id="page-215-0"></span>**Support for CPS Auto Healing in Case of Endpoint Heart Beat Failures**

CPS supports an auto healing and auto correction in case of endpoint heart beat failures between the Policy Director (LB) and Policy Server (QNS) VMs IPC connections. When there is a heart beat failure, application generates the down counter for the same.

To support the auto correction of the qns process, two python scripts are utilized which runs through monit to monitor failure counters continuously. Depending on the heal option available, you need to enable or disable it to take necessary actions.

There are two scripts which monitor the counts and take the necessary actions:

- Auto heal client script which runs on Policy Server (QNS) and Policy Director (LB) VMs via monit collect the IPC connection down counters and if the IPC connection continue fails then the VM details are stored in the same VM.
- Auto heal server script which runs on pcrfclient (OAM) VMs via monit collects the details of the failed VM that are generated by the auto heal client script and sends the alarm for the same.

If the script is running with auto heal enabled, then the script sends an alarm and recovers the system by restarting the qns process. Before restarting the process, the script ensures that there is no other issues (such as, network connectivity or manual stop of qns process) on the VM. If present then the script skips the recover process for that qns process.

If the script is running with auto heal disabled, then it skips to recover the qns process but it sends an alarm.
The following section describes two scripts:

#### **auto\_heal\_server.py**

Server script runs on pcrfclient VMs.

```
usage: auto heal server.py [-h] [--maxRestartCount MAXRESTARTCOUNT]
                           [--restartPeriod RESTARTPERIOD]
                           [--enableMode ENABLEMODE]
                           [--maxLogfileSize MAXLOGFILESIZE]
                           [--maxLogfilesCount MAXLOGFILESCOUNT]
                           [--waittime WAITTIME]
CPS Auto Healing
optional arguments:
  -h, --help show this help message and exit
required named arguments:
  --maxRestartCount MAXRESTARTCOUNT, -m MAXRESTARTCOUNT
                        Maximum number of allowed restarts of QNS process
                        within a period
  --restartPeriod RESTARTPERIOD, -p RESTARTPERIOD
                       Period in seconds in which script allowed to be wait
                        next restart of qns process in case process not came
                        up.
  --enableMode ENABLEMODE, -e ENABLEMODE
                        Enabling the auto healing function, when flag true it
                        will restart QNS process
  --maxLogfileSize MAXLOGFILESIZE, -ls MAXLOGFILESIZE
                        Maximum size of the log file in bytes
  --maxLogfilesCount MAXLOGFILESCOUNT, -lc MAXLOGFILESCOUNT
                       Maximum number of logs to be keep in the log path
  --waittime WAITTIME, -w WAITTIME
                        Wait time in sec to get the process status from QNS
                        and LB VMs from client, if client still running.
```
#### **auto\_heal\_client.py**

Client script runs on all LB and QNS VMs.

```
usage: auto heal client.py [-h] [--intervalSleep INTERVALSLEEP]
                            [--maxLogfileSize MAXLOGFILESIZE]
                           [--maxLogfilesCount MAXLOGFILESCOUNT]
                           [--waittime WAITTIME]
CPS Auto Healing
optional arguments:
  -h, --help show this help message and exit
required named arguments:
  --intervalSleep INTERVALSLEEP, -i INTERVALSLEEP
                       Failure counter fetch interval sleep time in sec
  --maxLogfileSize MAXLOGFILESIZE, -ls MAXLOGFILESIZE
                       Maximum size of the log file in bytes
  --maxLogfilesCount MAXLOGFILESCOUNT, -lc MAXLOGFILESCOUNT
                       Maximum number of logs to be keep in the log path
  --waittime WAITTIME, -w WAITTIME
                       Wait time in sec to get the process status from QNS
                        and LB VMs from client, if client still running.
```
# **Log Collector**

The logCollector.sh script provides the following operations:

- Provides options to enable and disable the log levels for specific components, class, and interfaces.
- Provides the timer function in the script to collect specific logs for certain log level. Once the timer expires, the logs revert to the default log level.
- Provides an option to store the logs at a specified path or default path.
- Provides option to collect the application logs and MongoDB logs.

**Script location:** /var/qps/bin/support/logCollector.sh

For more information on the logCollector.sh script, refer to [logcollector.sh,](#page-243-0) on page 228.

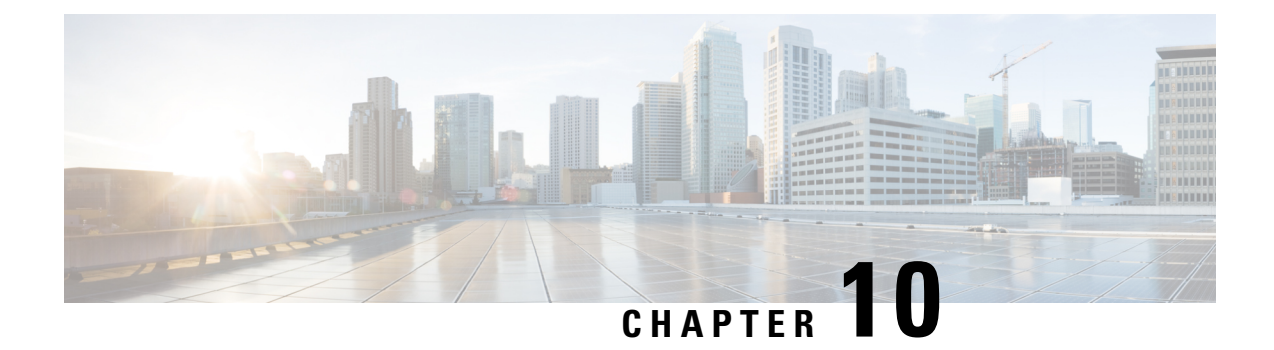

# **CPS Commands**

If you want to save the output of any command on any of the CPS VMs, then the output should be redirected to a file. **Note**

- [about.sh,](#page-219-0) on page 204
- [adduser.sh,](#page-219-1) on page 204
- [auditrpms.sh,](#page-220-0) on page 205
- [build\\_all.sh,](#page-220-1) on page 205
- [build\\_etc.sh,](#page-222-0) on page 207
- [build\\_set.sh,](#page-223-0) on page 208
- capture env.sh, on page 208
- [change\\_passwd.sh,](#page-224-0) on page 209
- cleanup license.sh, on page 210
- [component\\_alarm\\_reports.py,](#page-225-1) on page 210
- [copytoall.sh,](#page-226-0) on page 211
- [diagnostics.sh,](#page-227-0) on page 212
- [deploy\\_all.py,](#page-235-0) on page 220
- [dump\\_utility.py,](#page-236-0) on page 221
- [generate\\_encrypted\\_password.sh,](#page-240-0) on page 225
- [grafana\\_update\\_query.sh,](#page-240-1) on page 225
- [list\\_installed\\_features.sh,](#page-241-0) on page 226
- [logcollector.sh,](#page-243-0) on page 228
- [reinit.sh,](#page-245-0) on page 230
- [restartall.sh,](#page-245-1) on page 230
- [restartqns.sh,](#page-246-0) on page 231
- [runonall.sh,](#page-246-1) on page 231
- [service,](#page-247-0) on page 232
- [session\\_cache\\_ops.sh,](#page-247-1) on page 232
- [set\\_priority.sh,](#page-251-0) on page 236
- [startall.sh,](#page-252-0) on page 237
- [startqns.sh,](#page-253-0) on page 238
- [statusall.sh,](#page-254-0) on page 239
- [stopall.sh,](#page-255-0) on page 240
- [stopqns.sh,](#page-256-0) on page 241
- [summaryall.sh,](#page-257-0) on page 242
- [sync\\_times.sh,](#page-270-0) on page 255
- [syncconfig.sh,](#page-270-1) on page 255
- [terminatesessions,](#page-271-0) on page 256
- [top\\_qps.sh,](#page-274-0) on page 259
- [vmutilities.py,](#page-275-0) on page 260
- [vm-init.sh,](#page-277-0) on page 262

### <span id="page-219-0"></span>**about.sh**

This command displays:

- Core version
- Patch installed
- ISO version
- Feature version
- URLs to the various interfaces
- APIs for the deployment

#### **Syntax**

/var/qps/bin/diag/about.sh [-h]

#### **Executable on VMs**

- Cluster Manager
- pcrfclient01/02

### <span id="page-219-1"></span>**adduser.sh**

This utility adds a new user to the specified nodes that are part of the CPS deployment. These accounts will be provisioned without shell access and, as such, they're only useful for authenticating against the various web-based GUIs used to administrate CPS.

The hosts that get provisioned with these new accounts can be selected using the 'node-regex' option. The default regular expression used by the script is:

node-regex ::= ^(pcrfclient|qns|lb[0-9]+|sessionmgr)

#### **Syntax**

/var/qps/bin/support/adduser.sh [-h] [node-regex]

When prompted for the user's group, set 'qns-svn' for read-write permissions or 'qns-ro' for read-only permissions.

To add a user with 'read/write' access to Control Center, their group should be 'qns'.

- To check if a user already exists, login in as root and enter 'su  $\leq$ username>'.
- To check a user's 'groups', enter 'groups <username>'.

#### **Executable on VMs**

All

#### **Example**

```
[root@host /]# /var/qps/bin/support/adduser.sh
Enter username: username
Enter group for the user: groupname
Enter password: password
Re-enter password: password
The above example adds username to all the VMs in the cluster.
```
### <span id="page-220-0"></span>**auditrpms.sh**

This script runs in background on all VMs except Cluster Manager. This script/daemon should be always running and is monitored via monit. No intervention from end user is required. Corresponding logs are generated at individual nodes in /var/log/broadhop/audit/audit\_rpms.log.

All successful attempts i.e. installation or removal are tracked in this file. In case package is upgraded there would be two entries seen in log file, one for removal of old package and one for installation of new package. **Note**

### **Executable on VMs**

On all VMs except Cluster Manager

#### **Example**

```
[root@lb01 ~]# monsum | grep auditrpms
Process 'auditrpms.sh' Running
```
### <span id="page-220-1"></span>**build\_all.sh**

This command is executed from Cluster Manager to rebuild CPS package.

#### **Syntax**

- /var/qps/install/current/scripts/build\_all.sh
- /var/qps/install/current/scripts/build/build\_all.sh

#### **Executable on VMs**

#### Cluster Manager

#### **Example**

```
[root@host /]# /var/qps/install/current/scripts/build_all.sh
Building /etc/broadhop...
Copying to /var/qps/images/etc.tar.gz...
Creating MD5 Checksum...
Copying /etc/puppet to /var/qps/images/puppet.tar.gz...
Creating MD5 Checksum...
Copying Policy Builder configuration (/var/qps/current_config/pb_config) to
/var/qps/images/svn.tar.gz...
Creating MD5 Checksum...
Updating tar from: /var/qps/env_config/ to /var/www/html/images/
Creating MD5 Checksum...
Building /var/qps/bin...
Copying /var/qps/bin to /var/qps/images/scripts_bin.tar.gz...
Creating MD5 Checksum...
Building images...
Building image: /var/qps/images/controlcenter.tar.gz
Installing from:
        file:///var/qps/.tmp/release
Installing features:
         com.broadhop.controlcenter.feature.feature.group
         com.broadhop.faultmanagement.service.feature.feature.group
         com.broadhop.infrastructure.feature.feature.group
         com.broadhop.server.runtime.product
         com.broadhop.snmp.feature.feature.group
Creating MD5 Checksum... /var/qps/images/controlcenter.tar.gz.md5chksum
Building image: /var/qps/images/diameter_endpoint.tar.gz
Installing from:
         file:///var/qps/.tmp/release
Installing features:
         com.broadhop.diameter2.service.feature.feature.group
         com.broadhop.server.runtime.product
         com.broadhop.snmp.feature.feature.group
Creating MD5 Checksum... /var/qps/images/diameter_endpoint.tar.gz.md5chksum
Building image: /var/qps/images/iomanager01.tar.gz
Installing from:
         file:///var/qps/.tmp/release
Installing features:
         com.broadhop.iomanager.feature.feature.group
         com.broadhop.notifications.service.feature.feature.group
         com.broadhop.server.runtime.product
         com.broadhop.snmp.feature.feature.group
Creating MD5 Checksum... /var/qps/images/iomanager01.tar.gz.md5chksum
Building image: /var/qps/images/iomanager02.tar.gz
Installing from:
         file:///var/qps/.tmp/release
Installing features:
         com.broadhop.iomanager.feature.feature.group
         com.broadhop.notifications.service.feature.feature.group
         com.broadhop.server.runtime.product
         com.broadhop.snmp.feature.feature.group
Creating MD5 Checksum... /var/qps/images/iomanager02.tar.gz.md5chksum
Building image: /var/qps/images/pb.tar.gz
Installing from:
         file:///var/qps/.tmp/release
Installing features:
         com.broadhop.client.feature.audit.feature.group
         com.broadhop.client.feature.balance.feature.group
         com.broadhop.client.feature.custrefdata.feature.group
```

```
com.broadhop.client.feature.diameter2.feature.group
         com.broadhop.client.feature.notifications.feature.group
         com.broadhop.client.feature.spr.feature.group
         com.broadhop.client.feature.unifiedapi.feature.group
         com.broadhop.client.feature.vouchers.feature.group
         com.broadhop.client.feature.ws.feature.group
         com.broadhop.client.product
Creating MD5 Checksum... /var/qps/images/pb.tar.gz.md5chksum
Building image: /var/qps/images/pcrf.tar.gz
Installing from:
         file:///var/qps/.tmp/release
Installing features:
         com.broadhop.audit.service.feature.feature.group
         com.broadhop.balance.service.feature.feature.group
         com.broadhop.balance.spr.feature.feature.group
         com.broadhop.custrefdata.service.feature.feature.group
         com.broadhop.diameter2.local.feature.feature.group
         com.broadhop.externaldatacache.memcache.feature.feature.group
         com.broadhop.notifications.local.feature.feature.group
         com.broadhop.policy.feature.feature.group
         com.broadhop.server.runtime.product
         com.broadhop.snmp.feature.feature.group
         com.broadhop.spr.dao.mongo.feature.feature.group
         com.broadhop.spr.feature.feature.group
         com.broadhop.ui.controlcenter.feature.feature.group
         com.broadhop.unifiedapi.interface.feature.feature.group
         com.broadhop.unifiedapi.ws.service.feature.feature.group
         com.broadhop.vouchers.service.feature.feature.group
         com.broadhop.ws.service.feature.feature.group
Creating MD5 Checksum... /var/qps/images/pcrf.tar.gz.md5chksum
Copying portal default database to /var/qps/images/portal_dump.tar.gz
Creating MD5 Checksum for portal dump...
Copying portal to /var/qps/images/portal.tar.gz
Creating MD5 Checksum for portal.tar.gz...
Copying wispr.war to /var/qps/images/wispr.war
Output images to /var/qps/images/
```
## <span id="page-222-0"></span>**build\_etc.sh**

This command is executed from Cluster Manager to rebuild etc.tar.gz in /etc/broadhop/ directory.

#### **Syntax**

/var/qps/install/current/scripts/build/build\_etc.sh

#### **Executable on VMs**

Cluster Manager

#### **Example**

```
[root@host /]# /var/qps/install/current/scripts/build/build_etc.sh
Building /etc/broadhop...
Copying to /var/qps/images/etc.tar.gz...
Creating MD5 Checksum...
```
**CPS Commands**

## <span id="page-223-0"></span>**build\_set.sh**

This command is used to rebuild replica sets. This command is normally only run the first time the environment starts, but can be used if CPS databases must be rebuilt.

#### **Syntax**

```
/var/qps/bin/support/mongo/build_set.sh [--help]
```
#### **Executable on VMs**

All

#### **Example**

To create replica-sets for SPR:

```
[root@host /]# /var/qps/bin/support/mongo/build_set.sh --spr --create
Starting Replica-Set Creation
Please select your choice: replica sets sharded (1) or non-sharded (2):
2
```
### <span id="page-223-1"></span>**capture\_env.sh**

This command collects most of the debug logs to debug an issue.

#### **Syntax**

```
/var/qps/bin/support/env/capture_env.sh
```
#### **Executable on VMs**

pcrfclient01/02

#### **Output**

This command provides the following information to collect logs:

- -h|--help: Show usage
- -q|--qns: For capturing qns logs (default is to skip qns logs)
- -t|--trap: For capturing trap logs (default is to skip trap logs)
- -m|--mongo: For capturing mongo logs (default is to skip mongo logs)
- -v|--var-log: For capturing /var/log/messages (default is to skip the log)
- -a|--age: Should be followed by maximum age of log based on last modification time (defaults to 1 day)
- -n|--host: Should be followed by common separated list of hostnames for capturing logs (defaults to all hosts)

#### **Example**

```
[root@host /]# /var/qps/bin/support/env/capture_env.sh
Creating archive of QPS environment information...
  ---------------------------
Capturing /etc/broadhop...
Capturing logs...
Capturing Policy Builder data...
Capturing installed software versions...
```
### <span id="page-224-0"></span>**change\_passwd.sh**

Used to change the user (Linux user) password on all VMs.

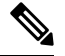

The change\_passwd.sh script changes the password on all the VMs temporarily. You also need to generate an encrypted password. To generate encrypted password, refer to *System Password Encryption* in *CPS Installation Guide for VMware*. The encrypted password must be added in the Configuration.csv spreadsheet. To make the new password persisent, execute import deploy. sh. If the encrypted password is not added in the spreadsheet and import deploy. sh is not executed, then after running reinit. sh script, the qns-svn user takes the existing default password from Configuration.csv spreadsheet. **Note**

#### **Syntax**

/var/qps/bin/support/change\_passwd.sh [-h]

#### **Executable on VMs**

All

#### **Example**

```
Enter username whose password needs to be changed: root
Enter current password:
Enter new password:
Re-enter new password:
Trying to change password for root on
qns02,qns01,sessionmgr02,sessionmgr01,pcrfclient02,pcrfclient01,lb02,lb01, nodes
Done.
Disconnecting from pcrfclient02... done.
Disconnecting from lb01... done.
Disconnecting from lb02... done.
```

```
Disconnecting from qns01... done.
Disconnecting from sessionmgr02... done.
Disconnecting from pcrfclient01... done.
Disconnecting from qns02... done.
Disconnecting from sessionmgr01... done.
Successfully updated password on this host
```
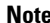

**Note** Add  $-f$  or  $-f$  or  $-\infty$  option to the script to reset the forgotten password only from the root user.

### <span id="page-225-0"></span>**cleanup\_license.sh**

Cleans up the records related to license in the licensedfeats collection in the sharding database. This command must be run as root user when license file is updated on the OAM (pcrfclient) machine.

#### **Syntax**

/var/qps/bin/support/mongo/cleanup\_license.sh [-h]

#### **Executable on VMs**

- Cluster Manager
- pcrfclient01/02

### <span id="page-225-1"></span>**component\_alarm\_reports.py**

This command is used to store or retrieve the open/active component alarms in CPS.

- For clear alarms, it removes the alarms matching the clear alarm.
- For active alarms, it clears old alarms if any and adds the latest alarm.

#### **Syntax**

```
component alarm reports.py -h
usage: component_alarm_reports.py [-h] --action {update, report}
                                   [--eventhost EVENTHOST] [--date DATE]
                                   [--name NAME] [--facility FACILITY]
                                   [--severity SEVERITY] [--info INFO]
CPS Update/Report Component Alarm(s) to/from Mongo DB
optional arguments:<br>-h, --help
                        show this help message and exit
  --action {update, report}, -a {update, report}
                        Action value update : Update an alarm. report : Report
                        active alarms
  --eventhost EVENTHOST, -e EVENTHOST
                        Event Host Name
  --date DATE, -d DATE Date of event
  --name NAME, -n NAME Name of alarm
  --facility FACILITY, -f FACILITY
                        Facility of alarm
  --severity SEVERITY, -s SEVERITY
                        Severity of alarm
  --info INFO, -i INFO Info of alarm
```

```
Ą
```
**Attention** The --action update parameter is for Cisco Internal Use Only.

**Path:**

On Cluster Manager: /var/qps/install/current/scripts/modules/component\_alarm\_reports.py

On pcrfclient and policy director VMs:

/var/qps/bin/install/current/scripts/modules/component\_alarm\_reports.py

#### **Executable on VMs**

Cluster Manager, Policy Director and OAM (pcrfclient) nodes

#### **Examples**

To retrieve the active alarms:

```
component alarm reports.py -a report
event_host=lb02 name=ProcessDown severity=critical facility=operatingsystem
date=2017-22-11,10:13:49,310329511,+00:00 info=corosync process is down
```
### <span id="page-226-0"></span>**copytoall.sh**

Prior to 7.0.5 release, in order to propagate the changes done in Cluster Manager, user used to execute reinit.sh which in turn triggers each CPS VM to download and install the updated VM images from the Cluster Manager and it time consuming process.

In CPS 7.0.5 and higher releases, if minor changes are made to any file in Cluster Manager, instead of executing reinit.sh script, use this command to synchronize the modified filesfrom Cluster Manager to all other VMs.

#### **Syntax**

copytoall.sh

#### **Executable on VMs**

Cluster Manager

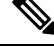

**Note** In case executing copytoall. sh command from qns-admin, prefix sudo before the command.

#### **Example**

- **1.** If the user updated /etc/broadhop/logback.xml file in Cluster Manager.
- **2.** Build etc directory on each cluster by executing build all.sh from Cluster Manager to rebuild CPS package script.

/var/qps/install/current/scripts/build\_all.sh

**3.** Execute the following command to copy the file:

SSHUSER\_PREFERROOT=true copytoall.sh /etc/broadhop/logback.xml /etc/broadhop/logback.xml

### <span id="page-227-0"></span>**diagnostics.sh**

Runs a set of diagnostics and displays the current state of the system. If any components are not running, red failure messages are displayed.

**Note**

RADIUS-based policy control is no longer supported in CPS 14.0.0 and later releases as 3GPP Gx Diameter interface has become the industry-standard policy control interface.

#### **Syntax**

```
/var/qps/bin/diag/diagnostics.sh -h
Usage: /var/qps/bin/diag/diagnostics.sh [options]
This script runs checks (i.e. diagnostics) against the various access, monitoring, and
configuration points of a running CPS system.
In HA/GR environments, the script always does a ping check for all VMs prior to any other
checks and adds any that fail the ping test to the IGNORED_HOSTS variable. This helps reduce
the possibility for script function errors.
NOTE: See /var/qps/bin/diag/diagnostics.ini to disable certain checks for the HA/GR env
persistently. The use of a flag will override the diagnostics.ini value.
Examples:
    /var/qps/bin/diag/diagnostics.sh -q
    /var/qps/bin/diag/diagnostics.sh --basic_ports --clock_skew -v
--ignored_hosts='portal01,portal02'
Options:
    --basic ports : Run basic port checks
        For HA/GR: 80, 11211, 7070, 8080, 8081, 8090, 8182, 9091, 9092, and Mongo DB ports
based on /etc/broadhop/mongoConfig.cfg
    --clock skew : Check clock skew between lb01 and all vms (Multi-Node Environment only)
    --diskspace : Check diskspace
    --get active alarms : Get the active alarms in the CPS
    --get frag status : Get fragmentation status for Primary members of DBs viz.
session cache, sk cache, diameter, spr, and balance mgmt.
    --get replica status : Get the status of the replica-sets present in environment.
(Multi-Node Environment only)
    --get shard health : Get the status of the sharded database information present in
environment. (Multi-Node Environment only)
   --get sharding status : Get the status of the sharding information present in environment.
 (Multi-Node Environment only)
    --get session shard health : Get the session shard health status information present
in environment. (Multi-Node Environment only).
    --get_peer_status: Get the diameter peers present in the environemt.
    --get sharded replica status : Get the status of the shards present in environment.
(Multi-Node Environment only)
   --ha proxy : Connect to HAProxy to check operation and performance statistics, and ports
 (Multi-Node Environment only)
        http://lbvip01:5540/haproxy?stats
        http://lbvip01:5540//haproxy-diam?stats
    --help -h : Help - displays this help
    --ignored hosts : Ignore the comma separated list of hosts. For example
--ignored_hosts='portal01,portal02'
        Default is 'portal01,portal02,portallb01,portallb02' (Multi-Node Environment only)
    --ping check : Check ping status for all VM
    --policy revision status : Check the policy revision status on all QNS, LB, UDC VMs.
```

```
--lwr diagnostics : Retrieve diagnostics from CPS LWR kafka processes
    --qns diagnostics : Retrieve diagnostics from CPS java processes
    --qns login : Check qns user passwordless login
    --quiet -q : Quiet output - display only failed diagnostics
    --radius : Run radius specific checks
    --redis : Run redis specific checks
    --whisper : Run whisper specific checks
   --aido : Run Aido specific checks
   --svn : Check svn sync status between pcrfclient01 & pcrfclient02 (Multi-Node Environment
 only)
    --tacacs : Check Tacacs server reachability
    --swapspace : Check swap space
   --verbose -v : Verbose output - display *all* diagnostics (by default, some are grouped
 for readability)
    --virtual ips : Ensure Virtual IP Addresses are operational (Multi-Node Environment
only)
    --vm allocation : Ensure VM Memory and CPUs have been allocated according to
recommendations
```

$$
\mathscr{O}
$$

If IPv6 address is more than 23 characters, due to the restriction in the column width, only 23 characters are displayed in the diagnostics.sh --get replica status output for IPv6 address. The host name present in the diagnostics.sh --get replica status can be used to identify IP address. **Note**

The test for swap memory usage must have the following criteria :

- The test passes if the swap space used is less than 200 MB.
- The script issues a warning if the swap space used is between 200 MB and 1000 MB.
- The status fails if the swap memory used exceeds 1000 MB.

#### **Executable on VMs**

Cluster Manager and OAM (pcrfclient) nodes

#### **Example**

```
[root@pcrfclient01 ~]# diagnostics.sh
QNS Diagnostics
Checking basic ports (80, 7070, 27017, 27717-27720, 27749, 8080, 9091)...[PASS]
Checking qns passwordless logins on all boxes...[PASS]
Validating hostnames...[PASS]
Checking disk space for all VMs...[PASS]
Checking swap space for all VMs...[PASS]
Checking for clock skew...[PASS]
Retrieving QNS diagnostics from qns01:9045...[PASS]
Retrieving QNS diagnostics from qns02:9045...[PASS]
Checking HAProxy status...[PASS]
Checking VM CPU and memory allocation for all VMs...[PASS]
Checking Virtual IPs are up...[PASS]
[root@pcrfclient01 ~]#
```
#### **List of Active Alarms**

To get the list of active alarms, execute the diagnostics.sh --get\_active\_alarms command. Here is a sample output:

```
#diagnostics.sh --get_active_alarms
CPS Diagnostics HA Multi-Node Environment
          ---------------------------
Active Application Alarm Status
  ---------------------------------------------------------------------------------
id=1000 sub_id=3001 event_host=lb02 status=down date=2017-11-22,
10:47:34,051+0000 msg="3001:Host: site-host-gx Realm: site-gx-client.com is down"
id=1000 sub id=3001 event host=lb02 status=down date=2017-11-22,
10:47:34,048+0000 msg="3001:Host: site-host-sd Realm: site-sd-client.com is down"
id=1000 sub_id=3001 event_host=lb01 status=down date=2017-11-22,
10:45:17,927+0000 msg="3001:Host: site-server Realm: site-server.com is down"
id=1000 sub id=3001 event host=lb02 status=down date=2017-11-22,
10:47:34,091+0000 msg="3001:Host: site-host-rx Realm: site-rx-client.com is down"
id=1000 sub_id=3002 event_host=lb02 status=down date=2017-11-22,
10:47:34,111+0000 msg="3002:Realm: site-server.com:applicationId: 7:all peers are down"
Active Component Alarm Status
---------------------------------------------------------------------------------
event host=lb02 name=ProcessDown severity=critical facility=operatingsystem
date=2017-22-11,10:13:49,310329511,+00:00 info=corosync process is down
```
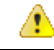

#### **Attention**

- Due to the limitation of architecture of the CPS SNMP implementation, if the SNMP deamon or policy server (QNS) process on pcrfclient VM restarts, there can be gap between active alarms displayed by the diagnostics.sh and active alarms in NMS.
- The date printed for application alarm status is when the alarm was seen at pcrfclient VM. The time for the alarm at NMS is the time before the alarm is received from Policy Director (LB) VM. So there can be a difference in the dates for the same alarm reported in diagnostics.sh and in NMS.

The following table list the type of SNMP alarms:

#### **Table 22: IDs - Type of SNMP Alarms**

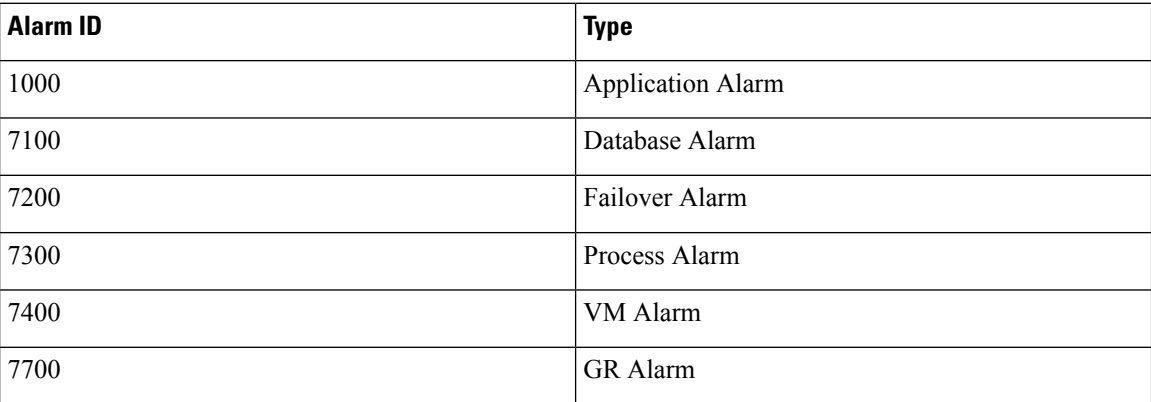

For more information on SNMP alarms, refer to *CPS SNMP, Alarms and Clearing Procedures Guide*.

#### **Sample Output of --get\_sharding\_status**

```
diagnostics.sh --get sharding status
CPS Diagnostics HA Multi-Node Environment
---------------------------
|----------------------------------------------------------------------------------------------------|
```
| SHARDING STATUS INFORMATION

Date: 2019-01-08 01:01:05 |----------------------------------------------------------------------------------------------------| Shard Id Mongo DB State Backup DB Removed Session Count 1 sessionmgr01:27717/session cache online false false 0 Rebalance Status: Rebalanced

|----------------------------------------------------------------------------------------------------|

#### **Sample output of --policy\_revision\_status**

diagnostics.sh --policy revision status CPS Diagnostics HA Multi-Node Environment --------------------------- Checking SVN revision status in qns nodes: [ qns01 qns02 qns03 qns04 qns05 qns06 qns07 qns08 qns09 qns10 ] qns01(instance=1, head revision=41, local revision=41)...[PASS] qns02(instance=1, head revision=41, local revision=41)...[PASS] qns03(instance=1, head\_revision=41, local\_revision=41)...[PASS] qns04(instance=1, head\_revision=41, local\_revision=41)...[PASS] qns05(instance=1, head\_revision=41, local\_revision=41)...[PASS] qns06(instance=1, head\_revision=41, local\_revision=41)...[PASS] qns07(instance=1, head revision=41, local revision=41)...[PASS] qns08(instance=1, head revision=41, local revision=41)...[PASS] qns09(instance=1, head\_revision=41, local\_revision=41)...[PASS] qns10(instance=1, head\_revision=41, local revision=41)...[PASS] SVN revison status complete on: [ qns01 qns02 qns03 qns04 qns05 qns06 qns07 qns08 qns09 qns10 ]...[PASS]

```
Checking SVN revision status in lb nodes: [ lb01 lb02 ]
lb01(instance=1, head_revision=41, local_revision=41)...[PASS]
lb01(instance=2, head_revision=41, local_revision=41)...[PASS]
lb01(instance=3, head_revision=41, local_revision=41)...[PASS]
lb01(instance=4, head_revision=41, local_revision=41)...[PASS]
lb02(instance=1, head_revision=41, local_revision=41)...[PASS]
lb02(instance=2, head_revision=41, local_revision=41)...[PASS]
lb02(instance=3, head_revision=41, local_revision=41)...[PASS]
lb02(instance=4, head_revision=41, local_revision=41)...[PASS]
SVN revison status complete on: [ lb01 lb02 ]...[PASS]
```
#### **Sample output of --get\_session\_shard\_health**

diagnostics.sh output on HA setup without any shard configuration.

```
diagnostics.sh --get_session_shard_health
CPS Diagnostics HA Multi-Node Environment
---------------------------
|----------------------------------------------------------------------------------------------------|
| Mongo:v3.4.16 SESSION SHARD HEALTH INFORMATION - SET TYPE : HA
             Date : 2019-01-11 03:15:26 |
|----------------------------------------------------------------------------------------------------|
| Total# of Session Cache Replica Set Found in mongoConfig.cfg : 2
                                                      \vert| Total# of Shard Configured : 1
                                                      \vert| Total# of Active Shards (replica-sets): 1
                                                      |
| Total# of HotStandby Shards ( replica-sets): 0
```
| Default shard Configured: 1 | | Replica-sets not part of shard configuration: set07, ( STATUS : ERR ) || || || || || |----------------------------------------------------------------------------------------------------| | setname seed1 seed2 port shard# vm1\_hostname vm2\_hostname status | |----------------------------------------------------------------------------------------------------| | set01 sessionmgr01 sessionmgr02 27717 session\_cache sessionmgr01:27717 sessionmgr02:27717 OK | |----------------------------------------------------------------------------------------------------| | Mongo:v3.4.16 SESSION SHARD BUCKET INFORMATION  $\blacksquare$ |----------------------------------------------------------------------------------------------------| | { "\_id" : { "shard" : 1 }, "count" : 8192 } { Status : OK }  $\blacksquare$ |----------------------------------------------------------------------------------------------------| | Mongo:v3.4.16 SESSION SHARD INSTANCE VERSION INFORMATION  $\blacksquare$ |----------------------------------------------------------------------------------------------------| | { "\_id" : "qns02-1", "version" : 10 } { Status : OK }  $\vert$ | { "\_id" : "qns01-1", "version" : 10 } { Status : OK }  $\vert$ | { "\_id" : "qns05-1", "version" : 10 } { Status : OK }  $\vert$ | { "\_id" : "qns04-1", "version" : 10 } { Status : OK }  $\vert$ | { "\_id" : "qns08-1", "version" : 10 } { Status : OK }  $\vert$ | { "\_id" : "qns09-1", "version" : 10 } { Status : OK }  $\vert$ | { "\_id" : "qns10-1", "version" : 10 } { Status : OK }  $\vert$ | { "\_id" : "qns07-1", "version" : 10 } { Status : OK }  $\vert$ | { "\_id" : "qns06-1", "version" : 10 } { Status : OK }  $\vert$ | { "\_id" : "qns03-1", "version" : 10 } { Status : OK } | |----------------------------------------------------------------------------------------------------|

 $\vert$ 

diagnostics.sh output on on GR/dual cluster setup with shard configuration.

```
diagnostics.sh --get session shard health
CPS Diagnostics HA Multi-Node Environment
---------------------------
```
|----------------------------------------------------------------------------------------------------| | Mongo:v3.4.16 SESSION SHARD HEALTH INFORMATION - SET TYPE : Geo - SITE\_ID : NOT FOUND Date : 2019-01-11 05:50:38 | |----------------------------------------------------------------------------------------------------| | Total# of Session Cache Replica Set Found in mongoConfig.cfg : 4  $\vert$ | Total# of Shard Configured : 16  $\vert$ | Total# of Active Shards (replica-sets): 12  $\vert$ | Total# of HotStandby Shards ( replica-sets): 4  $\vert$ | Default shard Configured: 1  $\blacksquare$ | Replica-sets not part of shard configuration: set10, ( STATUS : ERR )  $\vert$ 

I

### **diagnostics.sh**

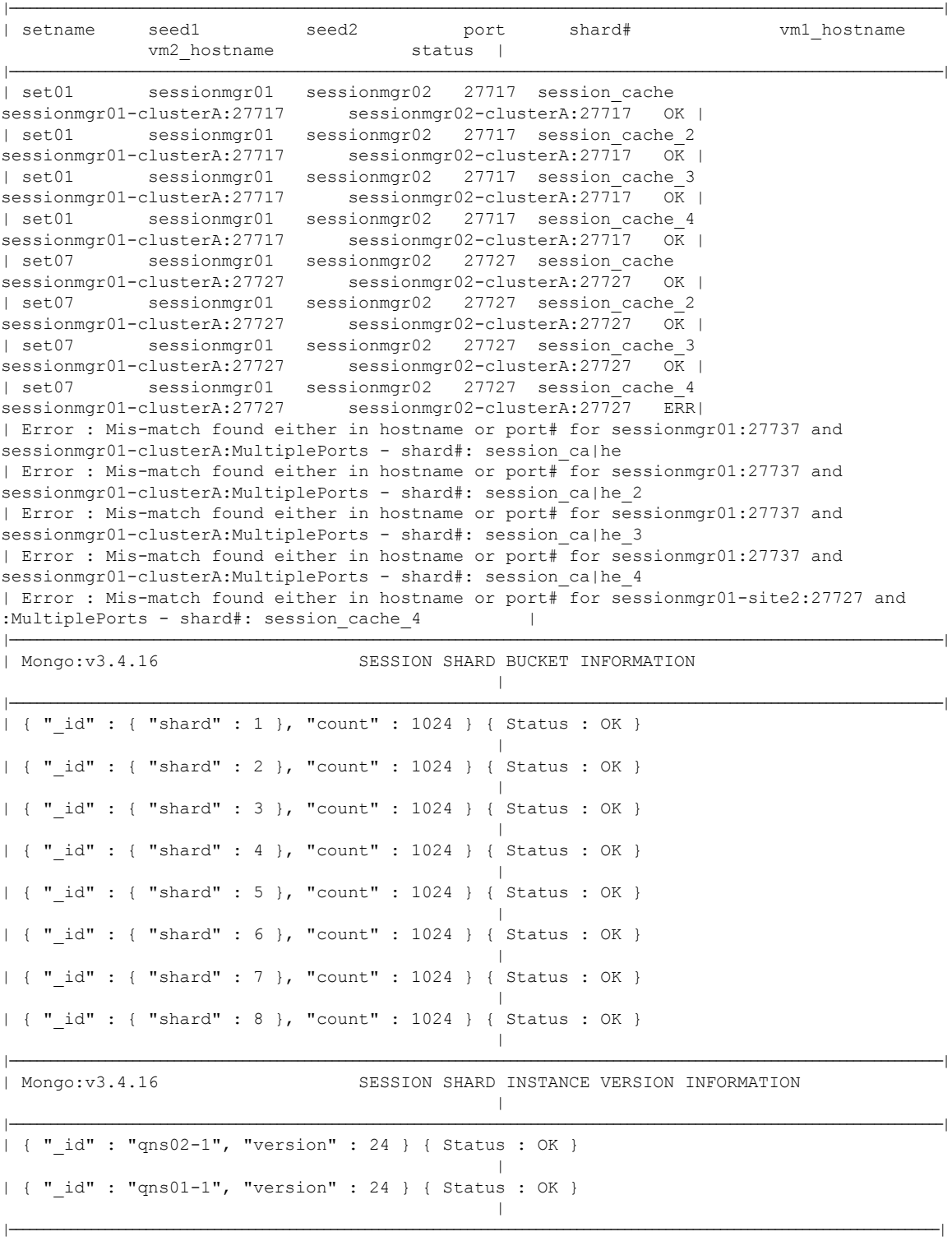

### **Sample output of --get\_replica\_status**

• If there is no issue in connectivity or network then replica-set status looks like:

```
|----------------------------------------------------------------------------------|
|----------------------------------------------------------------------------------|
| SESSION:set01 |
| Status via arbitervip:27717 sessionmgr01:27717 sessionmgr02:27717 |
| Member-1 - 27717 : 221.1.1.38 - SECONDARY - sessionmgr02 - ON-LINE - 0 sec - 2 |
| Member-2 - 27717 : 221.1.1.37 - PRIMARY - sessionmgr01 - ON-LINE - ------- - 3 |
| Member-3 - 27717 : 221.1.1.40 - ARBITER - arbitervip - ON-LINE - ------- - 0 |
    |----------------------------------------------------------------------------------|
|----------------------------------------------------------------------------------|
```
**Note** Two horizontal line separators are added between different replica sets.

• If there is an issue in connectivity or network then replica-set status looks like:

```
|---------------------------------------------------------------------------------------|
              |---------------------------------------------------------------------------------------|
| SESSION:set07
  \Box| Status via arbitervip:27727 sessionmgr01:27727
  |
| Member-1 - 27727 : 221.1.1.37 - SECONDARY - sessionmgr01 - ON-LINE - 0 sec -
2 \mid| Member-2 - 27727 : 221.1.1.38 - PRIMARY - sessionmgr02 - ON-LINE - ------- -
3<sup>1</sup>| Member-3 - 27727 : 221.1.1.40 - ARBITER - arbitervip - ON-LINE - ------- -
0<sub>1</sub>| Member-4 - 27727 : 221.1.1.59 - UNKNOWN - sessionmgr03 - OFF-LINE - 0 sec -
1 |
| Member-5 - 27727 : 221.1.1.60 - UNKNOWN - sessionmgr04 - OFF-LINE - 18015 days -
1 |
                         |---------------------------------------------------------------------------------------|
| Status via sessionmgr02:27727 sessionmgr03:27727
  \vert| Member-1 - 27727 : 221.1.1.37 - SECONDARY - sessionmgr01 - ON-LINE - 0 sec -
2 |
| Member-2 - 27727 : 221.1.1.38 - PRIMARY - sessionmgr02 - ON-LINE - ------- -
3<sup>1</sup>| Member-3 - 27727 : 221.1.1.40 - ARBITER - arbitervip - ON-LINE - ------- -
0 \mid| Member-4 - 27727 : 221.1.1.59 - SECONDARY - sessionmgr03 - ON-LINE - 0 sec -
1 |
| Member-5 - 27727 : 221.1.1.60 - UNKNOWN - sessionmgr04 - OFF-LINE - 18015 days-
1 \mid|---------------------------------------------------------------------------------------|
| Status via sessionmgr04:27727 sessionmgr05:27727
  \vert| Mongodb Daemon or Host is down
  \vert|---------------------------------------------------------------------------------------|
|---------------------------------------------------------------------------------------|
```
**Note** One horizontal line separator is added between different members of replica-set.

### **Sample output of --get\_frag\_status**

diagnostics.sh --get\_frag\_status CPS Diagnostics HA Multi-Node Environment ---------------------------

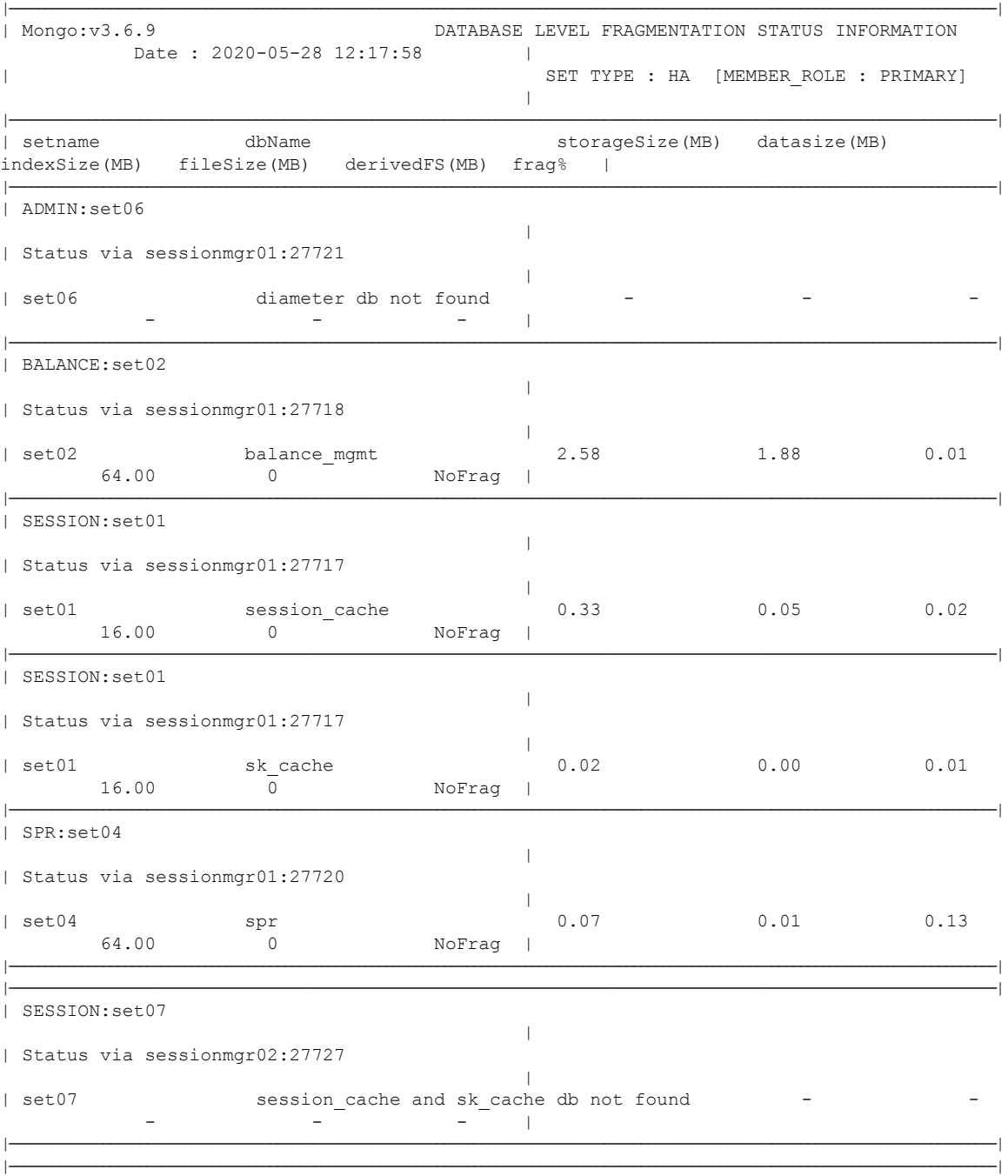

[root@#localhost ~]#

# <span id="page-235-0"></span>**deploy\_all.py**

Deploy multiple VMs in parallel.

#### **Syntax**

```
deploy all.py - Deploy multiple VMs in Parallel
Usage:
   ./deploy_all.py
   ./deploy_all.py --vms <vms-file>
 --help Print usage information
-h--vms Deploy VMs, which is defined in this file
--provision Provision VM for future deployment
--cleanupprovision Cleanup provisioned vmdk image
 --cleanupbackup Cleanup backed up vmdk image
 --useprovision Restart VM using provisioned vmdk image
 --usebackup Restart VM using backed up vmdk image
 --poweroffvm Power off VM
--poweronvm Power on VM
--nossh Deploy VMs using VMWare Rest API
```
if no option is provided then deploy all VMs

#### **Executable on VMs**

Cluster Manager

#### **Example**

To deploy multiple VMs in parallel:

python /var/qps/install/current/scripts/deployer/support/deploy\_all.py

To deploy a selective list of VMs in parallel in the CPS deployment.

python /var/qps/install/current/scripts/deployer/support/deploy\_all.py --vms *<filename-of-vms>*

where *<filename-of-vms>* is the name of the file containing the list of VMs such as:

pcrfclient01 lb01 qns01

To deploy VMs using VMware Rest API.

python deploy\_all.py --nossh

#### **Option to Delete VMs**

Delete VM is supported in the REST API model. You must use the following command:

python deploy all.py --vms=vms file name --nossh -deletevm

where, vms\_file\_name contains the list of the VMs that needs to be deleted

#### **Attach and Detach External Disk to VM**

• The following commands must be used to attach or detach the external disks to the hosts or VMs:

python vm\_utilities.py -–attachDisk <hostname>

python vm\_utilities.py –-detachDisk <hostname>

• To use attach/detach service, you must provide the datastore details in the Configuration.csv as shown:

```
datastore_<hostName>,datastore13
```
The hostName must be same as the hosts we are planning to attach the external disk.

When datastoreId is not provided in the Configuration.csv, script prompts you to enter the datastoreId manually.

vCenter password $^1$  $^1$ . You need to add the encrypted password.

#### To encrypt the password,

```
cd /var/qps/bin/support
./encrypt_pass.sh vcenter <vcenter_passwd>
```
where, *<vcenter\_passwd>* is the vCenter password in plain text format.

**Note**

The ./encrypt\_pass.sh\_vcenter *<vcenter\_passwd>* command must be run on every Cluster Manager and the Configuration.csv file should have the password generated for the respective Cluster Manager. The encrypted passwords cannot be reused on other Cluster Managers or setups.

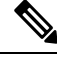

The encrypted password must be added in the Configuration.csv spreadsheet. To make the new password persisent, execute import deploy.sh. **Note**

### <span id="page-236-0"></span>**dump\_utility.py**

<span id="page-236-1"></span>1

This collection utility is used to collect standard information from the CPS system in case of issues (system, application, database). This utility collects such information from VM, depending on type of information and VMs selected in the input.

This utility can be executed from anywhere from the terminal. Logs are printed on terminal and written to a log file: /var/tmp/dumputility-*<date\_time\_when\_executed>*.log.

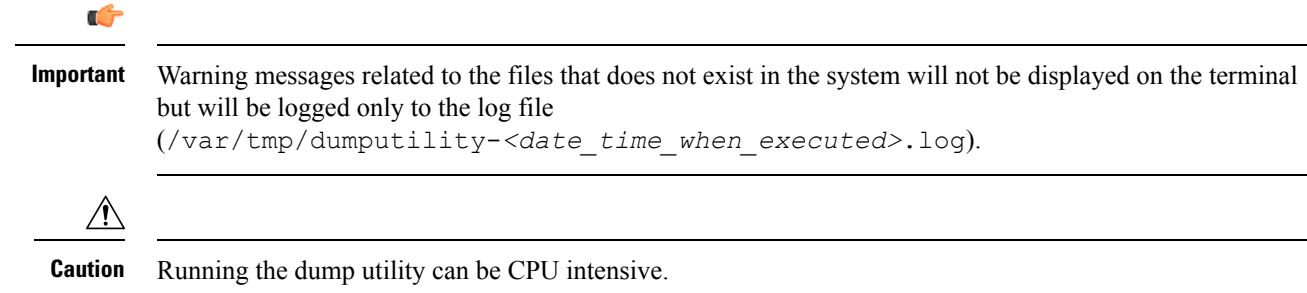

If user missesto add vcenter\_hostname, vcenter\_user and vcenter\_passwd in theConfiguration.csvfile, after executing deploy\_all.py script, the user is prompted to enter the vcenter information in the command line. User has to enter the unencrypted vcenter\_passwd.

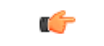

**Important** The dump utility should be run from the Cluster Manager wherever possible.

The following types of information can be collected:

- **CommonInformation:** This information is common for all type of issues. Information is collected from pcrfclient01 VM. If pcrfclient01 is down, information is collected from pcrfclient02 VM. If both VMs are down, information is collected from Cluster Manager VM. The following information can be fetched:
	- about.sh output
	- diagnostics.sh output
	- list installed\_features.sh output
	- Facter output
	- Consolidated logs
	- Bulkstats files
	- SVN dump from PB config
- **System Information:** This information is useful in troubleshooting system related issues. The following information can be fetched:
	- sysctl -a output
	- Information about processes running
	- Firewall configuration
	- Netstat statistics
	- Complete lsof output
	- Total number of open files
	- ifconfig output
	- Routing table information
	- Disk usage
	- Monit status
	- Monit summary
	- System logs
	- Sar logs
	- Dmesg logs
	- Secure logs
	- Yum logs
	- Whisper logs
- Puppet logs
- **Application Information:** This information is useful in troubleshooting application-related issues. The following information can be fetched:
	- Contents of /etc/broadhop directory
	- /var/log/broadhop logs
	- monit status
	- monit summary
- **Database Information:** This information is useful in troubleshooting database related issues. The following information can be fetched:
	- MongoDB logs
	- Mongostat output
	- rs.status() output
	- rs.conf() output
	- /var/qps/bin/support/mongo/session\_cache\_ops.sh -count output
	- top qps.sh output for 10 seconds
	- mongotop output for 3 seconds
- **OAM (PCRFCLIENT) Specific Data:** The following information can be fetched from OAM (pcrfclient) VMs:
	- carbon logs
	- httpd logs
	- pcs resource show output
- **Policy Director (lb)Specific Data:** The following information can be fetched from policy director (load balancer) VMs:
	- SNMP trap logs
	- HAproxy logs
	- pcs resource show output
- **Policy Server (QNS) Specific Data:** The following information can be fetched from policy server (QNS) VMs:
	- Thread level CPU/memory usage of java process
	- jstack output of java process
	- Policy Server (QNS) logs
	- Policy Server service logs

#### **Syntax**

dump\_utility.py

The following options are supported:

- $-v,$  --vm-type: Specifies type of VM or single VM name from which information has to be fetched. Multiple VMs are separated by colon. For example, --vm-type *qns*:*sessionmgr01*.
- $\bullet$  -i,-info-type: Specifies type of information to be collected. Possible values are application, db, system, vm\_specific. Multiple values are separated by colon. For example,  $--info-type$ *application*:*system*.
- -o,--output-file-name: Name of the tar file to store fetched information.
- -h,--help: Displays help.

#### **Executable on VMs**

- Cluster Manager
- pcrfclient01/02

#### **Example**

• To fetch system information from Policy Director (lb) VMs:

dump\_utility.py --info-type *system* --vm-type *lb*

• To fetch application and VM specific information from qns01:

```
dump_utility.py --info-type application:vm_specific --vm-type qns01
```
OR

dump\_utility.py --info-type *application*:*vm\_specific* --vm-type *sav-qns01*

where, *sav-qns01* is hostname of qns01 VM.

• To fetch database specific information from all replica sets:

dump\_utility.py --info-type *db* --vm-type *pcrfclient*:*sessionmgr*

#### Sample output:

```
dump utility.py --info-type application --vm-type sav-qns01
Logs are also getting stored in /var/tmp/dumputility-07-06-2016-04-07-47.log
***********************************************
Collecting information, please wait...
***********************************************
Fetching common information like about.sh/list installed features/diagnostics etc from
pcrfclient01
This step takes time, please wait...
Fetching command outputs from pcrfclient01
Fetching files hosts file from pcrfclient01
Fetching files consolidated logs from pcrfclient01
Fetching files Bulkstats file from pcrfclient01
Fetching command outputs from qns01
Fetching files Broadhop dir from qns01
Fetching files Broadhop logs from qns01
        ***********************************************
```
Information is collected at : /var/tmp/07-06-2016-04-07-47.tar.gz \*\*\*\*\*\*\*\*\*\*\*\*\*\*\*\*\*\*\*\*\*\*\*\*\*\*\*\*\*\*\*\*\*\*\*\*\*\*\*\*\*\*\*\*\*\*\* Disconnecting from pcrfclient01... done.

Ú

**Important**

For non-root users, certain CPS scripts (about.sh, diagnostics.sh and so on) expects sudo password. For such scripts, output is displayed on terminal and is saved in the file. Also for some data which can only be accessed by root user, permission denied related warning is displayed.

### <span id="page-240-0"></span>**generate\_encrypted\_password.sh**

Used to generate encrypted passwords.

#### **Syntax**

/var/qps/install/current/scripts/bin/support/generate\_encrypted\_password.sh

#### **Executable on VMs**

Cluster Manager

#### **Example**

```
generate encrypted password.sh
[root@installer ~]# generate encrypted password.sh
                       ##########################################
                                 CISCO SYSTEMS PVT LTD
                       ##########################################
```
Hello, user! You are attempting to change your password. Great! A few ground rules:

- 1. No short passwords. The longer your password is, the harder it is for someone to guess or figure out with brute force. Minimum password length is 8.
- 2. There needs to be at least: one uppercase letter, one lowercase letter, one digit and one special character. This increases the search space and makes brute force guessing more difficult.

## <span id="page-240-1"></span>**grafana\_update\_query.sh**

This script is used to update the Grafana queries. As part of Python3 upgrade activity, graphitepackage is upgraded to add an escape char ('\') before pipe ('|') for the graphs to get displayed. This script replaceds the "|" with "\|" to make the query work. The default credentials will be taken as admin:admin.

#### **Syntax**

```
/var/qps/bin/support/grafana_update_query.sh
/var/qps/bin/support/grafana_update_query.sh [-h]
/var/qps/bin/support/grafana_update_query.sh [-c]
```
#### **Options**

-h [ --help ] - Displays the help and exits.

-c [ --credentials ]- This is an optional parameter that takes user and password in the format "user:password". If credentials are not provided then, the default credentials are "admin:admin".

#### **Executable on VMs**

pcrfclient01/02

#### **Example**

```
[root@pcrfclient01 ~]# /var/qps/bin/support/grafana_update_query.sh -c admin:admin
Detail log available at /var/log/broadhop/scripts/grafana_update_query.log.
Using admin:admin as the password for grafana dashboard as provided by the user.
Zipping the exported dashboard
Dashboards exported in /var/tmp/grafana_export20220819_114852.tar.gz
 Successfully imported "nd5bwa5-b-cpu-load_balancers_v1-0-01.json"
Successfully imported "nd5bwa5-b-cpu-lwr_v1-0-01.json"
The total number of dashboards updated are 2.
INFO: All dashboards are imported successfully, syncing db from pcrfclient01 to pcrfclient02
Preparing to sync grafana dashboard and user database to pcrfclient02
Grafana database synced to pcrfclient02 successfully
[root@pcrfclient01 ~]#
 [root@pcrfclient01 ~]# /var/qps/bin/support/grafana_update_query.sh
Detail log available at /var/log/broadhop/scripts/grafana update query.log.
Zipping the exported dashboard
Dashboards exported in /var/tmp/grafana_export20220819_114728.tar.gz
Successfully imported "nd5bwa5-b-cpu-load_balancers_v1-0-01.json"
Successfully imported "nd5bwa5-b-cpu-lwr_v1-0-01.json"
The total number of dashboards updated are 2.
INFO: All dashboards are imported successfully, syncing db from pcrfclient01 to pcrfclient02
Preparing to sync grafana dashboard and user database to pcrfclient02
Grafana database synced to pcrfclient02 successfully
```
### <span id="page-241-0"></span>**list\_installed\_features.sh**

Displays the features and versions of the features that are installed on each VM in the environment.

#### **Syntax**

/var/qps/bin/diag/list\_installed\_features.sh

#### **Executable on VMs**

All

#### **Example**

```
[root@host /]# /var/qps/bin/diag/list_installed_features.sh
Features installed on lb01:9045
```

```
com.broadhop.infrastructure.feature=7.0.2.r072627
com.broadhop.iomanager.feature=7.0.2.r072627
com.broadhop.server.runtime.product=7.0.2.r072627
com.broadhop.snmp.feature=7.0.2.r072627
Features installed on lb02:9045
com.broadhop.infrastructure.feature=7.0.2.r072627
com.broadhop.iomanager.feature=7.0.2.r072627
com.broadhop.server.runtime.product=7.0.2.r072627
com.broadhop.snmp.feature=7.0.2.r072627
Features installed on qns01:9045
com.broadhop.balance.service.feature=3.4.2.r071203
com.broadhop.balance.spr.feature=3.4.2.r071203
com.broadhop.custrefdata.service.feature=2.4.2.r072158
com.broadhop.diameter2.local.feature=3.4.2.r072694
com.broadhop.externaldatacache.memcache.feature=7.0.2.r072627
com.broadhop.infrastructure.feature=7.0.2.r072627
com.broadhop.policy.feature=7.0.2.r072627
com.broadhop.server.runtime.product=7.0.2.r072627
com.broadhop.snmp.feature=7.0.2.r072627
com.broadhop.spr.dao.mongo.feature=2.3.2.r071887
com.broadhop.spr.feature=2.3.2.r071887
com.broadhop.ui.controlcenter.feature=3.4.2.r070445
com.broadhop.unifiedapi.interface.feature=2.3.2.r072695
com.broadhop.unifiedapi.ws.service.feature=2.3.2.r072695
com.broadhop.vouchers.service.feature=3.4.2.r071203
com.broadhop.ws.service.feature=1.5.2.r071537
Features installed on qns02:9045
com.broadhop.balance.service.feature=3.4.2.r071203
com.broadhop.balance.spr.feature=3.4.2.r071203
com.broadhop.custrefdata.service.feature=2.4.2.r072158
com.broadhop.diameter2.local.feature=3.4.2.r072694
com.broadhop.externaldatacache.memcache.feature=7.0.2.r072627
com.broadhop.infrastructure.feature=7.0.2.r072627
com.broadhop.policy.feature=7.0.2.r072627
com.broadhop.server.runtime.product=7.0.2.r072627
com.broadhop.snmp.feature=7.0.2.r072627
com.broadhop.spr.dao.mongo.feature=2.3.2.r071887
com.broadhop.spr.feature=2.3.2.r071887
com.broadhop.ui.controlcenter.feature=3.4.2.r070445
com.broadhop.unifiedapi.interface.feature=2.3.2.r072695
com.broadhop.unifiedapi.ws.service.feature=2.3.2.r072695
com.broadhop.vouchers.service.feature=3.4.2.r071203
com.broadhop.ws.service.feature=1.5.2.r071537
Features installed on qns03:9045
com.broadhop.balance.service.feature=3.4.2.r071203
com.broadhop.balance.spr.feature=3.4.2.r071203
com.broadhop.custrefdata.service.feature=2.4.2.r072158
com.broadhop.diameter2.local.feature=3.4.2.r072694
com.broadhop.externaldatacache.memcache.feature=7.0.2.r072627
com.broadhop.infrastructure.feature=7.0.2.r072627
com.broadhop.policy.feature=7.0.2.r072627
com.broadhop.server.runtime.product=7.0.2.r072627
com.broadhop.snmp.feature=7.0.2.r072627
com.broadhop.spr.dao.mongo.feature=2.3.2.r071887
com.broadhop.spr.feature=2.3.2.r071887
com.broadhop.ui.controlcenter.feature=3.4.2.r070445
com.broadhop.unifiedapi.interface.feature=2.3.2.r072695
com.broadhop.unifiedapi.ws.service.feature=2.3.2.r072695
com.broadhop.vouchers.service.feature=3.4.2.r071203
com.broadhop.ws.service.feature=1.5.2.r071537
Features installed on qns04:9045
com.broadhop.balance.service.feature=3.4.2.r071203
com.broadhop.balance.spr.feature=3.4.2.r071203
com.broadhop.custrefdata.service.feature=2.4.2.r072158
```

```
com.broadhop.diameter2.local.feature=3.4.2.r072694
 com.broadhop.externaldatacache.memcache.feature=7.0.2.r072627
com.broadhop.infrastructure.feature=7.0.2.r072627
 com.broadhop.policy.feature=7.0.2.r072627
 com.broadhop.server.runtime.product=7.0.2.r072627
 com.broadhop.snmp.feature=7.0.2.r072627
 com.broadhop.spr.dao.mongo.feature=2.3.2.r071887
com.broadhop.spr.feature=2.3.2.r071887
 com.broadhop.ui.controlcenter.feature=3.4.2.r070445
 com.broadhop.unifiedapi.interface.feature=2.3.2.r072695
 com.broadhop.unifiedapi.ws.service.feature=2.3.2.r072695
 com.broadhop.vouchers.service.feature=3.4.2.r071203
com.broadhop.ws.service.feature=1.5.2.r071537
Features installed on pcrfclient01:9045
com.broadhop.controlcenter.feature=7.0.2.r072627
com.broadhop.faultmanagement.service.feature=1.0.2.r071534
 com.broadhop.infrastructure.feature=7.0.2.r072627
 com.broadhop.server.runtime.product=7.0.2.r072627
com.broadhop.snmp.feature=7.0.2.r072627
Features installed on pcrfclient02:9045
com.broadhop.controlcenter.feature=7.0.2.r072627
 com.broadhop.faultmanagement.service.feature=1.0.2.r071534
 com.broadhop.infrastructure.feature=7.0.2.r072627
com.broadhop.server.runtime.product=7.0.2.r072627
com.broadhop.snmp.feature=7.0.2.r072627
Features installed on all (combined)
com.broadhop.balance.service.feature=3.4.2.r071203
 com.broadhop.balance.spr.feature=3.4.2.r071203
 com.broadhop.controlcenter.feature=7.0.2.r072627
com.broadhop.custrefdata.service.feature=2.4.2.r072158
 com.broadhop.diameter2.local.feature=3.4.2.r072694
com.broadhop.externaldatacache.memcache.feature=7.0.2.r072627
 com.broadhop.faultmanagement.service.feature=1.0.2.r071534
 com.broadhop.infrastructure.feature=7.0.2.r072627
com.broadhop.iomanager.feature=7.0.2.r072627
com.broadhop.policy.feature=7.0.2.r072627
com.broadhop.server.runtime.product=7.0.2.r072627
 com.broadhop.snmp.feature=7.0.2.r072627
 com.broadhop.spr.dao.mongo.feature=2.3.2.r071887
 com.broadhop.spr.feature=2.3.2.r071887
 com.broadhop.ui.controlcenter.feature=3.4.2.r070445
 com.broadhop.unifiedapi.interface.feature=2.3.2.r072695
 com.broadhop.unifiedapi.ws.service.feature=2.3.2.r072695
 com.broadhop.vouchers.service.feature=3.4.2.r071203
 com.broadhop.ws.service.feature=1.5.2.r071537
```
### <span id="page-243-0"></span>**logcollector.sh**

This utility can be used to:

- Enable/disable log level for application and database components.
- Collect the logs from various VMs or specific VMs and copy them to the default /user-defined directory.
- Enable log level for a user-specified duration (optional) ( automatically disables after timer expires).
- Specify VM names from which logs needs to be collected (optional).

#### **Syntax**

/var/qps/bin/support/logCollector.sh

Usage:

The script enables/disables logs of Database and Application and also collects logs.

```
--component : component name in application level.
--duration : specifies at what duration of time user need the logs
--log-level : specifies debug/info/warning/error
--application : log operaration on Application level
--database : log operaration on database level
--on-vm : vm name
--enable-log : enable logs on application level or database level
--disable-log : enable logs on application level or database level<br>--collect-log : enable logs on application level or database level
                      : enable logs on application level or database level
--dblogdir : log directory where DB logs are collected
--applogdir : log directory where Applicaion logs are collected
optionals:
option1: --on-vm
```
### **Executable on VMs**

option2: --dblogdir option3: --applogdir option4: --duration

- Cluster Manager
- pcrfclient01/02

#### **Examples**

• Enable log level for component in all VMs:

logCollector.sh --enable-log --component Balance --application level debug

• Enable log level for a component in a specifed VM:

```
logCollector.sh --enable-log --component Balance --application level debug --on-vm
vmname
```
• Automatic enable and disable of logs for specified time interval in seconds:

logCollector.sh --enable-log --component Balance --application level debug --time 10

• Remove component from all VMs:

logCollector.sh --disable-log --component Balance --application

• Remove component from specified VM:

logCollector.sh --disable-log --component Balance --application --on-vm vmname

• Collect consolidated qns and engine logs:

logCollector.sh --collect-log --application

- Collect consolidated qns and engine logs and qns-\* logs from specified VM: logCollector.sh --collect-log --application --on-vm vmname
- Enable log level for specifed replicaset database in specified instance:

logCollector.sh --enable-log --instance sessionmgr01:27017 --dbop query --database level debug

• Automatic enable and disable log level for specified replicaset database value in seconds:

logCollector.sh --enable-log --instance sessionmgr01:27017 --dbop query --database level debug --time 10

• Disable log level for specified database instance:

logCollector.sh --disable-log --instance sessionmgr01:27017 --dbop query --database

• Collect log from specifed database instance:

logCollector.sh --collect-log --instance sessionmgr01:27017 --database

## <span id="page-245-0"></span>**reinit.sh**

This command is executed from Cluster Manager. It SSHs to all the CPS VMs and triggers the /etc/init.d/vm-init.sh script on each VM to download all the Puppet scripts, CPS softwares, /etc/hosts files and updates the VM with the new software from Cluster Manager to the VM.

Refer to [vm-init.sh,](#page-277-0) on page 262, to trigger this process for a single VM as opposed to all VMs.

#### **Syntax**

/var/qps/install/current/scripts/upgrade/reinit.sh

#### **Executable on VMs**

Cluster Manager

#### **Example**

```
[root@host /]# /var/qps/install/current/scripts/upgrade/reinit.sh
Running pupdate on lab
Updating /etc/hosts file from installer VM...
Updating /etc/facter/facts.d/bxb1-lb01...
Updating /etc/puppet from installer VM...
```
### <span id="page-245-1"></span>**restartall.sh**

This command is executed from Cluster Manager. It stops and restarts all of the Policy Server (QNS) services on all VMs in the CPS cluster. This command is also executed when new software is installed on VMs.

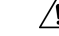

**Caution**

restartall.sh should be executed only during Maintenance Window in production deployment. As the qns process in pcrfclient VM is brought down, alarms generated during this activity may not be able to reach the SNMP server. Due to this there could be some gap in active alarms list displayed in NMS which can be ignored.

Refer to [restartqns.sh,](#page-246-0) on page 231 to restart Policy Server (QNS) services on a specific VM as opposed to all VMs.

Ш

#### **Syntax**

/var/qps/bin/control/restartall.sh

#### **Executable on VMs**

Cluster Manager

$$
\mathscr{D}
$$

**Note** When executing restartall.sh command from qns-admin, prefix sudo before the command.

 $\sqrt{N}$ 

**Caution** Executing restartall.sh will cause messages to be dropped.

#### **Example**

```
/var/qps/bin/control/restartall.sh
Currently active LB: lb01
This process will restart all QPS software on the nodes in this order:
lb02 pcrfclient02 qns01 qns02 pcrfclient01 lb01
```
### <span id="page-246-0"></span>**restartqns.sh**

This command stops and restarts all Policy Server (QNS) services on the target VM.

#### **Syntax**

/var/qps/bin/control/restartqns.sh hostname

#### **Executable on VMs**

Cluster Manager

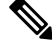

**Note** When executing restartqns.sh command from qns-admin, prefix sudo before the command.

#### **Example**

```
/var/qps/bin/control/restartqns.sh qns01
/var/qps/bin/control/restartqns.sh pcrfclient01
```
### <span id="page-246-1"></span>**runonall.sh**

Executes a command, as provided as an argument, on all of the VMs listed in the servers file. These commands must be run as the CPS user on the remote VMs, or they will fail to execute properly.

#### **Syntax**

/var/qps/bin/control/runonall.sh <executable command>

#### **Executable on VMs**

All

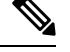

Note In case executing runonall.sh command from qns-admin, prefix sudo before the command.

#### **Example**

/var/qps/bin/control/runonall.sh ntpdate -u

### <span id="page-247-0"></span>**service**

This command is used to control individual services on each VM.

#### **Syntax**

```
service < option > | --status-all | [ service name [ command | --full-restart ] ]
```
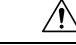

Do not use this command for any services managed by the monit service. Use the monit summary command to view the list of services managed by monit. The list of services managed by monit is different on each CPS VM. **Caution**

### <span id="page-247-1"></span>**session\_cache\_ops.sh**

This command provides information about, and performs operations on the session and SK databases.

### **Syntax**

```
/var/qps/bin/support/mongo/session_cache_ops.sh <Argument1> <Argument2> <Argument3>
 <Argument1>: --count or --remove
    --count session : Will print the number of sessions present in session cache* db
    --count skdb : Will print the number of sessions present in sk cache* db
    --remove session : Will remove the sessions from the session_cache* dbs
    --remove skdb : Will remove the sessions from the sk cache* dbs
     --statistics-count : Will print the number of sessions types present in all
session_cache* db
    --add-shard session : Will support to configure session sharding and also support the
hot standby session sharding
    --add-shard skdb : Will support to configure session sharding and also support the
hot standby sk_cache sharding
    --add-ringset : Will add new set to the ring
    --db-shrink session : Will shrink session_cache* dbs data files
    --db-shrink skdb : Will shrink sk_cache* dbs data files
```

```
<Argument2>: session or skdb database
 <Argument3>: site1 or site2 or site3 ... siten
                This argument for GR only, in GR setup user need to pass the site
number(site1 or site2 ...) as second argument
Example for HA setup
 sh session_cache_ops.sh --count session/skdb
 sh session_cache_ops.sh --remove session/skdb
sh session cache ops.sh --db-shrink session/skdb
Example for GR setup
 sh session cache ops.sh --count session/skdb site1
 sh session cache ops.sh --remove session/skdb site1
```
### **Options**

#### **--count session/--count skdb**

--count session: This option prints the number of sessions present in session cache\* database.

--count skdb: This option prints the number of sessions present in sk\_cache\* database.

#### **Example 1:**

For HA setup: session cache ops.sh --count session

For GR setup: session\_cach\_options.sh --count session *<siteName>*

#### **Example 2:**

For HA setup: session\_cache\_ops.sh --count skdb

For GR setup: session\_cach\_options.sh --count skdb *<siteName>*

#### **--remove session/--remove skdb**

--remove session: This option removes the sessions from the session cache\* databases.

--remove skdb: This option removes the sessions from the sk cache\* databases.

### 

**Warning**

You will be prompted to confirm this action after running this command. If you proceed, this will remove existing sessions/SKDB in the replica-set.

#### **Example1:**

```
For HA setup: session_cach_options.sh --remove session
For GR setup: session_cach_options.sh --remove session <siteName>
Example 2:
For HA setup: session cach options.sh --remove skdb
For GR setup: session_cach_options.sh --remove skdb <siteName>
```
#### **--statistics-count**

This option prints statistics count of the sessions (types if the session Gx, Rx, and so on) in all available session\_cache\* databases.

#### **Example**

```
# session cache ops.sh --statistics-count
Session cache operation script
Tue Dec 22 02:28:38 MST 2015
------------------------------------------------------
Sessions statistic counter on Genaral
------------------------------------------------------
 Session Type : Session Count
------------------------------------------------------
ADMIN-SET1
 EDR : 5
 GX SCE : 10
------------------------------------------------------
```
### **--add-shard session/--add-shard skdb**

--add-shard session: Adds session shards to the session database, either normal shards or hot standby shards.

--add-shard skdb: Adds session shards to the sk\_cache database, either normal shards or hot standby shards.

#### **Example 1:**

For HA setup: session\_cache\_ops.sh --add-shard

```
# session cache ops.sh --add-shard
Session cache operation script
Tue Dec 22 02:22:24 MST 2015
           Session Sharding
   --------------------------------------------------------
Select type of session shard Default [*]
                              Hot Standby [ ]
Sessionmgr pairs : sessionmgr01:sessionmgr02:27717
Session shards per pair : 4
Creating Session sharding [ Done ]
--------------------------------------------------------
Note :
- Press 'y' to select the shard type
- If sharding needed for multiple sessionmgr vms with port
 please provide sessionmge vm with port separated by ':',
 and pair separated by ','
(Ex: sessionmgr01:sessionmgr02:27717,sessionmgr03:sessionmgr04:27717)
```
For GR setup: session\_cach\_options.sh --add-shard session *<siteName>*

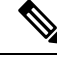

If sharding is required for GR setup, then add *site\_id* at end of sessionmgr VM and port, separated by colon (:) in sessionmgr pairs parameter. **Note**

For example, sessionmgr01:sessionmgr02:27717:SITE1

#### **Example 2:**

For HA setup: session cach options.sh --add-shard skdb

For GR setup: session\_cach\_options.sh --add-shard skdb *<siteName>*

#### **--add-ringset**

This option adds a new set to the ring.

#### **Example**

```
# session cache ops.sh --add-ringset
Session cache operation script
Wed Jun 8 18:23:15 EDT 2016
Session cache operation script: addRingSet
The progress of this script can be monitored in the following log:
/var/log/broadhop/scripts/session_cache_ops_08062016_182315.log
Note :
Please provide sessionmgr vm separated by ':' and pair separated by ','
 (Ex HA: sessionmgr01-lab:sessionmgr02-lab)
 (Ex GR: sessionmgr01-site1:sessionmgr02-site1,sessionmgr01-site2:sessionmgr02-site2)
Enter cache servers: sessionmgr01,sessionmgr02
Verifying Qnses processes is running
Adding set sessionmgr01,sessionmgr02 to ring
Executing OSGI Command> setSkRingSet 1 4 sessionmgr01:11211,
Executing OSGI Command> setSkRingSet 1 4 sessionmgr02:11211,
Executing OSGI Command> rebuildSkRing 1
Ringset added successfully
```
#### **--db-shrink session/--db-shrink skdb**

This option is used after clean of all sessions from session cache\* and sk cache\* databases. It performs a synchronization operation by removing session cache database files and copying data files from primary member. This reduces the database size and compact database files and/or reclaim disk space. Currently, this operation does not support specific to replica-set.

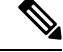

Currently, this operation is supported only for HA setups. **Note**

> This option must be performed in maintenance window (if required in production) and when there is no session data.

#### **Example1:**

```
session_cache_ops.sh --db-shrink session
Session cache operation script
Fri May 13 06:17:42 EDT 2016
---------------------------------------------------------
Session DB Shrink Replica-set
---------------------------------------------------------
CAUTION: This option must performed in maintenance window and no session data
Are you sure you want to continue (y/yes or n/no)? : yes
Verify log /var/log/broadhop/scripts/session_cache_ops_13052016_061742.log
DB Shrink operation completed successfully for set - SESSION-SET1
   DB File count before Shrink: 36
    DB File count after Shrink: 16
    DB Size before Shrink: 4.2G
    DB Size after Shrink: 256M
```

```
DB Shrink operation completed successfully for set - SESSION-SET2
   DB File count before Shrink: 28
    DB File count after Shrink: 8
    DB Size before Shrink: 4.0G
    DB Size after Shrink: 128M
```
#### **Example 2:**

session\_cache\_ops.sh --db-shrink skdb

### **Executable on VMs**

pcrfclient01/02

### <span id="page-251-0"></span>**set\_priority.sh**

This command sets the priorities of replica-sets, and replica-set members for High Availability (HA) or Geo-Redundant (GR) CPS deployments.

By default, priority of mongo databases, replica-sets, and members are set in order (with higher priority) as defined in the Mongo Config (mongoConfig.cfg).

Use the diagnostics.sh --get replica status command to view the status and current priorities of all databases replica-sets.

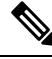

**Note**

If a member is shown in an unknown state, it is likely that the member is not accessible from one of other members, mostly an arbiter. In that case, you must go to that member and check its connectivity with other members.

Also, you can login to mongo on that member and check its actual status.

#### **Syntax**

/var/qps/bin/support/mongo/set\_priority.sh

The following options are supported:

• **Mandatory Options:**

--db *<db\_name>* [all|session|spr|admin|balance|report|portal|audit|bindings]

The set priority --db all command would set the priority of all replica-sets listed in mongoConfig.cfg in descending order. The member that is listed first in the configuration would be assigned the highest priority.

The set\_priority --db session command would set the priority of all replica-sets of db type SESSION. By default, priorities are set in descending order.

• **General Options:**

```
--h [ --help ] show syntax and usage information for this script
--version show version information of this script
--asc Set priority in ascending order (default is descending)
--dsc Set priority in descending order
```
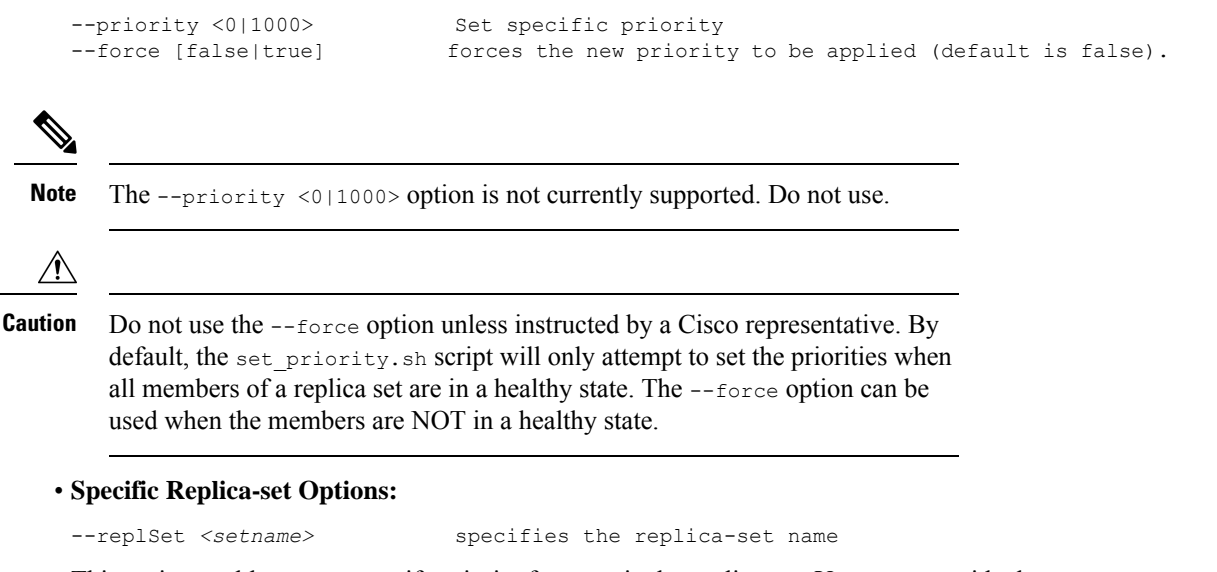

This option enables you to specify priority for a particular replica-set. You must provide the *<setname>*.

• **Geo-Redundancy Options:**

--sitename [site1|site2] specifies the GR site to which the operation applies

This option enables you to specify a GR site. The mongoConfig.cfg must have relevant start and end tags (like #SITE1\_START and #SITE1\_END).

#### **Executable on VMs**

Cluster Manager

### **Examples**

High Availability Options:

```
set priority.sh --db all
set priority.sh --db session
set_priority.sh --db session --asc
set priority.sh --db session --replSet set01
```
#### Geo-Redundancy Options:

```
set priority.sh --db session --replSet set01 --sitename <site1|site2>
set priority.sh --db session --replSet set01 --sitename <site1|site2>
set_priority.sh --db session --replSet set01 --sitename <site1|site2> --force true
```
## **startall.sh**

This command is executed from Cluster Manager. It starts all Policy Server (QNS) services on all VMs in the CPS cluster. This command is also executed when a new software is installed on VMs.

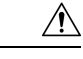

startall.sh should be executed only during Maintenance Window in production deployment. As the qns process in pcrfclient VM is brought down, alarms generated during this activity may not be able to reach the SNMP server. Due to this there could be some gap in active alarms list displayed in NMS which can be ignored. **Caution**

Refer to [startqns.sh,](#page-253-0) on page 238 to start services on a specific VM as opposed to all VMs.

### **Syntax**

/var/qps/bin/control/startall.sh

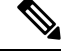

**Note** When executing startall.sh command from qns-admin, prefix sudo before the command.

#### **Executable on VMs**

Cluster Manager

#### **Example**

/var/qps/bin/control/startall.sh

## <span id="page-253-0"></span>**startqns.sh**

This command is executed from Cluster Manager. It starts all Policy Server (QNS) services on the specified VM.

## **Syntax**

/var/qps/bin/control/startqns.sh hostname

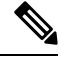

**Note** When executing startqns.sh command from qns-admin, prefix sudo before the command.

#### **Executable on VMs**

Cluster Manager

#### **Example**

```
/var/qps/bin/control/startqns.sh qns01
/var/qps/bin/control/startqns.sh pcrfclient01
```
# **statusall.sh**

This command displays whether the services managed by monit are stopped or running on all VMs. This script can be executed from Cluster Manager or OAM (pcrfclient).

#### **Syntax**

```
/var/qps/bin/control/statusall.sh
```
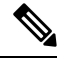

Note When executing statusall.sh command from qns-admin, prefix sudo before the command.

## **Executable on VMs**

- Cluster Manager
- pcrfclient01/02

## **Output**

For each process or program, the command displays:

- **Status**
	- Running the process/Program is healthy and running
	- Does not exist the process id specified in the /var/run/processname-pid does not exist. This is a cause for concern if recurring.
	- Waiting This is normal for a program /process monitored by monit
	- Status ok This is normal for a program monitored by monit

## • **Monitoring Status**

- Monitored The process/program is being monitored
- Not Monitored The process/program is not under the control of monit
- Waiting A transient state which reports as waiting depending upon when the statusall.sh command is run which internally uses monit status command.

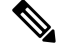

**Note** For more details, see: [https://bitbucket.org/tildeslash/monit/issue/114/.](https://bitbucket.org/tildeslash/monit/issue/114/)

• **Uptime**

The number of days, hours, and minutes the process or program has been running.

I

## **Example**

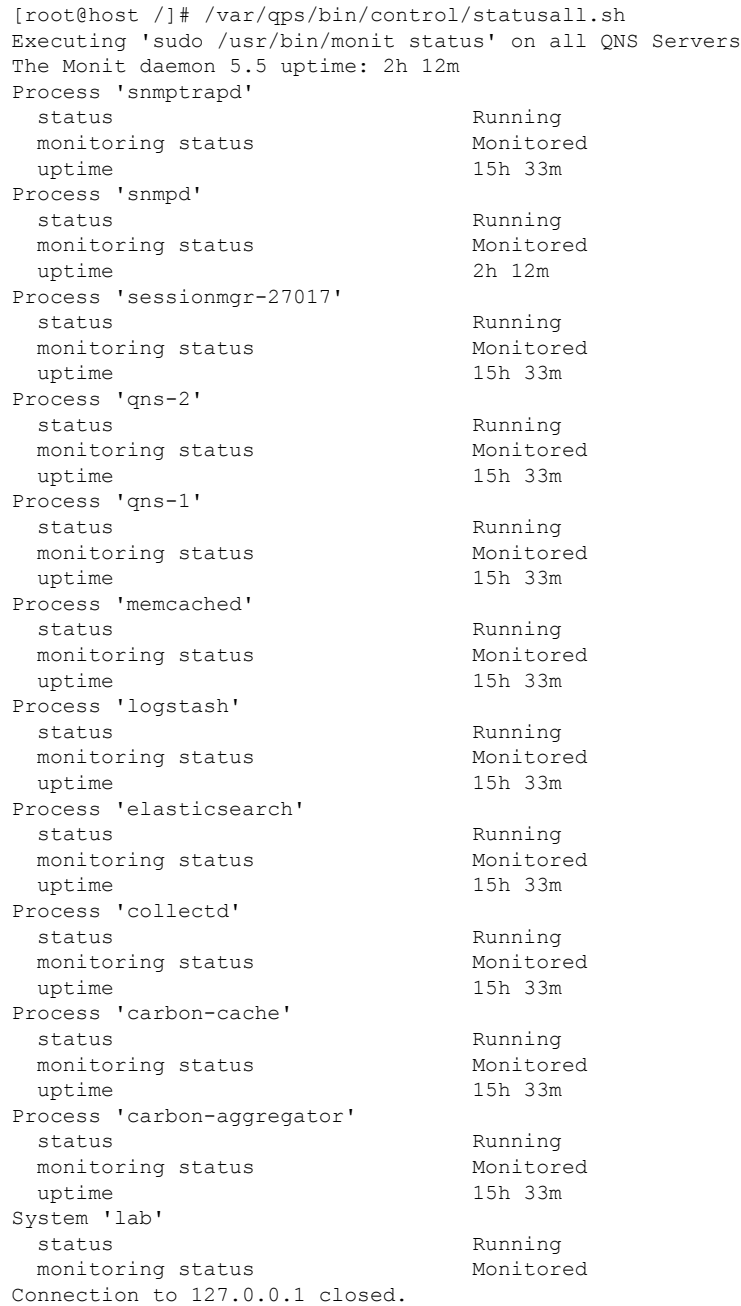

# **stopall.sh**

This command is executed from Cluster Manager. It stops the Policy Server (QNS) services on each VMs in the CPS cluster.

Ш

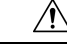

stopall.sh should be executed only during Maintenance Window in production deployment. As the qns process in pcrfclient VM is brought down, alarms generated during this activity may not be able to reach the SNMP server. Due to this there could be some gap in active alarms list displayed in NMS which can be ignored. **Caution**

Refer to [stopqns.sh,](#page-256-0) on page 241 to stop Policy Server (QNS) services on a specific VM as opposed to all VMs.

## **Syntax**

/var/qps/bin/control/stopall.sh

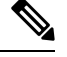

**Note** When executing stopall.sh command from qns-admin, prefix sudo before the command.

### **Executable on VMs**

Cluster Manager

#### **Example**

/var/qps/bin/control/stopall.sh

# <span id="page-256-0"></span>**stopqns.sh**

This command is executed from Cluster Manager. It stops all Policy Server (QNS) services on the specified VM.

#### **Syntax**

/var/qps/bin/control/stopqns.sh hostname

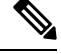

Note When executing stopqns.sh command from qns-admin, prefix sudo before the command.

## **Executable on VMs**

Cluster Manager

## **Example**

/var/qps/bin/control/stopqns.sh qns01

## **summaryall.sh**

This command provides a brief status of the services managed by monit on all VMs in the CPS cluster.

### **Syntax**

/var/qps/bin/control/summaryall.sh

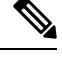

**Note** When executing summaryall.sh command from qns-admin, prefix sudo before the command.

#### **Executable on VMs**

Cluster Manager

#### **Example**

```
/var/qps/bin/control/summaryall.sh
The Monit daemon 5.14 uptime: 6d 10h 51m
```

```
Process 'whisper' Running
Process 'snmptrapd' Running<br>Process 'snmpd' Running
Process 'snmpd'
Program 'vip_trap' Status ok
Program 'gr_site_status_trap' Status ok<br>Process 'redis-2' Running
Process 'redis-2'
Process 'redis-1' Running
Process 'redis' Running<br>Process 'qns-4' Running
Process 'qns-4'
Process 'qns-3' Running
Process 'qns-2' Running
Process 'qns-1'
Process 'corosync' Running<br>File 'monitor-qns-4' Accessible
File 'monitor-qns-4' <br>
File 'monitor-qns-3' Accessible
File 'monitor-qns-3'
File 'monitor-qns-2' Accessible
File 'monitor-qns-1'
Process 'memcached' Running
Process 'irqbalance' Running<br>Process 'haproxy-diameter' Running
Process 'haproxy-diameter'
Process 'haproxy' Running
Process 'cutter' Running<br>Program 'cpu_load_monitor' Status ok<br>Program 'cpu_load_trap' Status ok
Program 'cpu_load_monitor'
Program 'cpu_load_trap' Status ok<br>Program 'gen low mem trap' Status ok
Program 'gen_low_mem_trap'
Process 'collectd' The Running
Process 'auditrpms.sh' Running
System 'lb01' Running
The Monit daemon 5.14 uptime: 6d 10h 51m
Process 'whisper' Running
Process 'snmptrapd' Running
Process 'snmpd' Running
Program 'vip_trap' Status ok
Program 'gr_site_status_trap' Status ok<br>Process 'redis-2' Running
Process 'redis-2"
Process 'redis-1' Running
```
Process 'qns-4' Running Process 'qns-3' Running Process 'qns-2' Running Process 'qns-1' Running Process 'corosync' Running  $\begin{tabular}{ll} \multicolumn{2}{l}{{\small\tt File}} & {\small\tt monitor-qns-4'} & & \multicolumn{2}{l}{{\small\tt Accessible}} \\ {\small\tt File} & {\small\tt monitor-qns-3'} & & \multicolumn{2}{l}{{\small\tt Accessible}} \\ {\small\tt File} & {\small\tt monitor-qns-2'} & & \multicolumn{2}{l}{{\small\tt Accessible}} \end{tabular}$ File 'monitor-gns-3' File 'monitor-qns-2' Accessible File 'monitor-qns-1' Process 'memcached' Running Process 'irqbalance' Running Process 'haproxy-diameter' Running<br>Process 'haproxy' Running Process 'haproxy' Process 'cutter' Running<br>Program 'cpu\_load\_monitor' Status ok Program 'cpu load monitor' Program 'cpu load trap' Status ok Program 'gen\_low\_mem\_trap' Status ok Process 'collectd' Running Process 'auditrpms.sh' Running System 'lb02' Running The Monit daemon 5.14 uptime: 6d 10h 51m Process 'whisper' Running Process 'snmpd' Running Process 'memcached' Running<br>Program 'cpu\_load\_monitor' Status ok Program 'cpu load monitor' Program 'cpu\_load\_trap' Status ok<br>Program 'gen low mem trap' Status ok Program 'gen\_low\_mem\_trap' Process 'collectd' Running<br>Process 'auditryms.sh' Running<br>System 'econication' Process 'auditrpms.sh' System 'sessionmgr01' Running The Monit daemon 5.14 uptime: 6d 10h 51m Process 'whisper' Running Process 'snmpd' Running Process 'memcached' Running<br>Program 'cpu\_load\_monitor' Status ok Program 'cpu\_load monitor' Program 'cpu load trap' Status ok Program 'gen low mem trap' Status ok Process 'collectd' Running Process 'auditrpms.sh' Running System 'sessionmgr02' Running The Monit daemon 5.14 uptime: 6d 10h 51m Process 'whisper' Running Process 'snmpd' Running Process 'qns-1' Running<br>File 'monitor-qns-1' Accessible File 'monitor-qns-1' Program 'cpu load monitor' Status ok Program 'cpu load trap' Status ok Program 'gen\_low\_mem\_trap' Status ok<br>Process 'collectd' Running Process 'collectd' Process 'auditrpms.sh' Running System 'qns01' Running The Monit daemon 5.14 uptime: 6d 10h 51m Process 'whisper' Running Process 'snmpd' Running Process 'qns-1' Running File 'monitor-qns-1' Accessible Program 'cpu load monitor' Status ok Program 'cpu<sup>load</sup> trap' Status ok Program 'gen low mem trap' Status ok

Process 'redis' Running

Process 'collectd' Running Process 'auditrpms.sh' Running System 'qns02' Running The Monit daemon 5.14 uptime: 5d 19h 19m Process 'whisper' Running Process 'snmpd' Running<br>Program 'kpi trap' Status ok Program 'kpi trap' Program 'db\_trap' Status ok<br>
Program 'failover\_trap' Status ok<br>
Program 'qps\_process\_trap' Status ok<br>
Program 'admin\_login\_trap' Status ok<br>
Program 'vm\_trap' Status ok<br>
Status ok<br>
Status ok Program 'failover\_trap' Program 'qps\_process trap' Program 'admin login trap' Program 'vm trap' Program 'qps message trap' Status ok Program 'ldap message trap' Status ok Process 'qns-2' Running Process 'qns-1' Running Process 'corosync' Running Program 'monitor replica' Status ok File 'monitor-qns-2' Accessible File 'monitor-qns-1' Accessible Process 'logstash' Running Program 'mon db for lb failover' Status ok Program 'mon db for callmodel' Status ok Program 'cpu load monitor' Status ok Program 'cpu load trap' Status ok Program 'gen\_low\_mem\_trap' Status ok<br>
References Process 'collectd' Running Process 'carbon-cache' Running Process 'carbon-aggregator' Running Process 'auditrpms.sh' Running System 'pcrfclient01' Running The Monit daemon 5.14 uptime: 5d 19h 52m Process 'whisper' Running Process 'snmpd' Running Program 'kpi\_trap' Status ok Program 'db trap' Program 'failover\_trap' Status ok<br>Program 'gps process trap' Status ok Program 'qps\_process\_trap' Status ok<br>Program 'admin login trap' Status ok Program 'admin\_login\_trap' Program 'vm\_trap' Status ok<br>
Program 'qps\_message\_trap' Status ok<br>
Program 'ldap\_message\_trap' Status ok<br>
Process 'qns-2' Running Program 'qps\_message\_trap' Program 'ldap message trap' Process 'qns-2' Running<br>Process 'ons-1' Running Process 'qns-1' Process 'corosync' Running<br>
Program 'monitor\_replica' Status ok<br>
File 'monitor-qns-2' Accessible<br>
Rile Imonitor-qns-1' Accessible Program 'monitor replica' File 'monitor-qns-2' File 'monitor-qns-1' Accessible Process 'logstash' Running Program 'mon db for lb failover' Status ok Program 'mon db for callmodel' Status ok Program 'cpu load monitor' Status ok Program 'cpu load trap' Status ok Program 'gen low mem trap' Status ok Process 'collectd' - A Running Process 'carbon-cache' Running<br>Process 'carbon-aggregator' Running<br>Process 'auditroms.sh' Running Process 'carbon-aggregator' Process 'auditrpms.sh' Running System 'pcrfclient02' Running The Monit daemon 5.14 uptime: 6d 10h 51m Process 'whisper' Running

**CPS Operations Guide, Release 23.10**

Process 'snmpd' Running Process 'qns-1' Running File 'monitor-qns-1' Accessible Program 'cpu\_load\_monitor' Status ok<br>Program 'cpu\_load\_trap' Status ok Program 'cpu\_load\_trap' Program 'gen low mem trap' Status ok Process 'collectd' The Running Process 'auditrpms.sh' Running System 'qns03' Running The Monit daemon 5.14 uptime: 6d 10h 51m Process 'whisper' Running Process 'snmpd' Running Process 'qns-1' Running File 'monitor-qns-1' Accessible Program 'cpu load monitor' Program 'cpu load trap' Status ok Program 'gen\_low\_mem\_trap' Status ok Process 'collectd' Running Process 'auditrpms.sh' Running System 'qns04' Running The Monit daemon 5.14 uptime: 6d 10h 51m Process 'whisper' Running Process 'snmpd' Running Process 'memcached' Running<br>Program 'cpu load monitor' Status ok Program 'cpu load monitor' Program 'cpu\_load\_trap' Status ok<br>Program 'gen low mem trap' Status ok Program 'gen\_low\_mem\_trap' Process 'collectd' Running<br>Process 'auditrpms.sh' Running Process 'auditrpms.sh' System 'sessionmgr03' Running The Monit daemon 5.14 uptime: 6d 10h 51m Process 'whisper' Running Process 'snmpd' Running Process 'memcached' Running<br>Program 'cpu\_load\_monitor' Status ok Program 'cpu load monitor' Program 'cpu load trap' Status ok Program 'gen\_low\_mem\_trap' Status ok Process 'collectd' Running Process 'auditrpms.sh' Running System 'sessionmgr04' Running The Monit daemon 5.14 uptime: 6d 10h 51m Process 'whisper' Running Process 'snmpd' Running Process 'qns-1' Running<br>File 'monitor-qns-1' Accessible File 'monitor-gns-1' Program 'cpu load monitor' Status ok Program 'cpu load trap' Status ok Program 'gen\_low\_mem\_trap' Status ok<br>Process 'collectd' Running Process 'collectd' Process 'auditrpms.sh' Running System 'qns05' Running The Monit daemon 5.14 uptime: 6d 10h 51m Process 'whisper' Running Process 'snmpd' Running Process 'qns-1' Running File 'monitor-qns-1' Accessible Program 'cpu load monitor' Status ok Program 'cpu<sup>load</sup> trap' Status ok Program 'gen low mem trap' Status ok

Process 'collectd' Running Process 'auditrpms.sh' Running System 'qns06' Running The Monit daemon 5.14 uptime: 6d 10h 52m Process 'whisper' Running Process 'snmpd' Running Process 'qns-1' Running<br>File 'monitor-qns-1' Accessible File 'monitor-qns-1' Accessible Program 'cpu\_load\_monitor' Program 'cpu\_load\_trap' Status ok<br>Program 'gen\_low\_mem\_trap' Status ok Program 'gen\_low\_mem\_trap' Status (<br>Process 'collectd' Running Process 'collectd' Running Process 'auditrpms.sh' Running System 'qns07' Running The Monit daemon 5.14 uptime: 6d 10h 51m Process 'whisper' Running Process 'snmpd' Running Process 'qns-1' Running File 'monitor-qns-1' Accessible<br>Program 'cpu\_load\_monitor' Status ok<br>Program 'cpu\_load\_trap' Status ok Program 'cpu\_load\_monitor' Program 'cpu\_load\_trap' Status ok<br>Program 'gen\_low\_mem\_trap' Status ok Program 'gen\_low\_mem\_trap' Process 'collectd' Running Process 'auditrpms.sh' Running System 'qns08' Running The Monit daemon 5.14 uptime: 6d 10h 51m Process 'whisper' Running Process 'snmpd' Running Process 'qns-1' Running<br>
File 'monitor-qns-1' Accessible<br>
Program 'cpu load monitor' Status ok File 'monitor-qns-1' Program 'cpu\_load\_monitor' Status ok<br>Program 'cpu\_load\_trap' Status ok Program 'cpu\_load\_trap' Program 'gen\_low\_mem\_trap' Status ok Process 'collectd' - Running Process 'auditrpms.sh' Running System 'qns09' Running The Monit daemon 5.14 uptime: 6d 10h 51m Process 'whisper' Running Process 'snmpd' Running Process 'qns-1' Running File 'monitor-qns-1' Accessible<br>Program 'cpu load monitor' Status ok Program 'cpu load monitor' Program 'cpu\_load\_trap' Status ok<br>Program 'gen\_low\_mem\_trap' Status ok Program 'gen\_low\_mem\_trap' Status of Status of Status of Status of Status of Status of Status of Status of Status of Status of Status of Status of Status of Status of Status of Status of Status of Status of Status of Statu Process 'collectd' Running Process 'auditrpms.sh' Running System 'qns10' Running The Monit daemon 5.14 uptime: 6d 10h 51m Process 'whisper' Running Process 'snmpd' Running Process 'qns-1' Running<br>File 'monitor-qns-1' Accessible File 'monitor-qns-1' Program 'cpu load monitor' Status ok Program 'cpu<sup>load\_trap'</sup> Status ok Program 'gen\_low\_mem\_trap' Status ok Process 'collectd' Running Process 'auditrpms.sh' Running System 'qns11' Running The Monit daemon 5.14 uptime: 6d 10h 51m

## Process 'whisper' Running Process 'snmpd' Running Process 'qns-1' Running<br>File 'monitor-qns-1' Accessible File 'monitor-qns-1' Program 'cpu load monitor' Status ok Program 'cpu load trap' Status ok Program 'gen\_low\_mem\_trap' Status ok Process 'collectd' Running Process 'auditrpms.sh' Running System 'qns12' Running The Monit daemon 5.14 uptime: 6d 10h 51m Process 'whisper' Running Process 'snmpd' Running Process 'memcached' Running Program 'cpu load monitor' Status ok Program 'cpu<sup>load</sup>trap' Status ok Program 'gen<sup>low</sup> mem trap' Status ok Process 'collectd' Running Process 'auditrpms.sh' Running System 'sessionmqr05' Running The Monit daemon 5.14 uptime: 6d 10h 51m Process 'whisper' Running Process 'snmpd' Running<br>Process 'memcached' Running Process 'memcached' Program 'cpu load monitor' Status ok Program 'cpu<sup>load</sup> trap' Status ok Program 'gen\_low\_mem\_trap' Status ok Process 'collectd' Running Process 'auditrpms.sh' Running System 'sessionmgr06' Running The Monit daemon 5.14 uptime: 6d 10h 51m Process 'whisper' Running Process 'snmpd' Running Process 'memcached' Running Program 'cpu load monitor' Status ok Program 'cpu load trap' Status ok Program 'gen\_low\_mem\_trap' Status ok Process 'collectd' Running Process 'auditrpms.sh' Running System 'sessionmgr07' Running The Monit daemon 5.14 uptime: 6d 10h 51m Process 'whisper' Running Process 'snmpd' Running<br>Process 'memcached' Running Process 'memcached' Program 'cpu load monitor' Status ok Program 'cpu load trap' Status ok Program 'gen\_low\_mem\_trap' Status ok Process 'collectd' Running Process 'auditrpms.sh' Running System 'sessionmqr08' Running The Monit daemon 5.14 uptime: 6d 10h 51m Process 'whisper' Running Process 'snmpd' Running Process 'memcached' Running Program 'cpu load monitor' Status ok Program 'cpu\_load\_trap' Status ok Program 'gen\_low\_mem\_trap' Status ok Process 'collectd' Running

Process 'auditrpms.sh' Running System 'sessionmgr13' Running The Monit daemon 5.14 uptime: 6d 10h 51m Process 'whisper' Running Process 'snmpd' Running Process 'memcached' Running<br>Program 'cpu load monitor' Status ok Program 'cpu\_load\_monitor' Status ok<br>Program 'cpu\_load\_trap' Status ok Program 'cpu\_load\_trap' Status ok<br>Program 'gen\_low\_mem\_trap' Status ok Program 'gen\_low\_mem\_trap' Process 'collectd' Running Process 'auditrpms.sh' Running System 'sessionmgr14' Running The Monit daemon 5.14 uptime: 6d 10h 51m Process 'whisper' Running Process 'snmpd' Running Process 'qns-1' Running<br>File 'monitor-qns-1' Accessible File 'monitor-qns-1' Program 'cpu\_load\_monitor' Status ok<br>Program 'cpu\_load\_trap' Status ok Program 'cpu\_load\_trap' Status ok<br>Program 'gen\_low\_mem\_trap' Status ok Program 'gen\_low\_mem\_trap' Process 'collectd' Running Process 'auditrpms.sh' Running System 'qns13' Running The Monit daemon 5.14 uptime: 6d 10h 51m Process 'whisper' Running Process 'snmpd' Running Process 'memcached' Running Program 'cpu\_load\_monitor' Status ok<br>Program 'cpu\_load\_trap' Status ok Program 'cpu\_load\_trap' Status ok<br>Program 'gen\_low\_mem\_trap' Status ok<br>Process 'collectd' Running Program 'gen\_low\_mem\_trap' Process 'collectd' and Running<br>Process 'auditryms.sh' Running Process 'auditrpms.sh' System 'sessionmgr09' Running The Monit daemon 5.14 uptime: 6d 10h 51m Process 'whisper' Running Process 'snmpd' Running Process 'qns-1' Running File 'monitor-qns-1' Accessible Program 'cpu\_load\_monitor' Status ok Program 'cpu\_load\_trap' Status ok<br>Program 'gen\_low\_mem\_trap' Status ok Program 'gen\_low\_mem\_trap' Status (Process 'collectd' Running Process 'collectd' Process 'auditrpms.sh' Running System 'qns14' Running The Monit daemon 5.14 uptime: 6d 10h 51m Process 'whisper' Running Process 'snmpd' Running Process 'memcached' Running<br>Program 'cpu load monitor' Status ok Program 'cpu\_load monitor' Program 'cpu\_load\_trap' Status ok<br>Program 'gen low mem\_trap' Status ok Program 'gen\_low\_mem\_trap' Status (Process 'collectd' Running  $Process 'collected'$ Process 'auditrpms.sh' Running System 'sessionmgr10' Running The Monit daemon 5.14 uptime: 6d 10h 51m Process 'whisper' Running Process 'snmpd' Running Process 'qns-1' Running

```
File 'monitor-qns-1' Accessible<br>Program 'cpu load monitor' Status ok
Program 'cpu_load_monitor'
Program 'cpu load trap' Status ok
Program 'gen low mem trap' Status ok
Process 'collectd' Running
Process 'auditrpms.sh' Running
System 'qns15' Running
The Monit daemon 5.14 uptime: 6d 10h 51m
Process 'whisper' Running
Process 'snmpd' Running
Process 'memcached' Running<br>Program 'cpu load monitor' Status ok
Program 'cpu_load_monitor'
Program 'cpu load trap' Status ok
Program 'gen_low_mem_trap' Status ok
Process 'collectd' Running
Process 'auditrpms.sh' Running
System 'sessionmgr11' Running
The Monit daemon 5.14 uptime: 6d 10h 52m
Process 'whisper' Running
Process 'snmpd' Running
Process 'qns-1' Running
File 'monitor-qns-1' Accessible
Program 'cpu load monitor' Status ok
Program 'cpu_load_trap' Status ok
Program 'gen_low_mem_trap' Status ok
Process 'collectd' Running
Process 'auditrpms.sh' Running
System 'qns16' Running
The Monit daemon 5.14 uptime: 6d 10h 51m
Process 'whisper' Running
Process 'snmpd' Running
Process 'memcached' Running
Program 'cpu load monitor' Status ok
Program 'cpu_load_trap' Status ok
Program 'gen_low_mem_trap' Status ok
Process 'collectd' Running
Process 'auditrpms.sh' Running
System 'sessionmgr12' Running
The Monit daemon 5.14 uptime: 6d 10h 51m
Process 'whisper' Running
Process 'snmpd' Running
Process 'qns-1' Running
File 'monitor-qns-1' Accessible
Program 'cpu_load_monitor' Status ok<br>Program 'cpu load_trap' Status ok
Program 'cpu_load_trap'
Program 'gen low mem trap' Status ok
Process 'collectd' The Running
Process 'auditrpms.sh' Running
System 'qns17' Running
The Monit daemon 5.14 uptime: 6d 10h 51m
Process 'whisper' Running
Process 'snmpd' Running
Process 'qns-1' Running<br>File 'monitor-qns-1' Accessible
File 'monitor-qns-1'
Program 'cpu_load_monitor' Status ok
Program 'cpu load trap' Status ok
Program 'gen_low_mem_trap' Status ok
Process 'collectd' The Running
Process 'auditrpms.sh' Running
```

```
System 'qns18' Running
● qns-1.service - CPS Application Start Script
  Loaded: loaded (/etc/systemd/system/qns-1.service; static; vendor preset: disabled)
  Active: active (running) since Wed 2018-04-18 18:18:46 IST; 4 days ago
 Process: 29532 ExecStop=/var/qps/bin/support/startqps stop 1 (code=exited, status=0/SUCCESS)
 Process: 4919 ExecStart=/var/qps/bin/support/startqps start 1 (code=exited,
status=0/SUCCESS)
Main PID: 4937 (java)
  CGroup: /system.slice/qns-1.service
           └─4937 /usr/bin/java -server -XX:+PrintGCDetails -XX:+PrintGCTimeStamps
-XX:+PrintGCDateStamps -XX:+PrintTenuringDistribution -XX...
● qns-2.service - CPS Application Start Script
  Loaded: loaded (/etc/systemd/system/qns-2.service; static; vendor preset: disabled)
  Active: active (running) since Wed 2018-04-18 18:18:46 IST; 4 days ago
 Process: 29426 ExecStop=/var/qps/bin/support/startqps stop 2 (code=exited, status=0/SUCCESS)
 Process: 4860 ExecStart=/var/qps/bin/support/startqps start 2 (code=exited,
status=0/SUCCESS)
Main PID: 4876 (java)
  CGroup: /system.slice/qns-2.service
          └─4876 /usr/bin/java -server -XX:+UnlockDiagnosticVMOptions -XX:+UnsyncloadClass
-XX:+TieredCompilation -XX:ReservedCodeCacheSize...
● qns-3.service - CPS Application Start Script
  Loaded: loaded (/etc/systemd/system/qns-3.service; static; vendor preset: disabled)
  Active: active (running) since Wed 2018-04-18 18:18:46 IST; 4 days ago
 Process: 29846 ExecStop=/var/qps/bin/support/startqps stop 3 (code=exited, status=0/SUCCESS)
 Process: 4804 ExecStart=/var/qps/bin/support/startqps start 3 (code=exited,
status=0/SUCCESS)
Main PID: 4820 (java)
  CGroup: /system.slice/qns-3.service
          └─4820 /usr/bin/java -server -XX:+UnlockDiagnosticVMOptions -XX:+UnsyncloadClass
-XX:+TieredCompilation -XX:ReservedCodeCacheSize...
● qns-4.service - CPS Application Start Script
   Loaded: loaded (/etc/systemd/system/qns-4.service; static; vendor preset: disabled)
  Active: active (running) since Wed 2018-04-18 18:18:46 IST; 4 days ago
 Process: 29697 ExecStop=/var/qps/bin/support/startqps stop 4 (code=exited, status=0/SUCCESS)
 Process: 4749 ExecStart=/var/qps/bin/support/startqps start 4 (code=exited,
status=0/SUCCESS)
Main PID: 4765 (java)
   CGroup: /system.slice/qns-4.service
          └─4765 /usr/bin/java -server -XX:+UnlockDiagnosticVMOptions -XX:+UnsyncloadClass
-XX:+TieredCompilation -XX:ReservedCodeCacheSize...
● qns-1.service - CPS Application Start Script
   Loaded: loaded (/etc/systemd/system/qns-1.service; static; vendor preset: disabled)
  Active: active (running) since Wed 2018-04-18 18:18:46 IST; 4 days ago
 Process: 17896 ExecStop=/var/qps/bin/support/startqps stop 1 (code=exited, status=0/SUCCESS)
 Process: 11745 ExecStart=/var/qps/bin/support/startqps start 1 (code=exited,
status=0/SUCCESS)
Main PID: 11761 (java)
  CGroup: /system.slice/qns-1.service
           └─11761 /usr/bin/java -server -XX:+PrintGCDetails -XX:+PrintGCTimeStamps
-XX:+PrintGCDateStamps -XX:+PrintTenuringDistribution -X...
● qns-2.service - CPS Application Start Script
   Loaded: loaded (/etc/systemd/system/qns-2.service; static; vendor preset: disabled)
  Active: active (running) since Wed 2018-04-18 18:18:46 IST; 4 days ago
 Process: 16763 ExecStop=/var/qps/bin/support/startqps stop 2 (code=exited, status=0/SUCCESS)
 Process: 11690 ExecStart=/var/qps/bin/support/startqps start 2 (code=exited,
status=0/SUCCESS)
```

```
Main PID: 11706 (java)
  CGroup: /system.slice/qns-2.service
         └─11706 /usr/bin/java -server -XX:+UnlockDiagnosticVMOptions -XX:+UnsyncloadClass
-XX:+TieredCompilation -XX:ReservedCodeCacheSiz...
● qns-3.service - CPS Application Start Script
   Loaded: loaded (/etc/systemd/system/qns-3.service; static; vendor preset: disabled)
  Active: active (running) since Wed 2018-04-18 18:18:46 IST; 4 days ago
 Process: 15817 ExecStop=/var/qps/bin/support/startqps stop 3 (code=exited, status=0/SUCCESS)
 Process: 11888 ExecStart=/var/qps/bin/support/startqps start 3 (code=exited,
status=0/SUCCESS)
Main PID: 11906 (java)
  CGroup: /system.slice/qns-3.service
         └─11906 /usr/bin/java -server -XX:+UnlockDiagnosticVMOptions -XX:+UnsyncloadClass
-XX:+TieredCompilation -XX:ReservedCodeCacheSiz...
● qns-4.service - CPS Application Start Script
   Loaded: loaded (/etc/systemd/system/qns-4.service; static; vendor preset: disabled)
  Active: active (running) since Wed 2018-04-18 18:18:46 IST; 4 days ago
 Process: 14704 ExecStop=/var/qps/bin/support/startqps stop 4 (code=exited, status=0/SUCCESS)
 Process: 11812 ExecStart=/var/qps/bin/support/startqps start 4 (code=exited,
status=0/SUCCESS)
Main PID: 11848 (java)
  CGroup: /system.slice/qns-4.service
         └─11848 /usr/bin/java -server -XX:+UnlockDiagnosticVMOptions -XX:+UnsyncloadClass
-XX:+TieredCompilation -XX:ReservedCodeCacheSiz...
● qns-1.service - CPS Application Start Script
  Loaded: loaded (/etc/systemd/system/qns-1.service; static; vendor preset: disabled)
  Active: active (running) since Wed 2018-04-18 18:18:49 IST; 4 days ago
 Process: 30239 ExecStop=/var/qps/bin/support/startqps stop 1 (code=exited, status=0/SUCCESS)
 Process: 805 ExecStart=/var/qps/bin/support/startqps start 1 (code=exited, status=0/SUCCESS)
Main PID: 821 (java)
  CGroup: /system.slice/qns-1.service
           └─821 /usr/bin/java -XX:+UnlockDiagnosticVMOptions -XX:+UnsyncloadClass
-XX:+TieredCompilation -XX:+DisableExplicitGC -server -Xm...
● qns-1.service - CPS Application Start Script
   Loaded: loaded (/etc/systemd/system/qns-1.service; static; vendor preset: disabled)
  Active: active (running) since Wed 2018-04-18 18:18:47 IST; 4 days ago
 Process: 10934 ExecStop=/var/qps/bin/support/startqps stop 1 (code=exited, status=0/SUCCESS)
 Process: 13549 ExecStart=/var/qps/bin/support/startqps start 1 (code=exited,
status=0/SUCCESS)
Main PID: 13565 (java)
  CGroup: /system.slice/qns-1.service
           └─13565 /usr/bin/java -XX:+UnlockDiagnosticVMOptions -XX:+UnsyncloadClass
-XX:+TieredCompilation -XX:+DisableExplicitGC -server -...
● qns-1.service - CPS Application Start Script
   Loaded: loaded (/etc/systemd/system/qns-1.service; static; vendor preset: disabled)
  Active: active (running) since Wed 2018-04-18 18:18:46 IST; 4 days ago
 Process: 9805 ExecStop=/var/qps/bin/support/startqps stop 1 (code=exited, status=0/SUCCESS)
 Process: 29166 ExecStart=/var/qps/bin/support/startqps start 1 (code=exited,
status=0/SUCCESS)
Main PID: 29204 (java)
  CGroup: /system.slice/qns-1.service
         └─29204 /usr/bin/java -server -XX:+UnlockDiagnosticVMOptions -XX:+UnsyncloadClass
-Xms512m -Xmx1024m -javaagent:/opt/broadhop/qns...
● qns-2.service - CPS Application Start Script
  Loaded: loaded (/etc/systemd/system/qns-2.service; static; vendor preset: disabled)
  Active: active (running) since Wed 2018-04-18 18:18:46 IST; 4 days ago
 Process: 9787 ExecStop=/var/qps/bin/support/startqps stop 2 (code=exited, status=0/SUCCESS)
```

```
Process: 28958 ExecStart=/var/qps/bin/support/startqps start 2 (code=exited,
status=0/SUCCESS)
Main PID: 29007 (java)
  CGroup: /system.slice/qns-2.service
           └─29007 /usr/java/default/bin/java -server -XX:+UnlockDiagnosticVMOptions
-XX:+UnsyncloadClass -Xms2048m -Xmx2048m -javaagent:/op...
● qns-1.service - CPS Application Start Script
   Loaded: loaded (/etc/systemd/system/qns-1.service; static; vendor preset: disabled)
  Active: active (running) since Wed 2018-04-18 18:18:46 IST; 4 days ago
 Process: 16610 ExecStop=/var/qps/bin/support/startqps stop 1 (code=exited, status=0/SUCCESS)
 Process: 18158 ExecStart=/var/qps/bin/support/startqps start 1 (code=exited,
status=0/SUCCESS)
Main PID: 18185 (java)
  CGroup: /system.slice/qns-1.service
          └─18185 /usr/bin/java -server -XX:+UnlockDiagnosticVMOptions -XX:+UnsyncloadClass
 -Xms512m -Xmx1024m -javaagent:/opt/broadhop/qns...
● qns-2.service - CPS Application Start Script
  Loaded: loaded (/etc/systemd/system/qns-2.service; static; vendor preset: disabled)
  Active: active (running) since Wed 2018-04-18 18:18:46 IST; 4 days ago
 Process: 16592 ExecStop=/var/qps/bin/support/startqps stop 2 (code=exited, status=0/SUCCESS)
 Process: 17959 ExecStart=/var/qps/bin/support/startqps start 2 (code=exited,
status=0/SUCCESS)
Main PID: 17977 (java)
  CGroup: /system.slice/qns-2.service
           └─17977 /usr/java/default/bin/java -server -XX:+UnlockDiagnosticVMOptions
-XX:+UnsyncloadClass -Xms2048m -Xmx2048m -javaagent:/op...
● qns-1.service - CPS Application Start Script
  Loaded: loaded (/etc/systemd/system/qns-1.service; static; vendor preset: disabled)
  Active: active (running) since Wed 2018-04-18 18:18:49 IST; 4 days ago
 Process: 9733 ExecStop=/var/qps/bin/support/startqps stop 1 (code=exited, status=0/SUCCESS)
 Process: 12732 ExecStart=/var/qps/bin/support/startqps start 1 (code=exited,
status=0/SUCCESS)
Main PID: 12748 (java)
  CGroup: /system.slice/qns-1.service
           └─12748 /usr/bin/java -XX:+UnlockDiagnosticVMOptions -XX:+UnsyncloadClass
-XX:+TieredCompilation -XX:+DisableExplicitGC -server -...
● qns-1.service - CPS Application Start Script
  Loaded: loaded (/etc/systemd/system/qns-1.service; static; vendor preset: disabled)
  Active: active (running) since Wed 2018-04-18 18:18:47 IST; 4 days ago
 Process: 8925 ExecStop=/var/qps/bin/support/startqps stop 1 (code=exited, status=0/SUCCESS)
 Process: 11537 ExecStart=/var/qps/bin/support/startqps start 1 (code=exited,
status=0/SUCCESS)
Main PID: 11554 (java)
  CGroup: /system.slice/qns-1.service
           └─11554 /usr/bin/java -XX:+UnlockDiagnosticVMOptions -XX:+UnsyncloadClass
-XX:+TieredCompilation -XX:+DisableExplicitGC -server -...
● qns-1.service - CPS Application Start Script
  Loaded: loaded (/etc/systemd/system/qns-1.service; static; vendor preset: disabled)
  Active: active (running) since Wed 2018-04-18 18:18:47 IST; 4 days ago
 Process: 8352 ExecStop=/var/qps/bin/support/startqps stop 1 (code=exited, status=0/SUCCESS)
 Process: 11089 ExecStart=/var/qps/bin/support/startqps start 1 (code=exited,
status=0/SUCCESS)
Main PID: 11111 (java)
  CGroup: /system.slice/qns-1.service
           └─11111 /usr/bin/java -XX:+UnlockDiagnosticVMOptions -XX:+UnsyncloadClass
-XX:+TieredCompilation -XX:+DisableExplicitGC -server -...
● qns-1.service - CPS Application Start Script
   Loaded: loaded (/etc/systemd/system/qns-1.service; static; vendor preset: disabled)
   Active: active (running) since Wed 2018-04-18 18:18:46 IST; 4 days ago
```

```
Process: 6327 ExecStop=/var/qps/bin/support/startqps stop 1 (code=exited, status=0/SUCCESS)
 Process: 9157 ExecStart=/var/qps/bin/support/startqps start 1 (code=exited,
status=0/SUCCESS)
Main PID: 9174 (java)
  CGroup: /system.slice/qns-1.service
           └─9174 /usr/bin/java -XX:+UnlockDiagnosticVMOptions -XX:+UnsyncloadClass
-XX:+TieredCompilation -XX:+DisableExplicitGC -server -X...
● qns-1.service - CPS Application Start Script
  Loaded: loaded (/etc/systemd/system/qns-1.service; static; vendor preset: disabled)
  Active: active (running) since Wed 2018-04-18 18:18:46 IST; 4 days ago
 Process: 596 ExecStop=/var/qps/bin/support/startqps stop 1 (code=exited, status=0/SUCCESS)
 Process: 3623 ExecStart=/var/qps/bin/support/startqps start 1 (code=exited,
status=0/SUCCESS)
Main PID: 3639 (java)
  CGroup: /system.slice/qns-1.service
           └─3639 /usr/bin/java -XX:+UnlockDiagnosticVMOptions -XX:+UnsyncloadClass
-XX:+TieredCompilation -XX:+DisableExplicitGC -server -X...
● qns-1.service - CPS Application Start Script
  Loaded: loaded (/etc/systemd/system/qns-1.service; static; vendor preset: disabled)
  Active: active (running) since Wed 2018-04-18 18:18:46 IST; 4 days ago
 Process: 6463 ExecStop=/var/qps/bin/support/startqps stop 1 (code=exited, status=0/SUCCESS)
 Process: 9160 ExecStart=/var/qps/bin/support/startqps start 1 (code=exited,
status=0/SUCCESS)
Main PID: 9176 (java)
  CGroup: /system.slice/qns-1.service
           └─9176 /usr/bin/java -XX:+UnlockDiagnosticVMOptions -XX:+UnsyncloadClass
-XX:+TieredCompilation -XX:+DisableExplicitGC -server -X...
● qns-1.service - CPS Application Start Script
  Loaded: loaded (/etc/systemd/system/qns-1.service; static; vendor preset: disabled)
  Active: active (running) since Wed 2018-04-18 18:18:47 IST; 4 days ago
 Process: 2125 ExecStop=/var/qps/bin/support/startqps stop 1 (code=exited, status=0/SUCCESS)
 Process: 4861 ExecStart=/var/qps/bin/support/startqps start 1 (code=exited,
status=0/SUCCESS)
Main PID: 4877 (java)
  CGroup: /system.slice/qns-1.service
           └─4877 /usr/bin/java -XX:+UnlockDiagnosticVMOptions -XX:+UnsyncloadClass
-XX:+TieredCompilation -XX:+DisableExplicitGC -server -X...
● qns-1.service - CPS Application Start Script
  Loaded: loaded (/etc/systemd/system/qns-1.service; static; vendor preset: disabled)
  Active: active (running) since Wed 2018-04-18 18:18:46 IST; 4 days ago
 Process: 3601 ExecStop=/var/qps/bin/support/startqps stop 1 (code=exited, status=0/SUCCESS)
 Process: 6350 ExecStart=/var/qps/bin/support/startqps start 1 (code=exited,
status=0/SUCCESS)
Main PID: 6372 (java)
  CGroup: /system.slice/qns-1.service
           └─6372 /usr/bin/java -XX:+UnlockDiagnosticVMOptions -XX:+UnsyncloadClass
-XX:+TieredCompilation -XX:+DisableExplicitGC -server -X...
● qns-1.service - CPS Application Start Script
  Loaded: loaded (/etc/systemd/system/qns-1.service; static; vendor preset: disabled)
  Active: active (running) since Wed 2018-04-18 18:18:46 IST; 4 days ago
 Process: 32517 ExecStop=/var/qps/bin/support/startqps stop 1 (code=exited, status=0/SUCCESS)
 Process: 3098 ExecStart=/var/qps/bin/support/startqps start 1 (code=exited,
status=0/SUCCESS)
Main PID: 3114 (java)
  CGroup: /system.slice/qns-1.service
           └─3114 /usr/bin/java -XX:+UnlockDiagnosticVMOptions -XX:+UnsyncloadClass
-XX:+TieredCompilation -XX:+DisableExplicitGC -server -X...
● qns-1.service - CPS Application Start Script
```

```
Loaded: loaded (/etc/systemd/system/qns-1.service; static; vendor preset: disabled)
  Active: active (running) since Wed 2018-04-18 18:18:46 IST; 4 days ago
 Process: 6986 ExecStop=/var/qps/bin/support/startqps stop 1 (code=exited, status=0/SUCCESS)
 Process: 9788 ExecStart=/var/qps/bin/support/startqps start 1 (code=exited,
status=0/SUCCESS)
Main PID: 9808 (java)
  CGroup: /system.slice/qns-1.service
           └─9808 /usr/bin/java -XX:+UnlockDiagnosticVMOptions -XX:+UnsyncloadClass
-XX:+TieredCompilation -XX:+DisableExplicitGC -server -X...
● qns-1.service - CPS Application Start Script
   Loaded: loaded (/etc/systemd/system/qns-1.service; static; vendor preset: disabled)
  Active: active (running) since Wed 2018-04-18 18:18:49 IST; 4 days ago
 Process: 2578 ExecStop=/var/qps/bin/support/startqps stop 1 (code=exited, status=0/SUCCESS)
 Process: 5592 ExecStart=/var/qps/bin/support/startqps start 1 (code=exited,
status=0/SUCCESS)
Main PID: 5609 (java)
  CGroup: /system.slice/qns-1.service
           └─5609 /usr/bin/java -XX:+UnlockDiagnosticVMOptions -XX:+UnsyncloadClass
-XX:+TieredCompilation -XX:+DisableExplicitGC -server -X...
● qns-1.service - CPS Application Start Script
   Loaded: loaded (/etc/systemd/system/qns-1.service; static; vendor preset: disabled)
  Active: active (running) since Wed 2018-04-18 18:18:46 IST; 4 days ago
 Process: 6041 ExecStop=/var/qps/bin/support/startqps stop 1 (code=exited, status=0/SUCCESS)
 Process: 8728 ExecStart=/var/qps/bin/support/startqps start 1 (code=exited,
status=0/SUCCESS)
Main PID: 8746 (java)
  CGroup: /system.slice/qns-1.service
           └─8746 /usr/bin/java -XX:+UnlockDiagnosticVMOptions -XX:+UnsyncloadClass
-XX:+TieredCompilation -XX:+DisableExplicitGC -server -X...
● qns-1.service - CPS Application Start Script
   Loaded: loaded (/etc/systemd/system/qns-1.service; static; vendor preset: disabled)
  Active: active (running) since Wed 2018-04-18 18:18:47 IST; 4 days ago
 Process: 32142 ExecStop=/var/qps/bin/support/startqps stop 1 (code=exited, status=0/SUCCESS)
 Process: 2435 ExecStart=/var/qps/bin/support/startqps start 1 (code=exited,
status=0/SUCCESS)
Main PID: 2458 (java)
  CGroup: /system.slice/qns-1.service
           └─2458 /usr/bin/java -XX:+UnlockDiagnosticVMOptions -XX:+UnsyncloadClass
-XX:+TieredCompilation -XX:+DisableExplicitGC -server -X...
● qns-1.service - CPS Application Start Script
   Loaded: loaded (/etc/systemd/system/qns-1.service; static; vendor preset: disabled)
  Active: active (running) since Wed 2018-04-18 18:18:46 IST; 4 days ago
 Process: 2369 ExecStop=/var/qps/bin/support/startqps stop 1 (code=exited, status=0/SUCCESS)
 Process: 5110 ExecStart=/var/qps/bin/support/startqps start 1 (code=exited,
status=0/SUCCESS)
Main PID: 5129 (java)
  CGroup: /system.slice/qns-1.service
           └─5129 /usr/bin/java -XX:+UnlockDiagnosticVMOptions -XX:+UnsyncloadClass
-XX:+TieredCompilation -XX:+DisableExplicitGC -server -X...
● qns-1.service - CPS Application Start Script
   Loaded: loaded (/etc/systemd/system/qns-1.service; static; vendor preset: disabled)
  Active: active (running) since Wed 2018-04-18 18:18:46 IST; 4 days ago
 Process: 2900 ExecStop=/var/qps/bin/support/startqps stop 1 (code=exited, status=0/SUCCESS)
 Process: 5889 ExecStart=/var/qps/bin/support/startqps start 1 (code=exited,
status=0/SUCCESS)
Main PID: 5905 (java)
  CGroup: /system.slice/qns-1.service
           └─5905 /usr/bin/java -XX:+UnlockDiagnosticVMOptions -XX:+UnsyncloadClass
```

```
-XX:+TieredCompilation -XX:+DisableExplicitGC -server -X...
● qns-1.service - CPS Application Start Script
  Loaded: loaded (/etc/systemd/system/qns-1.service; static; vendor preset: disabled)
  Active: active (running) since Wed 2018-04-18 18:18:46 IST; 4 days ago
 Process: 27907 ExecStop=/var/qps/bin/support/startqps stop 1 (code=exited, status=0/SUCCESS)
 Process: 30489 ExecStart=/var/qps/bin/support/startqps start 1 (code=exited,
status=0/SUCCESS)
Main PID: 30505 (java)
  CGroup: /system.slice/qns-1.service
           └─30505 /usr/bin/java -XX:+UnlockDiagnosticVMOptions -XX:+UnsyncloadClass
-XX:+TieredCompilation -XX:+DisableExplicitGC -server -...
[root@installer ~]#
```
# **sync\_times.sh**

This command synchronizes the time between all CPS VMs.

#### **Syntax**

For High Availability deployments:

/var/qps/bin/support/sync\_times.sh ha

For Geographic Redundancy deployments:

/var/qps/bin/support/sync\_times.sh gr

### **Executable on VMs**

Cluster Manager

To check the current clock skew of the system, execute the following command:

diagnostics.sh --clock skew -v

The output numbers are in seconds. Refer to the following sample output:

```
CPS Diagnostics Multi-Node Environment
---------------------------
Checking for clock skew...
Clock skew not detected between qns01 and lb01. Skew: 1...[PASS]
Clock skew not detected between qns02 and lb01. Skew: 0...[PASS]
Clock skew not detected between lb01 and lb01. Skew: 0...[PASS]
Clock skew not detected between lb02 and lb01. Skew: 0...[PASS]
Clock skew not detected between sessionmgr01 and lb01. Skew: 0...[PASS]
Clock skew not detected between sessionmgr02 and lb01. Skew: 0...[PASS]
Clock skew not detected between pcrfclient01 and lb01. Skew: 0...[PASS]
Clock skew not detected between pcrfclient02 and lb01. Skew: 0...[PASS]
```
## **syncconfig.sh**

This command is executed to synchronize the changes to the VM nodes. The files in the /var/qps/current\_config/etc/broadhop are zipped to a file and stored in /var/www/html. The Puppet scripts in VM downloads the file to the VM and applies the changes to the VM.

#### **Syntax**

```
/var/qps/bin/update/syncconfig.sh
/var/qps/install/currentfolder/scripts/bin/update/syncconfig.sh
```
where, currentfolder is version of the current installation.

For example, for CPS 7.0.5, it is 7.0.5.

/var/qps/install/7.0.5/scripts/bin/update/syncconfig.sh

### **Executable on VMs**

All

## **Example**

```
[root@host /]# /var/qps/bin/update/syncconfig.sh
Building /etc/broadhop...
Copying to /var/qps/images/etc.tar.gz...
Creating MD5 Checksum...
```
# **terminatesessions**

This utility submits bulk session terminate requests.

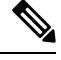

For fresh installations of CPS 10.1.0, this feature is enabled by default. However, for upgrades from systems prior to CPS 10.1.0, this feature needs to be enabled as follows: **Note**

In the /etc/broadhop/pcrf/features file, add **com.broadhop.policy.command.feature**. For more information, refer to "Customize Features" in the "Deployment" section in *CPS Installation Guide for VMware*

```
Ú
```
#### **Important**

To eliminate the impact of TPS and session count in the system, add the following entry in the /etc/broadhop/qns.conf file on the Cluster Manager VM:

-Ddistribution.blocked.duration=1800000

The entry value is in milliseconds, which converts to 30 minutes. The recommended value is multiples of 30 minutes.

After configuring the above values, run the following commands:

```
copytoall.sh /etc/broadhop/qns.conf
stopall.sh
startall.sh
```
## **Syntax**

```
/var/qps/bin/support/command --username <USERNAME> --password <PASSWORD> terminatesessions
--criteria <criteria> [--disable signaling <y/n - default n>] [--rate <throttling rate -
default 100>]
```
Where,

- --username and --password are the user's Control Center credentials.
- --criteria: Identifies the session. Following are some examples:
	- ALL
	- APN eq SOS
	- APN except SOS
	- IMSIRANGE A-B

## Ú

**Remember**

For the termination of sessions without any criteria (ALL) and termination of sessions with IMSI range as criteria (IMSIRANGE A-B), CPS must be configured to create sessions with **tags** field having **ImsiKey:imsi:<imsivalue>** as element. If this element is not configured, the command does not terminate sessions for ALL and IMSI range as criteria.

- --disable signaling: Disables signaling on external interface.
- --rate: Defines the throttling rate.

/var/qps/bin/support/command terminatesessions -h shows help related to the command option.

#### **Executable on VMs**

pcrfclient01/02

## **Example**

```
/var/qps/bin/support/command -u testuser -p cisco123 terminatesessions -c "ALL" -d y
Do you want to proceed with delete command? [y]|n: y
 deleteBulkSession testuser "ALL" false 100
User is : testuser
Criterion is : ALL
Command Criteria type : ALL
Command Criteria value : null
Signalling is set to : false
Rate-Limiter value is set to : 100
CommandId submitted successfully : 1471941788159
```
## **show**

This utility shows the status of the submitted command(s).

## **Syntax**

```
/var/qps/bin/support/command --username <USERNAME> --password <PASSWORD> show [--all <All>]
[--id <ID>]
```
## Where,

• --username and --password are the user's Control Center credentials.

- --all: Shows the status of all the command requests submitted.
- --id: Shows the status of the submitted command.

### **Executable on VMs**

pcrfclient01/02

#### **Example**

```
/var/qps/bin/support/command -u testuser -p cisco123 show
getCommands
BulkTerminateCommand(1471492548449)- state: COMPLETED submitted: Thu Aug 18 09:25:48 IST
2016 status:
[Eligible for Deletion = 1, Submitted For Deletion = 1, Not Submitted Due To Later Creation
 = 01BulkTerminateCommand(1471492739896)- state: COMPLETED submitted: Thu Aug 18 09:28:59 IST
2016 status:
[Eligible for Deletion = 1, Submitted For Deletion = 1, Not Submitted Due To Later Creation
= 0]
BulkTerminateCommand(1471493146320)- state: COMPLETED submitted: Thu Aug 18 09:35:46 IST
2016 status:
[Eligible for Deletion = 1, Submitted For Deletion = 1, Not Submitted Due To Later Creation
= 01BulkTerminateCommand(1471494348267)- state: COMPLETED submitted: Thu Aug 18 09:55:48 IST
2016 status:
[Eligible for Deletion = 1, Submitted For Deletion = 1, Not Submitted Due To Later Creation
= 01BulkTerminateCommand(1471494588431)- state: COMPLETED submitted: Thu Aug 18 09:59:48 IST
2016 status:
[Eligible for Deletion = 1, Submitted For Deletion = 1, Not Submitted Due To Later Creation
= 01
```

```
/var/qps/bin/support/command -u testuser -p cisco123 show --id 1471494588431
getCommand 1471494588431
BulkTerminateCommand(1471494588431)- state: COMPLETED submitted: Thu Aug 18 09:59:48 IST
2016 status:
[Eligible for Deletion = 1, Submitted For Deletion = 1, Not Submitted Due To Later Creation
 = 0]
```
## **cancel**

This utility cancels the further execution of the submitted command.

#### **Syntax**

/var/qps/bin/support/command --username <USERNAME --password <PASSWORD> cancel --id <ID> Where,

- --username and --password are the user's Control Center credentials.
- --id: ID of the submitted command.

## **Executable on VMs**

pcrfclient01/02

Ш

## **Example**

```
/var/qps/bin/support/command -u testuser -p cisco123 cancel --id 1471941788159
Do you want to proceed with cancel command? [y] | n: y
cancelCommand 1471941788159
Command Already completed: 1471941788159
```
# **top\_qps.sh**

This command displays performance statistics of CPS VMs.

## **Syntax**

/var/qps/bin/control/top\_qps.sh <time>

where  $\langle$  time $\rangle$  is the number of seconds for which the statistics are to be captured.

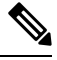

**Note** When executing top qps.sh command from qns-admin, prefix sudo before the command.

### **Executable on VMs**

pcrfclient01/02

#### **Output**

- Average time in ms.
- Number of message transactions processed during n seconds, where n is an integer value in seconds.
- Transactions per second (TPS) is messages/n.
- Error shows any error occurred during execution on the Policy Server (QNS) VM. It could be database error, authentication failure and so on. Details of the error can be seen in the consolidated engine or in the consolidated Policy Server (QNS) log.
- Times used is how much total time it took to process the message.

#### **Example**

**Figure 56: Example for top\_qps.sh**

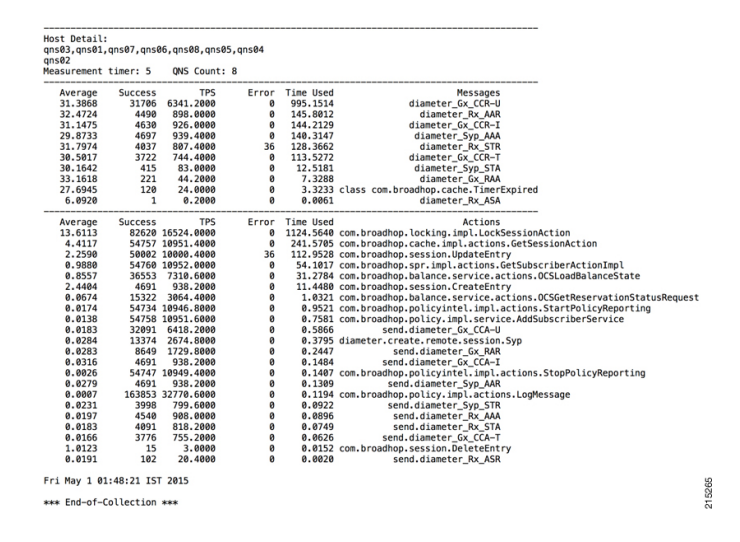

## **Diameter Synchronization Message Behavior**

Some Diameter messages (like UDR) are synchronous Diameter calls, which means that the Policy Server (QNS) will be waiting for a response after sending the Diameter request.

Response of these Diameter message is not captured in top qps as those message are not processed in policy engine separately.

Average time 3.3676 shown below is round trip time (from UDR sent to UDA received)

Sample Top\_Qns

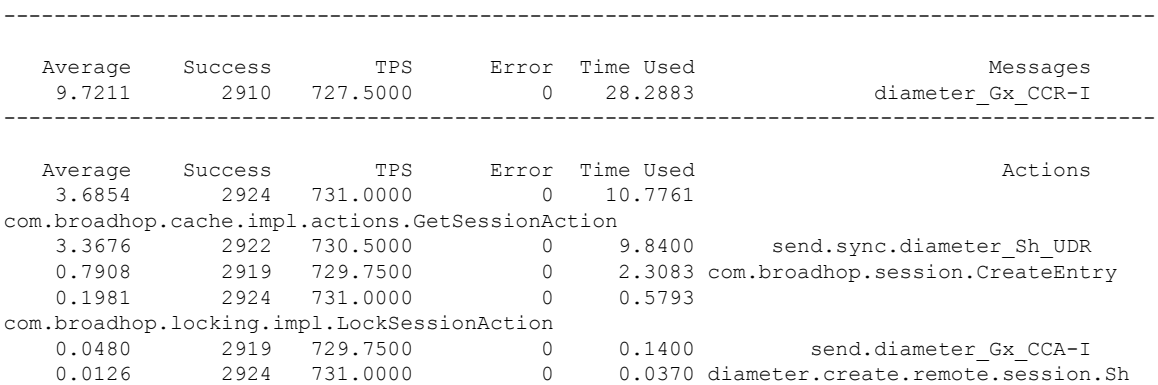

Average time is not applicable for these response messages. However, number of response messages (UDA) received can be seen from Grafana.

# **vmutilities.py**

This utility is used to:

• Attach the external disk to the VM.

- Detach the external disk from the VM.
- Display the VM power state

## **Syntax**

```
[root@installer ~]# cd /var/qps/install/current/scripts/deployer/support/
[root@installer support]# python vm_utilities.py --help
usage: vm utilities.py [-h] [--attachDisk ATTACHDISK]
                       [--detachDisk DETACHDISK] [--vmPowerstate]
Additional VM Services
optional arguments:
                       show this help message and exit
required named arguments:
  --attachDisk ATTACHDISK
                       Attach the external disk to the VM
  --detachDisk DETACHDISK
                       Detach the external disk to the VM
  --vmPowerstate Display the VM Power state
```
## **Executable on VMs**

Cluster Manager

## **Example**

The following is an example to display the VM power state.

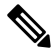

Note python vm utilities.py --vmPowerstate works only with vCenter 6.5 or 6.7.

```
[root@localhost support]# python vm_utilities.py --vmPowerstate
esxi-host-1.cisco.com is reachable
esxi-host-2.cisco.com is reachable
Found a valid certificate file [/var/tmp/combined.crt] to establish a secure communication
Validated the hostname/username/password of the vCenter
Host Status Communication of the Communication of the Vietname Status Status
qns01 ssh-qns01 <br>ssh-sessionmqr02 POWERED_ON<br>POWERED_ON
sessionmgr02 ssh-sessionmqr02
qns02 ssh-qns02 POWEREDON
sessionmgr01 ssh-sessionmgr01 POWERED_ON
\begin{tabular}{lllllllllll} \texttt{lb02} & \texttt{ssh-lb02} & \texttt{Ssh-lb01} & \texttt{POWERED\_ON} \\ & & & & & \texttt{ssh-lb01} & \texttt{POWERED\_ON} \end{tabular}lb01 ssh-lb01 POWERED_ON
                        ssh-pcrfclient02 POWERED_ON
pcrfclient01 ssh-pcrfclient01 POWERED_ON
```
#### **Attach and Detach External Disk to VM**

• The following commands must be used to attach or detach the external disks to the hosts or VMs:

python vm\_utilities.py -–attachDisk <hostname> python vm\_utilities.py –-detachDisk <hostname>

• To use attach/detach service, you must provide the datastore details in the Configuration.csv as shown:

datastore\_<hostName>,datastore13

The hostName must be same as the hosts we are planning to attach the external disk.

When datastoreId is not provided in the Configuration.csv, script prompts you to enter the datastoreId manually.

# **vm-init.sh**

This command is executed from the VM nodes from  $/etc/init.d$ , (starts up automatically if VM reboots too). It downloads all the Puppet script, CPS software, /etc/hosts files and updates the VM with the new software.

This command only updates the software and does not restart the CPS software. The new software will be run only after process restart (for example, by executing /var/qps/bin/control/restartall.sh script from Cluster Manager).

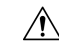

**Caution** Executing restartall.sh will cause messages to be dropped.

## **Syntax**

/etc/init.d/vm-init.sh

**Executable on VMs**

Any CPS VM

#### **Example**

/etc/init.d/vm-init.sh